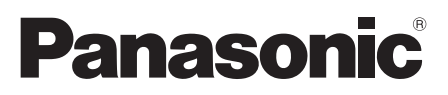

Model No. Número de modelo **TC-P42X3 TC-P46X3 TC-P50X3**

**Owner's Manual** 42"/46"/50" Class 720p Plasma HDTV (41.6/46.0/49.9 inches measured diagonally)

# **Manual de usuario**

Televisión de alta definición de 720p y clase 42"/46"/50" de Plasma (41,6/46,0/49,9 pulgadas medidas diagonalmente)

# VIErn

For assistance (U.S.A./Puerto Rico), please call: **1-877-95-VIERA (958-4372)** www.panasonic.com/help

For assistance (Canada), please call: **1-866-330-0014** www.vieraconcierge.ca

Para solicitar ayuda (EE.UU./Puerto Rico), llame al: **1-877-95-VIERA (958-4372)** www.panasonic.com/help

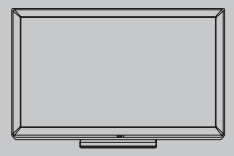

**English** Thank you for purchasing this Panasonic product. Please read these instructions before operating your set and retain them for future reference. The images shown in this manual are for illustrative purposes only.

**Español**

Gracias por su decisión de comprar este producto marca Panasonic. Lea estas instrucciones antes de utilizar su televisor y guárdelas para consultarlas en el futuro. Las imágenes mostradas en este manual tienen solamente fines ilustrativos.

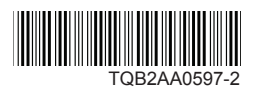

# Experience an amazing level of multimedia excitement

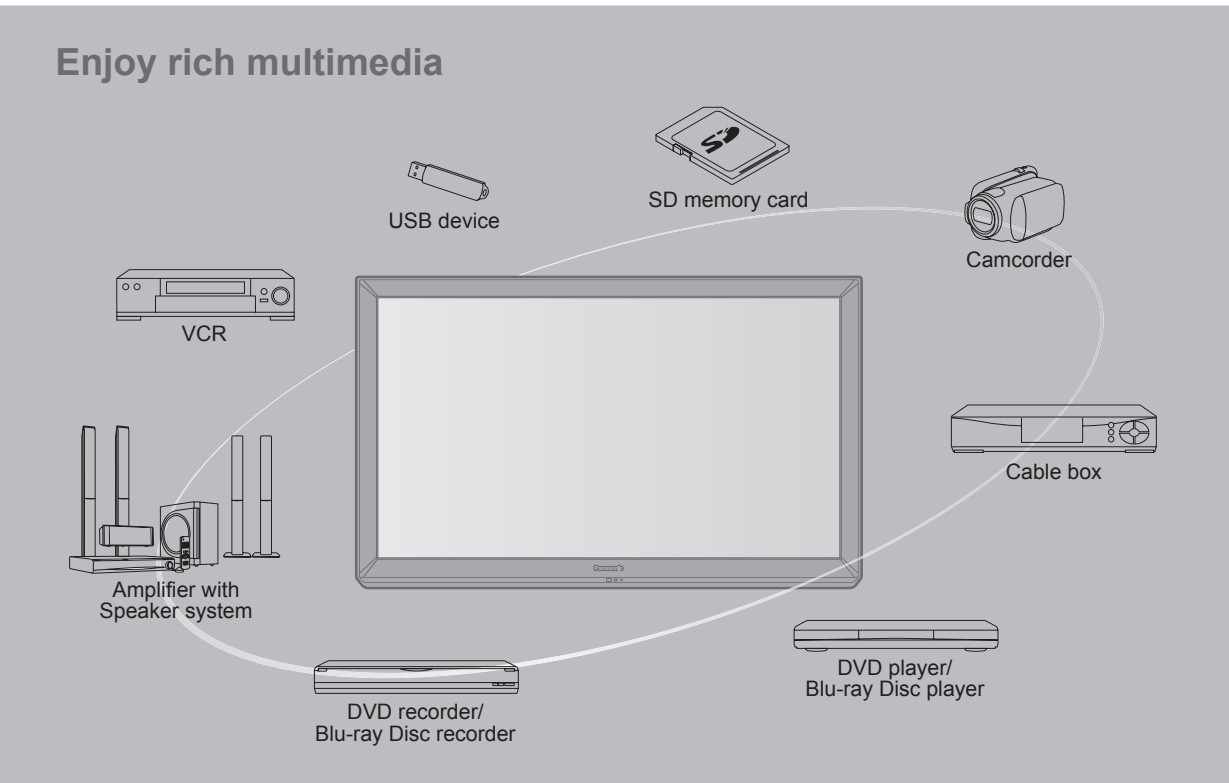

# ■**Do not display a still picture for a long time**

This causes the image to remain on the plasma screen ("Image retention"). This is not considered a malfunction and is not covered by the warranty.

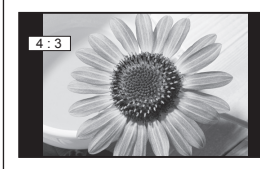

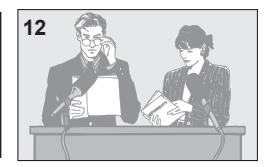

**12** To prevent the "Image retention", the screen saver is<br>automatically activated after a few minutes if no signals are sent or no operations are performed.

- **Typical still images**
- Channel number and other logos
- Image displayed in 4:3 mode
- SD Card photo Video game Computer image

### ■**Set up**

- Do not place the unit where it's exposed to sunlight or other bright light (including reflections).
- Use of some types of fluorescent lighting may reduce the remote control's transmission range.

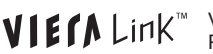

VIERA Link™ is a trademark of Panasonic Corporation.

HDMI, the HDMI logo and High-Definition Multimedia Interface are trademarks or registered trademarks of HDMI Licensing LLC in the United States and other countries.

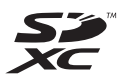

HƏM

SDXC Logo is a trademark of SD-3C, LLC.

"AVCHD" and the "AVCHD" logo **AVCHD.** are trademarks of Panasonic Corporation and Sony Corporation.

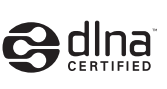

DLNA®, the DLNA Logo and DLNA CERTIFIED™ are trademarks, service marks, or certification marks of the Digital Living Network Alliance.

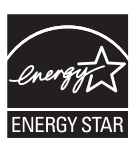

This product qualifies for ENERGY STAR in the "Home Use" setting and this is the setting in which energy savings will be achieved. Any modifications to the "Home Use" setting or other factory default settings could result in greater energy consumption beyond levels that meet ENERGY STAR qualifications.

Manufactured under license from Dolby Laboratories. Dolby and the double-D symbol are trademarks of Dolby Laboratories.

HDAVI Control™ is a trademark of Panasonic Corporation.

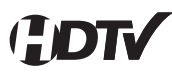

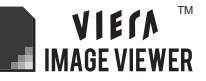

This product is licensed under the AVC patent portfolio license for the personal and non-commercial use of a consumer to (i) encode video in compliance with the AVC Standard ("AVC Video") and/or (ii) decode AVC Video that was encoded by a consumer engaged in a personal and non-commercial activity and/or was obtained from a video provider licensed to provide AVC Video. No license is granted or shall be implied for any other use. Additional information may be obtained from MPEG LA, LLC. See http://www.mpegla.com.

# **Contents**

# **Please read before using the unit**

• Safety Precautions··········································4

# **Getting started**

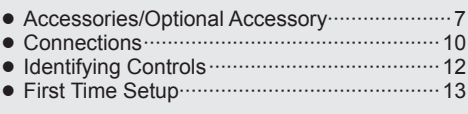

# **Basic Features**

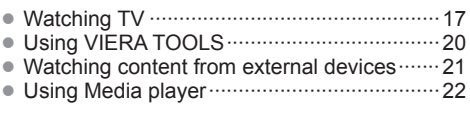

# **Advanced Features**

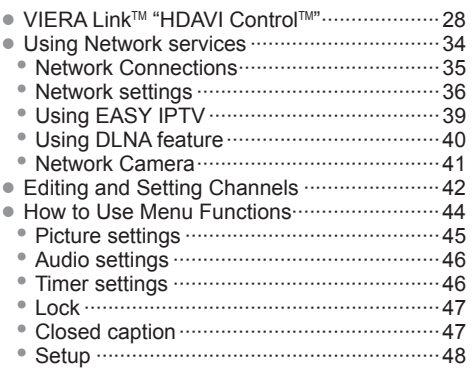

# **Support Information**

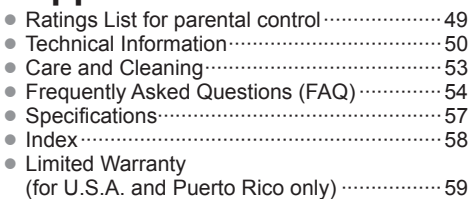

- Customer Services Directory (for U.S.A. and Puerto Rico) ·························60
- Limited Warranty (for Canada) ·····················61

3

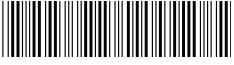

# **Safety Precautions**

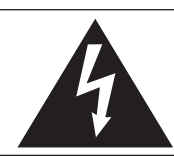

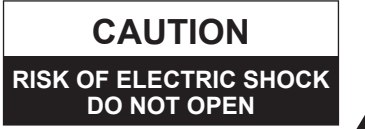

WARNING: To reduce the risk of electric shock, do not remove cover or back. No user-serviceable parts inside. Refer servicing to qualified service personnel.

WARNING: To reduce the risk of fire or electric shock, do not expose this apparatus to rain or moisture. Do not place liquid containers (flower vase, cups, cosmetics, etc.) above the set (including on shelves above, etc.).

# **Important Safety Instructions**

- 1) Read these instructions.
- 2) Keep these instructions.
- 3) Heed all warnings.
- 4) Follow all instructions.
- 5) Do not use this apparatus near water.<br>6) Clean only with dry cloth
- 6) Clean only with dry cloth.<br>7) Do not block any ventilation
- Do not block any ventilation openings. Install in accordance with the manufacturer's instructions.
- 8) Do not install near any heat sources such as radiators, heat registers, stoves, or other apparatus (including amplifiers) that produce heat.
- 9) Do not defeat the safety purpose of the polarized or grounding-type plug. A polarized plug has two blades with one wider than the other. A grounding type plug has two blades and a third grounding prong. The wide blade or the third prong are provided for your safety. If the provided plug does not fit into your outlet, consult an electrician for replacement of the obsolete outlet.
- 10) Protect the power cord from being walked on or pinched particularly at plugs, convenience receptacles, and the point where they exit from the apparatus.

11) Only use attachments / accessories specified by the manufacturer.

The lightning flash with arrowhead within a triangle is intended to tell the user that parts inside the product are a risk of electric shock to persons. The exclamation point within a triangle is intended to tell the user that important operating and servicing instructions are in the papers with the appliance.

12) Use only with the cart, stand, tripod, bracket, or table specified by the manufacturer, or sold with the apparatus. When a cart is used, use caution when moving the cart / apparatus combination to avoid injury from tip-over.

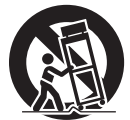

- 13) Unplug this apparatus during lightning storms or when unused for long periods of time.
- 14) Refer all servicing to qualified service personnel. Servicing is required when the apparatus has been damaged in any way, such as power-supply cord or plug is damaged, liquid has been spilled or objects have fallen into the apparatus, the apparatus has been exposed to rain or moisture, does not operate normally, or has been dropped.
- 15) To prevent electric shock, ensure the grounding pin on the AC cord power plug is securely connected.

# **WARNING/CAUTION (TV set)**

**WARNING**

**Small parts can present choking hazard if accidentally swallowed.**

**Keep small parts away from young children. Discard unneeded small parts and other objects, including packaging materials and plastic bags/sheets to prevent them from being played with by young children, creating the potential risk of suffocation.**

### ■**Set up**

 This Plasma TV may fall and can cause personal injury or even death if not installed correctly. To prevent personal injury or death, follow these warnings:

● **Install the Plasma TV in accordance with the manufacturer's recommended pedestal or stand, corresponding hardware and installation instructions.** This Plasma TV is for use only with the following optional accessories. Use with any other type of optional accessories may cause instability. The following accessories are manufactured by Panasonic Corporation.

• Wall-hanging bracket (Angled) TY-WK4P1RW

● **Be sure to ask a qualified technician to carry out the installation and set-up.**

 Two or more people are required to install or remove the television.

● **Some wall mounts (wall-hanging brackets) are not designed to be mounted to walls with steel studs or old cinder block constructions.**

 Ask your dealer or licensed contractor to properly secure the wall-hanging bracket.

- **Do not route the TV's power cord inside the wall.** The power cord was not designed for in-wall mounting. Doing so can lead to fire hazard.
- **Do not place the Plasma TV or its stand on a sloped or unstable surface.**

The Plasma TV may fall or tip over.

- **Do not support the Plasma TV on a non-specified pedestal.**
- **Do not place the Plasma TV on furniture that can easily be used as steps, such as a chest of drawers.**
- **Do not climb or allow children to climb on the Plasma TV**
- **Place or install the Plasma TV where it cannot be pushed, pulled over or knocked down.**
- **Route all cords and cables such that they cannot be tripped over or pulled by curious children.**
- **Do not place any objects on top of the Plasma TV.** If water spills onto the Plasma TV or foreign objects get inside it, a short-circuit may occur which could result in fire or electric shock. If any foreign objects get inside the Plasma TV, please consult an Authorized Service Center. In the unlikely event that you receive a shock from this product it is possible that your household outlet may be wired improperly. Have an electrician verify that the TV's outlet is properly wired. If the symptom persists, have the TV serviced by a qualified authorized technician.
- **To prevent the spread of fire, keep candles or other open flames away from this product at all times**

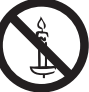

# ■**AC Power Supply Cord**

**To prevent fire or electric shock:**

- **The Plasma TV is designed to operate on a 120 V AC, 60 Hz service. Insert the power cord plug as far as it will go into the wall socket.** If the plug is not fully inserted, heat may generate, which could cause a fire.
- **The included power cord is for use with this unit only.**
- **Do not use any power cord other than that provided with this TV.**
- **Do not handle the power cord plug with wet hands.**
- **Do not do anything that might damage the power supply cord.**
- **When disconnecting the power supply cord, hold the plug, not the cord.**
- **Do not use the power supply cord if the plug or cord is damaged.**
	- Replace the cord or contact your Authorized Service Center.
- **Do not use a 3-prong to 2-prong AC plug adapters to connect your TV's plug to the wall outlet.** Doing so will defeat the TV plug's safety feature, which can lead to a shock hazard. If the wall outlet does not accommodate a 3-prong plug, have a qualified electrician replace your outlet and check the associated wiring.

### ■**Handling the power supply cord**

- **Insert the power plug fully into the socket outlet. (If the power plug is loose, it could generate heat and cause fire.)**
- **Ensure that the power plug is easily accessible.**
- **Ensure the earth pin on the power plug is securely connected to prevent electrical shock.**
	- An apparatus with CLASS I construction shall be connected to a power socket outlet with a protective earthing connection.
- **Do not touch the power plug with a wet hand. (This may cause electrical shock.)**
- **Do not use any power cord other than that provided with this TV. (This may cause fire or electrical shock.)**
- **Do not damage the power cord. (A damaged cord may cause fire or electrical shock.)**
	- Do not move the TV with the cord plugged in the socket outlet.
	- Do not place a heavy object on the cord or place the cord near a high-temperature object.
	- Do not twist the cord, bend it excessively, or stretch it.
	- Do not pull on the cord. Hold onto the power plug body when disconnecting cord.
	- Do not use a damaged power plug or socket outlet.
- **If a problem occurs (such as no picture or no sound), or if smoke or an abnormal odor is detected from the Plasma TV, unplug the power supply cord immediately.** Continued use of the TV under these conditions might cause a fire or permanent damage to the TV. Have the TV evaluated by an Authorized Service Center. Servicing of the TV by unauthorized personnel is strongly discouraged due to its high voltage.

● **If water or an object gets inside the Plasma TV, if the Plasma TV is dropped, or if the enclosure becomes damaged, unplug the power supply cord immediately.** A short-circuit may occur, which could cause a fire. Contact an Authorized Service Center for an evaluation.

# **CAUTION**

- **Do not cover the ventilation holes.** Doing so may cause the Plasma TV to overheat, which can cause a fire or damage to the Plasma TV.
- **Leave a space of 3 15/16" (10 cm) or more at the top, left and right, and 2 3/4" (7 cm) or more at the rear.**
- **When using the pedestal, keep the space between the bottom of the TV and the pedestal or stand surface clear from objects that may obstruct ventilation.**

### ■ When Moving the Plasma TV

● **Be sure to disconnect all cables before moving the Plasma TV.**

 Moving the TV with its cables attached might damage the cables which, in turn, can cause fire or electric shock.

- **To prevent an electric shock, disconnect the power plug from the wall outlet as a safety precaution before carrying out any cleaning.**
- **Transport only in upright position.** Transporting the unit with its display panel facing upright or downward may cause damage to the internal circuitry.
- **Using a dry cloth, clean any dust from the power supply cord and plug regularly.** Build-up of dust on the power cord plug can increase humidity, which might damage the insulation and cause a fire.

### **This Plasma TV radiates infrared rays;**

 therefore, it may affect other infrared communication equipment. Install your infrared sensor in a place away from direct or reflected light from your Plasma TV.

**The TV will still consume some power as long as the power supply cord is connected to the wall outlet.**

- **Display panel is made of glass. Do not apply strong force or impact to the display panel.** This may cause damage resulting in injury.
- **The TV is heavy. TV should be handled by 2 or more people. Support as shown to avoid injury by the TV tipping or falling.**

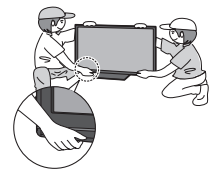

# **CEA CHILD SAFETY NOTICES**

# **WARNING**

Flat panel displays are not always supported on the proper stands or installed according to the manufacturer's recommendations. Flat panel displays that are inappropriately situated on dressers, bookcases, shelves, desks, speakers, chests or carts may fall over and may cause personal injury or even death.

The consumer electronics industry (of which Panasonic is a member) is committed to making home entertainment enjoyable and safe. To prevent personal injury or death, be sure to follow the following safety guidelines:

### **TUNE INTO SAFETY:**

- One size does NOT fit all. Follow the manufacturer's recommendations for the safe installation and use of your flat panel display.
- Carefully read and understand all enclosed instructions for proper use of this product.
- Don't allow children to climb on or play with furniture and television sets.
- Don't place flat panel displays on furniture that can easily be used as steps, such as a chest of drawers.
- Remember that children can become excited while watching a program, especially on "larger than life" flat panel displays. Care should be taken to install the display where it cannot be pushed, pulled over, or knocked down.
- Care should be taken to route all cords and cables connected to the flat panel display so that they cannot be pulled or grabbed by curious children.

### **WALL MOUNTING:** IF YOU DECIDE TO WALL MOUNT YOUR FLAT PANEL DISPLAY, ALWAYS:

- Use a mount that has been recommended by the display manufacturer and/or listed by an independent laboratory (such as UL, CSA, ETL).
- Follow all instructions supplied by the display and wall mount manufacturers.
- If you have any doubts about your ability to safely install your flat panel display, contact your retailer about professional installation.
- Make sure the wall where you are mounting the display is appropriate. Some wall mounts are not designed to be mounted to walls with steel studs or old cinder block construction. If you are unsure, contact a professional installer.
- A minimum of two people are required for installation. Flat panel displays can be heavy.

### **Panasonic recommends that a qualified installer perform the wall-mount installation. See page 4.**

**The American Academy of Pediatrics discourages television viewing for children younger than two years of age.**

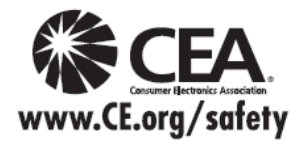

# **FCC STATEMENT**

This equipment has been tested and found to comply with the limits for an Other Class B digital device, pursuant to Part 15 of the FCC Rules. These limits are designed to provide reasonable protection against harmful interference in a residential installation. This equipment generates, uses and can radiate radio frequency energy and, if not installed and used in accordance with the instructions, may cause harmful interference to radio communications. However, there is no guarantee that interference will not occur in a particular installation. If this equipment does cause harmful interference to radio or television reception, which can be determined by turning the equipment off and on, the user is encouraged to try to correct the interference by one or more of the following measures:

- Reorient or relocate the receiving antenna.
- Increase the separation between the equipment and receiver.
- Connect the equipment into an outlet on a circuit different from that to which the receiver is connected.
- Consult the Panasonic Service Center or an experienced radio/TV technician for help.

### **FCC Caution:**

**To assure continued compliance, follow the attached installation instructions and use only shielded interface cables when connecting to peripheral devices. Any changes or modifications not expressly approved by Panasonic Corp. of North America could void the user's authority to operate this device.**

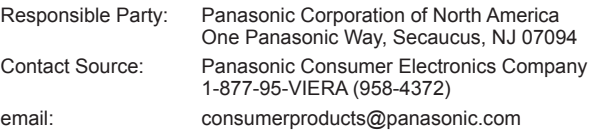

### **CANADIAN NOTICE:**

For Model TC-P42X3, TC-P46X3, TC-P50X3

This Class B digital apparatus complies with Canadian ICES-003.

# **Accessories/Optional Accessory**

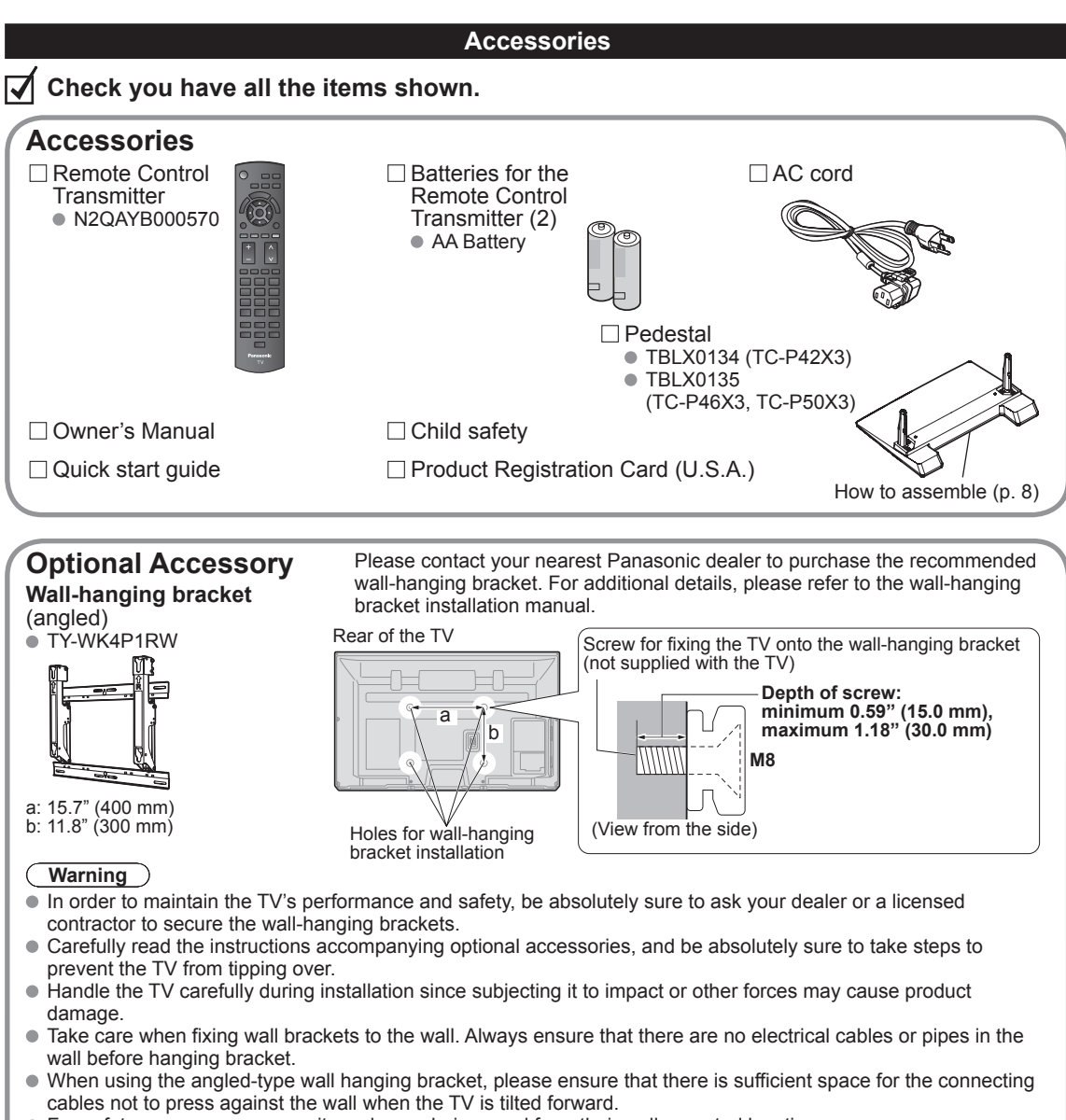

For safety reasons, remove units no longer being used from their wall-mounted locations.

# **Attaching the pedestal to TV**

# **■Assembling the pedestal**

- $\bullet$  Fix securely with assembly screws  $\circledA$  (Total 4 screws).
- $\bullet$  Tighten screws firmly.

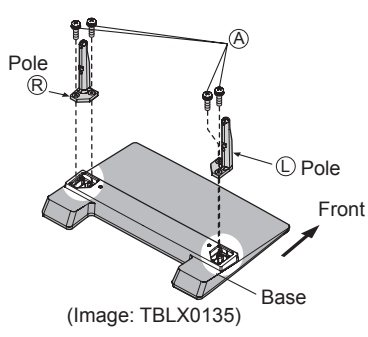

# **■Set-up**

- Carry out work on a horizontal and level surface.
- $\bullet$  Tighten screws firmly.

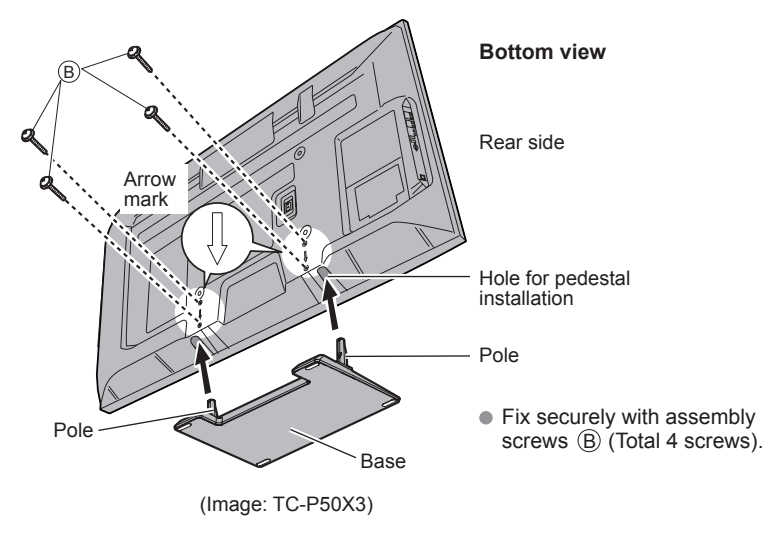

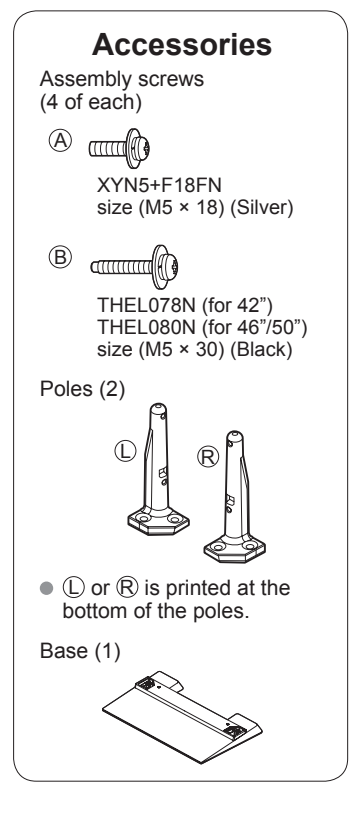

# **Warning**

### **Do not disassemble or modify the pedestal.**

Otherwise the TV may fall over and become damaged, and personal injury may result.

# **Caution**

# **Do not use any pedestal other than that provided with this TV.**

Otherwise the TV may fall over and become damaged, and personal injury may result.

# **Do not use the pedestal if it becomes warped or physically damaged.**

If you use the pedestal when it is physically damaged, personal injury may result. Contact your nearest Panasonic Dealer immediately.

# **During set-up, make sure that all screws are securely tightened.**

If sufficient care is not taken to ensure screws are properly tightened during assembly, the pedestal will not be strong enough to support the TV, and it might fall over and become damaged, and personal injury may result.

# **Installing the remote's batteries**

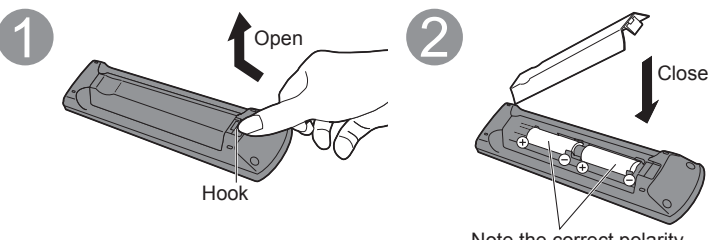

Note the correct polarity  $(+ or -).$ 

- **Caution**
- $\bullet$  Incorrect installation may cause battery leakage and corrosion, resulting in damage to the remote control.
	- Do not mix old and new batteries.
	- Do not mix different battery types (such as alkaline and manganese batteries).
	- Do not use rechargeable (Ni-Cd) batteries.
- $\bullet$  Do not burn or break batteries.

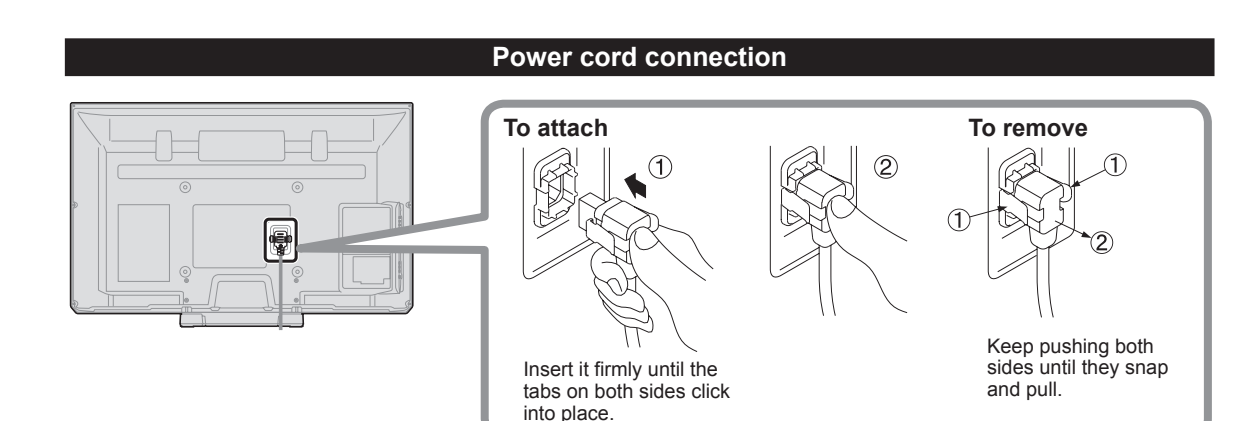

# **Connections**

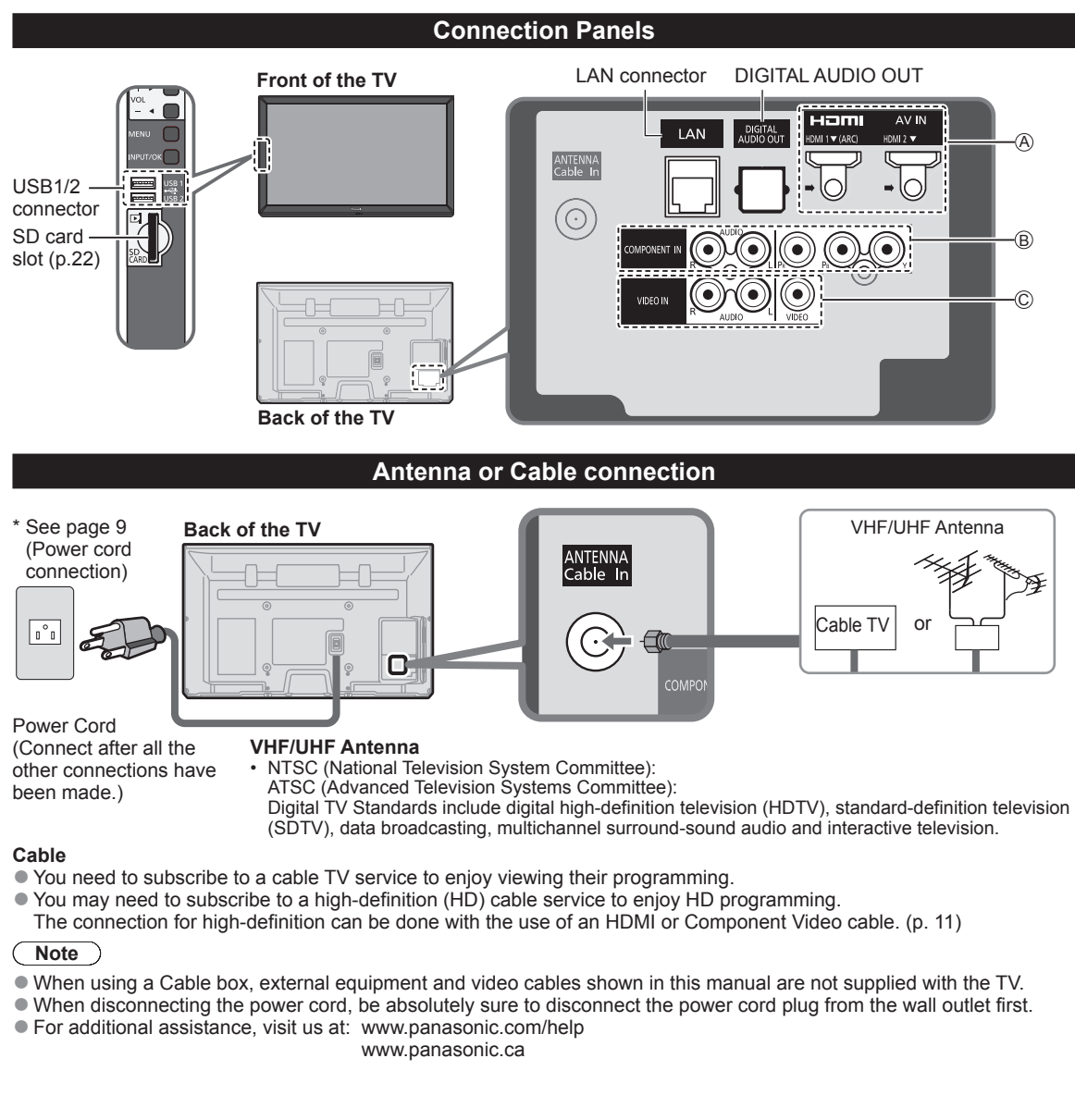

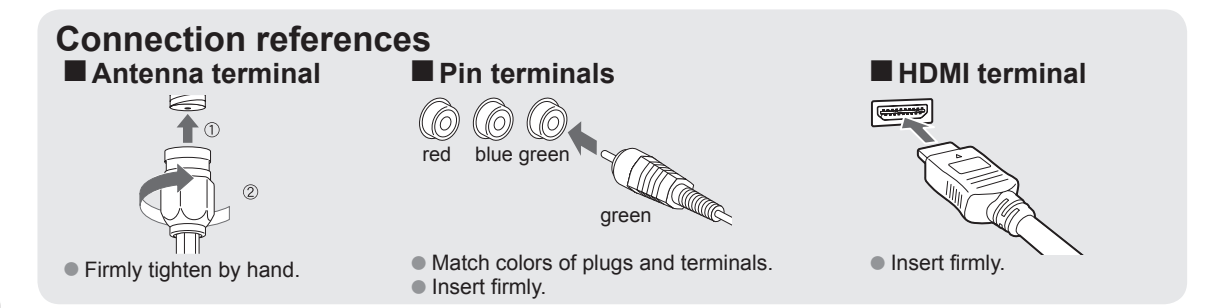

# **AV cable connection**

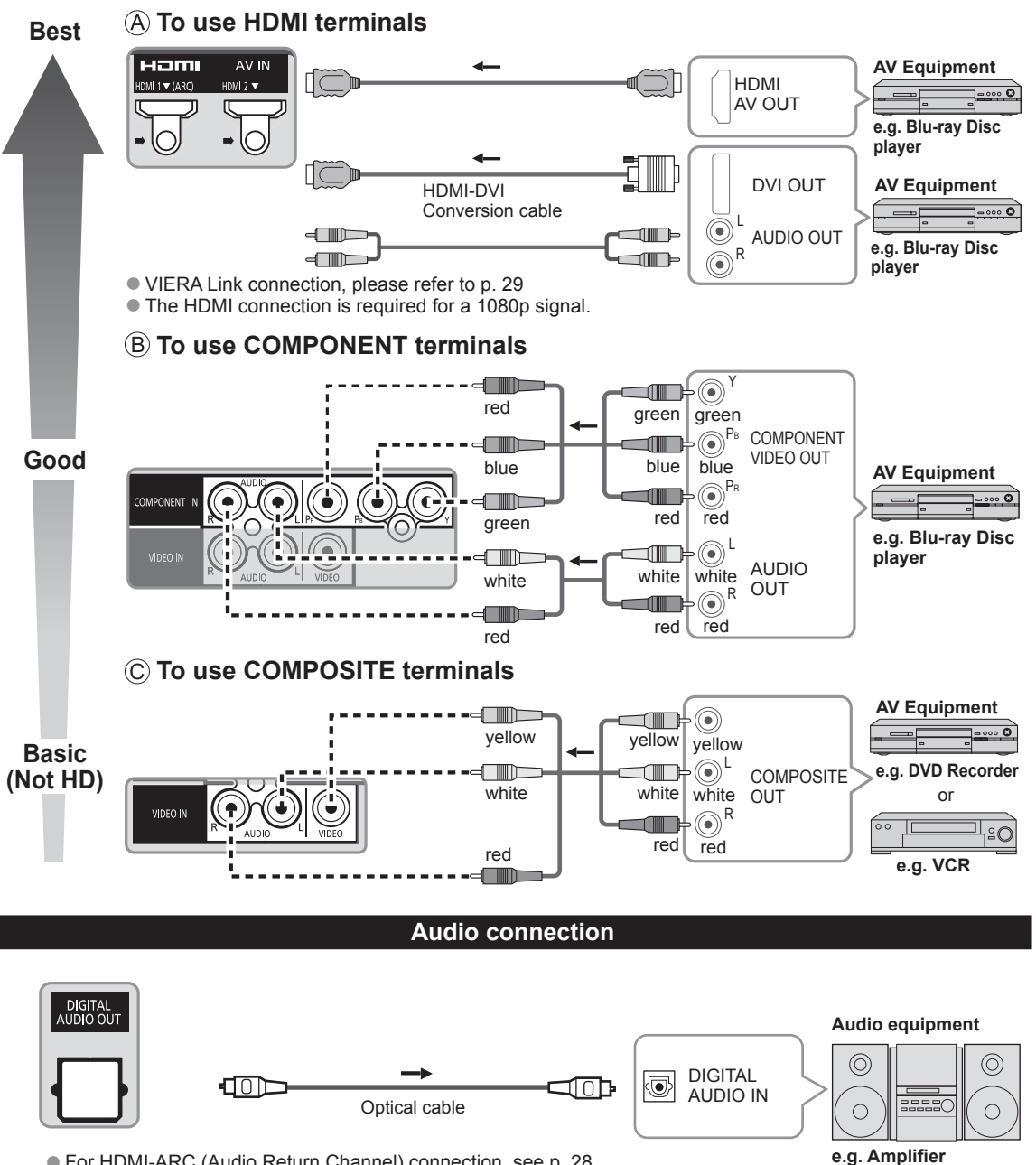

● For HDMI-ARC (Audio Return Channel) connection, see p. 28

# **Identifying Controls**

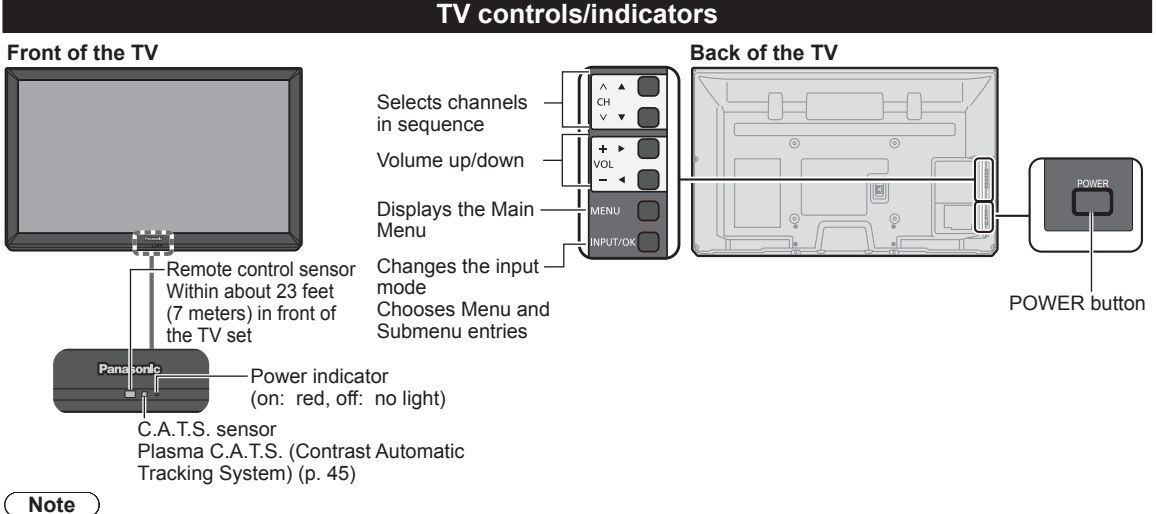

- The TV consumes a small amount of electric energy even when turned off.
- Do not place any objects between the TV remote control sensor and remote control.

# **Remote control**

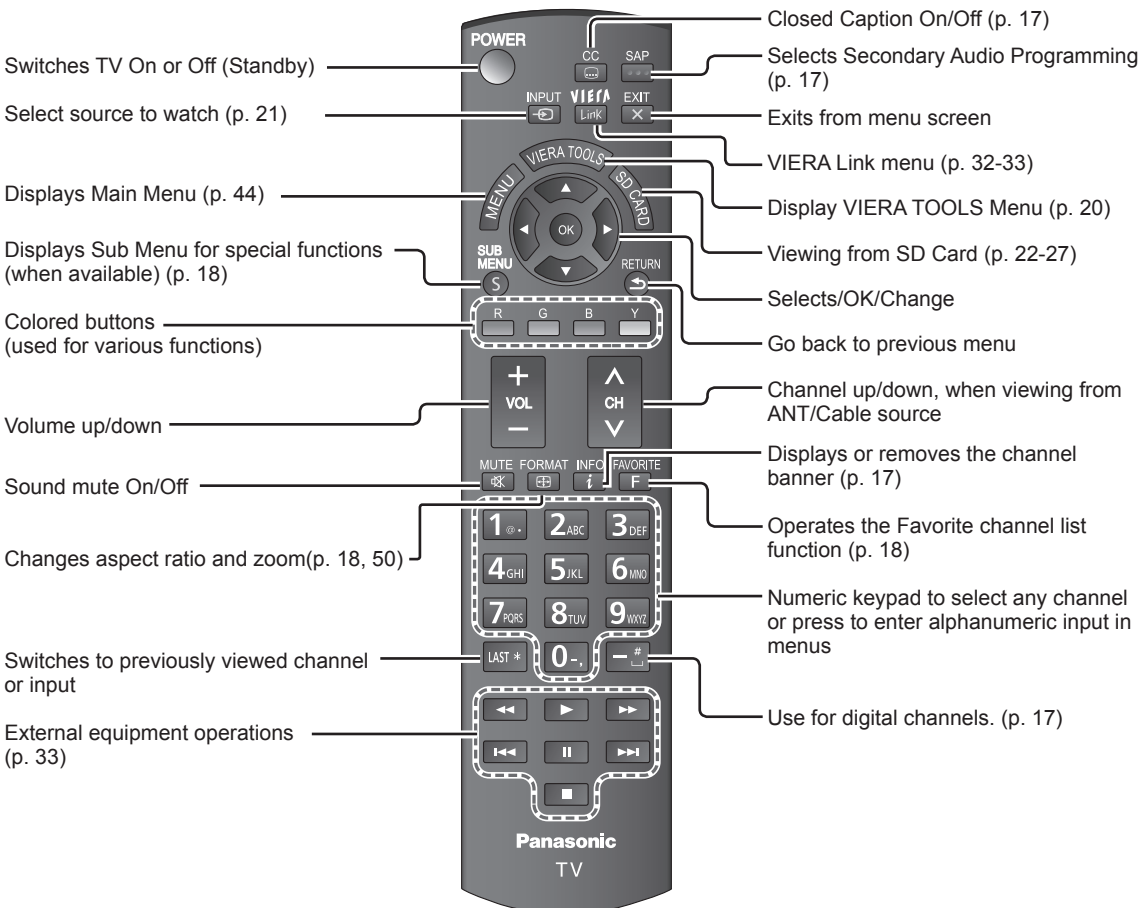

# **First Time Setup**

The first time setup screen is displayed only when the TV is turned on for the first time after the power cord is inserted into a wall outlet and when "Auto power on" (p. 48) is set to "No".

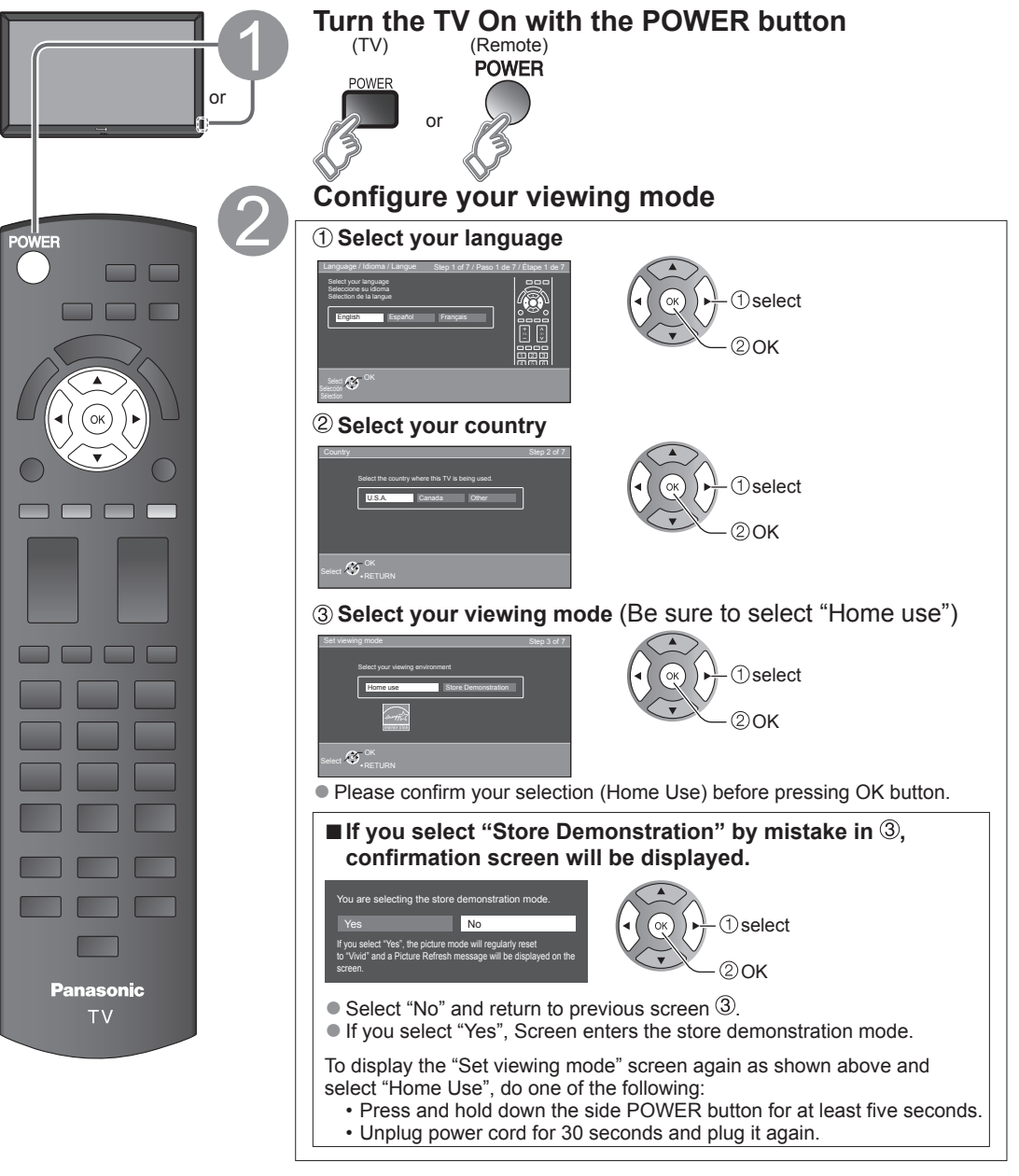

# **Note**

- $\bullet$  If you use any other step other than  $\bullet$  then turn the TV off, or if you used the EXIT button to quit before completing the settings, the next time you turn the TV on, "First time setup" will not be automatically displayed.
	- The settings up to that point are saved.
	- You can start "First time setup". (p. 48)
- ●Language, ANT/Cable setup, Input labels, Clock can also be changed from the Settings Menu. (p. 48)

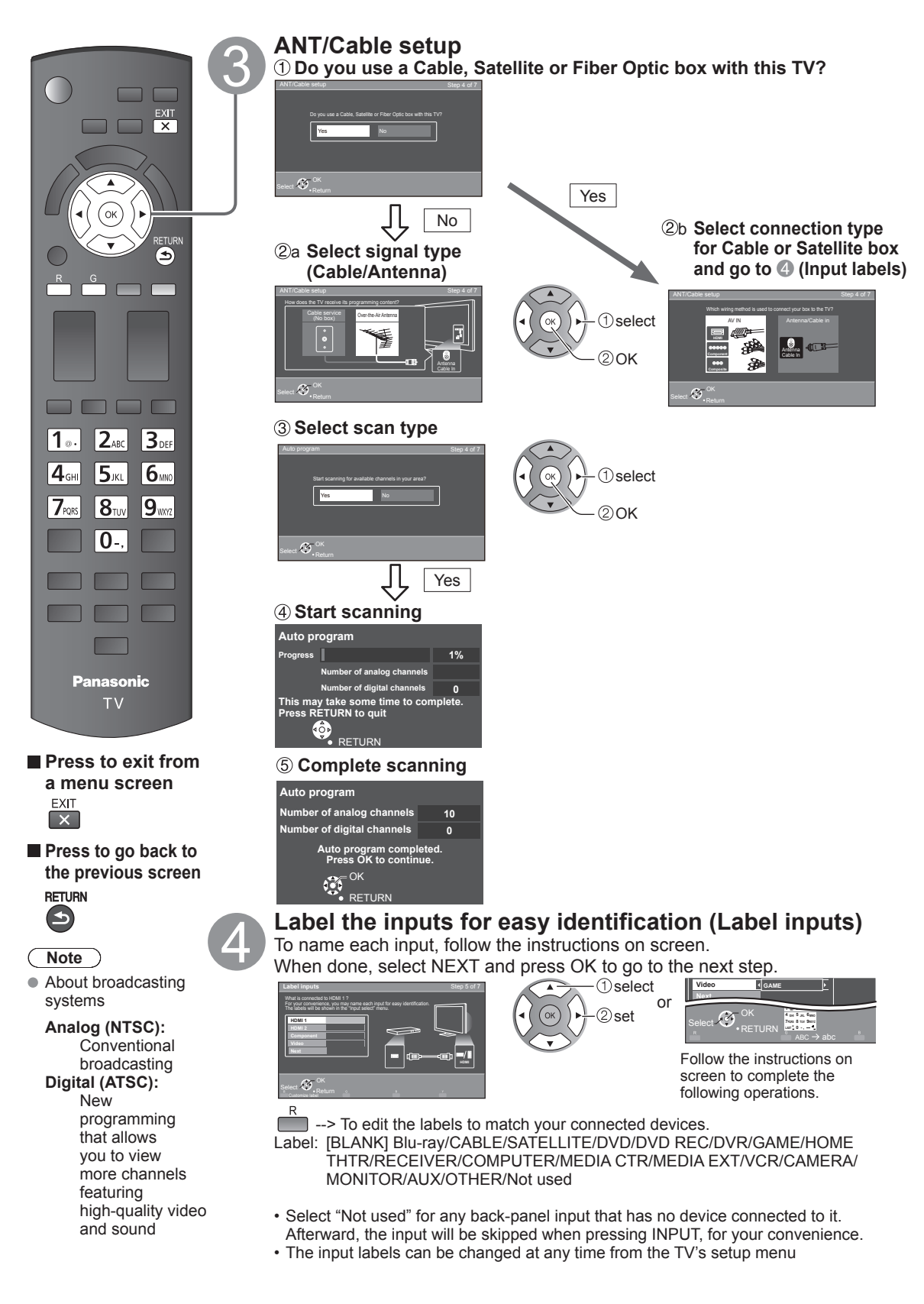

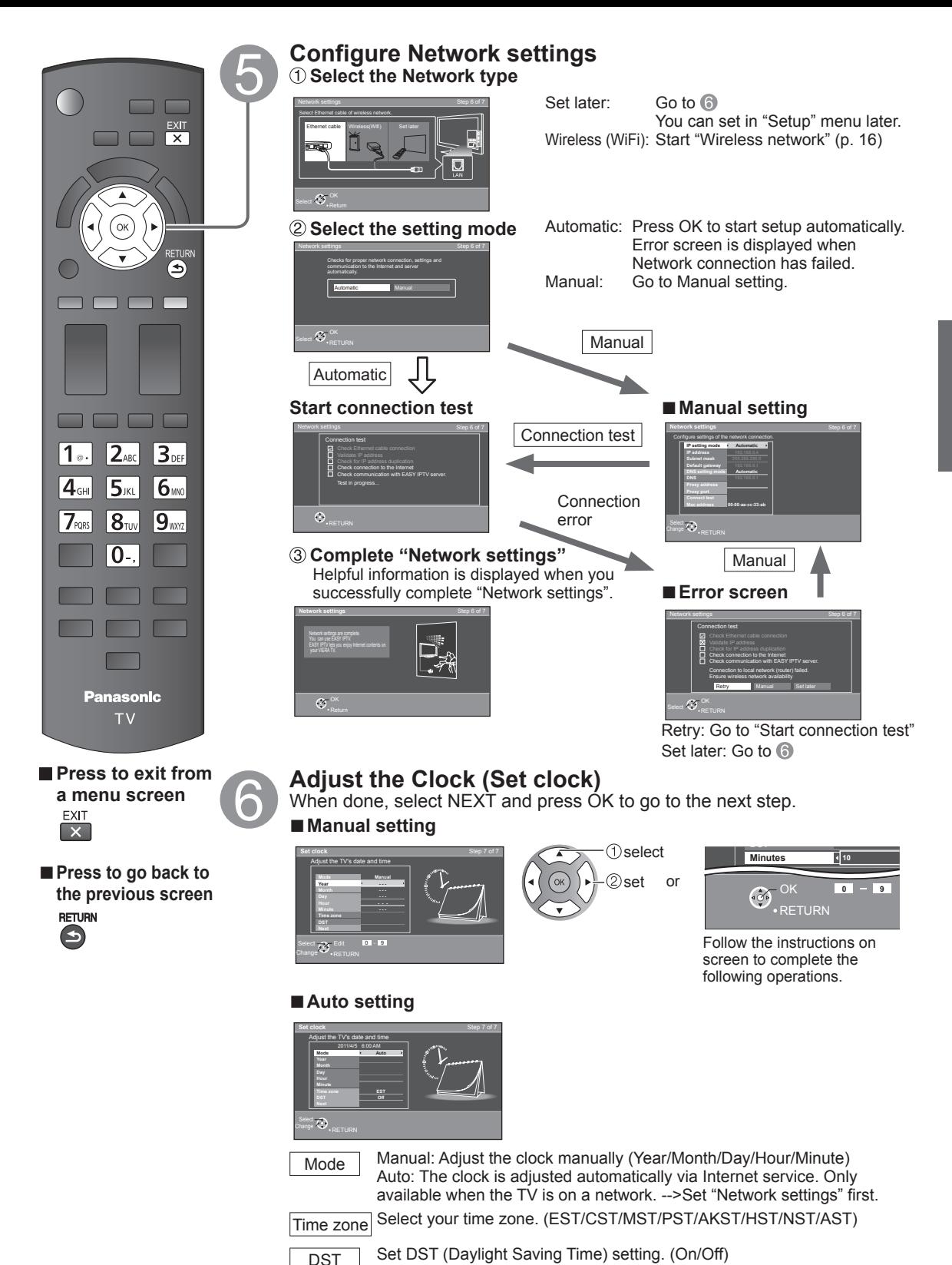

time zone.

On: Advances the clock one hour from the time it is set according to the

Getting started<br>
First Time Setup 15**Getting started** First Time Setup

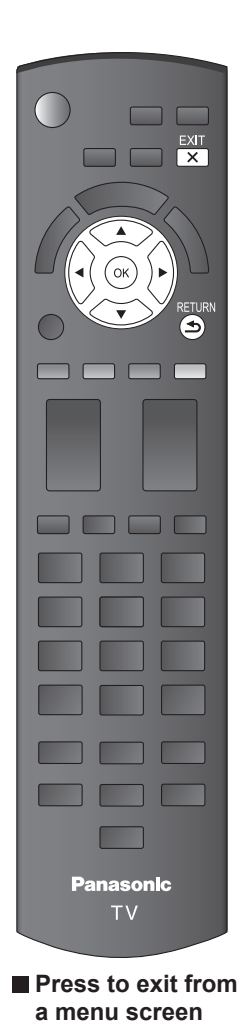

■**Press to go back to the previous screen**

EXIT  $\overline{\mathbf{x}}$ 

**RETURN**  $\bigcirc$ 

# **Complete First time setup**

Congratulations! You are done.

The First time setup can be repeated at any time. Press MENU and select SETUP; then "First time setup".

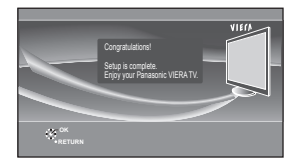

To watch TV via a Cable box, Satellite receiver, or any other source (DVD, DVR, gaming device, etc.), press the INPUT button and select the appropriate input.

# ■**About wireless LAN**

- ●Wireless LAN adapter and Access point need to be obtained separately. For the latest information on applicable LAN adapters, check the following website: http://Panasonic.com/NetConnect
- Check that the Access point supports WPS<sup>\*</sup>. (If it does not support WPS, the encryption key of the Access point is required when configuring settings.)
- Follow the instructions on the Access point setup screen and configure the appropriate security settings.

For more details on setting of Access point, please refer to operating manual for the Access point.

●We recommend using 11n (5 GHz) for the wireless system between the wireless LAN adapter and Access point.

Communication is also possible with 11a, 11b, and 11g (2.4 GHz), but the communication speed may be slower.

- ●If the wireless system of the Access point is changed, devices that could connect by wireless LAN may no longer be able to connect.
- ●When EASY IPTV, Network camera, DLNA, or other device is using the network, do not disconnect the wireless LAN adapter.
- Keep the TV away from the following devices as much as possible: Wireless LAN, microwaves, and other devices that use 2.4 GHz and 5 GHz signals. Otherwise, the TV failures such as malfunction may occur due to the radio wave interference.
- \* WPS: Wi-Fi Protected Setup

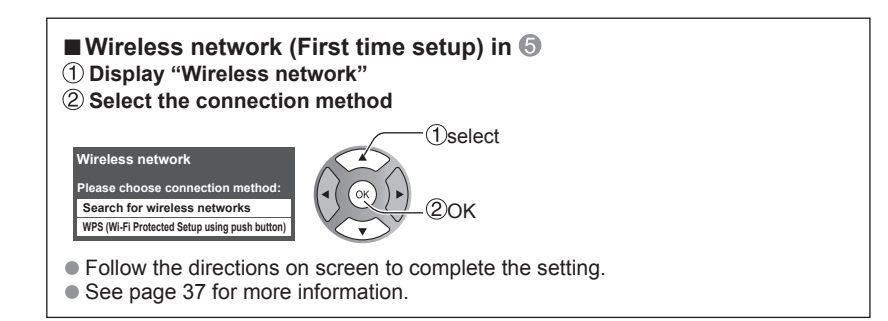

# **Watching TV**

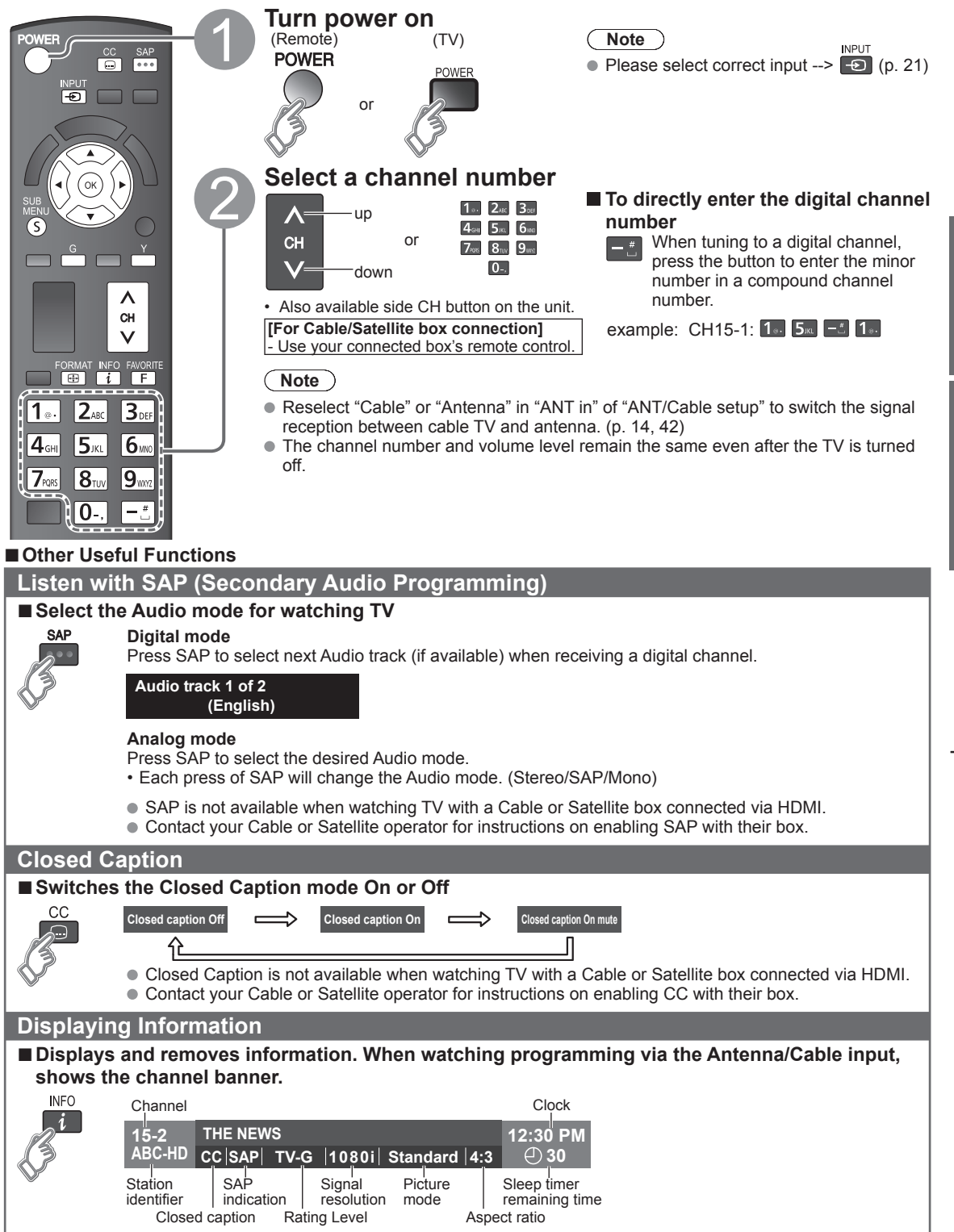

# **Change aspect ratio and Zoom the picture**

# ■**Press FORMAT to cycle through the aspect modes (p. 50)**

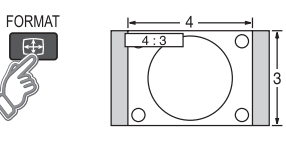

- 480i, 480p: FULL/JUST/4:3/ZOOM
- 1080p, 1080i, 720p: FULL/H-FILL/JUST/4:3/ZOOM

Use when the picture does not fill the whole screen (bars appears on either side of the image) or portions of the picture is trimmed.

# **Note**

- 1. Some content, such as film-based movies, are available in extra-wide format. Top and bottom bars are unavailable.
- 2. Connected devices, such as Cable/Satellite box, DVD/Blu-ray players and game consoles have their own aspect (format) settings. Adjust the device's aspect settings.

delete

(while holding down)

# **Display the SUB MENU**

# ■**Press SUB MENU to show the Sub Menu screen**

This menu consists of shortcuts to convenient functions.

Sub menu is only available when the TV is using the Antenna/Cable input, not when using Cable or Satellite box.

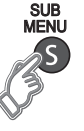

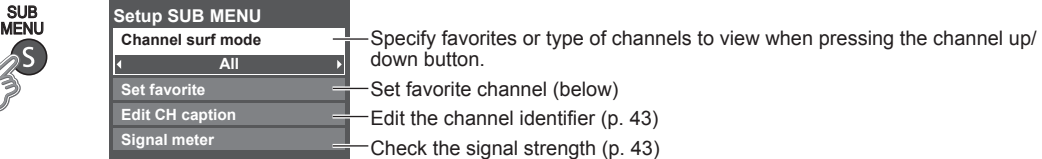

# **Call up a favorite channel**

 $\frac{1}{\sqrt{2}}$ 

# ■ **FAVORITE**

Channel numbers registered in Favorite are displayed on the favorite tune screen. Select the desired broadcast station with the cursor or use the number buttons. (p. 17)

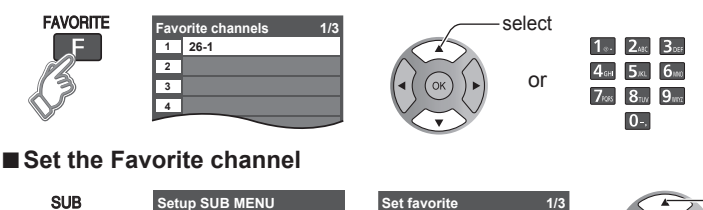

### select the list **Setup SUB MENU** SUB **1 26-1** number MENU **Channel surf mode All 2** save the displayed **Set favorite 3 Edit CH caption** channel **4 Signal meter** or  $1.245$   $3.01$ select the list number 4cm 5xx 6w (to save the channel  $7$ ros  $8<sub>uv</sub> 9<sub>wn</sub>$ without pressing OK)  $\Omega$ ■**Delete a favorite channel** select **Set favorite 1 26-1 2**

# ■**To change the page**

**FAVORITE** 

Press repeatedly to change between pages (1/3, 2/3, 3/3 or exit)

**3 4**

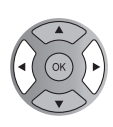

Changes the page forward/backward

● Favorite channels cannot be set when using Cable or Satellite box.

# ■**Other Useful operations**

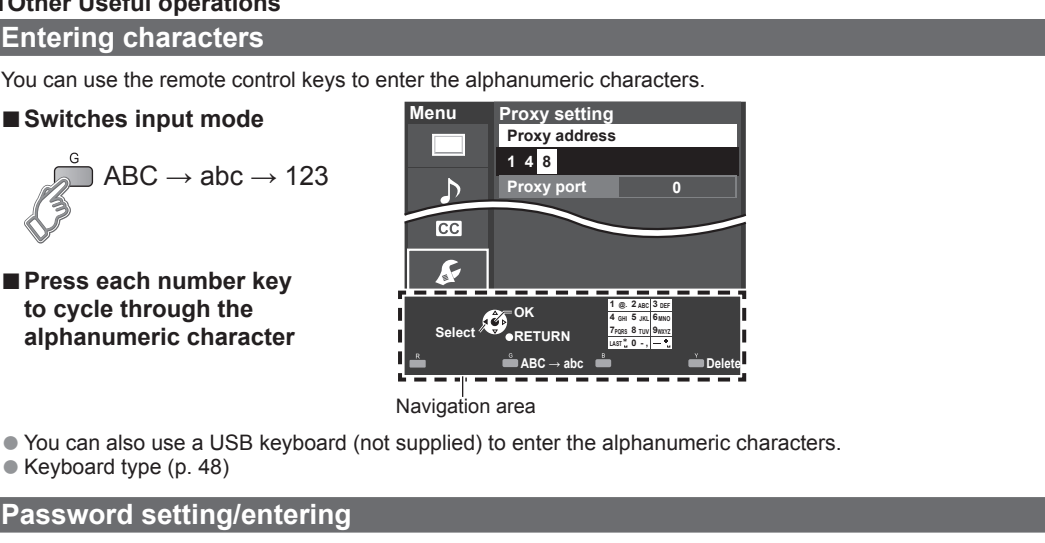

You need to enter the password when you access locked channel or inputs.

### **Input your 4-digit password**

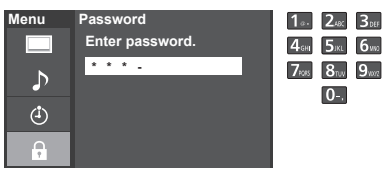

- ●If it is your first time entering the password, enter the password twice in order to register it.
- Make a note of your password. Do not forget it. (If you have forgotten your password, consult your local dealer.)
- ●When you select a locked channel, a message will be displayed that allows you to view the channel after you input your password.
- Change password (p. 47)

# **Operate USB keyboard**

You can operate non-character keys as remote control keys.

### ■**Key chart**

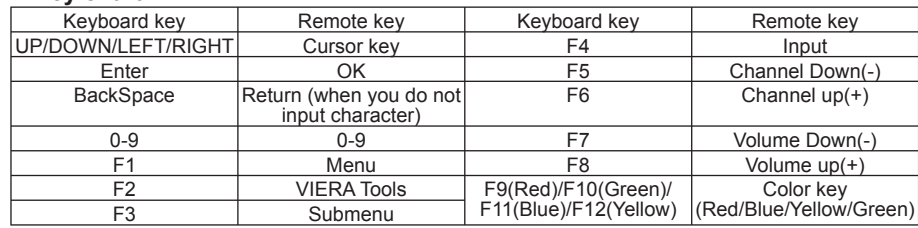

● For more details on setting and operation of the USB keyboard, please also read the operating manuals for the USB keyboard.

● Some keyboards do not have these keys.

# **Using VIERA TOOLS**

VIERA TOOLS is the easy way to access the TV's special features. They are displayed as shortcut icons on the TV screen.

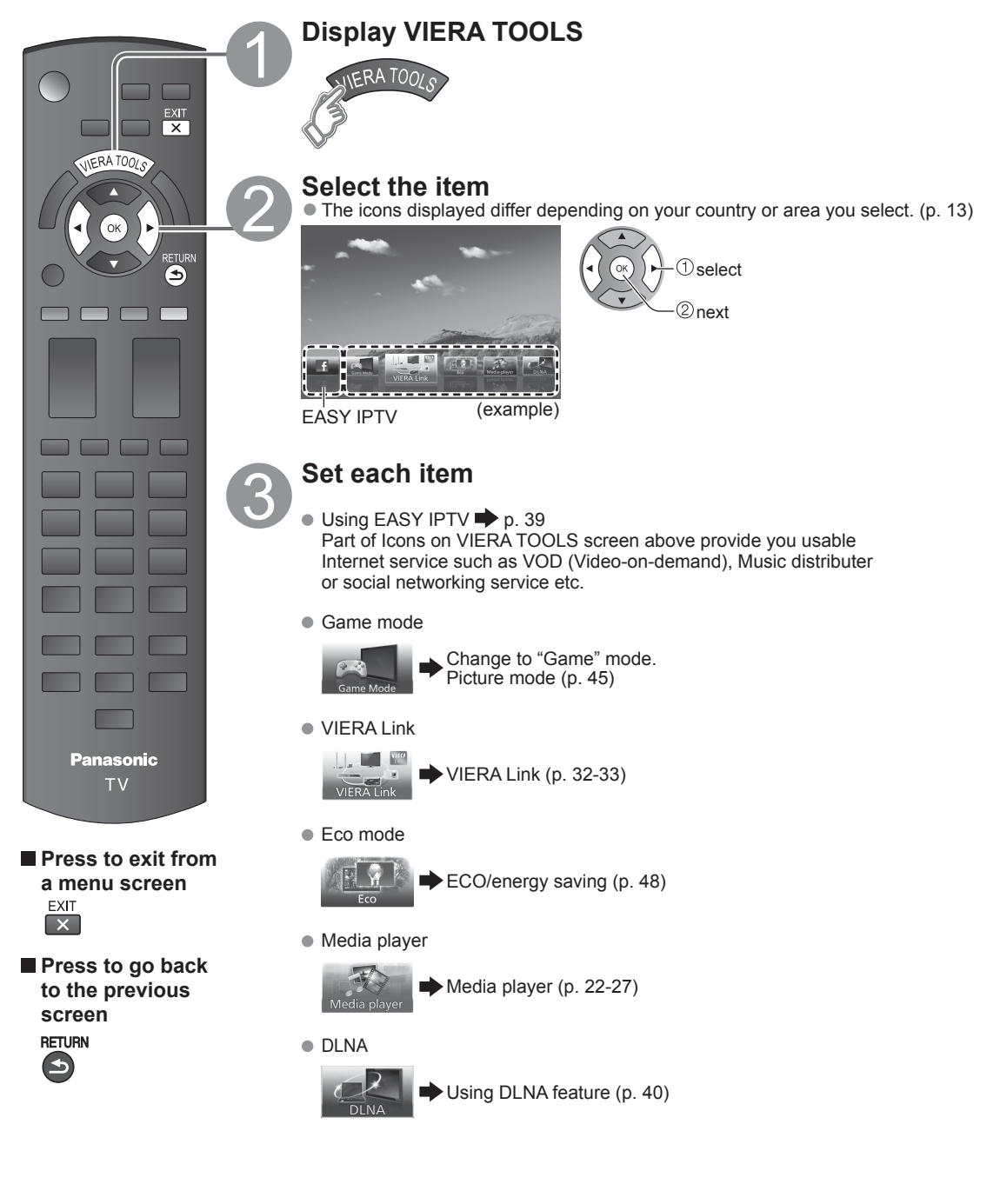

# **Watching content from external devices**

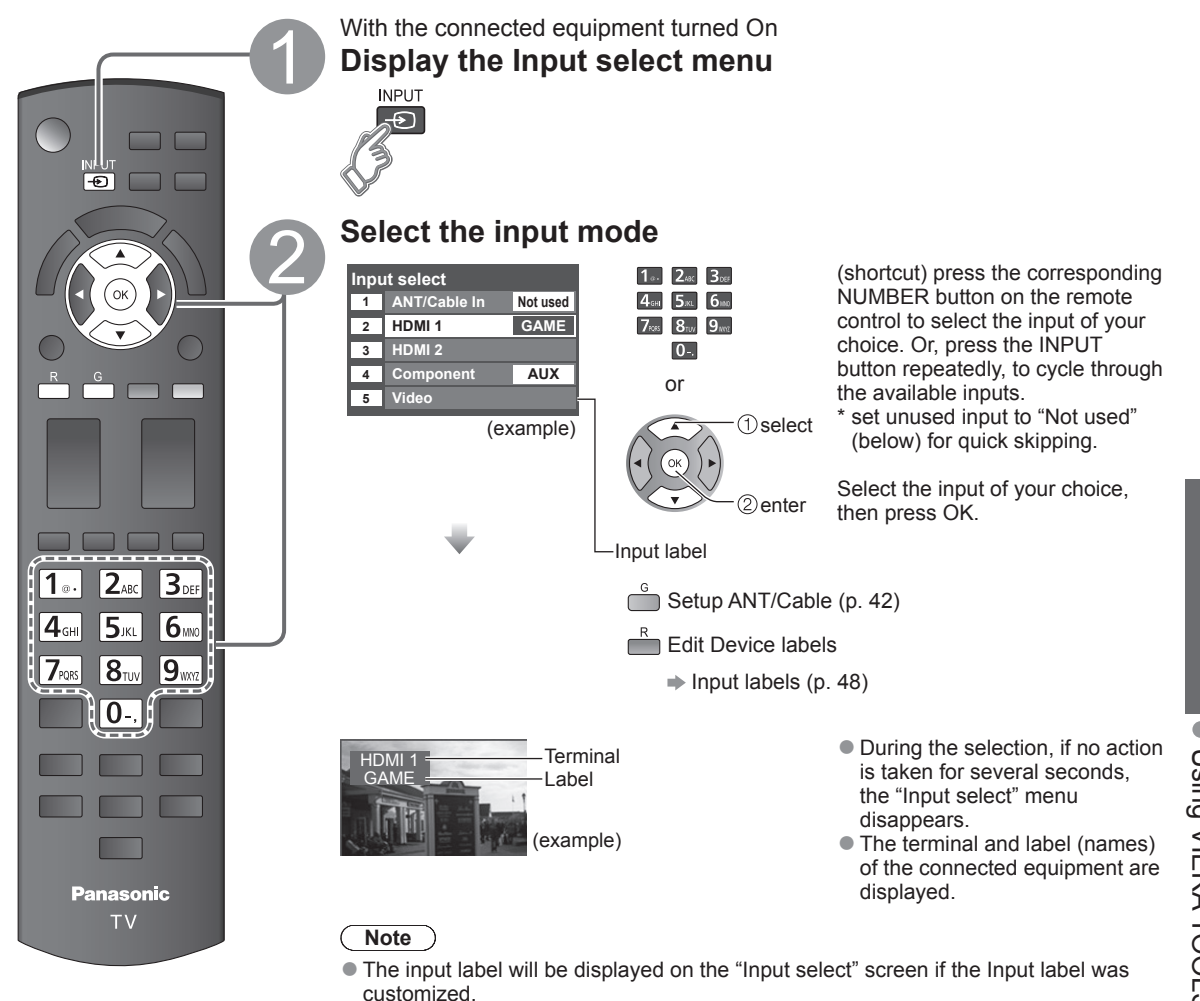

# **Operate the connected equipment directly or using the remote control supplied with the equipment**

# **Note**

● For details, see the manual for the connected equipment.

**Basic** 

# **Using Media player**

You can view still and motion images and play music saved on a USB flash memory and an SD card.

# **Basic features for Media player**

# ■**Available contents and features**

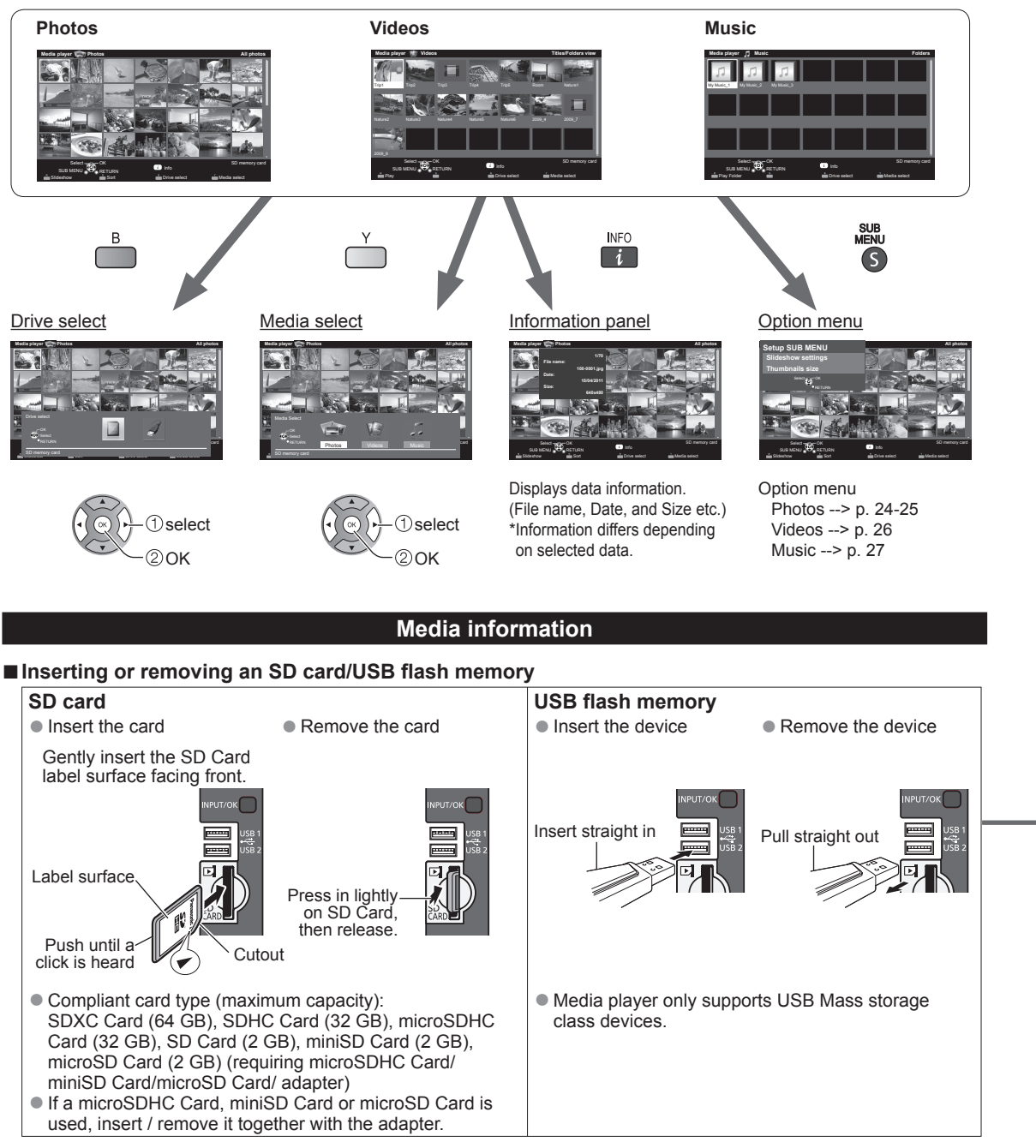

● For more information and cautions on SD card and USB flash memory (p. 51)

 **Viewing Contents**

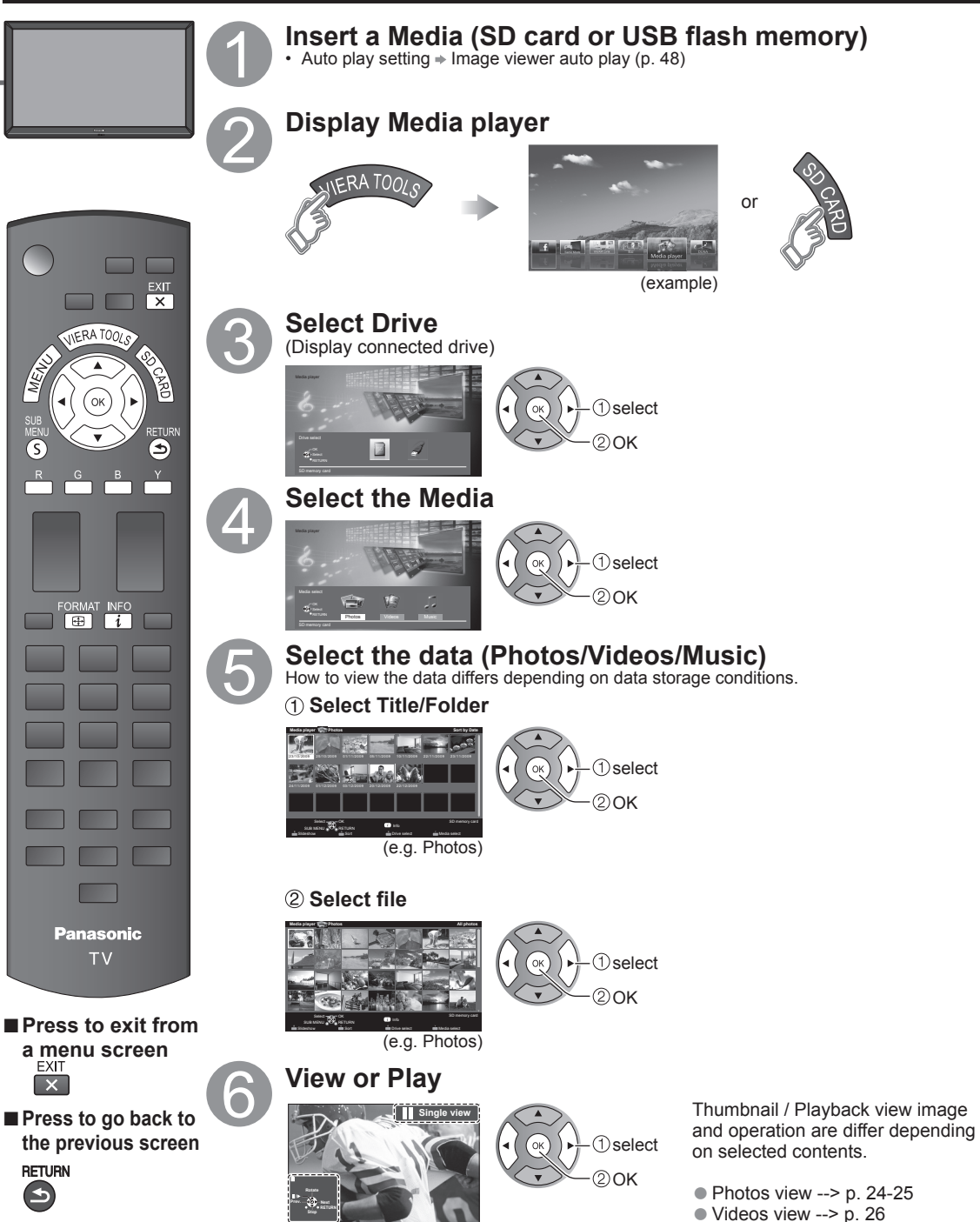

(e.g. Photos)

 $\bullet$  Music view --> p. 27

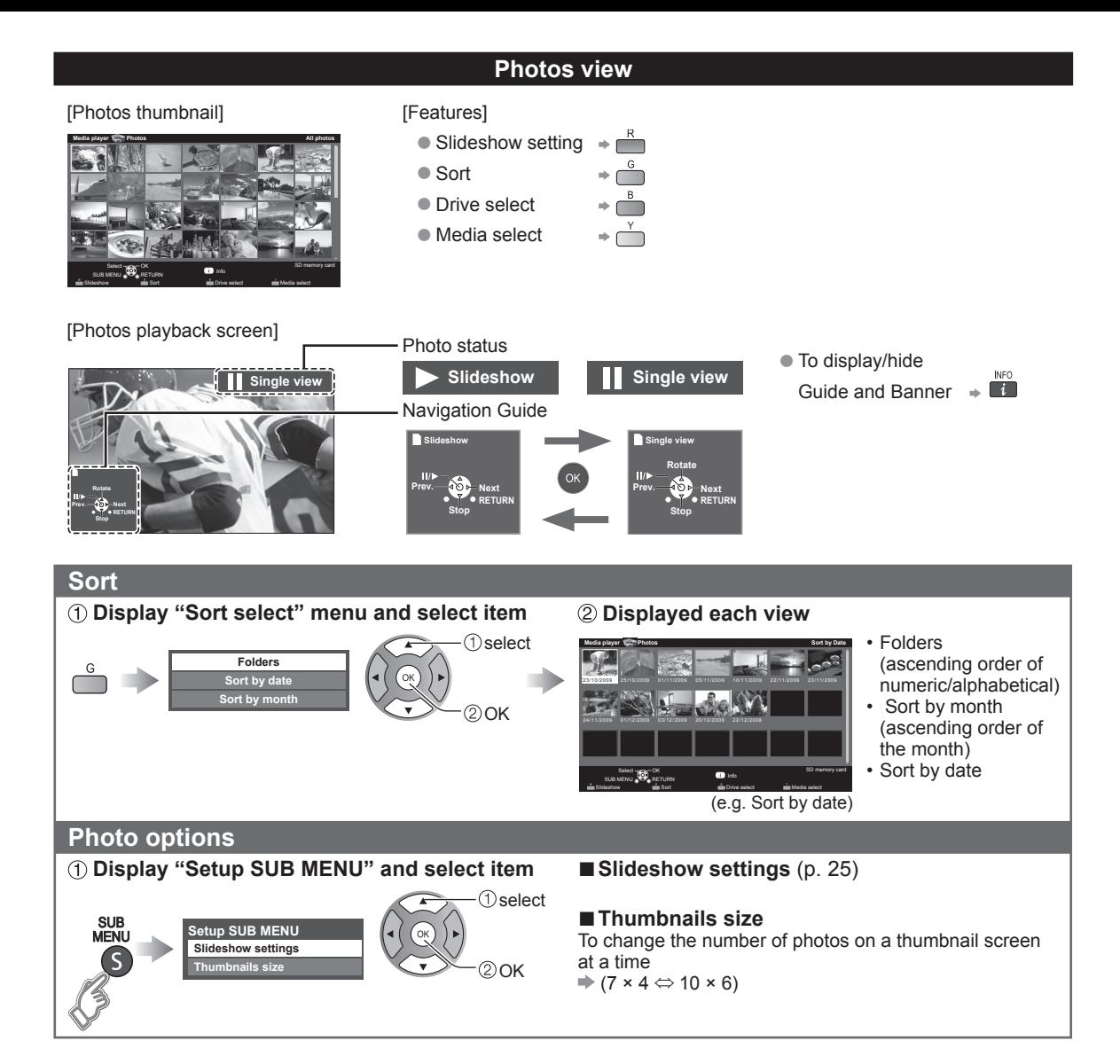

### **Slideshow Display "Slideshow settings" Adjust items and select "Slideshow start" Slideshow settings D**select **Slideshow settings otohP reyalP aideM sotohp llA Start Slideshow Start Slide Frame Photo effect Off Frame**  $\overline{a}$ **Off Off Photo size Photo Normal** 20K **Burst playback Off** Ë **Transition effect Off Display interval Normal Repeat playback On Normal Photo size Burst playback Soundtrack settings Off**  $\bullet$  To stop in mid-cycle Press  $\Rightarrow$   $\bullet$ Change<sup>2</sup> **Reformulation** select OK SD memory card Info **SUB MENU RETURN Display interval Normal** Slideshow **Drive select Media select**  $s$ or **On Repeat playback Soundtrack settings** (example) Select **Change** (example)

# ■**Slideshow settings**

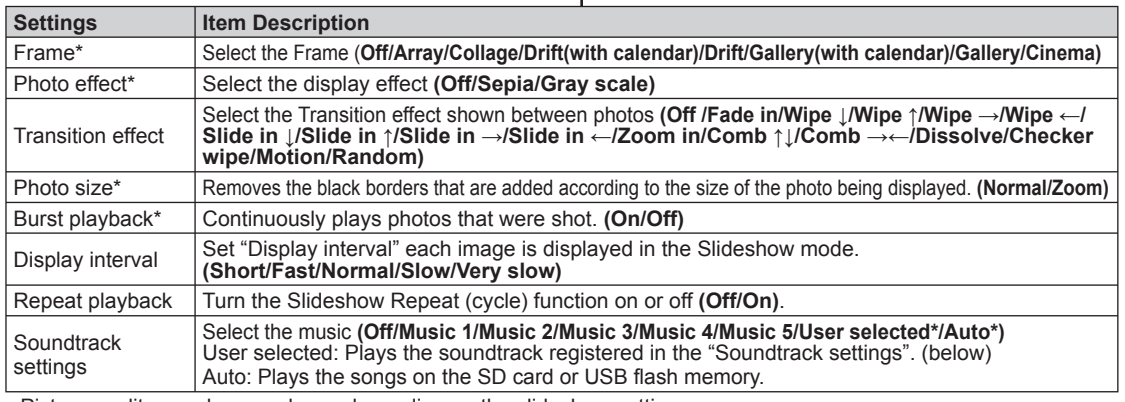

• Picture quality may become lower depending on the slideshow settings. • Picture setting may not work depending on the slideshow settings.

\* When using DLNA (DMP mode) feature these menus are not displayed.

DMP: Digital media player  $\Rightarrow$  p. 34

# ■**Soundtrack settings**

# **Select "Soundtrack settings"**

**Slideshow settings Start Slideshow Frame Photo effect Transition effect Photo size Burst playback Display interval Repeat playb Soundtrack settings**

 $\overline{O}$ **Off Off Normal Off Normal On**

(example)

**Soundtrack settings Music 1 OFF Music 2 Music 3 Music 4 Music 5 User selected Auto**

**User selected 03 XXXX JJ** 

# **2 Select "User select"** 3 Select the song and register

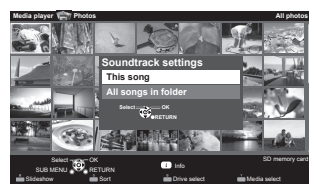

This song: Register current music. All songs in folder : Register the music in a folder.

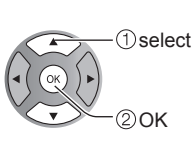

**Basic** 

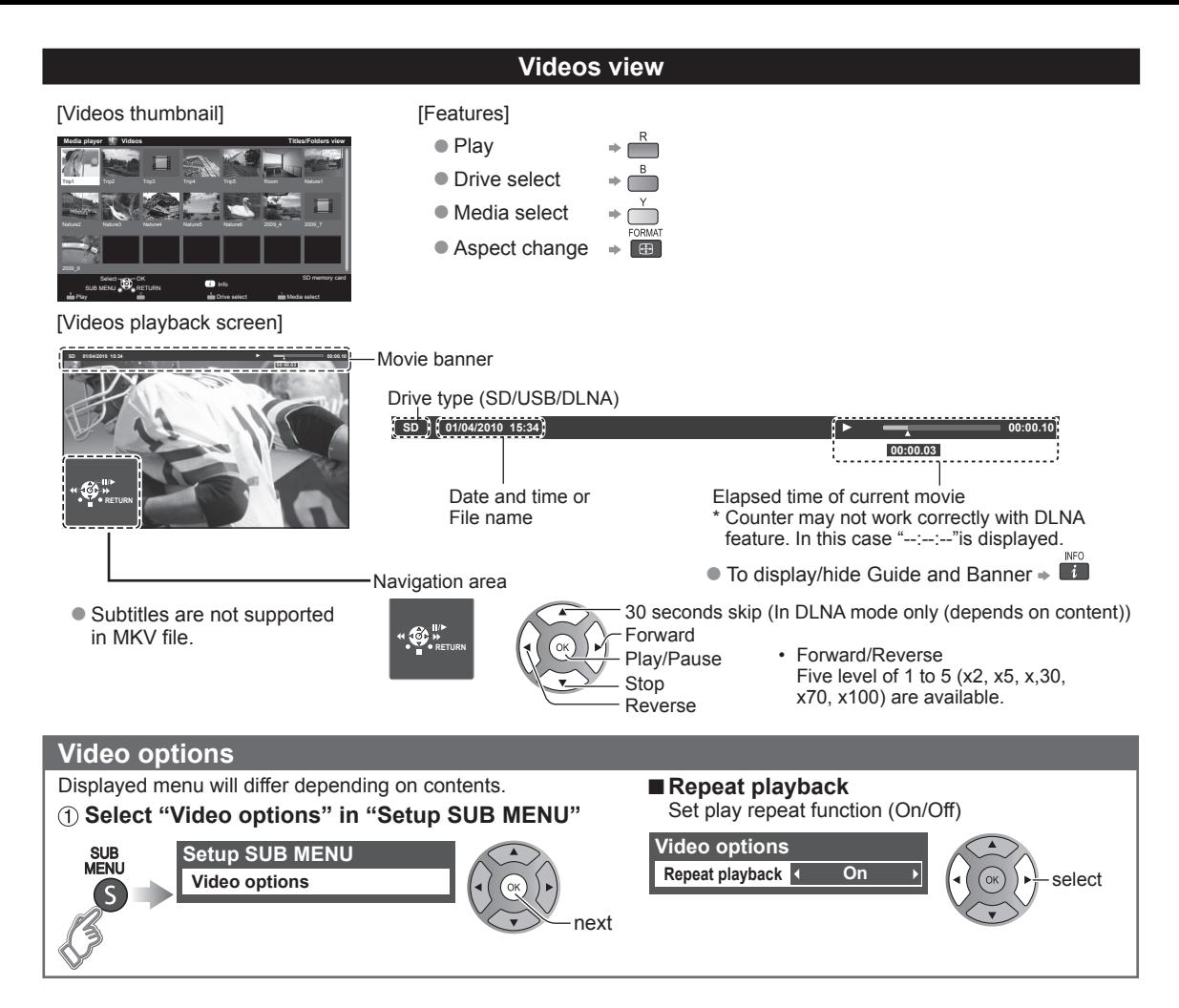

# **Compatible Data format for Media player (SD card/USB flash memory)/DLNA**

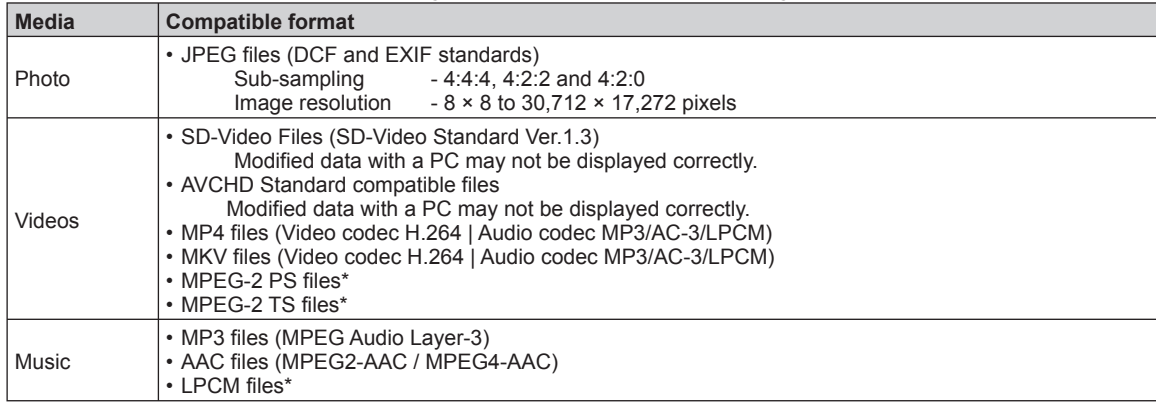

● For more data format information. (p. 51) https://www.factual.com/state and the state of Format information. (p. 51)

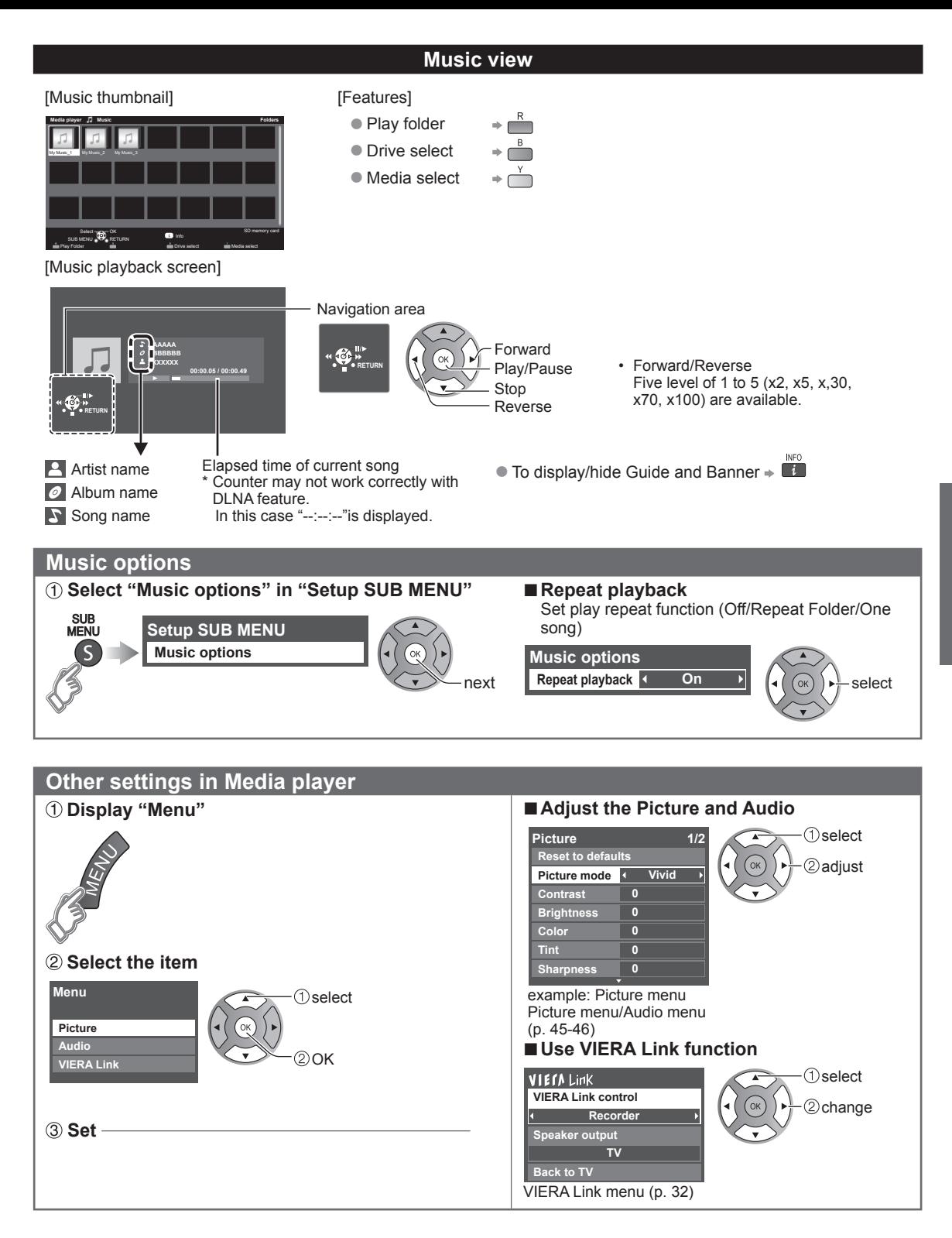

**Basic** 

# **VIERA LinkTM "HDAVI ControlTM"**

Simultaneously control all Panasonic "HDAVI Control" equipped components using one button on the TV remote. Enjoy additional HDMI Inter-Operability with compatible Panasonic products.

This TV supports "HDAVI Control 5" function.

Connections to equipment (DVD recorder DIGA, HD Camcorder, Home theater system, Amplifier, etc.) with HDMI cables enables VIERA Link controls.

Equipment with the "HDAVI Control" function enables the following operations:

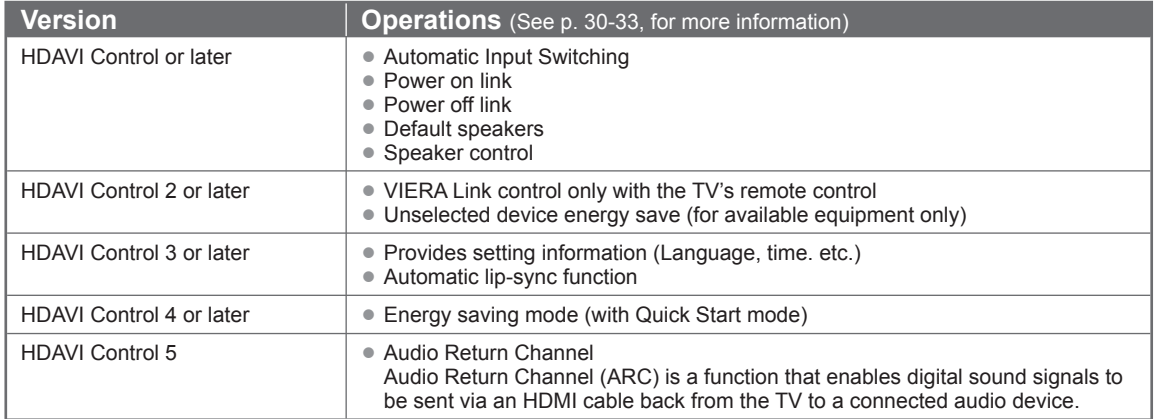

# ■ When adding new equipment, reconnecting equipment or changing the setup after the connection, **turn the equipment on and then switch the TV on. Set the input mode to HDMI1 or HDMI2 (p. 21), and make sure that the image is displayed correctly.**

VIERA Link "HDAVI Control", is based on the control functions provided by HDMI and industry standard known as HDMI CEC (Consumer Electronics Control), with unique function that we have developed and added. As such, its operation with other manufacturers' equipment that supports HDMI CEC cannot be guaranteed.

Please refer to the individual manuals for other manufacturers' equipment supporting the VIERA Link function.

# ■**HDMI cable**

This function needs an HDMI compliant (fully wired) cable. Non-HDMI-compliant cables cannot be utilized.

It is recommended that you use Panasonic's HDMI cable. Recommended part number:

RP-CDHS15 (4.9 ft/1.5 m), RP-CDHS30 (9.8 ft/3.0 m), RP-CDHS50 (16.4 ft/5.0 m)

\* For more details on the external equipment's connections, please refer to the operating manual for the equipment.

# **VIERA Link™ Connections (with VIERA Link function)**

# ■**Terminal overview**

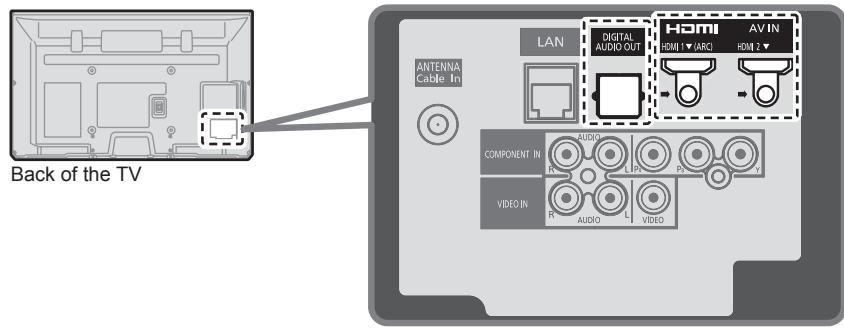

■ Connecting DVD Recorder (DIGA)

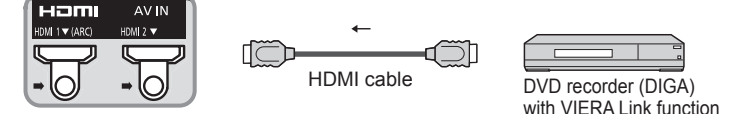

■ Connecting Home theater system/AV amp HDMI 1 is recommended.

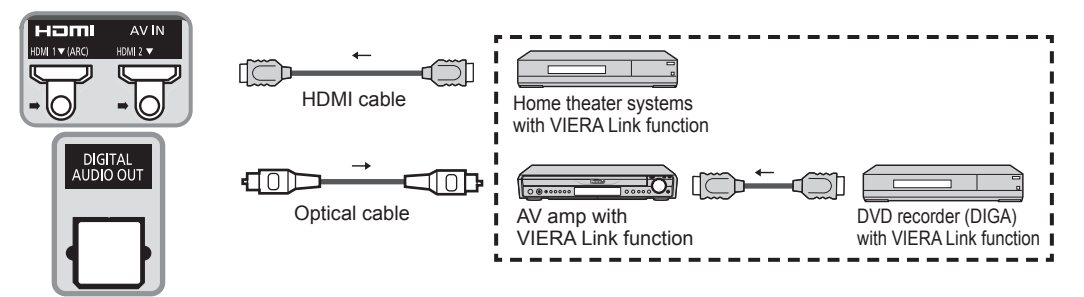

No optical cable is necessary when connecting a Home Theater supporting "HDAVI control 5" with an HDMI cable. Audio will be supported via ARC (Audio Return Channel) (p. 28)

● One AV amp and one DVD recorder (DIGA) can be operated with this unit.

# ■ Connecting HD Camcorder/Digital camera

Press INPUT and select an available HDMI terminal, then connect the camcorder to this input. After connection, confirm the HDAVI control functions. (p. 30-33)

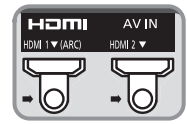

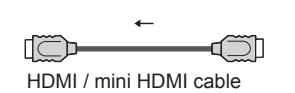

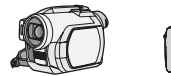

HD Camcorder with VIERA Link with VIERA Link function LUMIX function

If connection (or setting) of equipment compatible with HDAVI control is changed, switch the power of this unit Off and On again while the power of all equipment is On (so that the unit can correctly recognize the connected equipment) and check that the connected equipment playback operates.

# **Note**

- ●Individual HDMI equipment may require additional menu settings specific to each model. Please refer to their respective manuals.
- ●When audio from other equipment connected to this unit via HDMI is output using "DIGITAL AUDIO OUT" of this unit, the system switches to 2CH audio.

(When connecting to an AV amp via HDMI, you can enjoy higher sound quality.)

●Some devices use Mini-HDMI terminal. HDMI (type A) to Mini-HDMI (type C) cable or adapter should be used.

# **VIERA Link settings and Available features**

To use all VIERA Link functions: After everything is connected, in VIERA Link settings menu, set "VIERA Link" to "On". Some features are disabled depending on the "HDAVI Control" version of the equipment. Please check the list (p. 28)

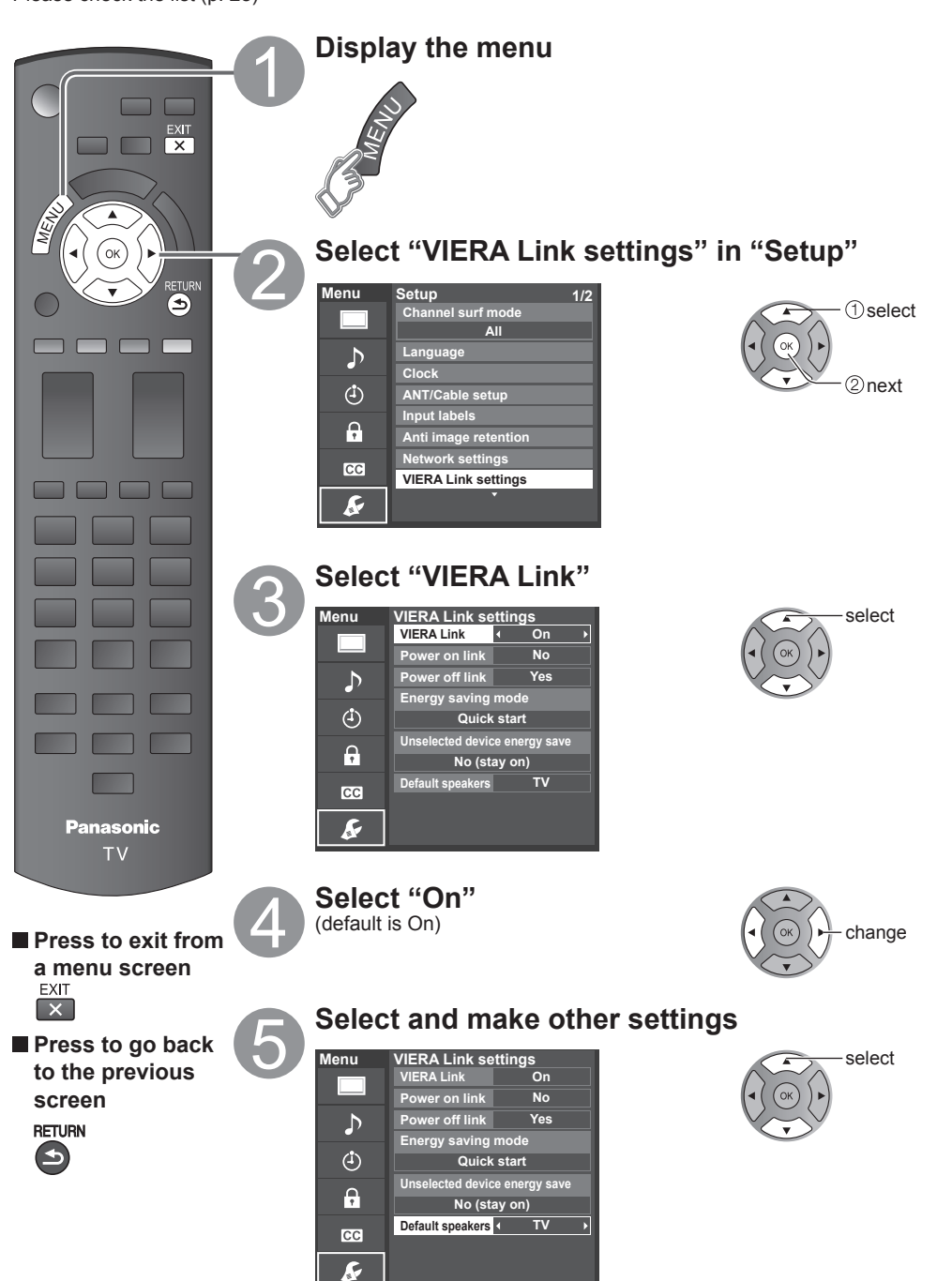

Advanced

# **Automatic Input Switching**

When using a Blu-ray Disc player, DVD player/recorder or Home theater system, the TV will automatically change to the appropriate input, when playback begins on one of those devices.

• For a Home theater system the speakers automatically switch to the theater system.

# **Power on link**

Yes: The TV is turned on automatically and switches to the appropriate HDMI input whenever VIERA Link compatible equipment is initially turned on and the Play mode is selected.

# **Power off link**

When "Yes" is selected and the TV is turned off, all connected VIERA Link compatible equipment is also automatically turned off.

- A Panasonic DVD Recorder will not turn off if it is still in Rec mode.
- The TV remains on even if the VIERA Link compatible equipment is turned off.

# **Energy saving mode**

Quick Start: When TV is turned off, all connected VIERA Link compatible equipment is moved to ECO Standby mode\* automatically under these conditions.

- Power off link:(Yes), The connected equipment has "HDAVI Control 4 or later (with Quick Start mode)"
- \* Minimum power consumption of Standby condition for the equipment.

# **Unselected device energy save**

Yes: The connected VIERA Link compatible equipment will be turned off automatically when not in use under these conditions.

- The connected equipment has "HDAVI Control 2 or later" (for available equipment only)
- [ Example of timing for operation ]
- When the input is switched from the HDMI.

# **Default speakers**

"TV" is the default setting. To set the Home theater system as Default speakers, change the Default speakers setting from "TV" to "Theater". Sound will be output from the Home theater whenever the TV is powered on.

# **Automatic lip-sync function**

Minimizes lip-sync delays between the picture and audio when you connect to a Panasonic theater system or Amplifier.

# **TV provided setting information**

The following information about the TV settings can be transmitted to each piece of equipment (Recorder/Home theater/Player) that has "HDAVI Control 3 or later" function connected to a TV with an HDMI cable.

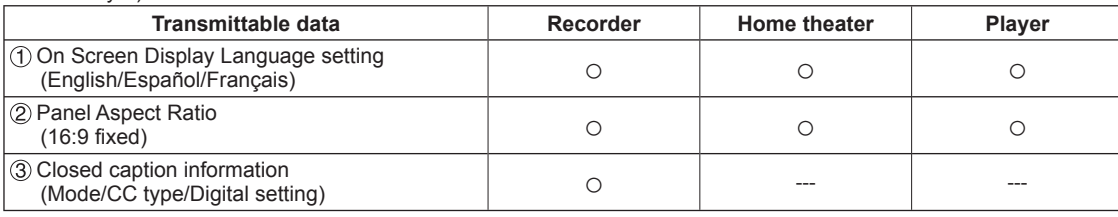

**Note**

● There is a possibility that all the GUI language information might be set from equipment that has an HDMI CEC function connected to the TV with an HDMI cable. Depending on the operating conditions or the specification for each piece of equipment the setting may or may not be applied.

● For more details on the external equipment's operation, please refer to the operating manual for the equipment.

# **VIERA Link menu and Available features**

Some features are disabled depending on the "HDAVI Control" version of the equipment. Please check the list (p. 28)

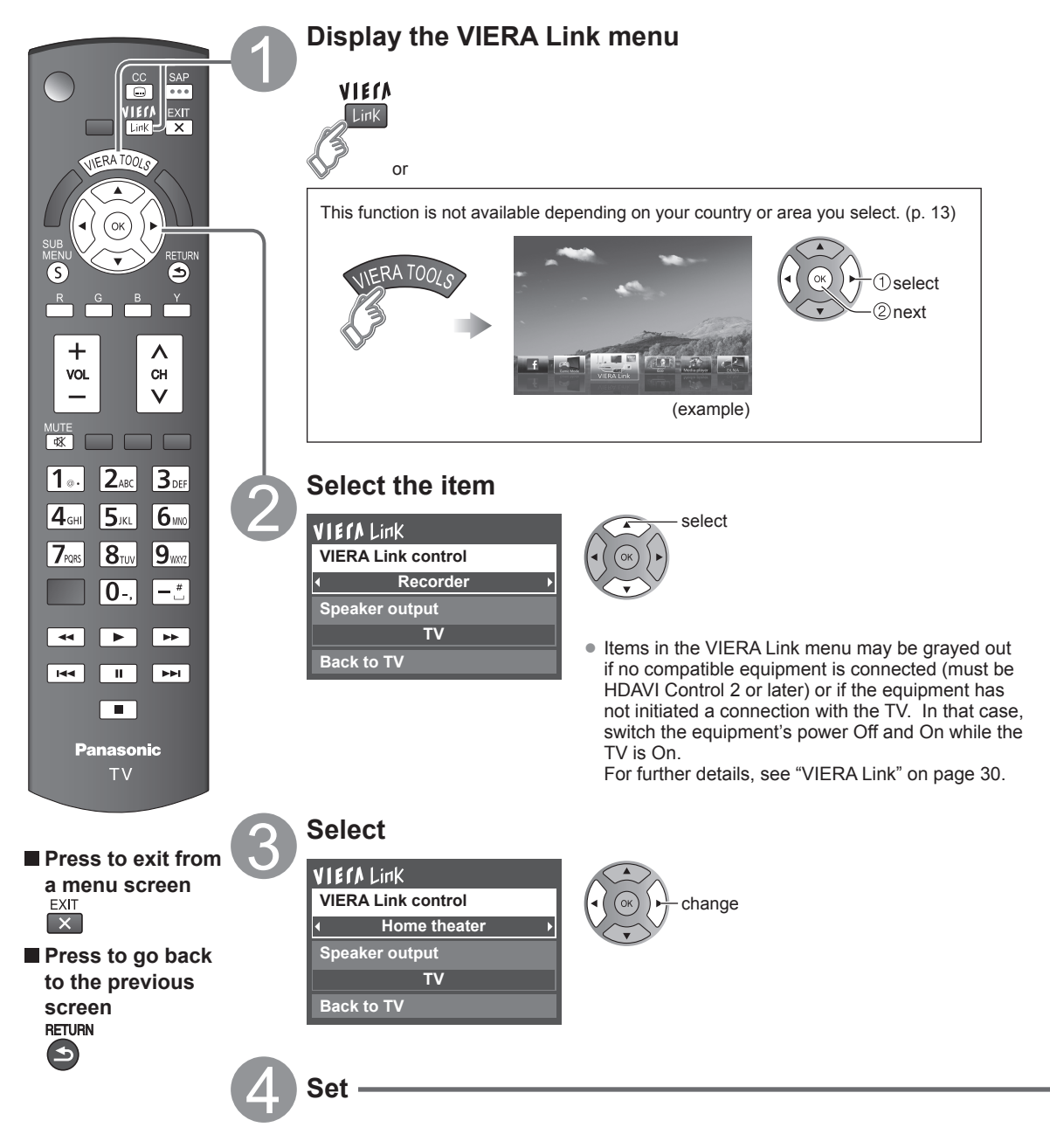

### **Speaker control** You can select the Home theater or TV speakers for audio ■**Home theater:** Adjustment for the equipment output. Control the theater speakers with the TV remote control. Volume up / down This function is available only when a Panasonic Amplifier or Player theater is connected.  $Mute \Rightarrow 4$  **Select "Speaker output" Select "Home theater" or "TV"** • The sound of the TV is muted. select • When the equipment is turned off, the TV speakers **VIErALink VIERA Link control** take over. Recorder **Recorder Recorder** • Selecting "Home theater" turns the equipment on **Speaker output** automatically if it is in Standby mode. **TV** ■**TV:** The TV speakers are on. **Back to TV VIERA Link control only with the TV's remote control** In the VIERA Link menu, you can select HDMI connected equipment and access it quickly. Continue using your TV remote control to operate the equipment, pointing it at the TV. ●If there is more than one equipment item, a number  **Select "VIERA Link control"**  after the name indicates the number of items. (e.g.  **Select the equipment you want to access** Recorder 1/Recorder 2/Recorder 3...)

- (Recorder/Home theater/Player/Camcorder/LUMIX/ Digital camera/Network camera) ● Using VIERA TOOLS (p. 20)
- **VIECALink VIERA Link control Recorder Speaker output TV Back to TV**

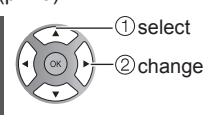

You can select available items only.

● The number of equipment items that can be connected is three for recorders, and a total of three for Home theater/Player/Camcorder/LUMIX/Digital camera/ Network camera.

# **Note**

- There is a limit to the number of HDMI connectors.
- **Operate the equipment with the TV remote control, pointing it at the TV**
- To operate the equipment, read the manual of the equipment.

# ■**Available TV remote control buttons**

Whether an operation is available differs depending on the connected equipment.

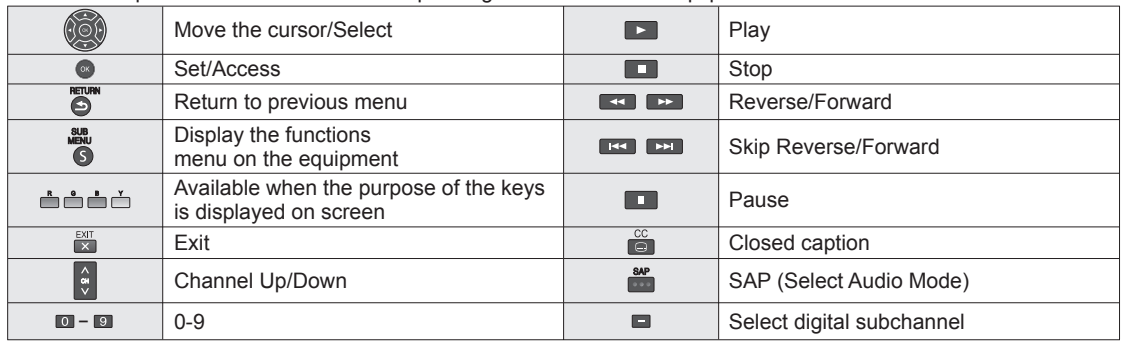

# **Back to TV**

Returns the input selection of the device selected with the VIERA Link Control to the TV input.

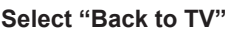

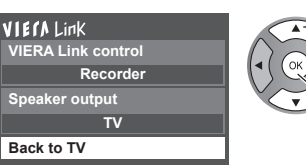

 select ②OK

Advancec

# **Using Network services**

# **Available Network service and features**

# ■ Using EASY IPTV  $\div$  p. 39

# ■ Using DLNA feature (Home network)  $\rightarrow$  p. 40

This TV is a DLNA Certified™ product.

DLNA (Digital Living Network Alliance) is a standard that makes DLNA Certified digital electronics easier and more convenient to use on a home network. To learn more, visit www.dlna.org.

It allows you to share photos, videos and music stored in the DMS (for example, PC with windows 7 installed, etc.) connected to your home network, and enjoy watching them on the TV screen as DMP.

# **DMS (Digital Media Server)**

Ensure the connected equipment has a DLNA Certified media server.

Store photos, videos or music into the media server, and then you can watch them on the TV.

"Windows 7" is the server software that has been tested for the performance with this TV (current as of January, 2011). For installing, read the manual of the server software.

● The DLNA control function of Windows 7 is not supported with this TV.

●When a server software for the media server is installed on the PC, the data may be at risk of being accessed by other people. Please take care of the settings and connections under the network circumstances at the office, hotel or even at home when not using a router.

# **DMP (Digital Media Player)**

Finds the content on DMS and provides playback.

# ■ Using Network camera  $\Rightarrow$  p. 41

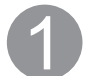

# **Contact your Broadband service provider**

NOTICE: If you don't have Internet service by your local provider, please order a high-speed Internet service at no less than the following connection speed. If you already have such service, make sure that the connection speed exceeds the following.

- Required speed (effective): at least 1.5 Mbps for SD and 6 Mbps for HD picture quality, respectively. ● Dial-up Internet service cannot be used for EASY IPTV.
- 

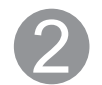

# **Select wired or wireless connection**

If the Cable/DSL modem is close to the TV and you have only one TV set, you may choose a wired connection. If the Cable/DSL modem is far from the TV and/or you have more TVs in the house, you may want to use a wireless network.

# **Connecting to the Internet**

# **Wired connection (Directly connected)**

If you are not using the network for connecting anything else but the TV, you could just connect the TV directly to the Cable/DSL Ethernet connection.

# **Wired connection (Using Router)**

If you are using the network for connecting various equipments and want to connect the TV, you should use a router to connect the TV to the Internet

# **Wireless connection**

If you are using the network for connecting various equipments and want to connect the TV, you could also use a wireless LAN adapter and Access point to connect the TV to the Internet

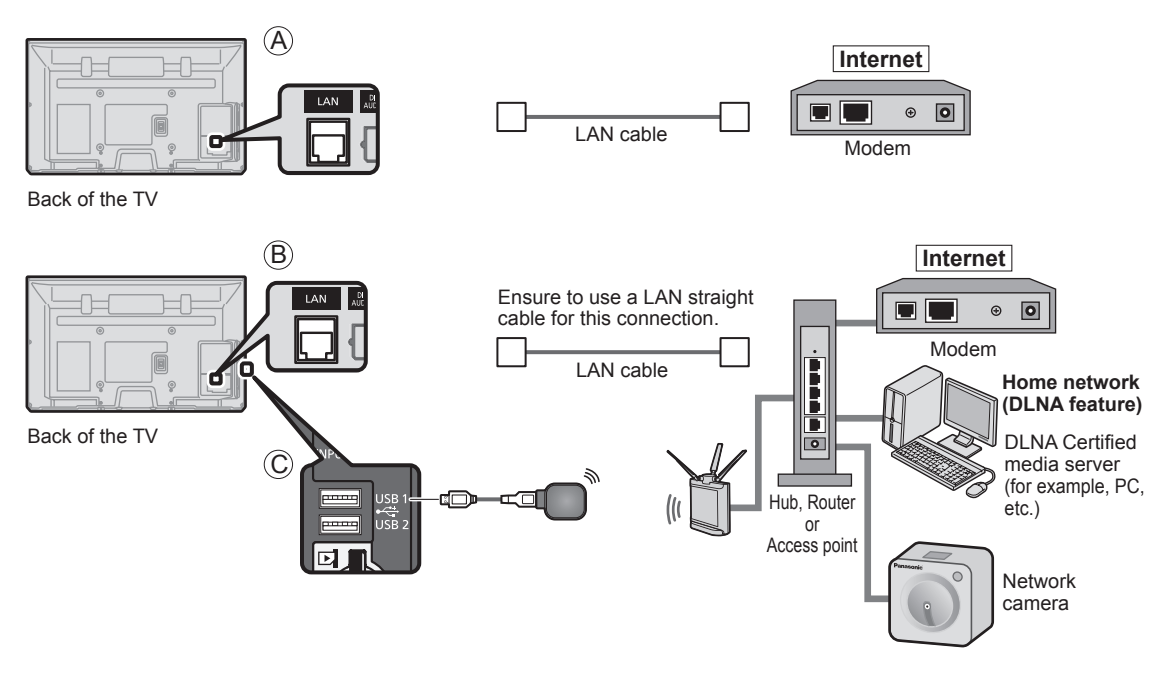

● To use only DLNA features or Network camera, you can operate the features without Broadband network environment.

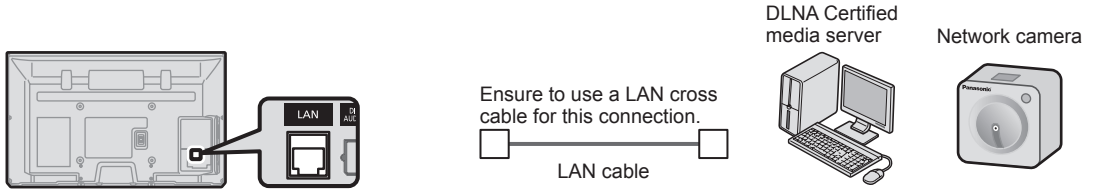

Back of the TV

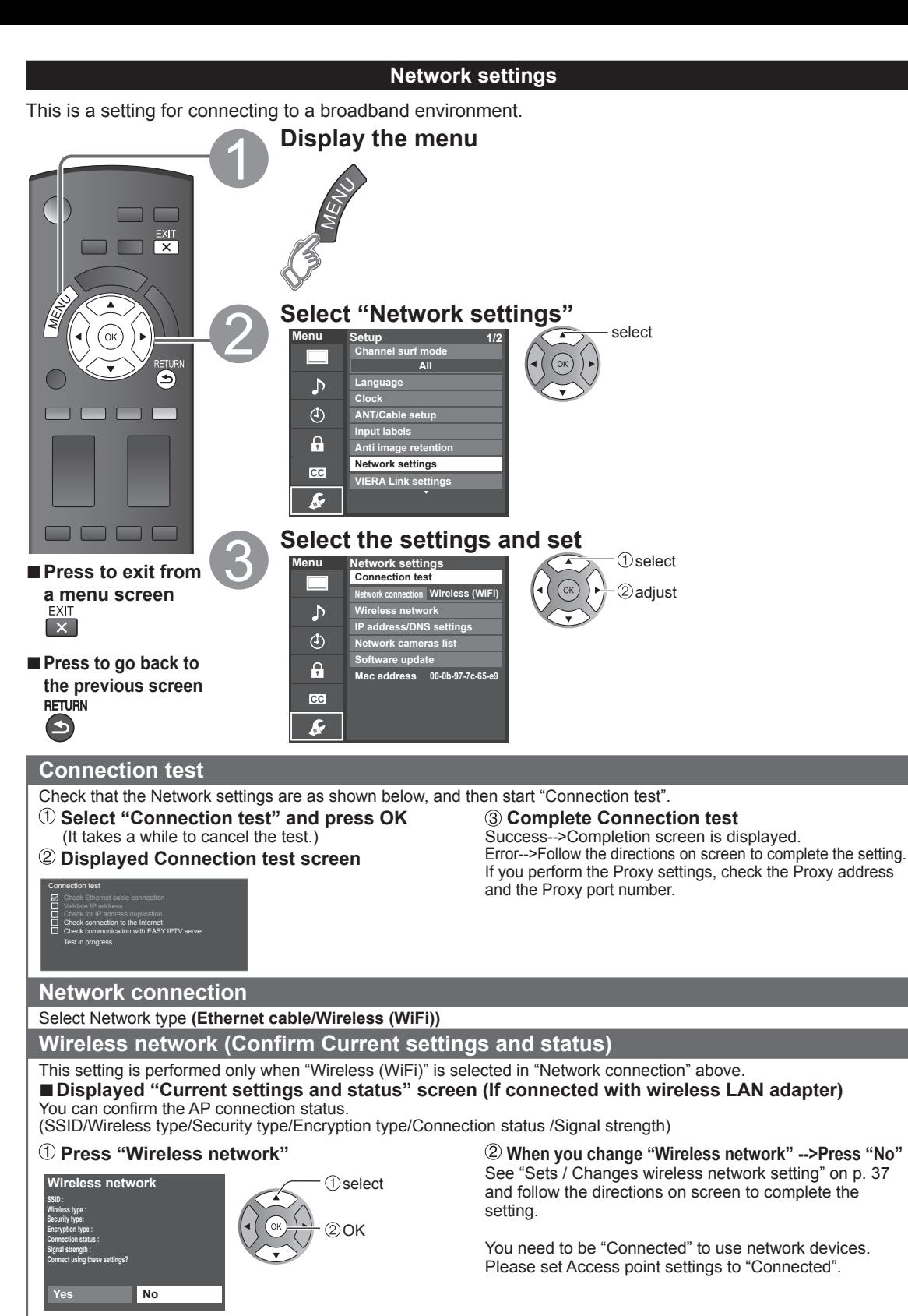

(example)
# **Wireless network (Wireless network setting)**

# ■ Sets / Changes wireless network setting

# **Press "Wireless network" and display setting screen**

# **Follow the directions on screen to complete the setting**

### **Wireless network**

**WPS (Wi-Fi Protected Setup using push button) Please choose connection method: WPS (Wi-Fi Protected Setup using PIN number) Search for wireless networks Manual settings**

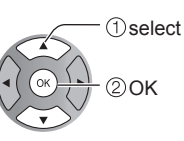

\* Wi-Fi Protected Setup is an easy setting of the Wi-Fi Alliance's certification

● For more details on setting of an Access point, please refer to operating manual for the Access point.

# **Search for Wireless networks:**

 Select an Access point from the ones searched for automatically, and configure the settings as instructed on the screen.

# **WPS (Wi-Fi Protected Setup\* using push button):**

 You can connect the Access point to press the buttons.

#### **WPS (Wi-Fi Protected Setup using PIN number):** Set the PIN code that is displayed on the TV on the Access point.

## **Manual settings:**

 Manually set SSID, Security type, and Encryption type to match the settings of the Access point to which to connect.

●When connecting by 11n (5 GHz), select "AES" as the Encryption type for the wireless LAN.

# **IP address/DNS settings**

## **Select "IP/DNS setting mode" and set to "Automatic"**

(When IP/DNS automatic acquisition in DHCP can be used)

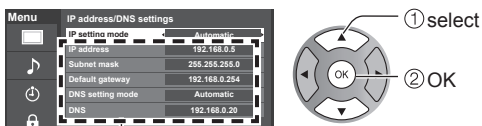

The acquired address is displayed.

# **Each IP address is acquired automatically**

If you are using a broadband router, IP automatic acquisition in DHCP can be used under normal circumstances. If you are not sure, check with the person who installed the equipment, or check the instructions for each device.

# ■**Manual setting**

- Select "IP/DNS setting mode" and set to "Manual"
- 2 Select the item and press OK
- Check the specifications of the broadband router and enter each IP address.

Or Enter each IP address as was specified by the provider

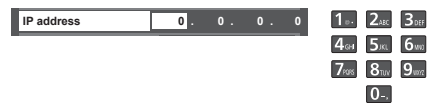

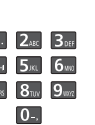

# **Proxy setting**

Set only if specified by the provider. It is not required for normal household use.

### **Select "Proxy setting"**

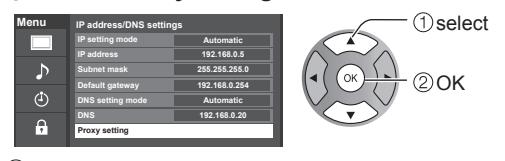

### **Select item and press OK**

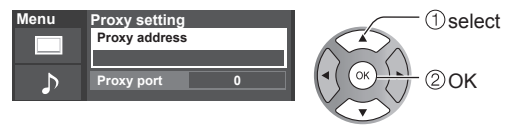

 **Enter address or port number and press OK** ● Entering characters (p. 19)

### ■**Proxy address**

This is the address of the relay server that is connected to the target server instead of the browser and sends data to the browser. Setting is only required if specified by the provider.

### ■**Proxy port**

This number is specified by the provider together with the Proxy address.

# **Network cameras list**

Before using a Network camera, you need to register the camera as shown below. You can also set to Default camera or Disconnect/Delete the registered cameras.

(ok

select

- **Press "Network cameras list" and display screen**
- **2 Set Network camera setting**

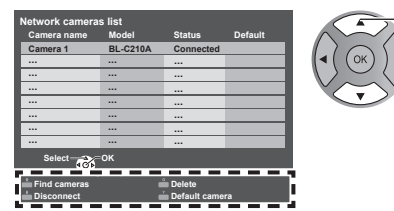

● For this operation, please refer to the operating manual for the Network camera.

# **Software update**

### **Select "Software update"**

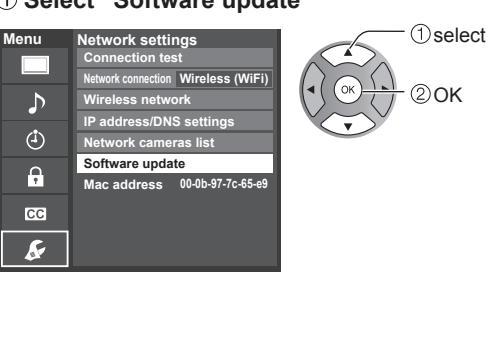

#### $\Rightarrow$  Start camera search.

- Before you start to search for a camera, switch the camera to registration mode.
- Search condition also depends on "Network settings"
- $\overline{\phantom{a}}$  Delete camera information.
	- $\Rightarrow$  Disconnect to camera. "Disconnected" will be displayed in "Status".
- $\overline{\phantom{a}}$ Set to default use. Displayed "(Default)" next to camera name.

(Available only when reconnecting)

 Connect to Camera. "Connect" will be displayed in "Status".

## **Press OK to start the Software update screen Follow directions on the screen**

● Set "Clock" first. (p. 15)

# **Using EASY IPTV**

This function allows you to access Internet services, such as VOD (Video-on-demand), music distribution or social networking service etc, easily with selecting the VIERA TOOLS icon.

● You need broadband environment to use this service.

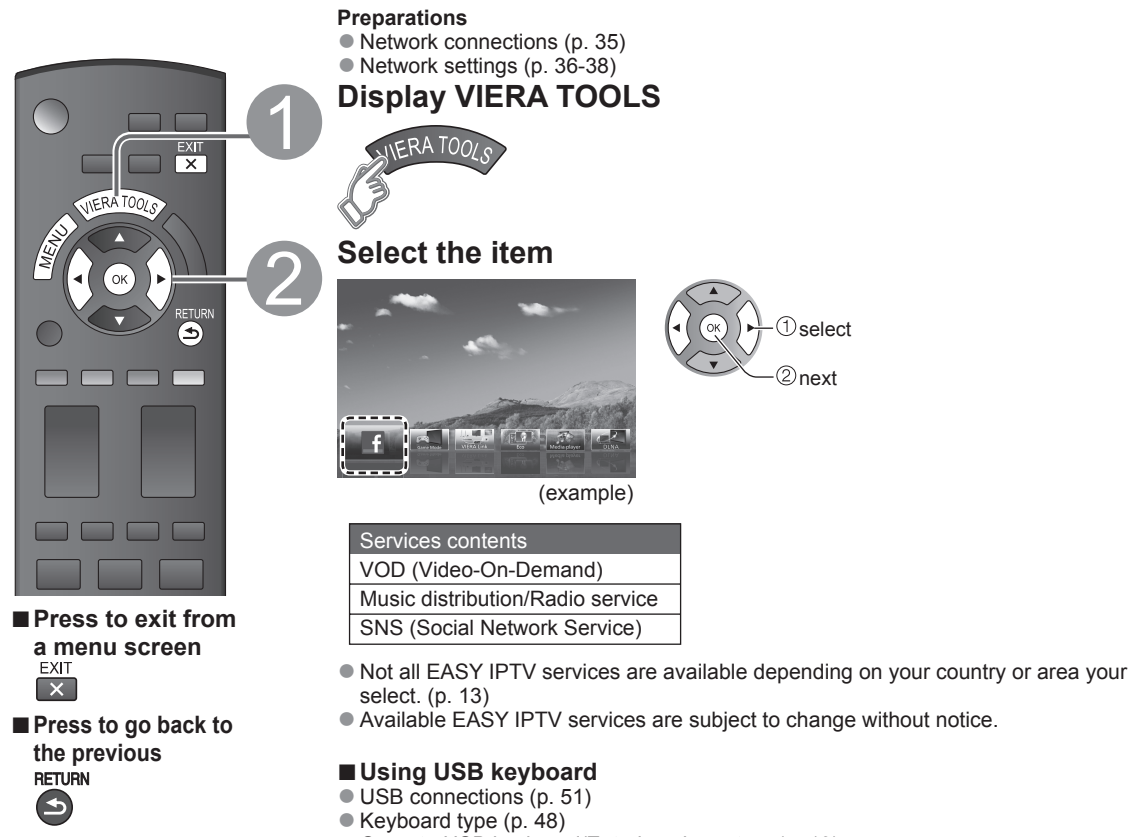

● Operate USB keyboard/Entering characters (p. 19)

# **Other settings**

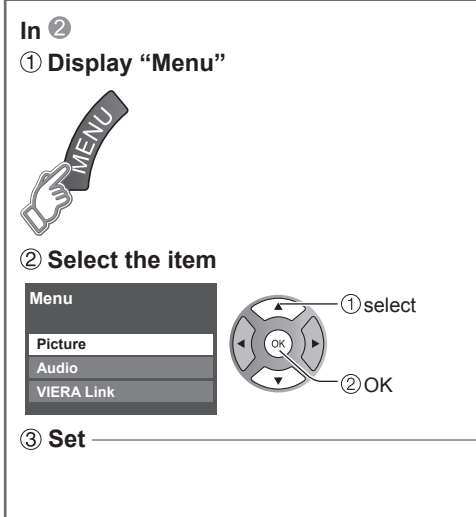

# ■**Adjust the Picture and Audio**

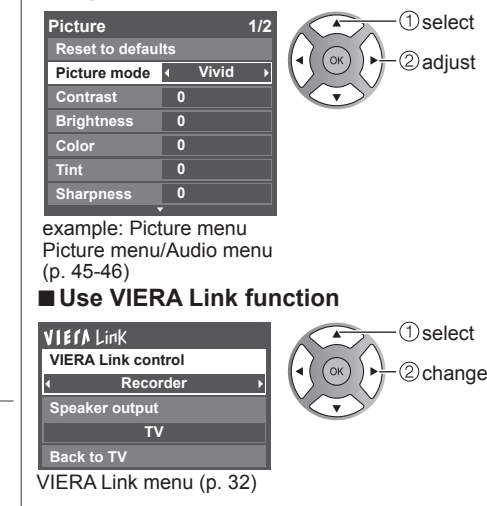

# **Using DLNA feature**

You can share the contents (Photo, Video, Music etc.) stored in DLNA Certified media server with your home network system.

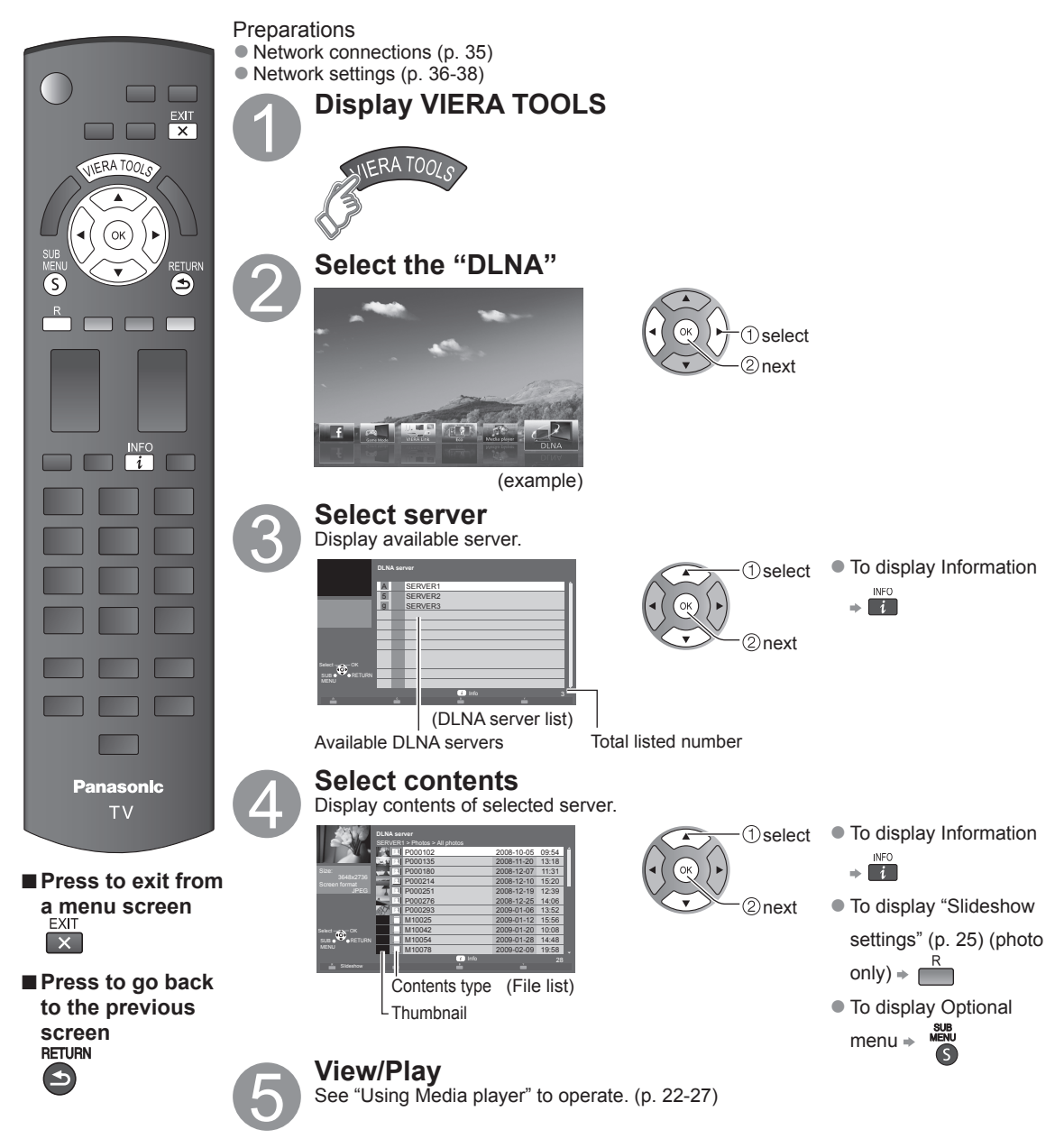

### **Network Camera**

You can operate the Network camera from the TV remote and also check the images from the Network camera on your TV.

●VIERA Link control only with the TV's remote control (p. 33)

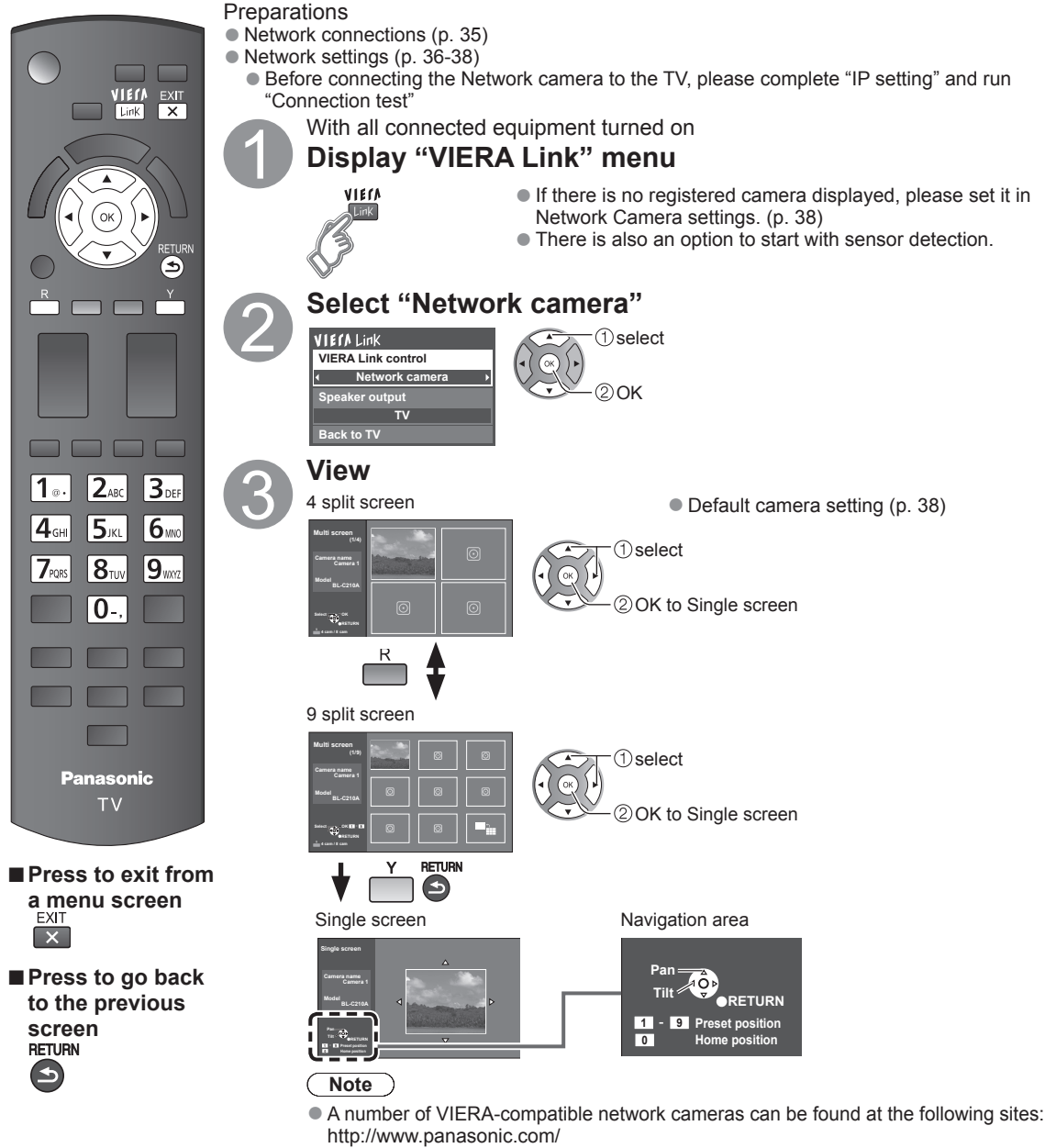

- http://panasonic.net/pcc/products/netwkcam/
- For more details on setting and operation of the Network camera, please also read the operating manuals for the Network camera.

· Using Network services

Advanced

# **Editing and Setting Channels**

The current channel settings can be changed according to your needs and reception conditions.

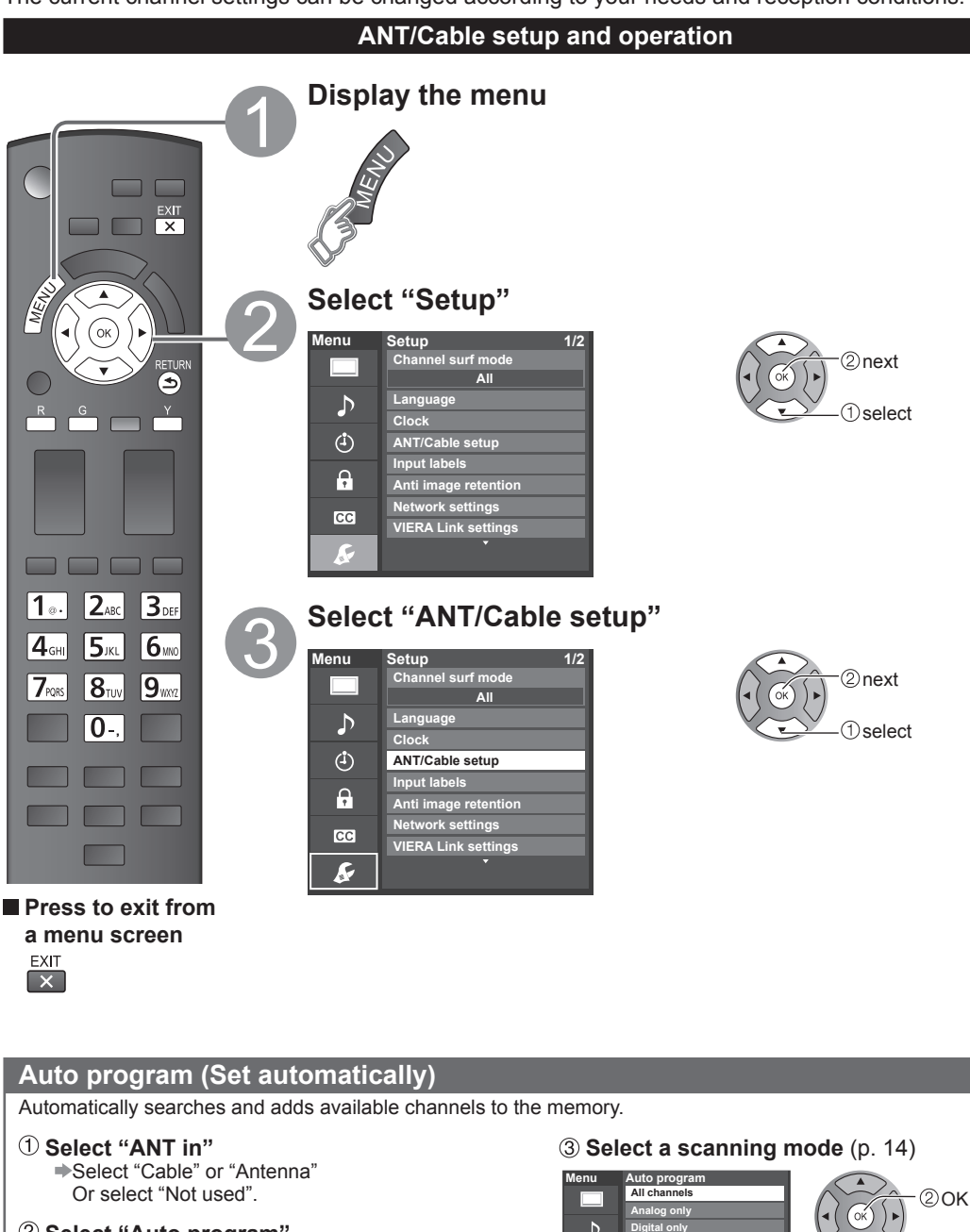

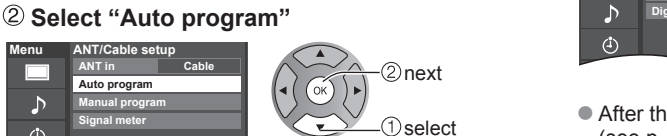

● After the scanning is completed, select "Apply". (see p.  $43$  $(5)$ ).

**D**select

●All previously saved channels are erased.

**Menu**

 $\mathcal{D}$  $\Delta$ 

**ANT/Cable setup ANT in Auto program Manual program Signal meter**

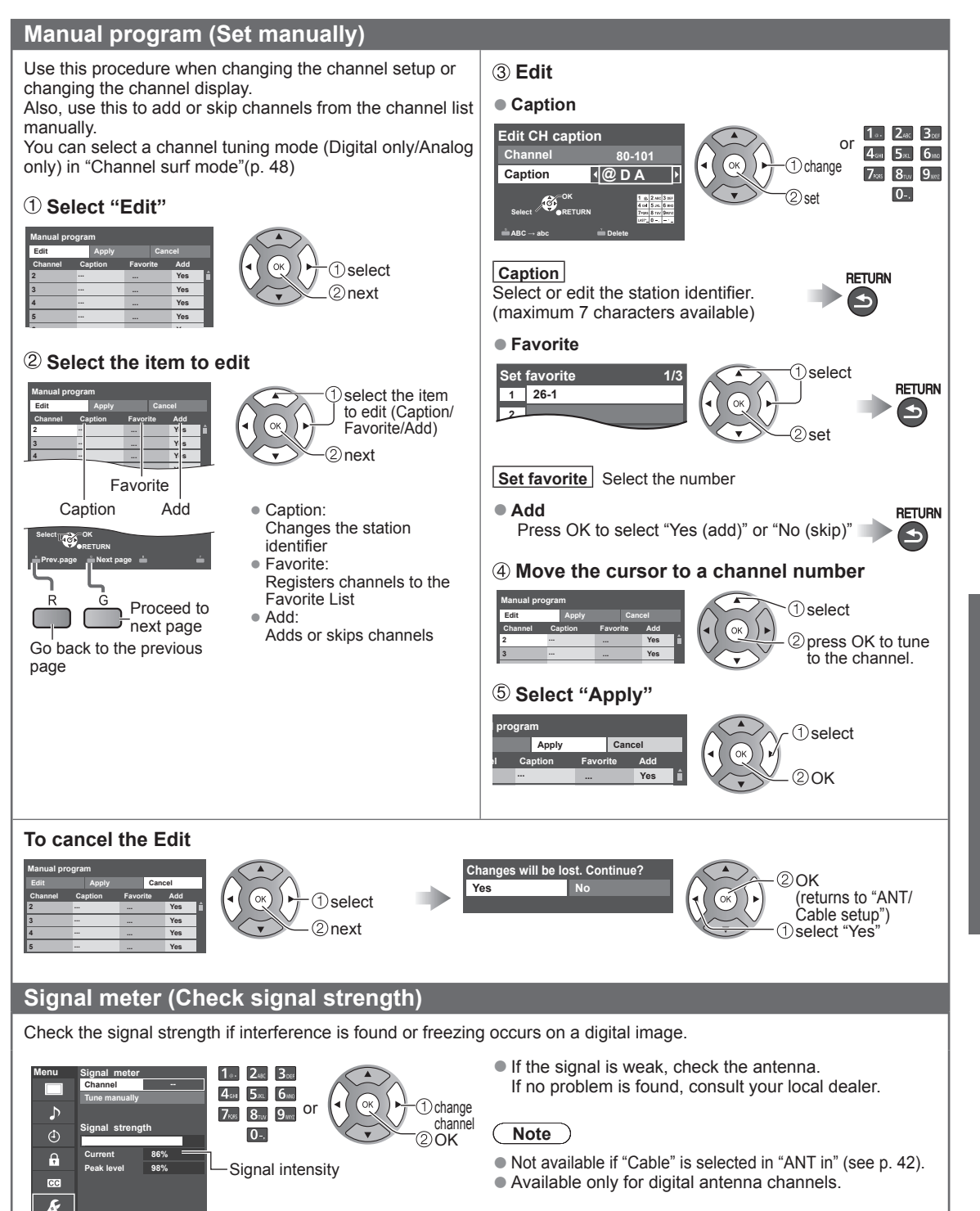

# **How to Use Menu Functions**

Various menus allow you to set the picture, sound, and other functions so that you can enjoy watching TV best suited for you.

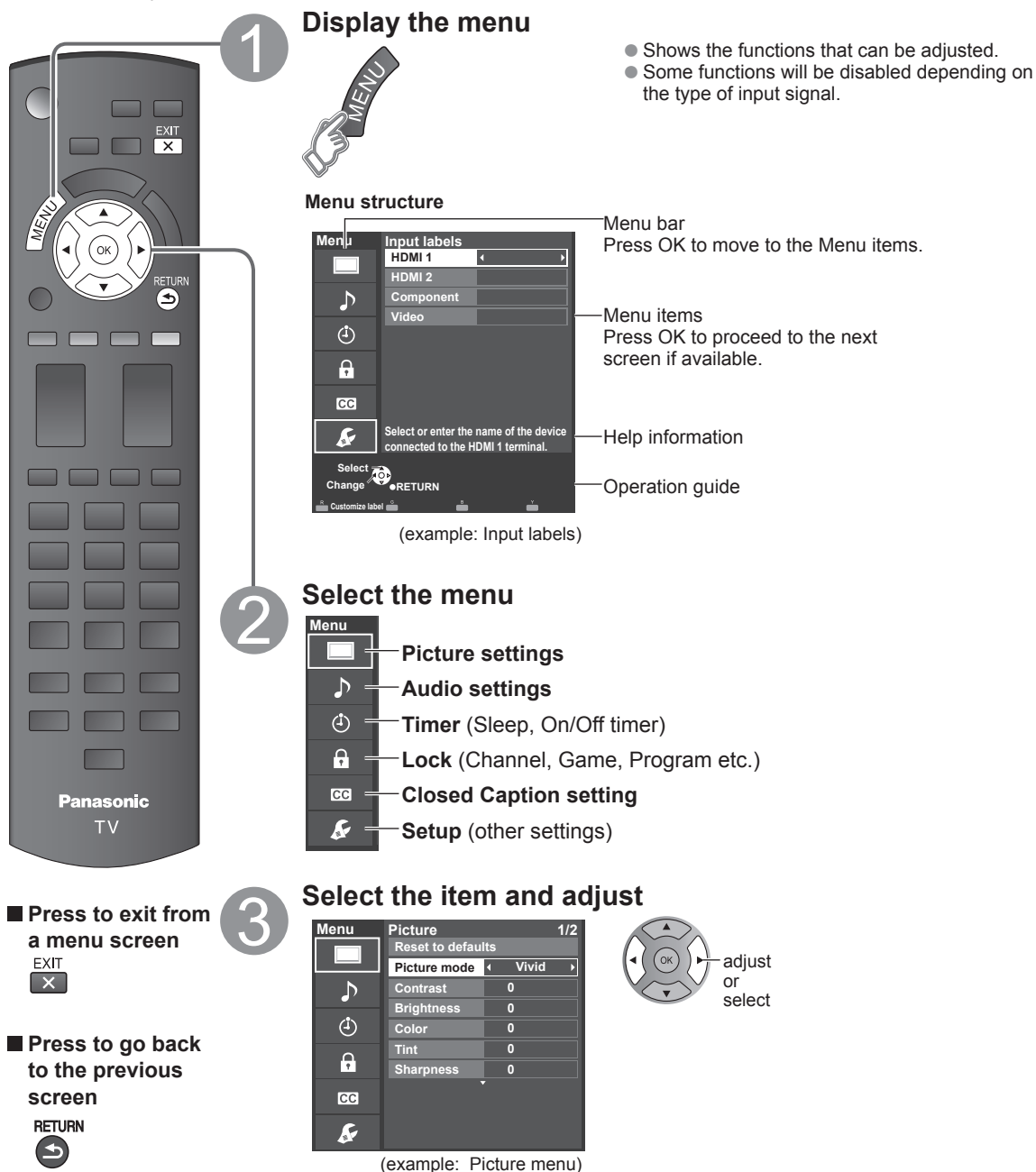

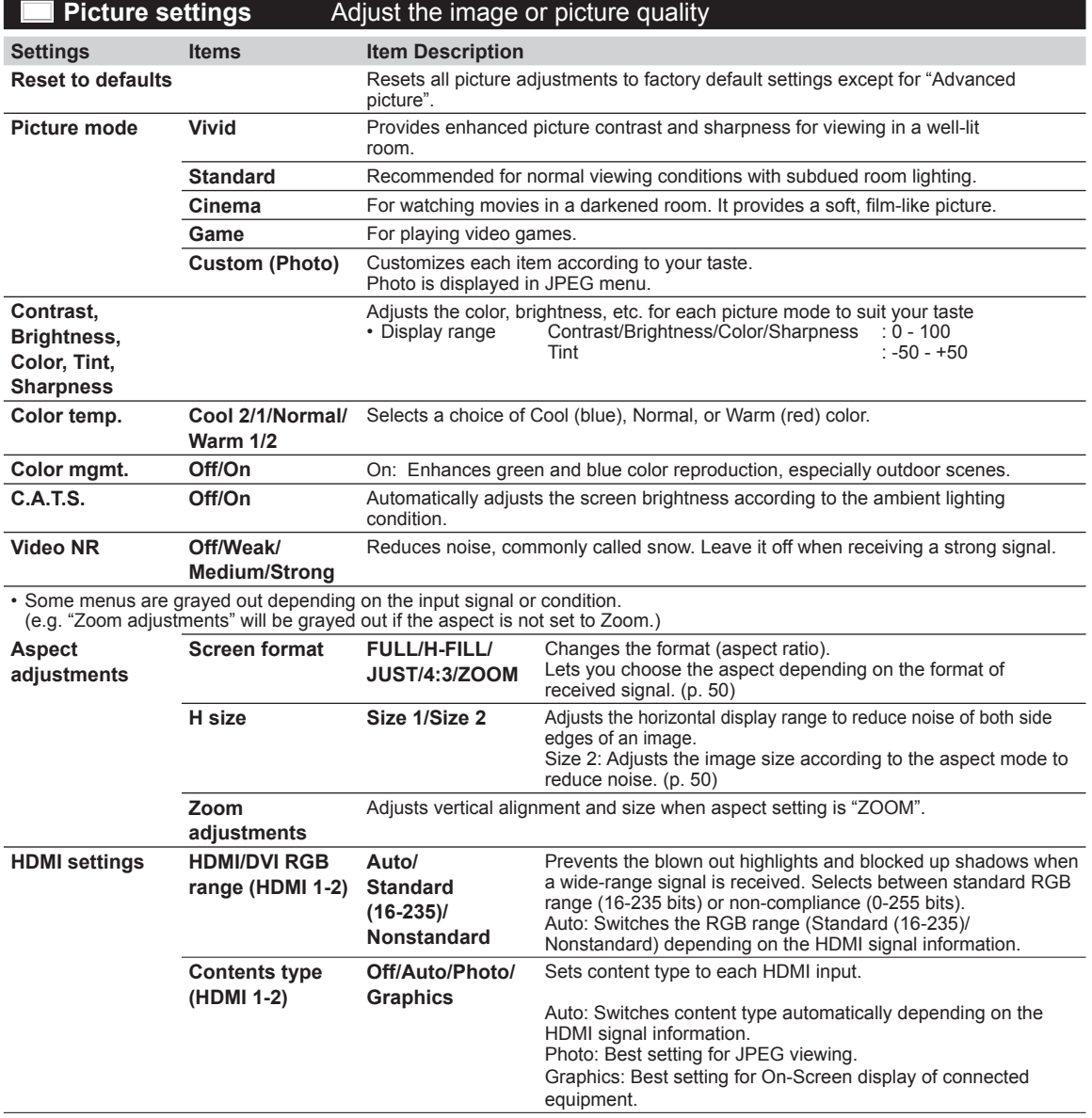

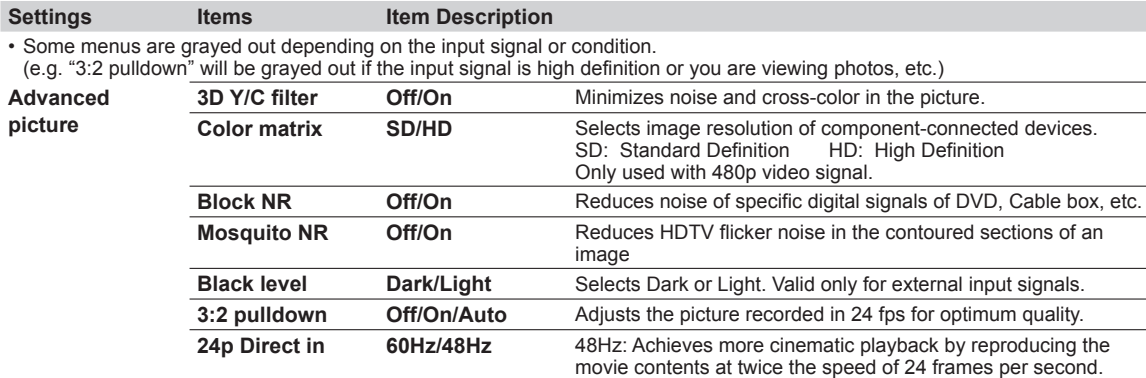

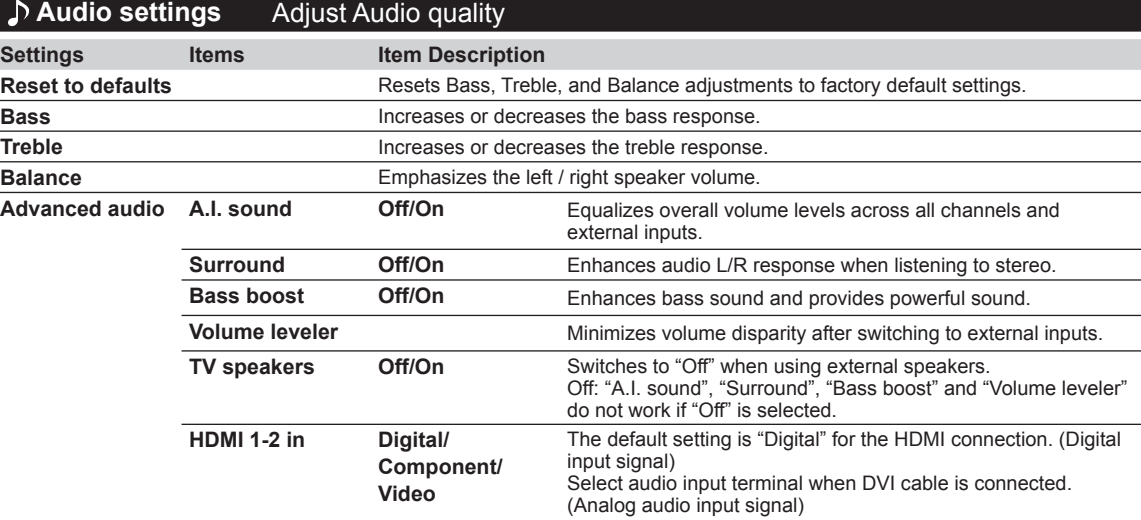

# **Timer settings** The TV can automatically turn On/Off at the designated date and time.

If the Timer settings are grayed out, first set the clock (see p. 48) and make sure "Auto power on" is set to "No" (see p. 48)

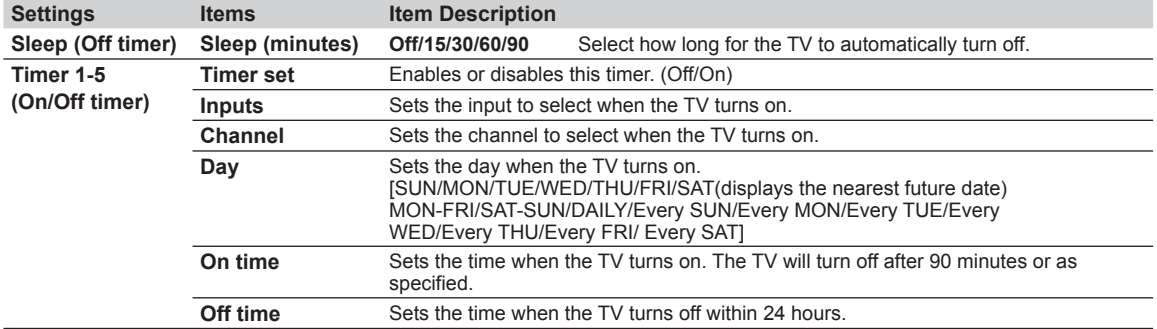

### **Lock** Locks specified channels or shows to prevent children from watching objectionable content.

You will be asked to enter your password each time you display the Lock menu. • Password setting/entering (p. 19)

Set "Custom" in "Mode" to specify "Channel", "Game", "Program" and "EASY IPTV" settings.

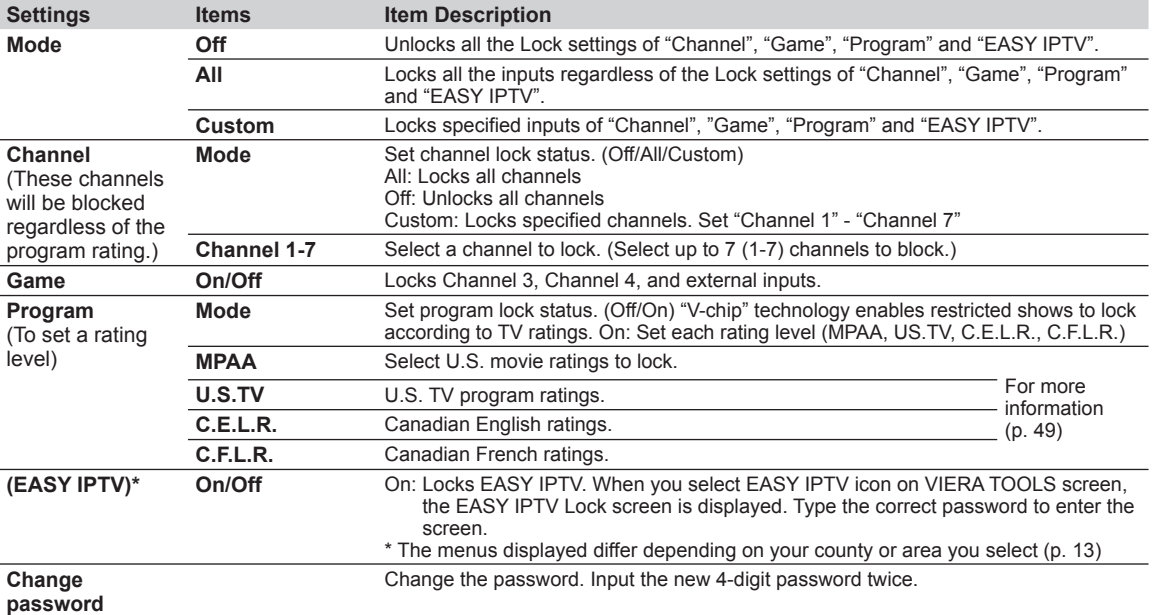

• This television is designed to support the "Downloadable U.S. Region Rating System" when available. (Available only in U.S.A.)

• The Off rating is independent of other ratings.

• When placing a lock on a specific-age-based-rating level, the Off rating and any other more restrictive ratings will also be blocked.

### **B** Closed caption Display closed caption

The television includes a built-in decoder that is capable of providing a text display of the audio. The program being viewed must be transmitting the Closed caption (CC) information. (p. 52)

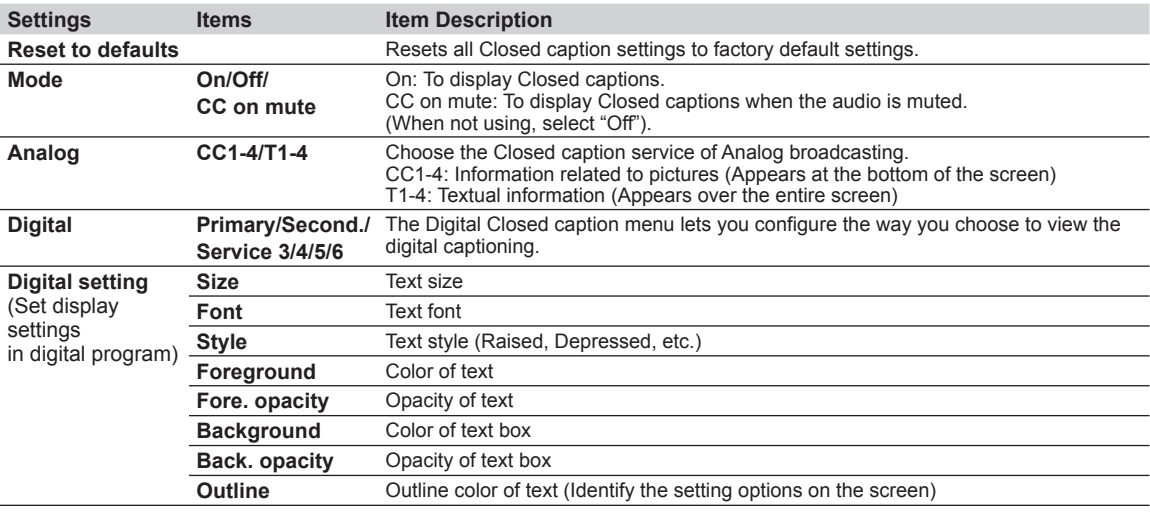

• The settings in "Analog" or "Digital" depend on the broadcaster.

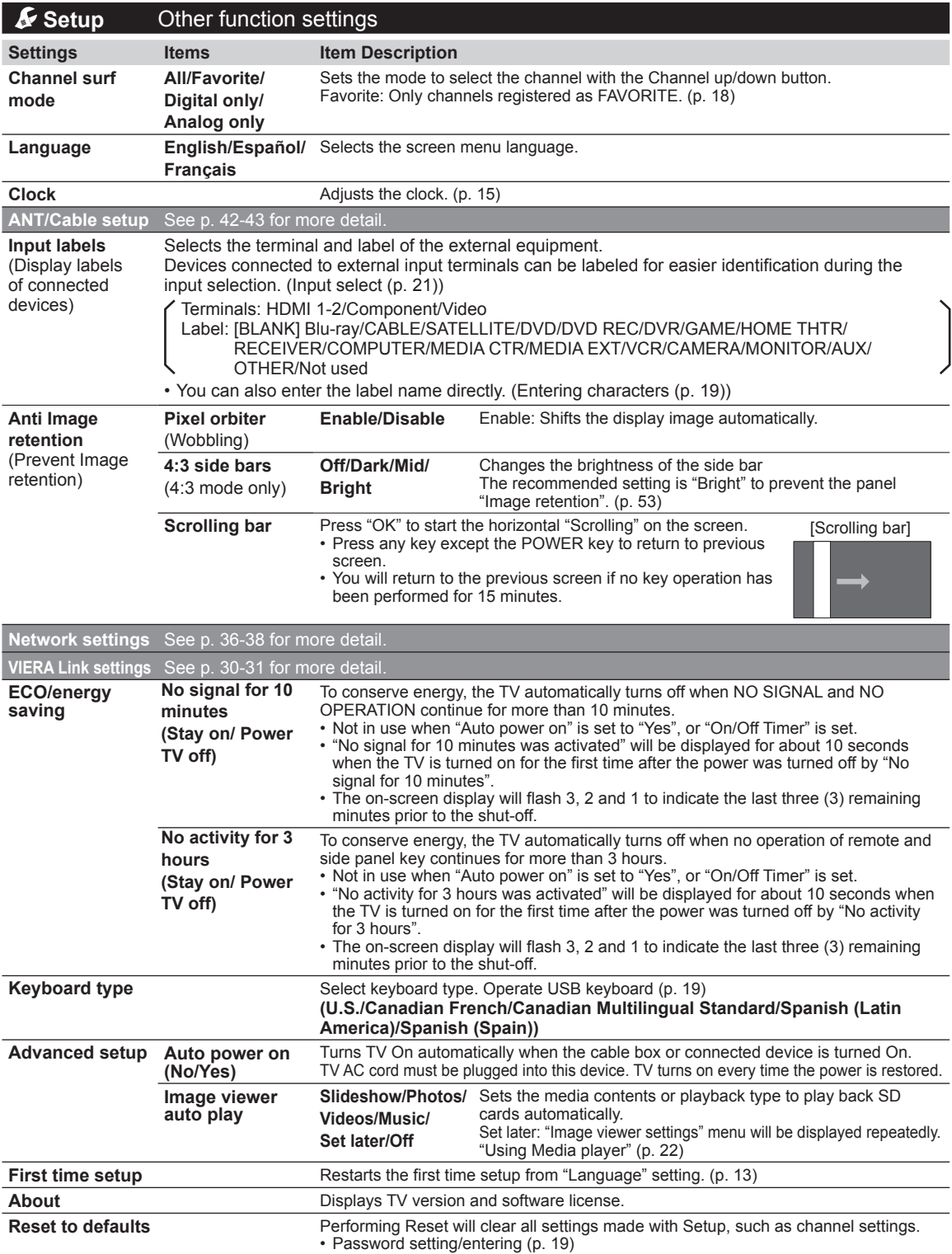

# **Ratings List for parental control**

"V-chip" technology enables you to lock channels or shows according to standard ratings set by the entertainment industry.

### ■**U.S. MOVIE RATINGS (MPAA)**

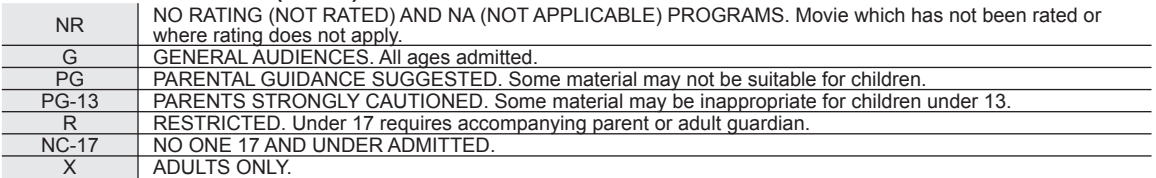

### ■**U.S. TV PROGRAMS RATINGS (U. S. TV)**

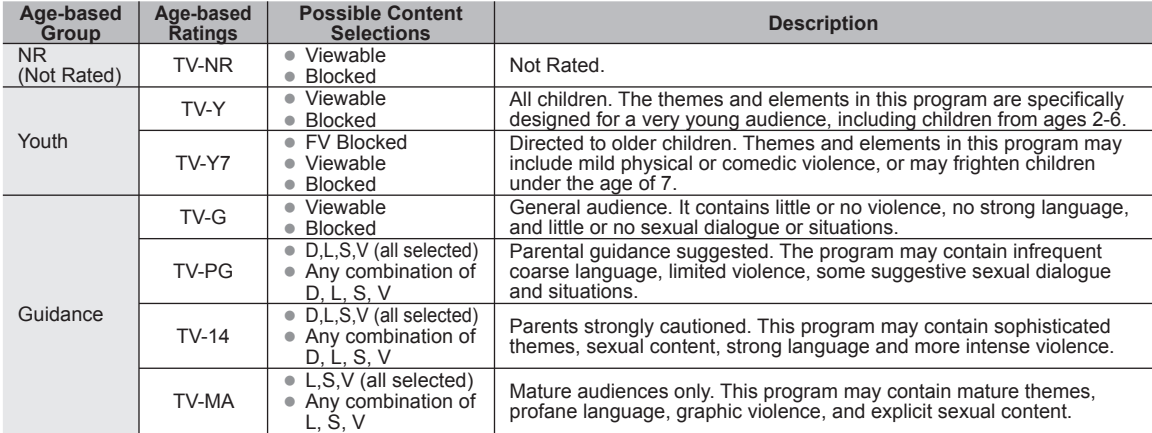

FV: Fantasy/Cartoon Violence. V: Violence S: Sex L: Offensive Language D: Dialogue with sexual content.

### ■**CANADIAN ENGLISH RATINGS (C. E. L. R.)**

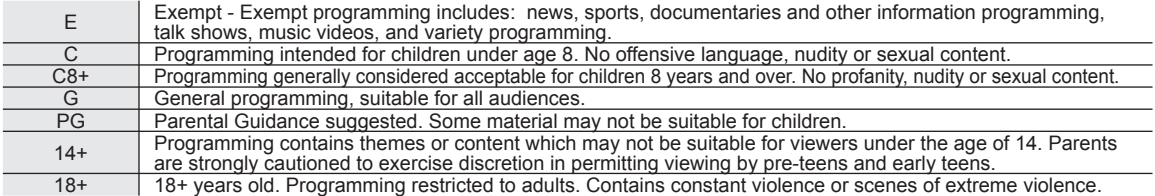

### ■**CANADIAN FRENCH RATINGS (C. F. L. R.)**

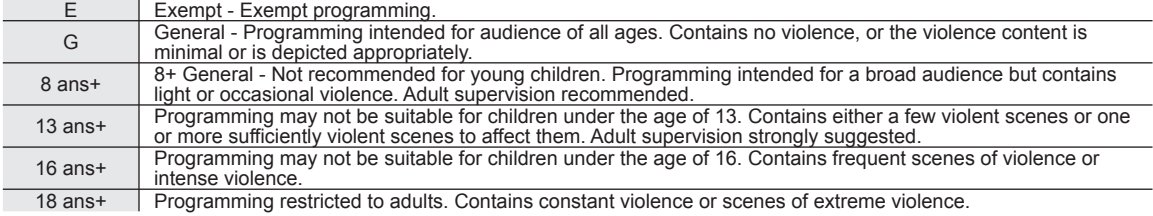

### **Caution**

● The V-Chip system that is used in this set is capable of blocking "NR" programs (non rated, not applicable and none) as per FCC Rules Section15.120(e)(2). If the option of blocking "NR" programs is chosen "unexpected and possibly confusing results may occur, and you may not receive emergency bulletins or any of the following types of programming:"

• Emergency Bulletins (Such as EAS messages, weather warnings and others)

• Locally originated programming • News • Political • Public Service Announcements • Religious • Sports • Weather

# **Technical Information**

# **Aspect Ratio (FORMAT)**

Press the FORMAT button to cycle through the aspect modes. This lets you choose the aspect depending on the format of the received signal and your preference. (p. 18)  $(e.g.: in case of 4:3 image)$ 

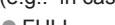

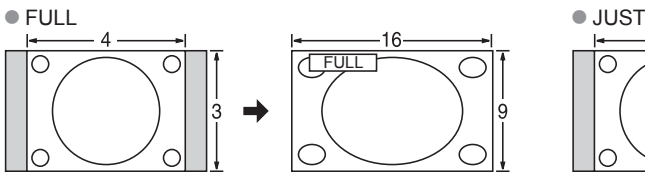

Enlarges the 4:3 image horizontally to the screen's side edges. Stretches to justify the 4:3 image to the four corners of the (Recommended for anamorphic picture)

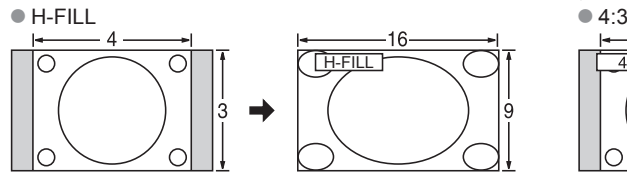

Enlarges the 4:3 image horizontally to the screen's side edges. The side edges of the image are cut off.

#### ● ZOOM

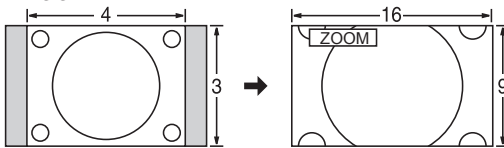

Enlarges the 4:3 image to the entire screen. (Recommended for Letter Box)

● Zoom adjustments

Vertical image position and size can be adjusted in "ZOOM".

Select "Zoom adjustments" on the "Picture" menu. (p. 45)

2 V-position: Vertical position adjustment 3 V-size: Vertical size adjustment

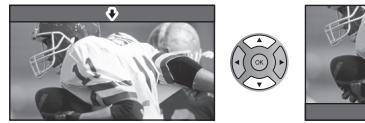

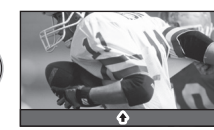

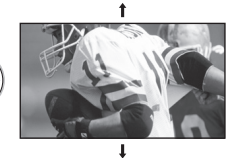

• To reset the aspect ratio  $\Rightarrow$   $(\circ \circ)(\circ)$  (OK)

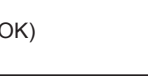

● Aspect Ratio: 4:3

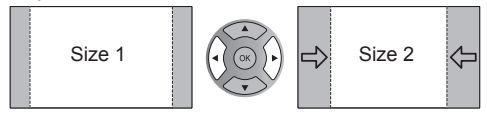

- Size 1  $\left|\left(\left(\begin{matrix} \infty\\ \infty\end{matrix}\right)\right)\right|$   $\left|\left|\left|\left|\left|\left|\left|\left|\left|\left|\left|\right|\right|\right|\right|\right|\right|\right|\right|$   $\leq$  The width will be decreased on both sides to reduce noise.
- ●Aspect Ratio: FULL/JUST(H-FILL/ZOOM)

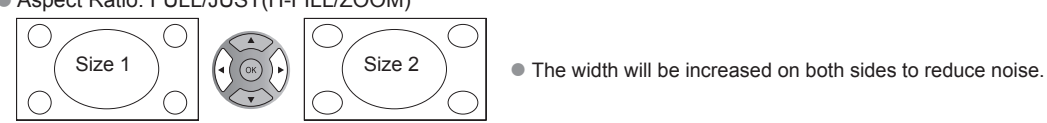

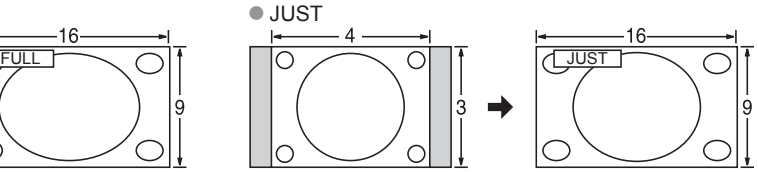

screen.

(Recommended for normal TV broadcast)

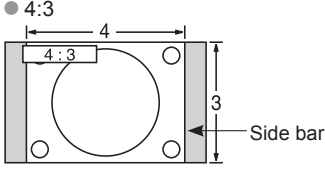

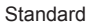

(Note that "Image retention" of the side bar may occur from displaying it for a long time.)

### **Note**

**H size**

- 480i (4:3), 480i (16:9), 480p (4:3), 480p (16:9): FULL, JUST, 4:3 or ZOOM
- ●1080p / 1080i / 720p: FULL, H-FILL, JUST, 4:3 or ZOOM

# **Data format information**

● Compatible Data format for Media player (SD card/USB flash memory)/DLNA → p. 26 DCF (Design rule for camera file system): A Japan Electronics and Information Technology Industries Association's standard EXIF: Exchangeable Image File Format

### **Note**

- Format the card with the recording equipment.
- The picture may not appear correctly on this TV depending on the recording equipment used.
- Display may take some time when there are many files and folders.
- The function (VIERA Image Viewer/Media player) cannot display Motion JPEG and still image not DCF formatted (i.e. TIFF, BMP).
- Data modified with a PC may not be displayed.
- Images imported from a PC must be compatible with EXIF 2.0, 2.1 and 2.2.
- Partly degraded files might be displayed at a reduced resolution.
- All ".JPG" extension data in the card and USB flash memory will be read in Photo viewer Mode.
- The folder and file names may be different depending on the digital camera used.
- Do not use two-byte characters or other special codes.
- The card may become unusable with this TV if file or folder names are changed.
- For the suitable SD Memory Cards, please confirm the latest information on the following website. http://panasonic.jp/support/global/cs (This site is in English only)

### **Cautions when handling SD Cards**

- Use an SD Card which meets SD standards. If not, it may cause the TV to malfunction.
- Do not remove the card while the unit is accessing data (this can damage card or unit).
- Do not touch the terminals on the back of the card.
- Do not subject the card to high pressure or impact.
- Insert the card in the correct direction (otherwise, card or unit may be damaged).
- Electrical interference, static electricity or erroneous operation may damage the data or card.
- Back up the recorded data at regular intervals in case of deteriorated or damaged data or erratic operation of the unit. (Panasonic is not liable for any deterioration or damage of recorded data.)

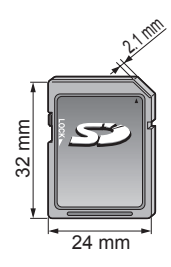

# **SD Card/USB flash memory warning messages**

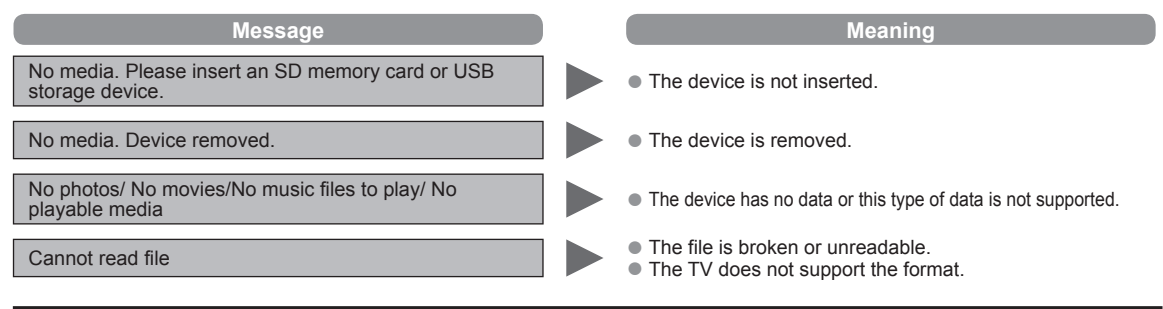

# **Recommended USB device connections**

#### A/B: each USB terminal

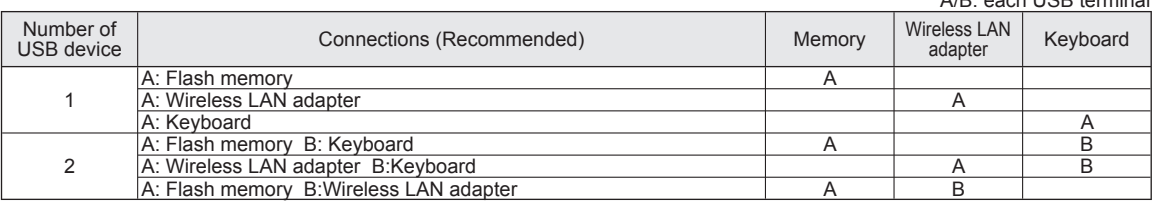

**Support Information** 

# **VIERA LinkTM "HDAVI ControlTM"**

HDMI connections to some Panasonic equipment allow you to interface automatically. (p. 29)

- This function may not work normally depending on the equipment condition.
- The equipment can be operated by other remote controls with this function on even if the TV is in Standby mode.
- Image or sound may not be available for the first few seconds when playback starts.
- Image or sound may not be available for the first few seconds when input mode is switched.
- Volume function will be displayed when adjusting the volume of the equipment.
- If you connect equipment that has "HDAVI Control 2 or later" function to the TV with an HDMI cable, the sound from the DIGITAL AUDIO OUT terminal can be output as multi-channel surround.
- "HDAVI Control 5" is the newest standard (current as of December, 2010) for the HDAVI Control compatible equipment. This standard is compatible with the conventional HDAVI equipment.

## **HDMI connection**

HDMI (high-definition multimedia interface) allows you to enjoy high-definition digital images and high-quality sound by connecting the TV unit and HD devices.

HDMI-compatible equipment (\*1) with an HDMI or DVI output terminal, such as a Cable or Satellite box or a DVD player, can be connected to the HDMI connector using an HDMI compliant (fully wired) cable.

- HDMI is the world's first complete digital consumer AV interface complying with a non-compression standard.
- If the external equipment has only a DVI output, connect to the HDMI terminal via a DVI to HDMI adapter cable (\*2).
- When the DVI to HDMI adapter cable is used, connect the audio cable to the audio input terminal.
- Audio settings can be made on the "HDMI 1 in" or "HDMI 2 in" menu screen. (p. 46) Applicable audio signal sampling frequencies (L.PCM): 48 kHz, 44.1 kHz, 32 kHz
	- (\*1): The HDMI logo is displayed on an HDMI-compliant device.
		- (\*2): Enquire at your local digital equipment retailer shop.

### **Caution**

- Use with a PC is not assumed.
- All signals are reformatted before being displayed on the screen.
- If the connected device has an aspect adjustment function, set the aspect ratio to "16:9".
- These HDMI connectors are "type A".
- These HDMI connectors are compatible with HDCP (High-Bandwidth Digital Content Protection) copyright protection.
- A device having no digital output terminal may be connected to the input terminal of either "COMPONENT", or "VIDEO" to receive analog signals.
- The HDMI input terminal can be used with only the following image signals: 480i, 480p, 720p, 1080i and 1080p. Match the output setting of the digital device.
- For details of the applicable HDMI signals, see p. 53.

# **DIGITAL AUDIO OUT terminal**

You can enjoy your Home theater by connecting a Dolby Digital (5.1 channel) decoder and "Multi Channel" amplifier to the DIGITAL AUDIO OUT terminals.

### **Caution**

- Depending on your DVD player and DVD-Audio software the copyright protection function may operate and disable optical output.
- When an ATSC channel is selected, the output from the DIGITAL AUDIO OUT jack will be Dolby Digital. When an NTSC channel is selected, the output will be PCM.
- When playing a movie on SD Card Movie player, when the sound has been recorded in Dolby Digital, the output from the DIGITAL AUDIO OUT terminal will be Dolby Digital. When the sound is recorded in other formats, the output will be PCM.

# **Closed Caption (CC)**

- For viewing the CC of digital broadcasting, set the aspect to FULL (If viewing with H-FILL, JUST, ZOOM or 4:3; characters might be cut off).
- The CC can be displayed on the TV only when the receiver (such as a Cable box or satellite receiver) has the CC set to ON within the device itself. Check with your Cable or Satellite provider for instructions. The TV's CC button does not operate the Satellite or Cable box's CC function.
- ●If the CC is set to On on both the receiver and TV when the signal is 480i (except for the HDMI connection), the CC may overlap on the TV.
- ●If a digital program is being output in analog format, the CC data will also be output in analog format.
- ●If the recorder or output monitor is connected to the TV, the CC needs to be set up on the recorder or output monitor.

# **4:3 side bars**

Do not display a picture in 4:3 mode for an extended period, as this can cause "Image retention" to remain on either or both sides of the display field. To reduce the risk of such "Image retention", change the brightness of the side bars.

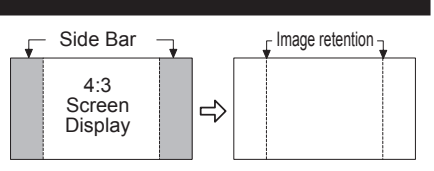

See page 48 for more information

● The side bar may flash (alternate black/white) depending on the picture.

## **Input signal that can be displayed**

#### \* Mark: Applicable input signal for Component (Y, PB, PR), HDMI

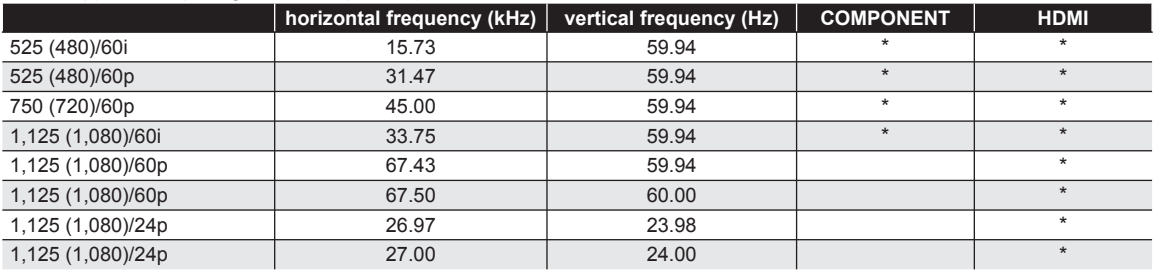

### **Note**

● Signals other than those shown above may not be displayed properly.

● The above signals are reformatted for optimal viewing on your display.

Panasonic does not guarantee operation and performance of peripheral devices made by other manufacturers; and we disclaim any liability or damage arising from operation and/or performance from usage of such other maker's peripheral devices.

# **Care and Cleaning**

### **First, unplug the Power cord plug from the wall outlet.**

### **Display panel**

The front of the display panel has been specially treated. Wipe the panel surface gently using only a cleaning cloth or a soft, lintfree cloth.

- If the surface is particularly dirty, soak a soft, lint-free cloth in diluted mild liquid dish soap (1 part mild liquid dish soap diluted by 100 times the amount of water) and then wring the cloth to remove excess liquid. Use this cloth to wipe the surface of the display panel, then wipe it evenly with a dry cloth of the same type until the surface is dry.
- Do not scratch or hit the surface of the panel with fingernails or other hard objects. Furthermore, avoid contact with volatile substances such as insect sprays, solvents, and thinner; otherwise, the quality of the surface may be adversely affected.

### **Cabinet**

If the cabinet becomes dirty, wipe it with a soft, dry cloth.

- If the cabinet is particularly dirty, soak the cloth in a weak mild liquid dish soap and then wring the cloth dry.
- Use this cloth to wipe the cabinet and then wipe it dry with a dry cloth.
- Do not allow any mild liquid dish soap to come into direct contact with the surface of the Plasma TV. If water droplets get inside the unit, operating problems may result.
- Avoid contact with volatile substances such as insect sprays, solvents, and thinner; otherwise, the quality of the cabinet surface may be adversely affected or the coating may peel off.
- Do not let articles made from rubber or PVC be in contact with the TV for long periods of time.

### **Pedestal**

● Cleaning

Wipe the surfaces with a soft, dry cloth. If the unit is particularly dirty, clean it using a cloth soaked with water to which a small amount of mild liquid dish soap has been added and then wipe with a dry cloth.

Do not use products such as solvents, thinner, or household wax for cleaning, as they can damage the surface coating. (If using a chemically-treated cloth, follow the instructions supplied with the cloth.)

Do not attach sticky tape or labels, as they can make the surface of the pedestal dirty. Do not allow long-term contact with rubber, vinyl products, or the like. (Doing so will cause deterioration.)

Support Information

# **Frequently Asked Questions (FAQ)**

If there is a problem with your TV, please refer to the table below to determine the symptoms, then carry out the suggested check. If this does not solve the problem, visit the Panasonic web site for further assistance. (see cover)

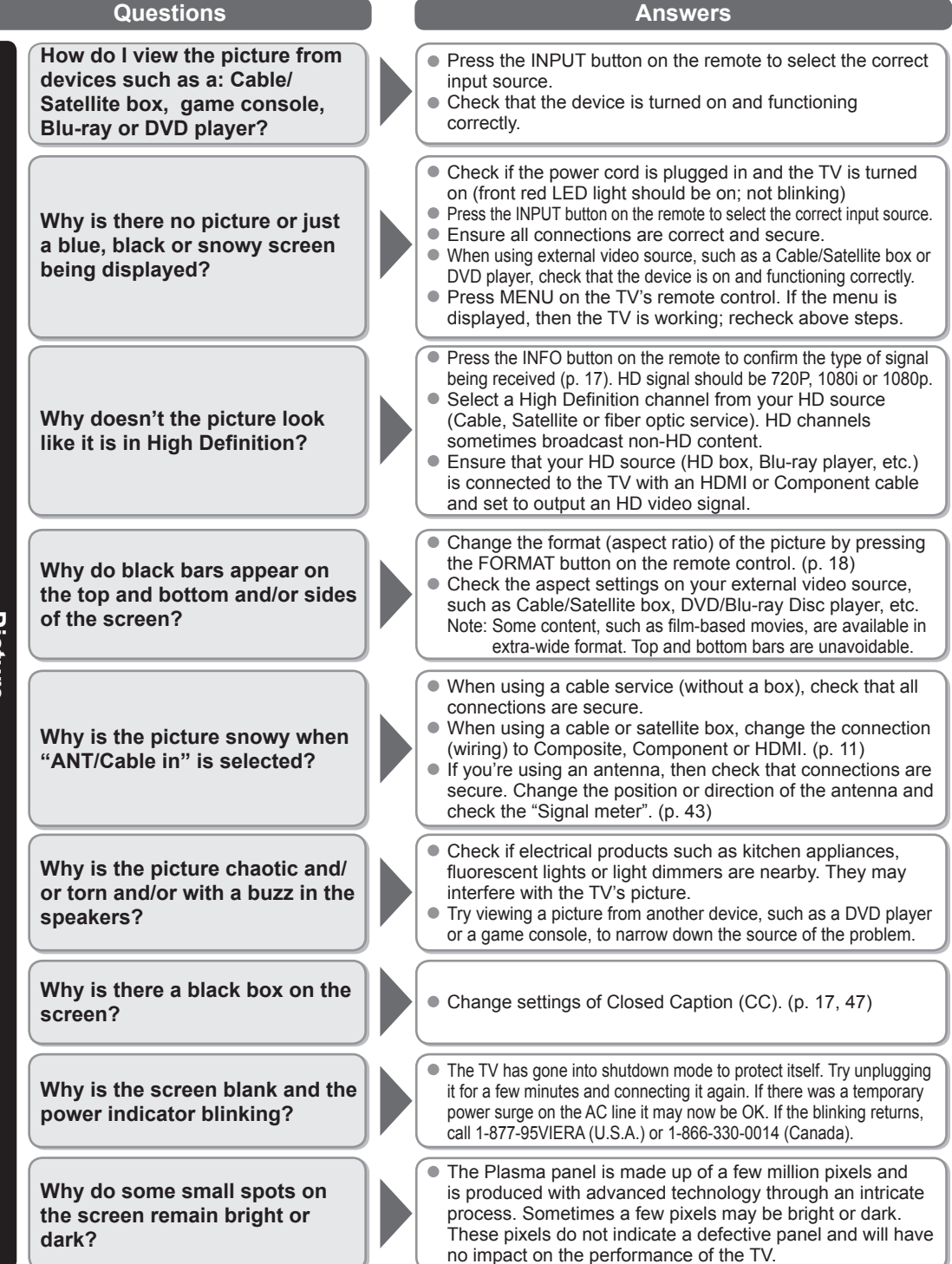

**Picture**

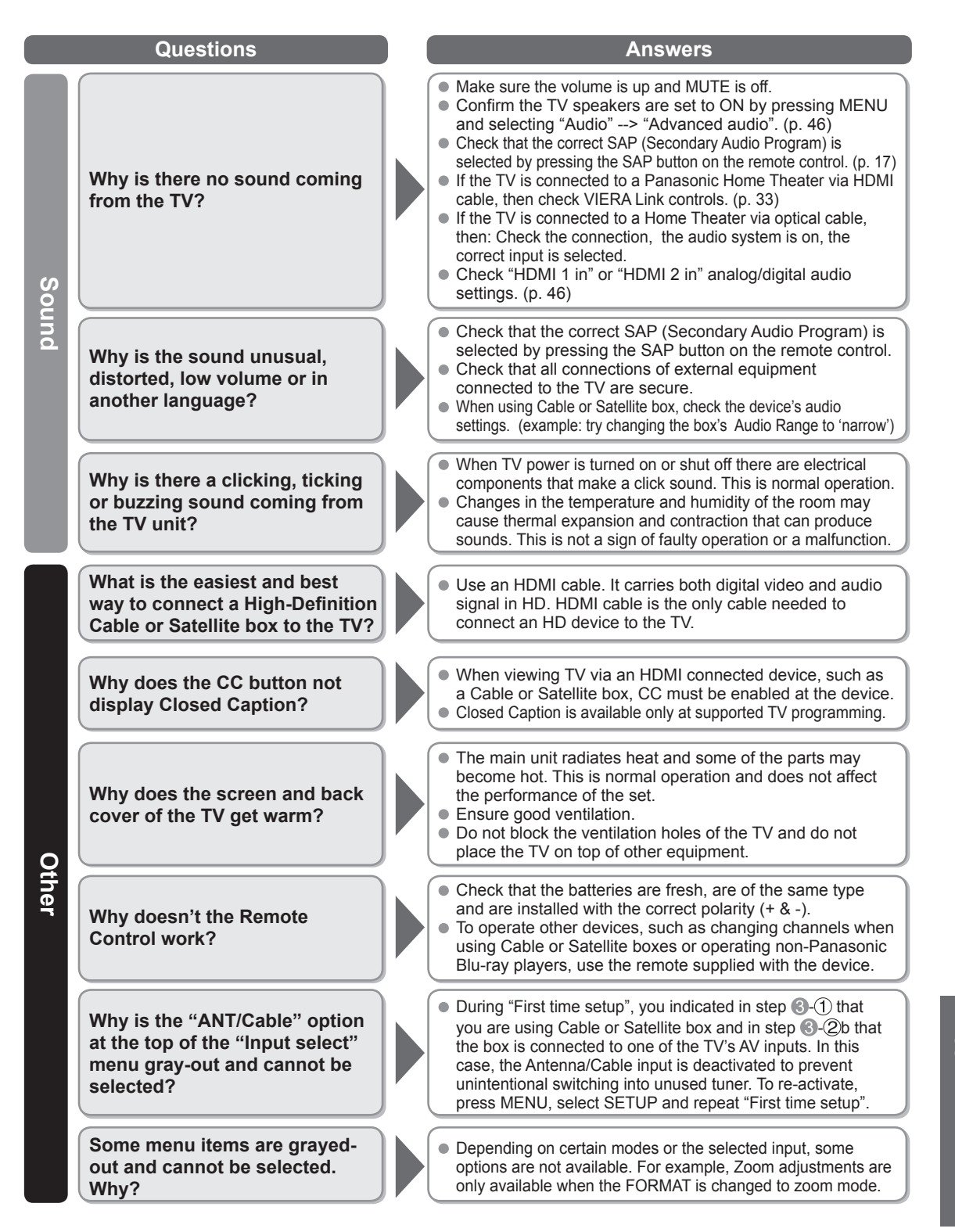

● Frequently Asked Questions (FAQ) Support Information 55**Support Information** Frequently Asked Questions (FAQ)

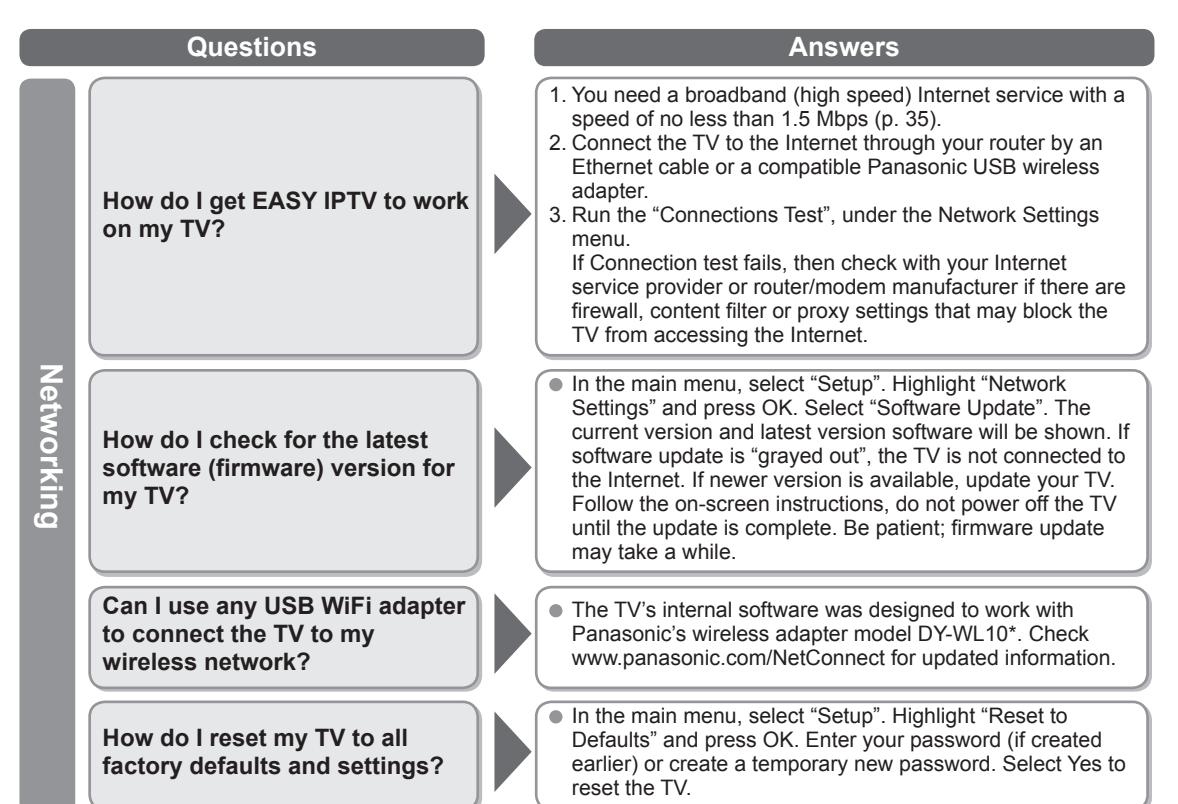

\* Model number is subject to change without notice.

# **Specifications**

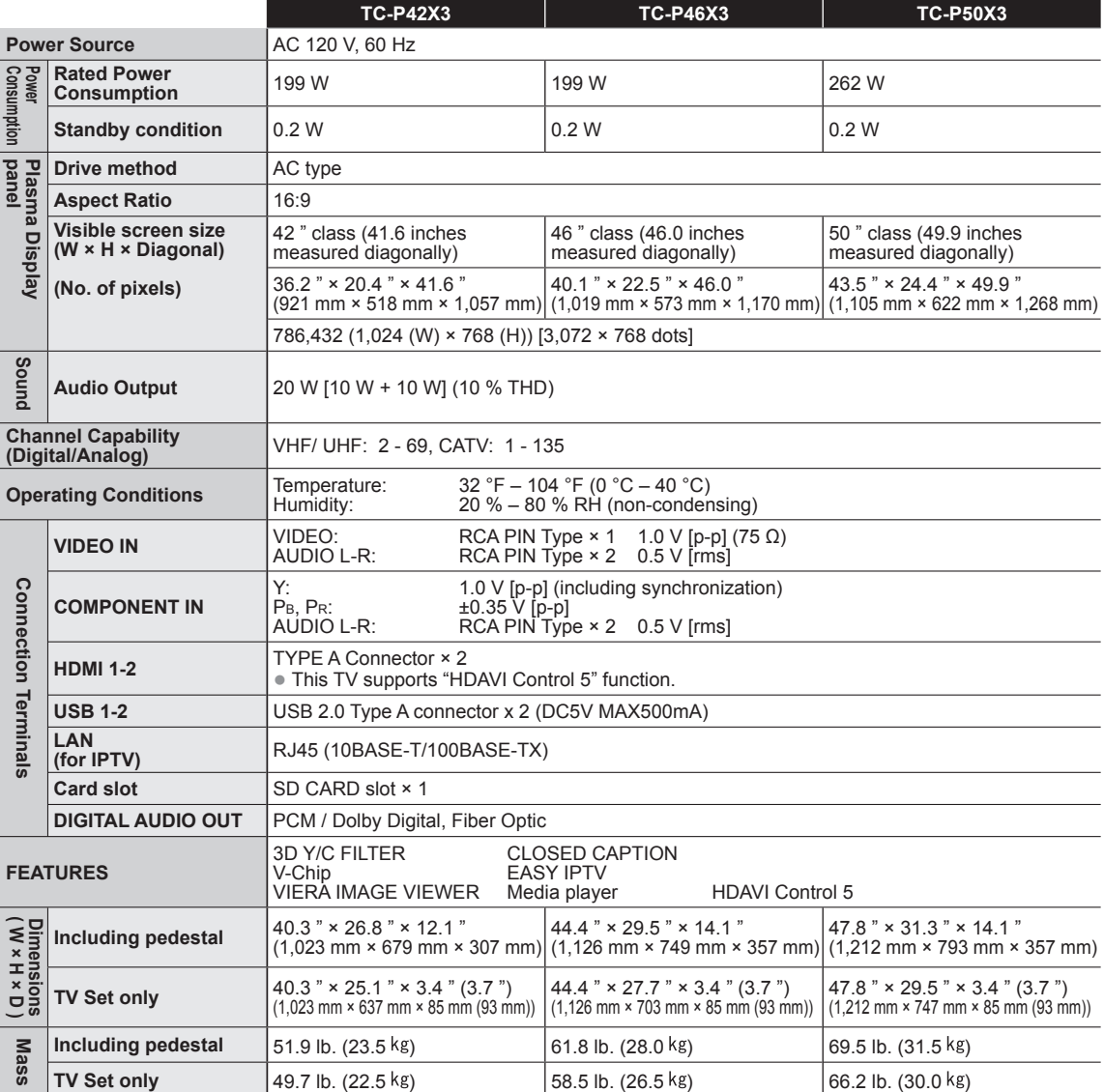

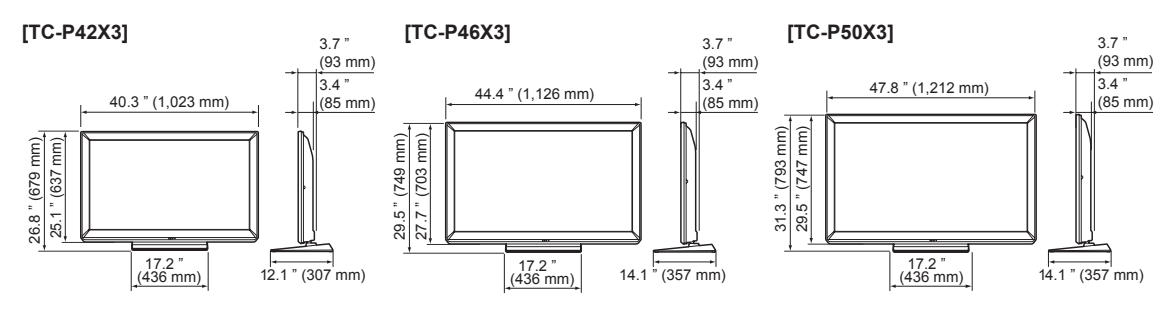

# **Note**

Design and Specifications are subject to change without notice. Mass and Dimensions shown are approximate.

Support Information

# **Index**

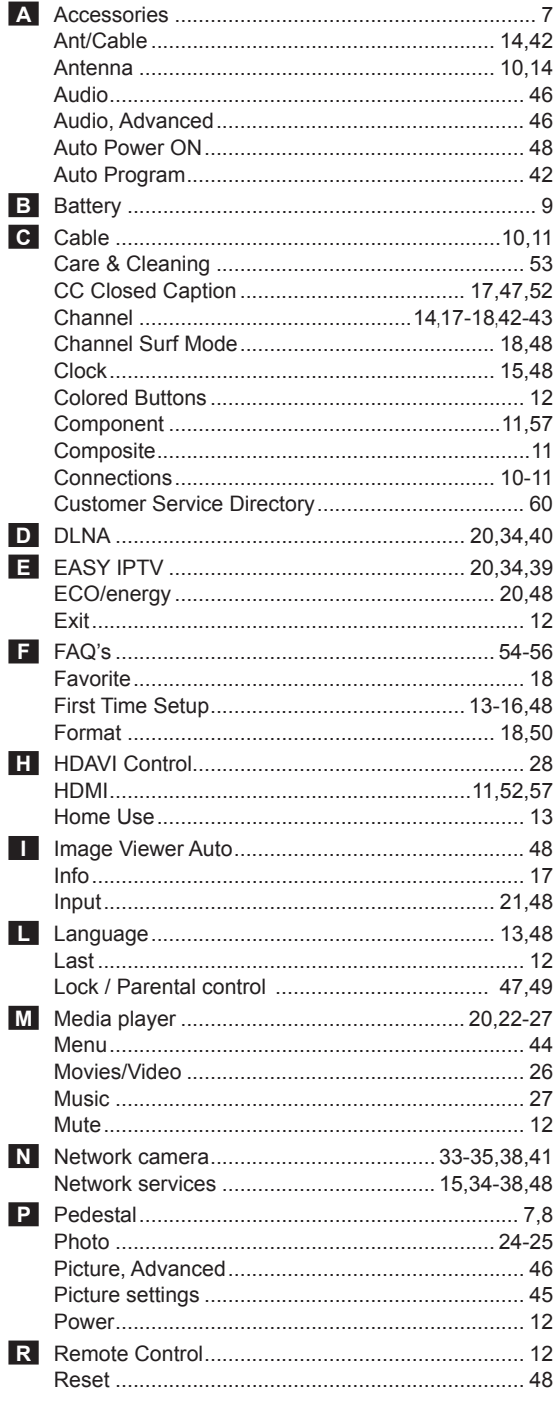

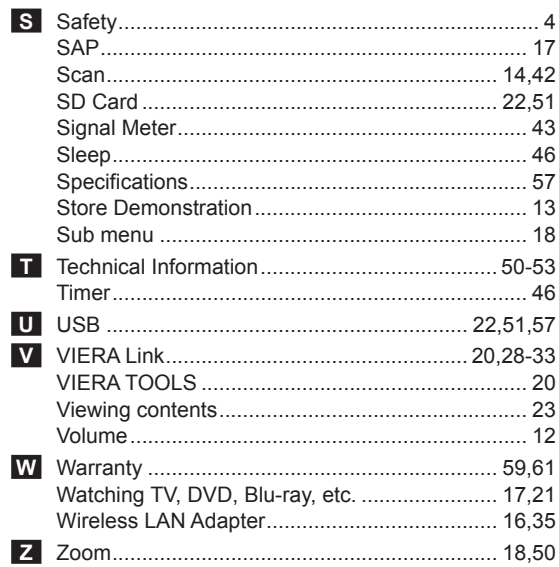

# **Limited Warranty (for U.S.A. and Puerto Rico only)**

**PANASONIC CONSUMER ELECTRONICS COMPANY, DIVISION OF PANASONIC CORPORATION OF NORTH AMERICA One Panasonic Way Secaucus, New Jersey 07094**

# **Panasonic Plasma Television Limited Warranty**

#### **Limited Warranty Coverage**

If your product does not work properly because of a defect in materials or workmanship, Panasonic Consumer Electronics Company (referred to as "the warrantor") will, for the length of the period indicated on the chart below, which starts with the date of original purchase ("Limited Warranty period"), at its option either (a) repair your product with new or refurbished parts, (b) replace it with a new or a refurbished equivalent value product, or (c) refund your purchase price. The decision to repair, replace or refund will be made by the warrantor.

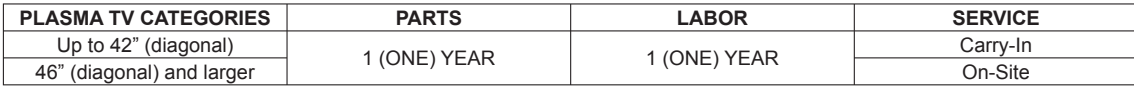

During the "Labor" Limited Warranty period there will be no charge for labor. During the "Parts" Limited Warranty period, there will be no charge for parts.

You must carry-in your product or arrange for on-site service during the Limited Warranty period. If non-rechargeable batteries are included, they are not warranted. This Limited Warranty only applies to products purchased and serviced in the United States or Puerto Rico. This Limited Warranty is extended only to the original purchaser of a new product which was not sold "as is". A purchase receipt or other proof of the original purchase date is required for Limited Warranty service.

### **On-Site or Carry-in Service**

For On-Site or Carry-In Service in the United States and Puerto Rico call 1-877-95-VIERA (1-877-958-4372).

On-site service where applicable requires clear, complete and easy access to the product by the authorized servicer and does not include removal or re-installation of an installed product. It is possible that certain on-site repairs will not be completed on-site, but will require that the product or parts of the product, at the servicer's discretion be removed for shop diagnosis and/or repair and then returned.

### **Limited Warranty Limits And Exclusions**

This Limited Warranty ONLY COVERS failures due to defects in materials or workmanship, and DOES NOT COVER normal wear and tear or cosmetic damage, nor does it cover markings or retained images on the glass panel resulting from viewing fixed images (including, among other things, non-expanded standard 4:3 pictures on wide screen TV's, or onscreen data in a stationary and fixed location). The Limited Warranty ALSO DOES NOT COVER damages which occurred in shipment, or failures which are caused by products not supplied by the warrantor, or failures which result from accidents, misuse, abuse, neglect, bug infestation, mishandling, misapplication, alteration, faulty installation, set-up adjustments, misadjustment of consumer controls, improper maintenance, power line surge, lightning damage, modification, or commercial use (such as in a hotel, office, restaurant, or other business), rental use of the product, service by anyone other than a Factory Service Center or other Authorized Servicer, or damage that is attributable to acts of God.

**THERE ARE NO EXPRESS WARRANTIES EXCEPT AS LISTED UNDER "LIMITED WARRANTY COVERAGE". THE WARRANTOR IS NOT LIABLE FOR INCIDENTAL OR CONSEQUENTIAL DAMAGES RESULTING FROM THE USE OF THIS PRODUCT, OR ARISING OUT OF ANY BREACH OF THIS LIMITED WARRANTY.** (As examples, this excludes damages for lost time, cost of having someone remove or re-install an installed unit if applicable, or travel to and from the servicer. The items listed are not exclusive, but are for illustration only.) **ALL EXPRESS AND IMPLIED WARRANTIES, INCLUDING THE LIMITED WARRANTY OF MERCHANTABILITY, ARE LIMITED TO THE PERIOD OF THE LIMITED WARRANTY.**

Some states do not allow the exclusion or limitation of incidental or consequential damages, or limitations on how long an implied Limited Warranty lasts, so the exclusions may not apply to you.

This Limited Warranty gives you specific legal rights and you may also have others rights which vary from state to state. If a problem with this product develops during or after the Limited Warranty period, you may contact your dealer or Service Center. If the problem is not handled to your satisfaction, then write to the warrantor's Consumer Affairs Department at the addresses listed for the warrantor.

**PARTS AND SERVICE (INCLUDING COST OF AN ON-SITE SERVICE CALL, WHERE APPLICABLE) WHICH ARE NOT COVERED BY THIS LIMITED WARRANTY ARE YOUR RESPONSIBILITY.**

Support Information

# **Customer Services Directory (for U.S.A. and Puerto Rico)**

# **Customer Services Directory (United States and Puerto Rico)**

Obtain Product Information and Operating Assistance; locate your nearest Dealer or Service Center; purchase Parts and Accessories; or make Customer Service and Literature requests by visiting our Web Site at:

## **http://www.panasonic.com/help**

or, contact us via the web at:

## **http://www.panasonic.com/contactinfo**

You may also contact us directly at:

1-877-95-VIERA (958-4372)

Monday-Friday 9 am-9 pm; Saturday-Sunday 10 am-7 pm, EST.

# ■**For hearing or speech impaired TTY users, TTY: 1-877-833-8855**

# **Accessory Purchases (United States and Puerto Rico)**

Purchase Parts, Accessories and Instruction Books on line for all Panasonic Products by visiting our Web Site at:

# **http://www.pstc.panasonic.com**

or, send your request by E-mail to:

# **npcparts@us.panasonic.com**

You may also contact us directly at: 1-800-332-5368 (Phone) 1-800-237-9080 (Fax Only) (Monday - Friday 9 am to 9 pm, EST.) Panasonic Service and Technology Company 20421 84th Avenue South, Kent, WA 98032 (We Accept Visa, MasterCard, Discover Card, American Express, and Personal Checks) ■ For hearing or speech impaired TTY users, TTY: 1-866-605-1277

# **Limited Warranty (for Canada)**

# **Panasonic Canada Inc.**

5770 Ambler Drive, Mississauga, Ontario L4W 2T3

# **PANASONIC PRODUCT – LIMITED WARRANTY**

Panasonic Canada Inc. warrants this product to be free from defects in material and workmanship under normal use and for a period as stated below from the date of original purchase agrees to, at its option either (a) repair your product with new or refurbished parts, (b) replace it with a new or a refurbished equivalent value product, or (c) refund your purchase price. The decision to repair, replace or refund will be made by Panasonic Canada Inc.

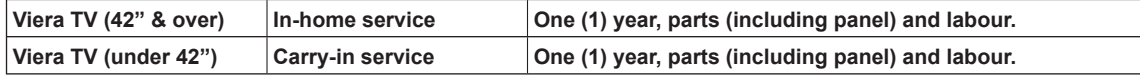

In-home Service will be carried out only to locations accessible by roads and within 50 km of an authorized Panasonic service facility.

In-home service requires clear, complete and easy access to the product by the Authorized Servicer and does not include removal or re-installation of an installed product. If removal is required to service the product, it will be at the discretion of the Servicer and in no event will Panasonic Canada Inc. or the Servicer be liable for any special, indirect or consequential damages.

This warranty is given only to the original purchaser, or the person for whom it was purchased as a gift, of a Panasonic brand product mentioned above sold by an authorized Panasonic dealer in Canada and purchased and used in Canada, which product was not sold "as is", and which product was delivered to you in new condition in the original packaging.

### **IN ORDER TO BE ELIGIBLE TO RECEIVE WARRANTY SERVICE HEREUNDER, A PURCHASE RECEIPT OR OTHER PROOF OF DATE OF ORIGINAL PURCHASE, SHOWING AMOUNT PAID AND PLACE OF PURCHASE IS REQUIRED**

### **LIMITATIONS AND EXCLUSIONS**

This warranty ONLY COVERS failures due to defects in materials or workmanship, and DOES NOT COVER normal wear and tear or cosmetic damage. The warranty ALSO DOES NOT COVER damages which occurred in shipment, or failures which are caused by products not supplied by Panasonic Canada Inc., or failures which result from accidents, misuse, abuse, neglect, mishandling, misapplication, alteration, faulty installation, set-up adjustments, misadjustment of consumer controls, improper maintenance, power line surge, lightning damage, modification, introduction of sand, humidity or liquids, commercial use such as hotel, office, restaurant, or other business or rental use of the product, or service by anyone other than a Authorized Servicer, or damage that is attributable to acts of God. Dry cell batteries are also excluded from coverage under this warranty.

THIS EXPRESS, LIMITED WARRANTY IS IN LIEU OF ALL OTHER WARRANTIES, EXPRESS OR IMPLIED, INCLUDING ANY IMPLIED WARRANTIES OF MERCHANTABILITY AND FITNESS FOR A PARTICULAR PURPOSE. IN NO EVENT WILL PANASONIC CANADA INC. BE LIABLE FOR ANY SPECIAL, INDIRECT OR CONSEQUENTIAL DAMAGES RESULTING FROM THE USE OF THIS PRODUCT OR ARISING OUT OF ANY BREACH OF ANY EXPRESS OR IMPLIED WARRANTY. (As examples, this warranty excludes damages for lost time, travel to and from the Authorized Servicer, loss of or damage to media or images, data or other memory or recorded content. This list of items is not exhaustive, but for illustration only.)

In certain instances, some jurisdictions do not allow the exclusion or limitation of incidental or consequential damages, or the exclusion of implied warranties, so the above limitations and exclusions may not be applicable. This warranty gives you specific legal rights and you may have other rights which vary depending on your province or territory.

### **WARRANTY SERVICE**

**For product operation and information assistance,** please contact:

 Our Customer Care Centre: 1-800 #: 1-866-330-0014 Email link: "Contact us → email" on www.vieraconcierge.ca

**For product repairs,** please contact Viera Customer Care Agent using the above contact info.

### **IF YOU SHIP THE PRODUCT TO A SERVICENTRE**

Carefully pack and send prepaid, adequately insured and preferably in the original carton. Include details of the defect claimed, and proof of date of original purchase.

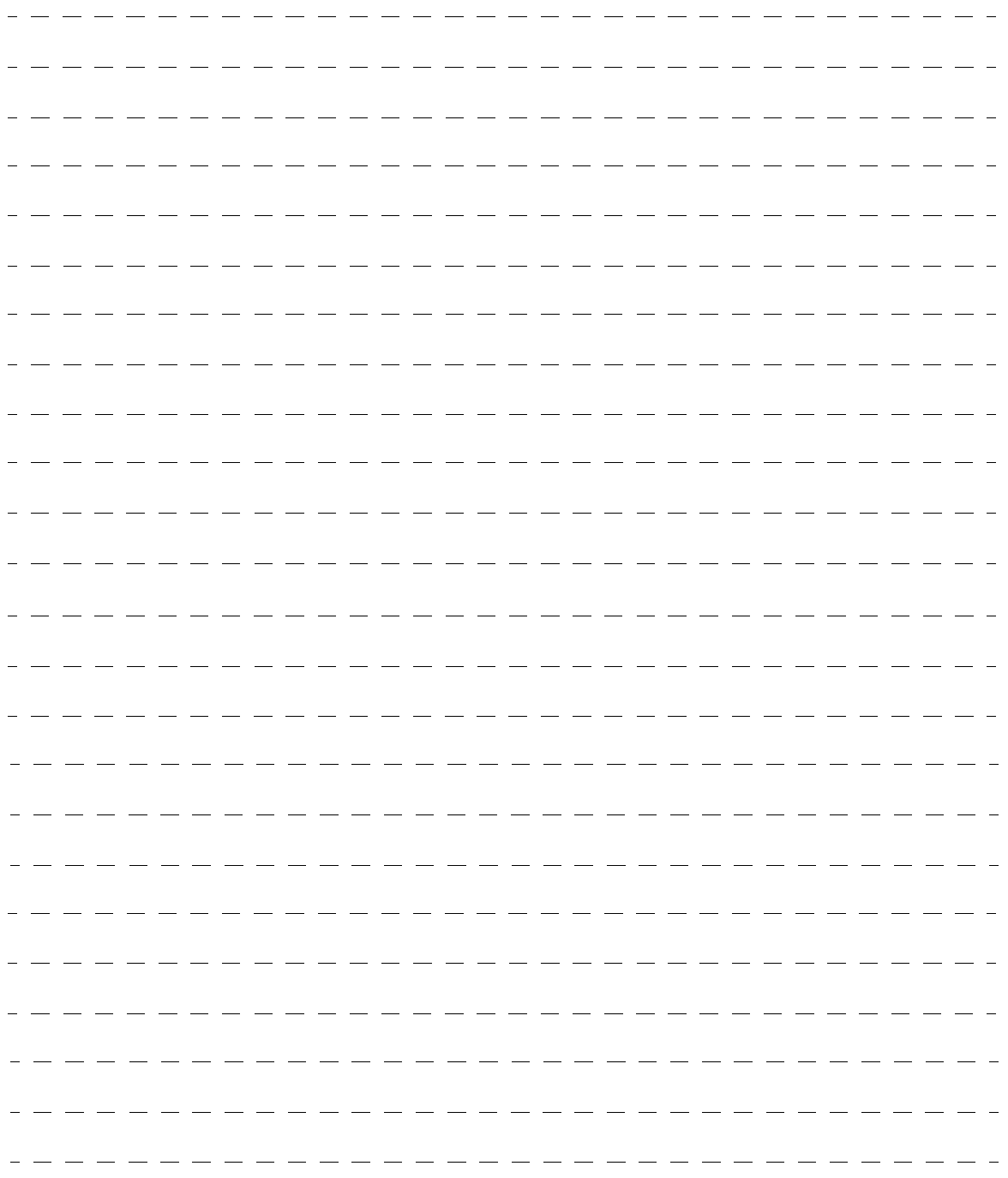

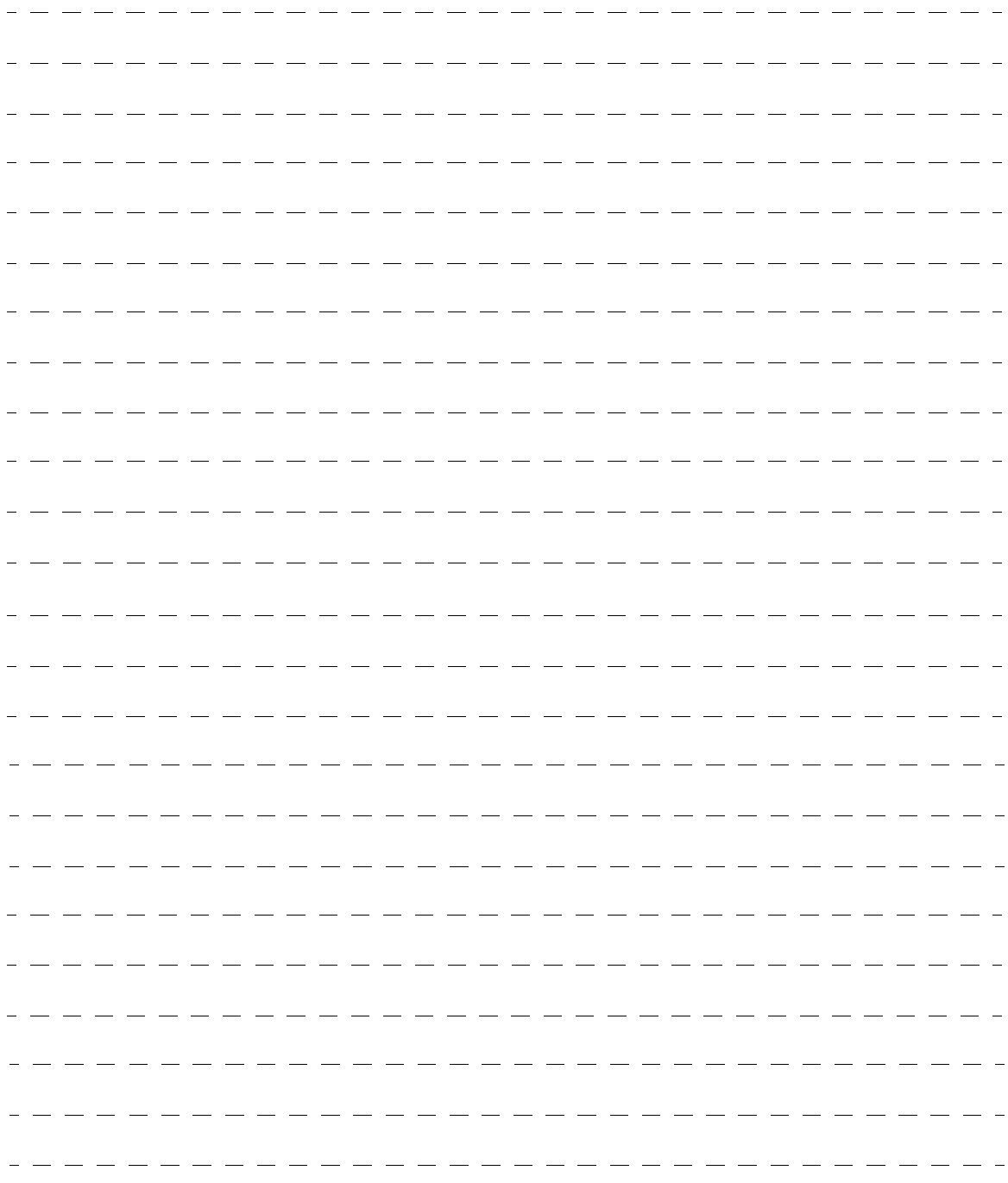

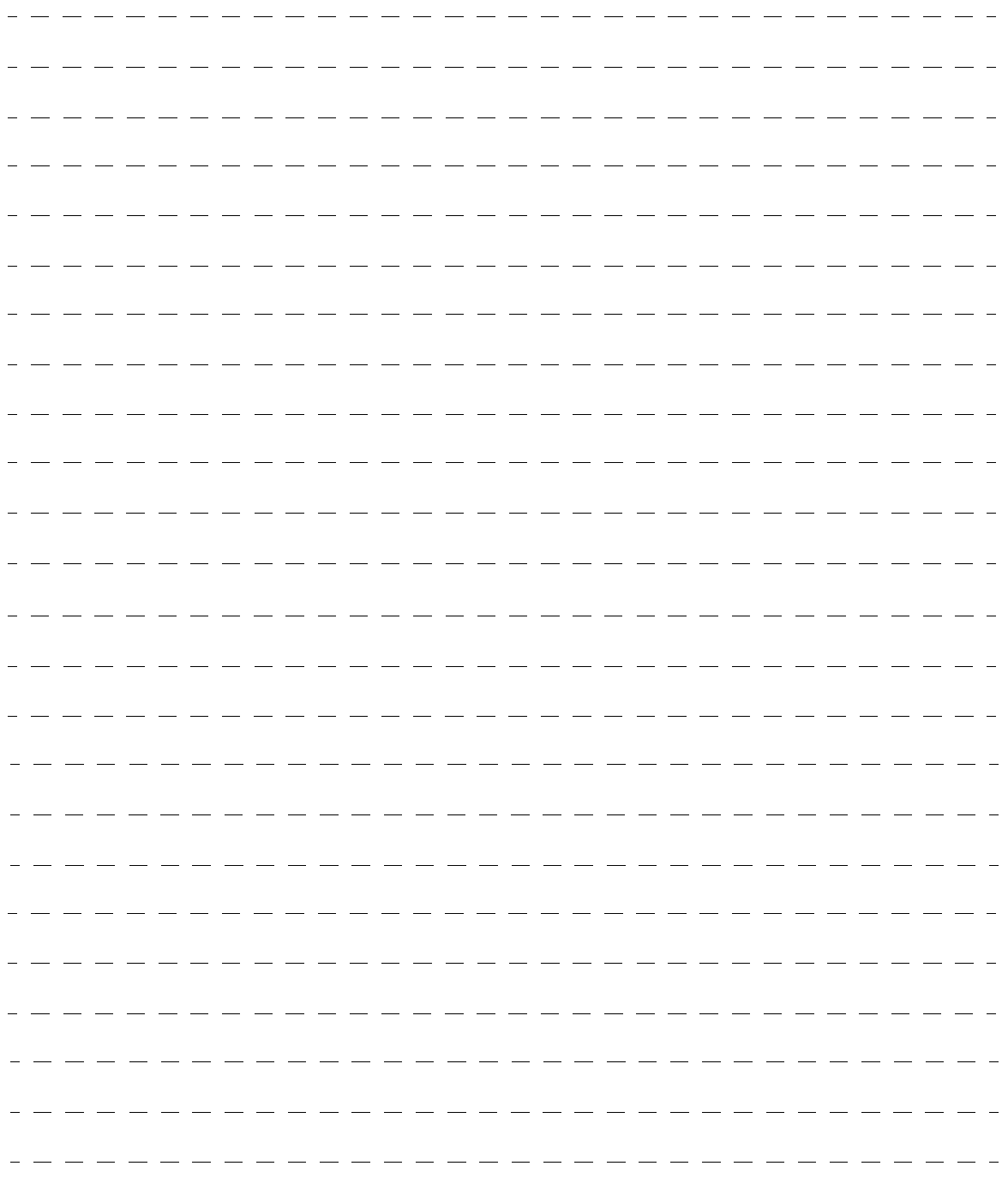

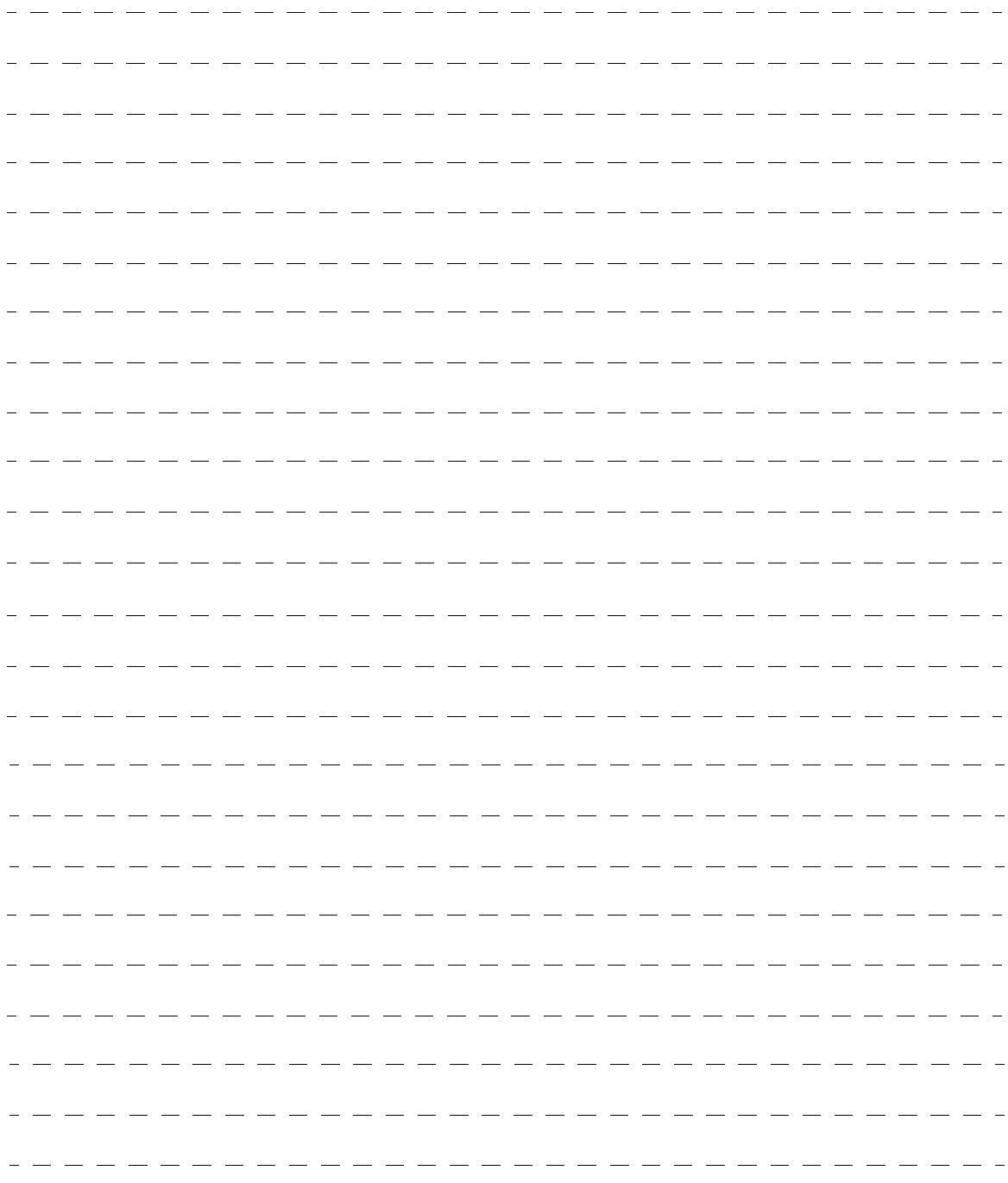

USA Only: Disposal may be regulated in your community due to Environmental considerations. For disposal or recycling information, please visit Panasonic website: http://www.panasonic.com/environmental or call 1-888-769-0149.

#### **Customer's Record**

The model number and serial number of this product can be found on its back cover. You should note this serial number in the space provided below and retain this book, plus your purchase receipt, as a permanent record of your purchase to aid in identification in the event of theft or loss, and for Warranty Service purposes.

Model Number Number Serial Number Serial Number

#### **Anotación del cliente**

El modelo y el número de serie de este producto se encuentran en su panel posterior. Deberá anotarlos en el espacio provisto a continuación y guardar este manual, más el recibo de su compra, como prueba permanente de su adquisición, para que le sirva de ayuda al identificarlo en el caso de que le sea sustraído o lo pierda, y también para disponer de los servicios que le ofrece la garantía.

Modelo Número de serie na provincia de serie de serie de serie de serie de serie de serie de serie de serie de

#### **Panasonic Consumer Electronics Company, Division of Panasonic Corporation of North America** One Panasonic Way, Secaucus New Jersey 07094 U.S.A.

© 2011 Panasonic Corporation of North America. All Rights Reserved. Printed in U.S.A. © 2011 Panasonic Corporation of North America. Todos los Derechos Reservados. Impreso en EE.UU.

**Panasonic Canada Inc.** 5770 Ambler Drive Mississauga, Ontario L4W 2T3 CANADA

# **Instrucciones en Español**

 **Televisión de alta definición de 720p y clase 42"/46"/50" de Plasma** 

**Número de modelo TC-P42X3 TC-P46X3 TC-P50X3**

# Sienta un nivel increíble de excitación multimedia

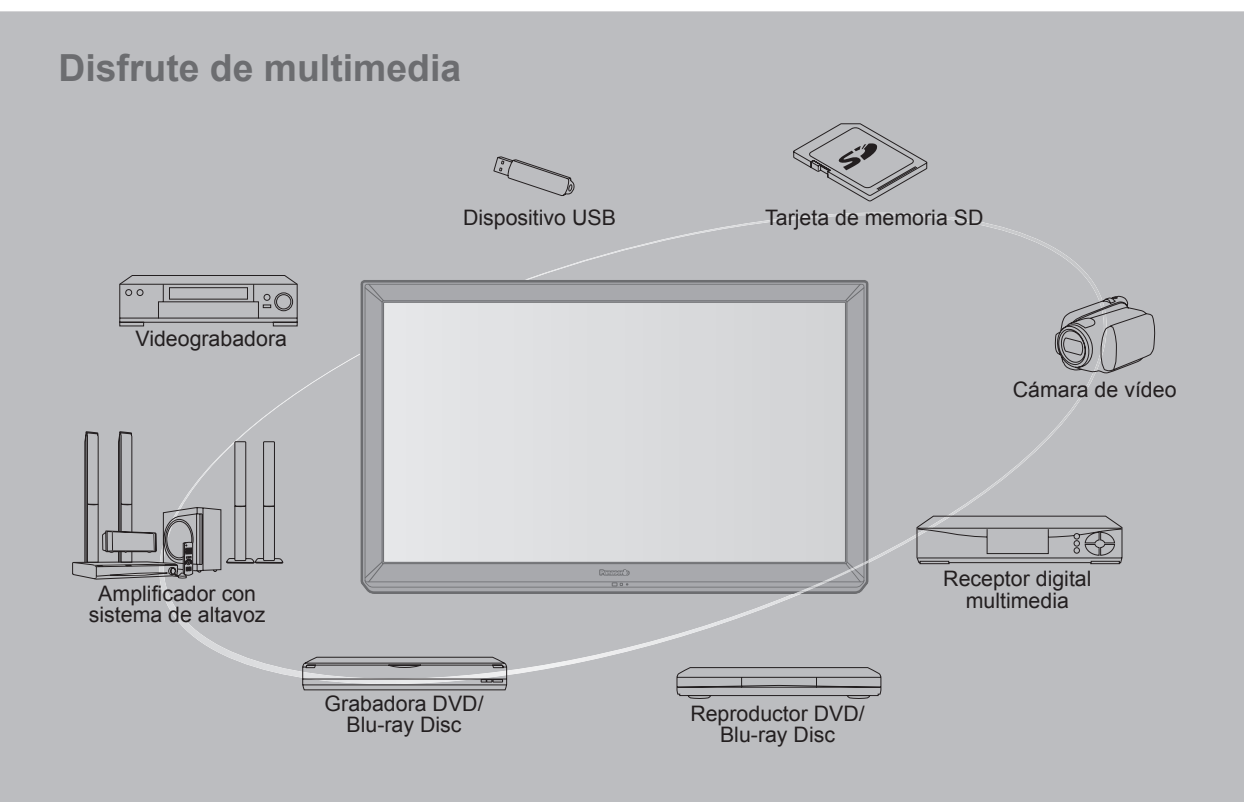

### **No muestre una imagen fija durante mucho tiempo**

Esto hará que la imagen permanezca en la pantalla de plasma ("Retención de imagen"). Esto no se considera como una falla de funcionamiento y no está cubierto por la garantía.

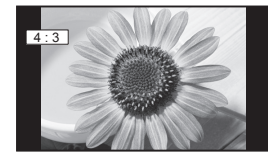

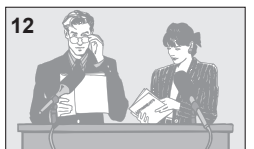

**12** Para impedir la "Retención de imagen", el salvapantallas<br>
se activa automáticamente después de pasar unos pocos minutos si no se envían señales o no se realizan operaciones.

### **Imágenes fijas típicas**

- Números de canales y otros logotipos
- Imagen visualizada en el modo 4:3<br>• Fotos de tarjetas SD Videojuego
- 
- $\bullet$  Imagen de ordenador

### **Configuración**

- No ponga la unidad donde quede expuesta a la luz solar directa o a luces brillantes (incluyendo reflejos).
- La utilización de algunos tipos de iluminación fluorescente puede reducir el alcance de transmisión del mando a distancia.

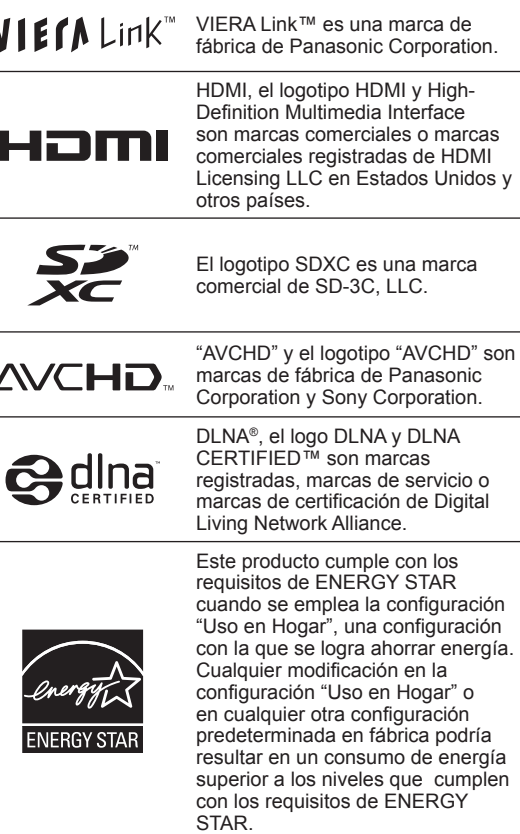

Fabricado bajo licencia de Dolby Laboratories. DOLBY y el símbolo de la D doble son marcas comerciales de Dolby Laboratories.

HDAVI Control™ es una marca de fábrica de Panasonic Corporation.

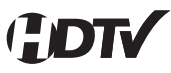

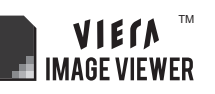

Este producto está autorizado, bajo la licencia de cartera de patente AVC, para el uso personal y no comercial del usuario para (i) codificar conforme al Estándar AVC ("AVC Video") y/o (ii) decodificar el Vídeo AVC que fue codificado por un usuario ocupado en una actividad personal y no comercial y/o fue obtenido por un proveedor de vídeo autorizado para suministrar Vídeo AVC. No se otorga ninguna licencia ni está implicada para cualquier otro diferente uso. Una información adicional puede obtenerse por MPEG LA, LLC.

Véase http://www.mpegla.com.

# Índice

# **Asegúrese de leer**

• Precauciones para su seguridad ···················4

# **Inicio**

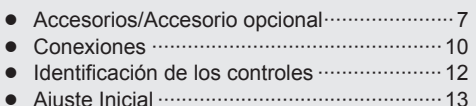

# **Características básicas**

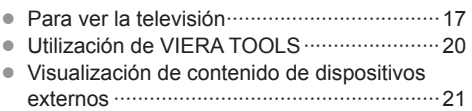

• Utilización de Reproductor de Medios ·········22

# **Funciones avanzadas**

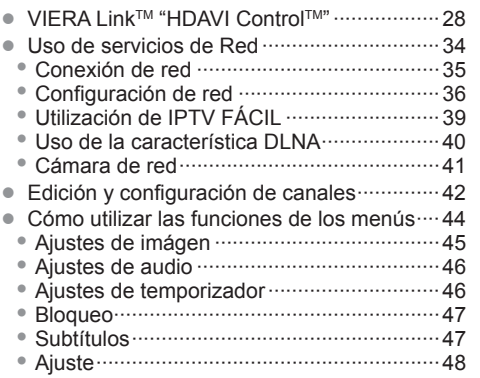

# **Información de soporte**

- Lista de clasificaciones para el bloqueo ······49
- Información técnica ······································50
- Cuidados y limpieza ·····································53
- Preguntas frecuentes ···································54
- Especificaciones ··········································57
- Índice ···························································58

Inicio

# **Precauciones para su seguridad**

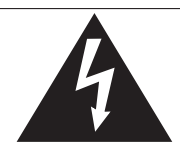

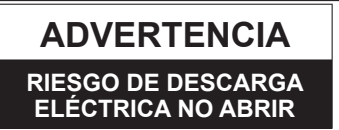

ADVERTENCIA: Para reducir el riesgo de sufrir una descarga eléctrica, no retire la cubierta ni el panel posterior. En el interior no hay piezas que deba reparar el usuario. Solicite las reparaciones al personal de servicio calificado.

El rayo con punta de flecha dentro de un triángulo equilátero tiene la finalidad de avisar al usuario de que hay piezas en el interior del producto que si las tocan las personas éstas pueden recibir una descarga eléctrica. El signo de exclamación dentro de un triángulo equilátero tiene la finalidad de avisar al usuario de la existencia de instrucciones de utilización y servicio importantes en el material impreso que acompaña al aparato.

ADVERTENCIA: Para reducir el riesgo de que se produzca un incendio o de sufrir una descarga eléctrica, no exponga este aparato a la lluvia ni a la humedad. No ponga encima del aparato (incluyendo estanterías que se encuentren encima del mismo, etc.) recipientes con agua (floreros, tazas, cosméticos, etc.).

### **Instrucciones de seguridad importantes**

- 1) Lea estas instrucciones.<br>2) Guarde estas instruccion
- Guarde estas instrucciones.
- 3) Cumpla con todas las advertencias.
- 4) Siga todas las instrucciones.<br>5) No utilice este aparato cerca
- No utilice este aparato cerca del agua.
- 6) Limpie el aparato solamente con un paño seco.
- 7) No tape las aberturas de ventilación. Haga la instalación siguiendo las instrucciones del fabricante.
- 8) No instale el aparato cerca de fuentes de calor como, por ejemplo, radiadores, salidas de aire caliente, estufas y otros aparatos (incluyendo amplificadores) que produzcan calor.
- 9) No anule la característica de seguridad del enchufe polarizado o del enchufe del tipo de puesta a tierra. Un enchufe polarizado tiene dos clavijas, una más ancha que la otra. Un enchufe de puesta a tierra tiene dos clavijas y una espiga de puesta a tierra. La clavija ancha y la espiga de estos enchufes han sido suministradas para su seguridad. Si el enchufe suministrado no puede conectarse al tomacorriente, consulte a un electricista para que le cambie el tomacorriente obsoleto.
- 10) Proteja el cable de alimentación para que no lo pisen ni lo pellizquen, especialmente en el enchufe, tomacorriente y en el punto donde sale del aparato.
- 11) Utilice solamente los accesorios especificados por el fabricante.
- 12) Utilice solamente el aparato con el carrito, base, trípode, soporte o mesa especificado por el fabricante o vendido con el aparato. Cuando se utilice un carrito, tenga cuidado al mover la combinación del carrito / aparato para evitar heridas en el caso de que ésta se dé la vuelta.

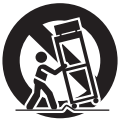

- 13) Desenchufe este aparato durante las tormentas eléctricas o cuando no lo utilice durante un largo periodo de tiempo.
- 14) Solicite todas las reparaciones al personal de servicio calificado. Las reparaciones resultan necesarias cuando el aparato se ha estropeado de cualquier forma: se ha estropeado el cable o el enchufe de alimentación, se ha derramado líquido o han caído objetos dentro del aparato, el aparato ha quedado expuesto a la lluvia o a la humedad, no funciona normalmente o se ha caído.
- 15) Para impedir las descargas eléctricas, asegúrese de que la patilla de puesta a tierra de la clavija del cable de alimentación de CA esté firmemente conectada.

# **ADVERTENCIA/PRECAUCION (Televisor)**

# **ADVERTENCIA**

**Las piezas pequeñas pueden presentar un peligro de asfixia si se tragan por accidente.**

**Guarde las piezas pequeñas donde no puedan alcanzarlas los niños pequeños.**

**Tire las piezas pequeñas y otros objetos que no sean necesarios, incluyendo los materiales de embalaje y las bolsas/hojas de plástico, para impedir que los niños pequeños jueguen con ellas corriendo el riesgo de que puedan asfixiarse.**

### **Instalación**

 Si no se instala correctamente, el televisor de plasma podría caer y provocar daños personales e incluso la muerte. Respete las siguientes advertencias para evitar posibles daños personales o incluso la muerte:

 **Instale el televisor de plasma correctamente utilizando el pedestal o la base recomendada por el fabricante, el hardware apropiado y de acuerdo con las instrucciones de instalación.**

Esta la televisor de plasma puede utilizarse sólo con los siguientes accesorios opcionales. El uso con otros tipos de accesorios opcionales puede provocar inestabilidad. Panasonic Corporation fabrica todos los accesorios siguientes.

- Abrazadera de suspensión de pared (Angulado) TY-WK4P1RW
- **Asegúrese de que un técnico cualificado se encargue de la instalación y la configuración.**

 Es necesaria la ayuda de dos o más personas para instalar y desmontar el televisor.

- **Algunos soportes de pared (soportes de suspensión) no están diseñados para la instalación en paredes utilizando espárragos de acero o estructuras cilíndricas antiguas.** Solicite a su distribuidor o contratista autorizado que sujete el soporte de pared correctamente.
- **No guíe el cable eléctrico de la TV por dentro de la pared.** El cable eléctrico no está diseñado para montarse por dentro de la pared. Hacer esto puede originar un peligro de incendio.
- **No coloque el televisor de plasma ni la base del mismo sobre superficies inclinadas o inestables.** La televisor de plasma puede caerse o darse vuelta.
- **No monte el televisor de plasma en un pedestal inapropiado.**
- **No coloque el televisor de plasma en muebles que se puedan utilizar fácilmente como escalón, como por ejemplo una estantería.**
- **No se suba sobre el televisor de plasma ni permita que lo hagan los niños.**
- **Coloque o instale el televisor de plasma en un lugar donde no se pueda empujar, volcar o golpear y caer.**
- **Coloque todos los cables de forma que nadie pueda tropezar y que no atraigan la atención de niños curiosos, ya que podrían tirar de ellos.**
- **No coloque objetos encima de la televisor de plasma.** Si se derrama agua en la televisor de plasma o entran objetos extraños en su interior, se puede provocar un cortocircuito que causará fuego o descarga eléctrica. Si entran objetos extraños en el interior de la televisor de plasma, consulte con su tienda local de Panasonic. En el improbable caso de que reciba una descarga eléctrica de este producto, es posible que la toma de corriente eléctrica de su casa no esté cableada correctamente. Solicite el servicio de un electricista para que compruebe que la toma de corriente eléctrica para la TV esté correctamente cableada. Si persiste el problema, acuda a un centro de servicio para que la TV reciba el mantenimiento necesario de un técnico autorizado.

**Para evitar la dispersión del fuego, mantenga velas así como otras llamas abiertas lejos de este producto en todo momento.**

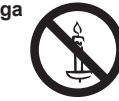

#### **Cable de alimentación de CA**

**Para prevenir que se produzca un incendio o una descarga eléctrica:**

- **El televisor de plasma está diseñado para trabajar en una red de 120 V CA y 60 Hz. Inserte la clavija del cable de alimentación al máximo en la toma de corriente.** Si el enchufe no ha entrado completamente puede generar calor y ser el origen de un incendio.
- **El cable de alimentación de CA suministrado es para ser utilizado con este aparato solamente.**
- **No utilice ningún otro cable de alimentación que no sea el suministrado con este televisor.**
- **No toque el enchufe del cable eléctrico con las manos mojadas.**
- **No haga nada que pueda dañar el cable de alimentación de eléctrico.**
- **Cuando desenchufe el cable de alimentación de eléctrico, sujete del enchufe y no el cable.**
- **No utilice el cable de alimentación si la clavija o el propio cable están dañados.** Cambie el cable o póngase en contacto con un centro de servicio técnico autorizado.
- **No use un adaptador que convierta el conector del enchufe de tres (3) clavijas a conector con dos (2) clavijas para conectar su TV a la toma de corriente eléctrica de la pared.** Esto iría contra el propósito de seguridad del enchufe de la TV, lo cual puede orinar un peligro de descarga eléctrica. Si la toma de corriente eléctrica de la pared no admite enchufes de tres (3) clavijas, solicite a un electricista que reemplace la toma con una adecuada y que compruebe el cableado correspondiente.

### ■ Manejo del cable de alimentación

- **Inserte el enchufe de alimentación completamente en la toma de corriente. (Si el enchufe estuviese flojo, podría generar calor y causar un incendio.)**
- **Cerciórese de que el enchufe esté fácilmente accesible.**
- **Cerciórese de que el terminal de puesta a tierra del enchufe de alimentación esté conectado con seguridad para evitar descargas eléctricas.**
	- Un aparato con construcción CLASE I deberá conectarse a una toma de corriente con conexión de protección a tierra.
- **No toque el enchufe de alimentación con las manos húmedas. (Esto podría causar una descarga eléctrica.)**
- **No utilice ningún cable de alimentación que no sea el suministrado con este TV. (Esto podría causar una descarga eléctrica.)**
- **No dañe el cable de alimentación. (Un cable dañado podría causar un incendio o descarga eléctrica.)**
	- No mueva el TV con el cable de alimentación enchufado en una toma de corriente.
	- No coloque ningún objeto pesado sobre el cable de alimentación, ni coloque éste cerca de un objeto de gran temperatura.
	- No retuerza el cable, no lo doble excesivamente, ni lo estire. • No tire del cable. Sujételo por el enchufe de alimentación cuando vaya a desconectarlo.
	- No utilice un enchufe de alimentación ni una toma de corriente dañados.

 **Si se produce un problema (por ejemplo falta la imagen o sonido), o si sale humo o hay olores no normales de la televisor de plasma, desenchufe inmediatamente el cable eléctrico del tomacorriente.**

 El uso continuado del televisor bajo estas condiciones puede causar un incendio o un daño permanente en la unidad. Lleve el televisor a que lo revisen en un centro de servicio autorizado. Debido a la alta tensión que soporta el televisor, se recomienda evitar las intervenciones técnicas en el mismo por parte de personal no autorizado.

**En caso de penetrar agua o algún objeto en el televisor de plasma, si se cae al suelo o si la carcasa resulta dañada, desconecte el cable de alimentación de forma inmediata.** Podría producirse un cortocircuito y provocar un incendio. Encargue su inspección a un centro de servicio técnico autorizado.

# **PRECAUCION**

- **No cubra los orificios de ventilación.** La televisor de plasma puede calentarse excesivamente provocado fuego o daños en la televisor de plasma.
- **Deje un espacio de 3 15/16" (10 cm) o más en las partes superior, izquierda y derecha, y 2 3/4" (7 cm) o más en la parte posterior.**
- **Siempre que utilice el pedestal, asegúrese de que no haya ningún objeto que pueda obstruir la ventilación en el espacio entre la parte inferior del televisor y la superficie del pedestal o la base.**

### **Cuando utilice la televisor de plasma**

 **Desconecte todos los cables antes de mover la televisor de plasma.**

 Si fuera necesario mover la televisor de plasma a otro lugar y se dejan algunos cables conectados, éstos pueden dañarse, provocar un incendio o una descarga eléctrica.

- **A fin de evitar que se produzca una descarga eléctrica, desconecte la clavija de red de la toma de corriente como medida de precaución antes de limpiar el televisor.**
- **Transporte la televisor de plasma solamente en posición vertical.** Transportar la unidad con su pantalla hacia arriba o hacia abajo puede dañar el sistema de circuitos interno.
- **Con ayuda de un paño seco, limpie el polvo del cable de alimentación y la clavija de forma regular.** El polvo acumulado en la clavija del cable de alimentación puede incrementar la humedad y, en consecuencia, provocar daños en el aislamiento y causar un incendio.
- **Esta televisor de plasma radia rayos infrarrojos,**  y por lo tanto puede afectar a otros equipos de comunicación por infrarrojos. Instale su sensor de infrarrojos en un lugar alejado de la luz directa de su televisor de plasma o de la luz reflejada por ella.

**El televisor seguirá consumiendo energía eléctrica mientras el cable de alimentación permanezca conectado a la toma de corriente.**

- **El panel de la pantalla está hecho de cristal. No ejerza una presión fuerte o golpee el panel de la pantalla.** Esto podría causar daños que pueden resultar en lesiones.
- **El televisor es pesado. Deberá ser manejado por 2 o más personas. Sujeten el televisor como se muestra para evitar que se vuelque o caiga y produzca lesiones.**

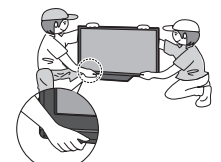

# **AVISOS DE SEGURIDAD DE LA CEA PARA NIÑOS**

# **ADVERTENCIA**

Las pantallas planas no siempre están montadas sobre bases adecuadas o instaladas de acuerdo con las recomendaciones del fabricante. Las pantallas planas mal colocadas en estanterías, librerías, estantes, escritorios, altavoces, baúles o muebles con ruedas pueden caer y provocar daños personales e incluso la muerte.

La industria de sistemas electrónicos para consumidores (de la cual es miembro Panasonic) trabaja por que el entretenimiento en casa sea entretenido y seguro. Siga siempre las siguientes normas de seguridad para prevenir posibles daños personales e incluso la muerte:

#### **AJUSTES DE SEGURIDAD:**

- Un mismo tamaño NO sirve para todo. Siga las recomendaciones del fabricante para garantizar una instalación y un uso seguro de la pantalla plana.
- Lea atentamente todas las instrucciones adjuntas y asegúrese de que las comprende para garantizar un uso correcto del producto.
- No permita que los niños se suban o jueguen con los muebles y los equipos de televisión.
- No coloque la pantalla plana en muebles que se puedan utilizar fácilmente como escalón, como por ejemplo una estantería.
- Recuerde que los niños se dejan llevar por las emociones al ver la tele, especialmente en una pantalla plana "más grande que el mundo". Asegúrese de instalar la pantalla en un lugar donde no se pueda empujar, volcar o golpear y caer.
- Tenga cuidado de colocar todos los cables de la pantalla plana de forma que los niños no puedan cogerlos o tirar de ellos si sienten curiosidad.

**MONTAJE EN LA PARED:** SI DECIDE INSTALAR LA PANTALLA PLANA EN LA PARED, TENGA PRESENTE QUE SIEMPRE DEBE:

- Utilizar un soporte recomendado por el fabricante de la pantalla y/o por un organismo independient (por ejemplo UL, CSA, ETL).
- Seguir todas las instrucciones de los fabricantes de la pantalla y el soporte de pared.
- Si no se siente capaz de instalar con seguridad la pantalla plana, póngase en contacto con su distribuidor para contratar un servicio de instalación especializado.
- Asegúrese que la pared donde se va a instalar el soporte es apropiada. Algunos soportes de pared no están diseñados para la instalación en paredes utilizando espárragos de acero o estructuras cilíndricas antiguas. En caso de dudas, póngase en contacto con un instalador profesional.
- Para instalar la pantalla se necesitan dos personas como mínimo. Las pantallas planas pueden ser muy pesadas.

#### **Panasonic recomienda encargar la instalación en la pared a un instalador calificado. Véase la página 4.**

**La Academia Americana de Pediatría desalienta que los niños menores de dos años vean televisión.**

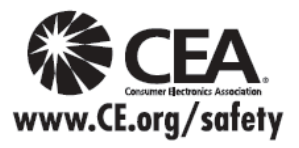

# **DECLARACIÓN DE LA FCC**

Este equipo ha sido probado y ha demostrado cumplir con las limitaciones para los dispositivos digitales de la Clase B, de conformidad con el Apartado 15 de las Normas de la FCC. Estos límites han sido diseñados para proporcionar una protección razonable contra las interferencias perjudiciales en una instalación residencial. Este equipo genera, utiliza y puede radiar energía radioeléctrica, y si no se instala y utiliza de acuerdo con las instrucciones, puede causar interferencias perjudiciales en las comunicaciones por radio. Sin embargo, no existe ninguna garantía de que las interferencias no se produzcan en una instalación particular. Si este equipo causa interferencias perjudiciales en la recepción de la radio o la televisión, lo que puede determinarse apagando y encendiendo el equipo, al usuario se le recomienda intentar corregir la interferencia tomando una o más de las medidas siguientes:

- Cambie la orientación o el lugar de instalación de la antena.
- Aumente la separación entre el equipo y el receptor.
- Conecte el equipo a una toma de corriente diferente de aquella a la que está conectada el receptor.
- Consulte al Centro de Servicio Panasonic o a un técnico de radio/TV con experiencia para solicitar ayuda.

#### **Aviso de la FCC:**

**Para asegurar el cumplimiento ininterrumpido, siga las instrucciones de instalación adjuntas y utilice solamente cables de interfaz blindados cuando conecte a dispositivos periféricos. Cualquier cambio o modificación que no haya sido aprobado explícitamente por Panasonic Corp. of North America podría anular la autorización que tiene el usuario para utilizar este dispositivo.**

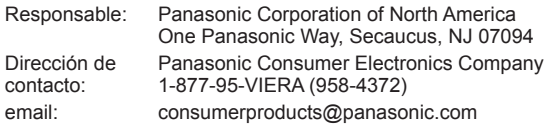

#### **AVISO PARA CANADÁ:**

Para los Modelos TC-P42X3, TC-P46X3, TC-P50X3 Este aparato digital de la Clase B cumple con la norma canadiense ICES-003.
## **Accesorios/Accesorio opcional**

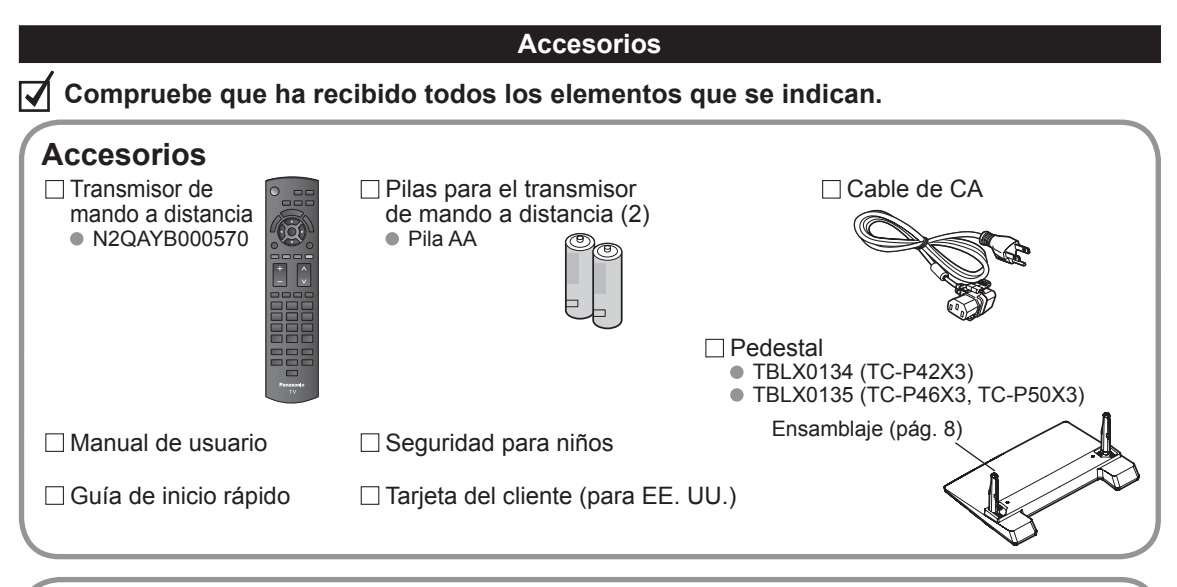

**de pared**

**Accesorio opcional** Póngase en contacto con su concesionario Panasonic más cercano para<br>**Abrazadera de suspensión** adquirir la ménsula de montaje en pared recomendada. Para conocer má adquirir la ménsula de montaje en pared recomendada. Para conocer más detalles, consulte el manual de instalación de la ménsula de montaje en pared.

(Angulado) **TY-WK4P1RW** 

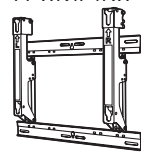

```
a: 400 mm (15,7") 
b: 300 mm (11,8")
```
### **Advertencia**

Parte posterior del televisor

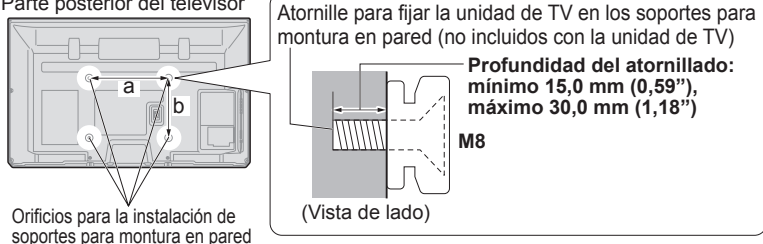

- Para mantener el rendimiento y la seguridad de la unidad, cerciórese absolutamente de pedir a su concesionario o a un contratista calificado que asegure las abrazaderas de suspensión de pared.
- Lea atentamente las instrucciones suministradas con accesorios opcional, y cerciórese absolutamente de tomar los pasos necesarios para impedir que el televisor se caiga.
- Maneje cuidadosamente el televisor durante la instalación, ya que si lo somete a impactos u otros esfuerzos el producto podría sufrir daños.
- Tome precauciones al fijar los soportes de la montura en la pared. Asegúrese siempre de que no haya cables eléctricos o tubería en la pared antes de instalar los soportes.
- Al utilizar el tipo angular para montura en pared, asegúrese de que haya suficiente espacio para conectar los cables y que estos no queden oprimidos contra la pared cuando ésta sea inclinada hacia adelante.
- Por razones de seguridad, desmonte de la pared las unidades que ya no estén siendo utilizadas.

## **■Montaje del pedestal**

- $\bullet$  Fije firmemente con los tornillos de ensamblaje  $\circledA$ . (4 tornillos en total)
- Apriete firmemente los tornillos.

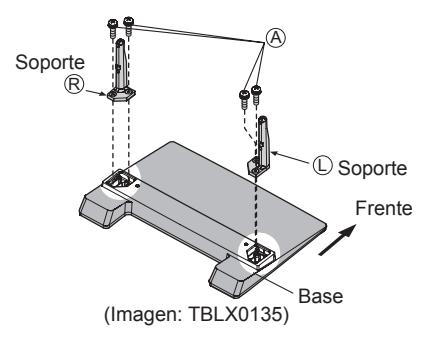

## **■Instalación**

- Haga el trabajo en una superficie horizontal y nivelada.
- Apriete firmemente los tornillos.

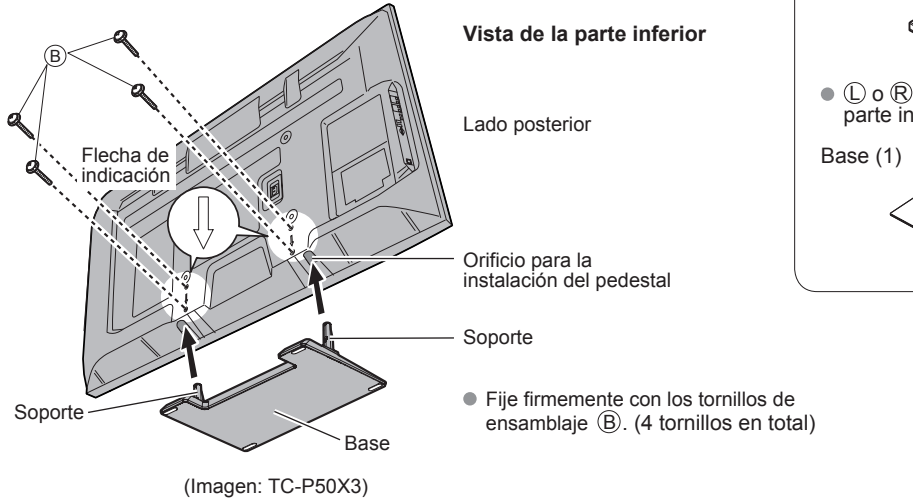

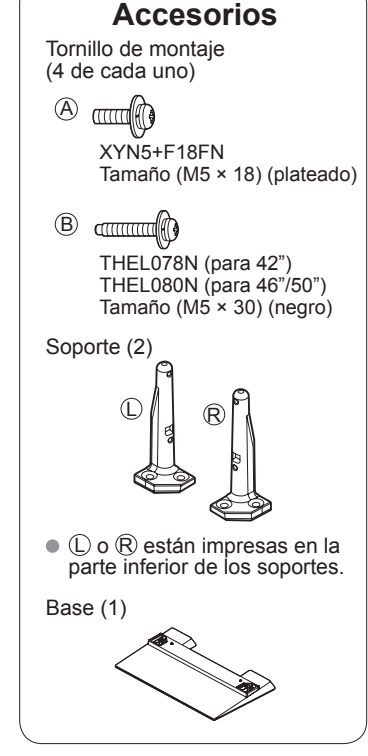

### **Advertencia**

### **No desarme ni modifique el pedestal.**

De lo contrario, la unidad podría caerse y dañarse, y también podría causar heridas a personas.

## **Precaución**

## **No utilice ningún otro pedestal que no sea el que viene incluido con el TV.**

En caso de no ser asi, Ia unidad puede caerse y dañarse, pudiendo sufrir daños personales.

#### **No utilice el pedestal si está doblado, partido o está roto.**

 Si utiliza un pedestal roto, puede dañarse todavía más y puede resultar usted dañado. Comuníquese a la tienda donde lo compró, Io antes posible.

### **Durante la instalación, asegúrese de apretar bien todos los tornillos.**

 Si no se tiene cuidado y los tornillos no están bien apretados durante el armado, la instalación no será lo suficientemente fuerte como para sostener el televisor y éste podrá caerse y dañarse, y podrá causar daños a las personas.

## **Instalación de las pilas del mando a distancia**

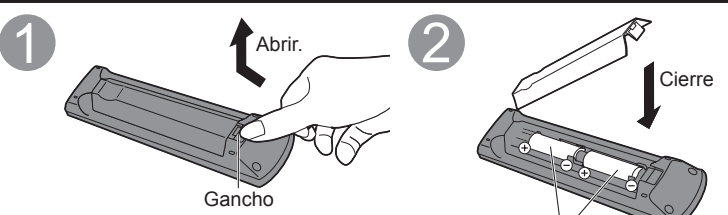

#### **Precaución** C

- $\overline{\bullet}$  La instalación incorrecta puede causar fugas de electrolito y corrosión, lo que podría dañar el mando a distancia.
	- No mezcle pilas viejas y nuevas. • No mezcle pilas de tipos diferentes
	- (pilas alcalinas y de manganeso, por ejemplo).
	- No utilice baterías (Ni-Cd).
- Ponga las polaridades (+ o -) · No queme ni rompa las pilas.

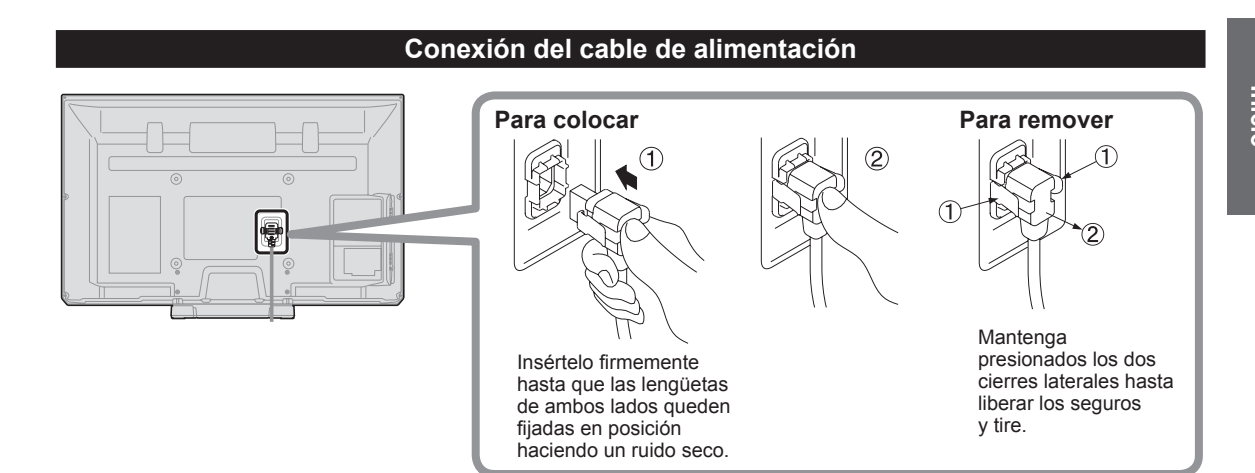

en las posiciones correctas

## **Conexiones**

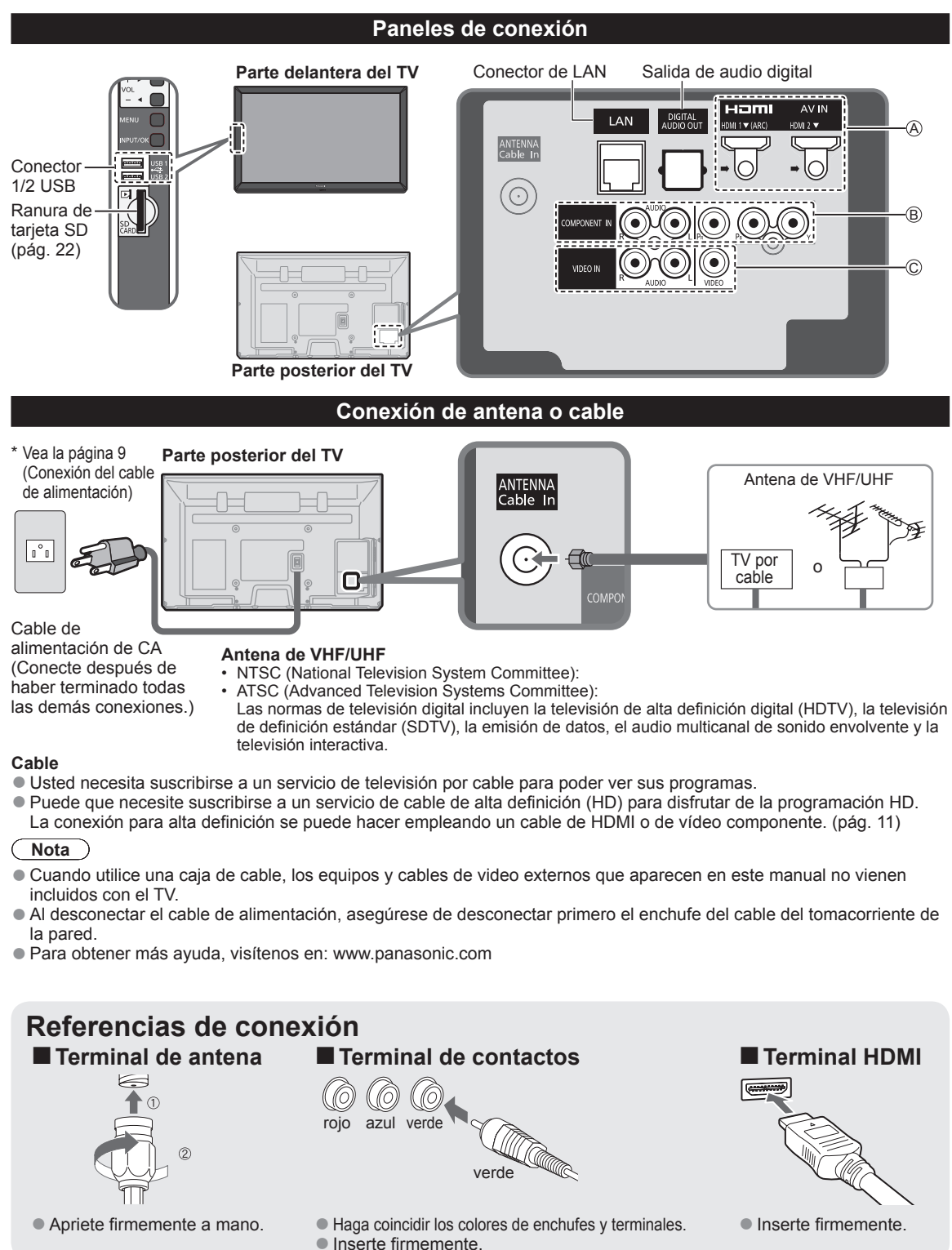

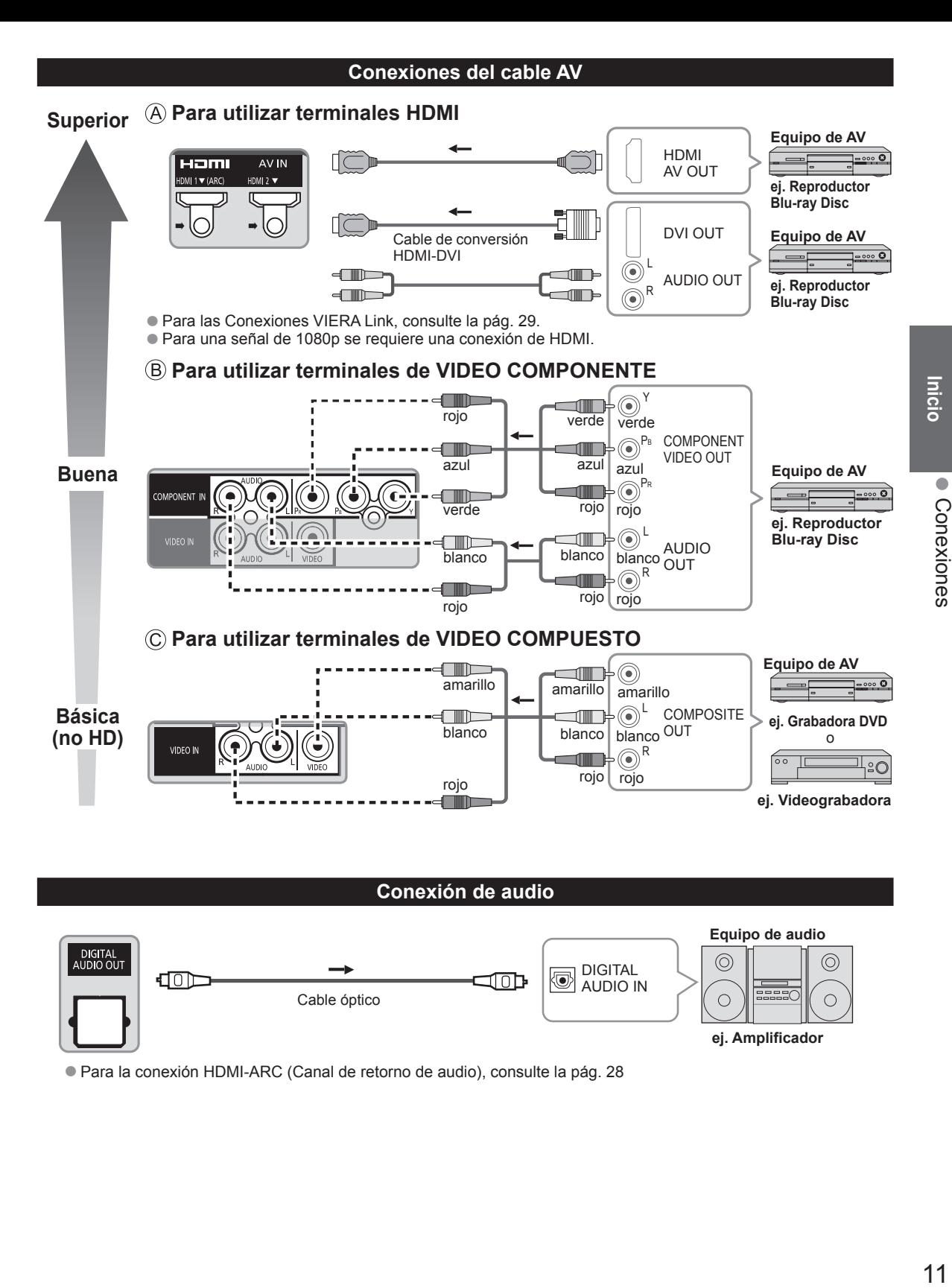

●Para la conexión HDMI-ARC (Canal de retorno de audio), consulte la pág. 28

 $11$ 

## **Identificación de los controles**

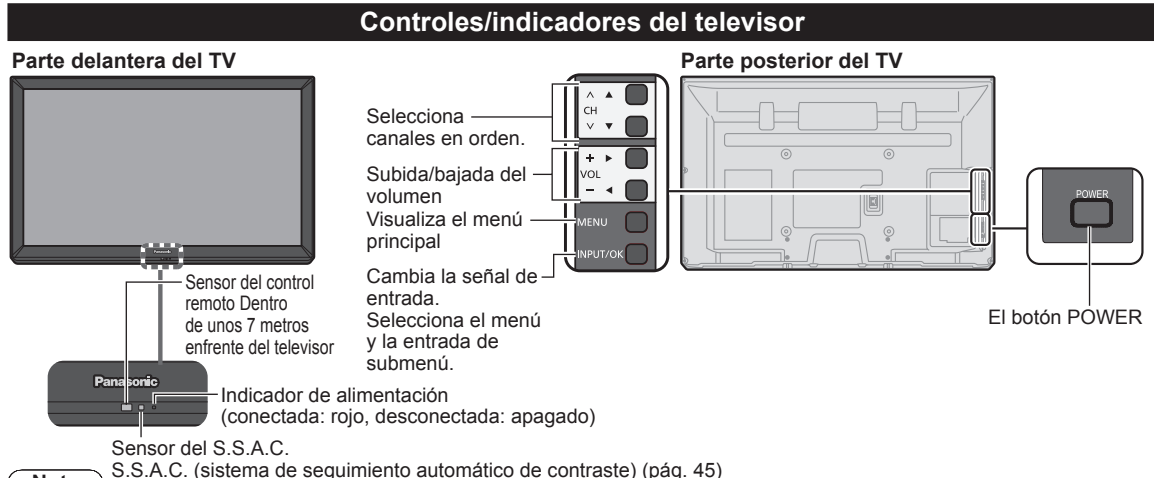

**Nota**

- El televisor consume una pequeña cantidad de energía eléctrica incluso estando apagado.
- No coloque ningún objeto entre el sensor de control remoto del televisor y el mando a distancia.

## **Transmisor de mando a distancia**

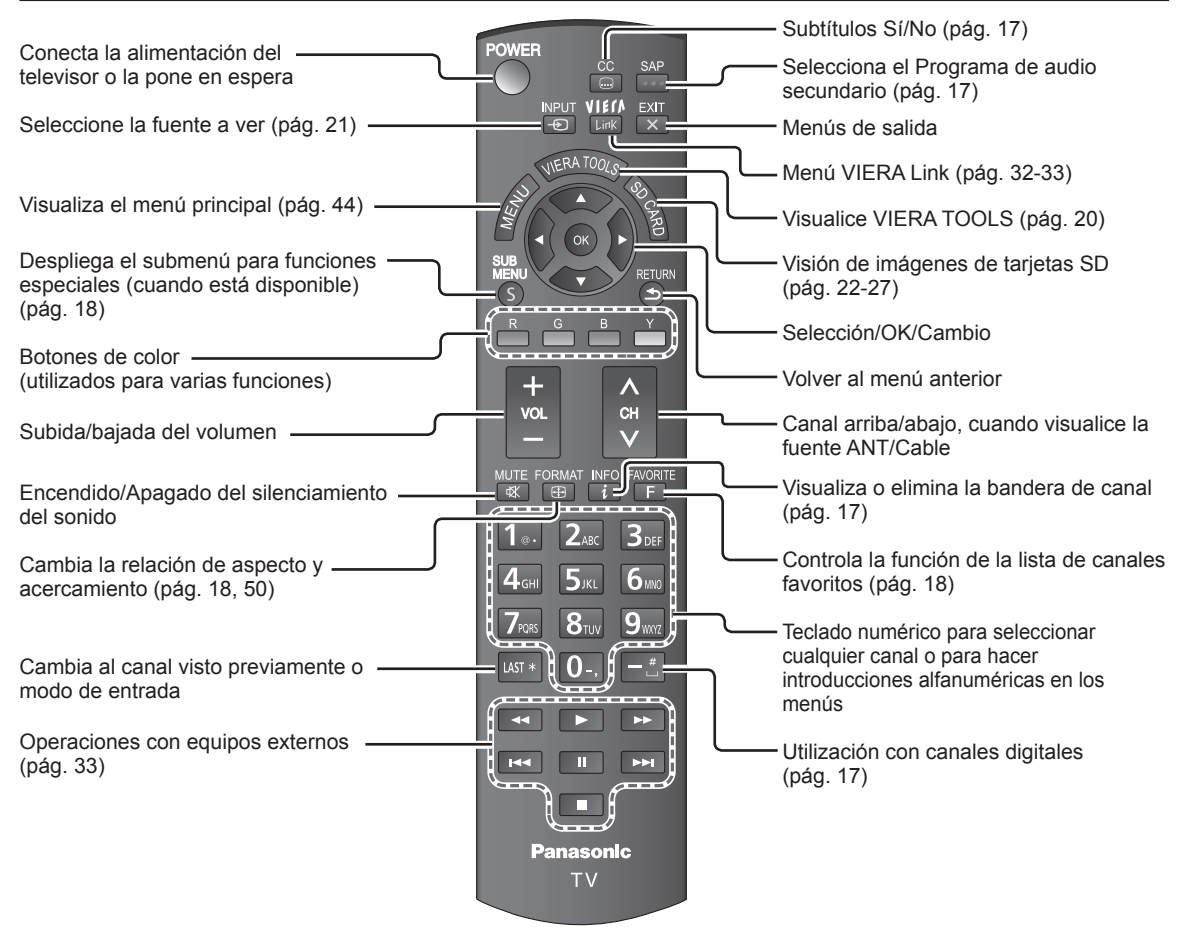

## **Ajuste Inicial**

La pantalla "Ajuste Inicial" se visualiza solamente cuando el TV se enciende por primera vez después de enchufar el cable de alimentación en una toma de corriente y cuando "Autoencendido" (pág. 48) se pone en "No".

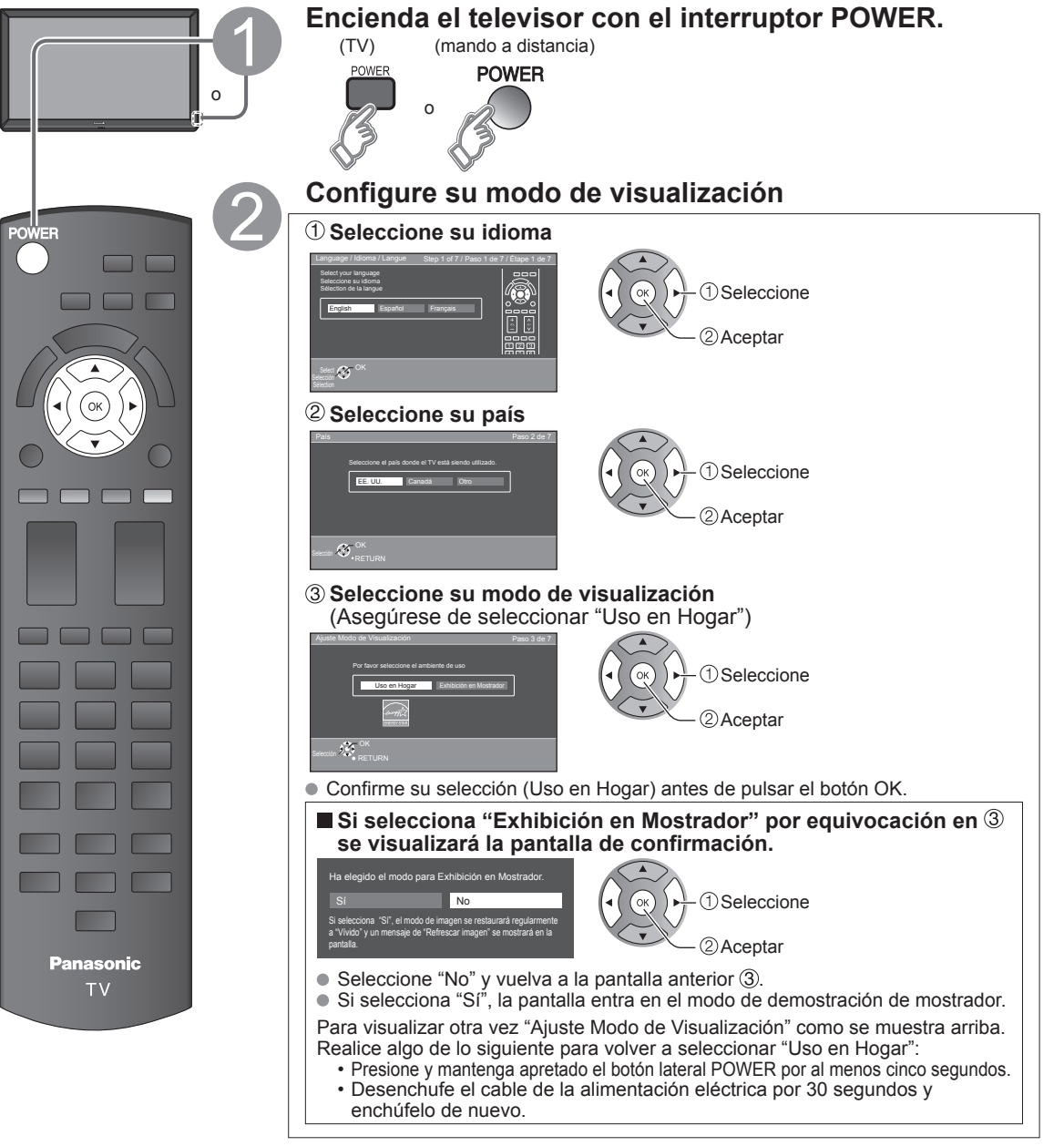

### **Nota**

- $\bullet$  Si emplea otro paso distinto a  $\bullet$  para apagar la TV, o si usa el botón EXIT para salir antes de completar los ajustes, la siguiente vez que encienda la TV no se mostrará automáticamente "Ajuste Inicial".
	- Los ajustes que se hayan hecho hasta ese momento se guardarán.
	- Puede comenzar el "Ajuste inicial". (pág. 48)
- El Idioma, Ajuste ANT/Cable, Títulos de entradas, Reloj también pueden cambiarse desde el menú "Ajuste" (pág. 48).

Inicio

 $\bullet$  $\sqrt{2}$ 

Ajuste Inicial<br>Identificación de los controles

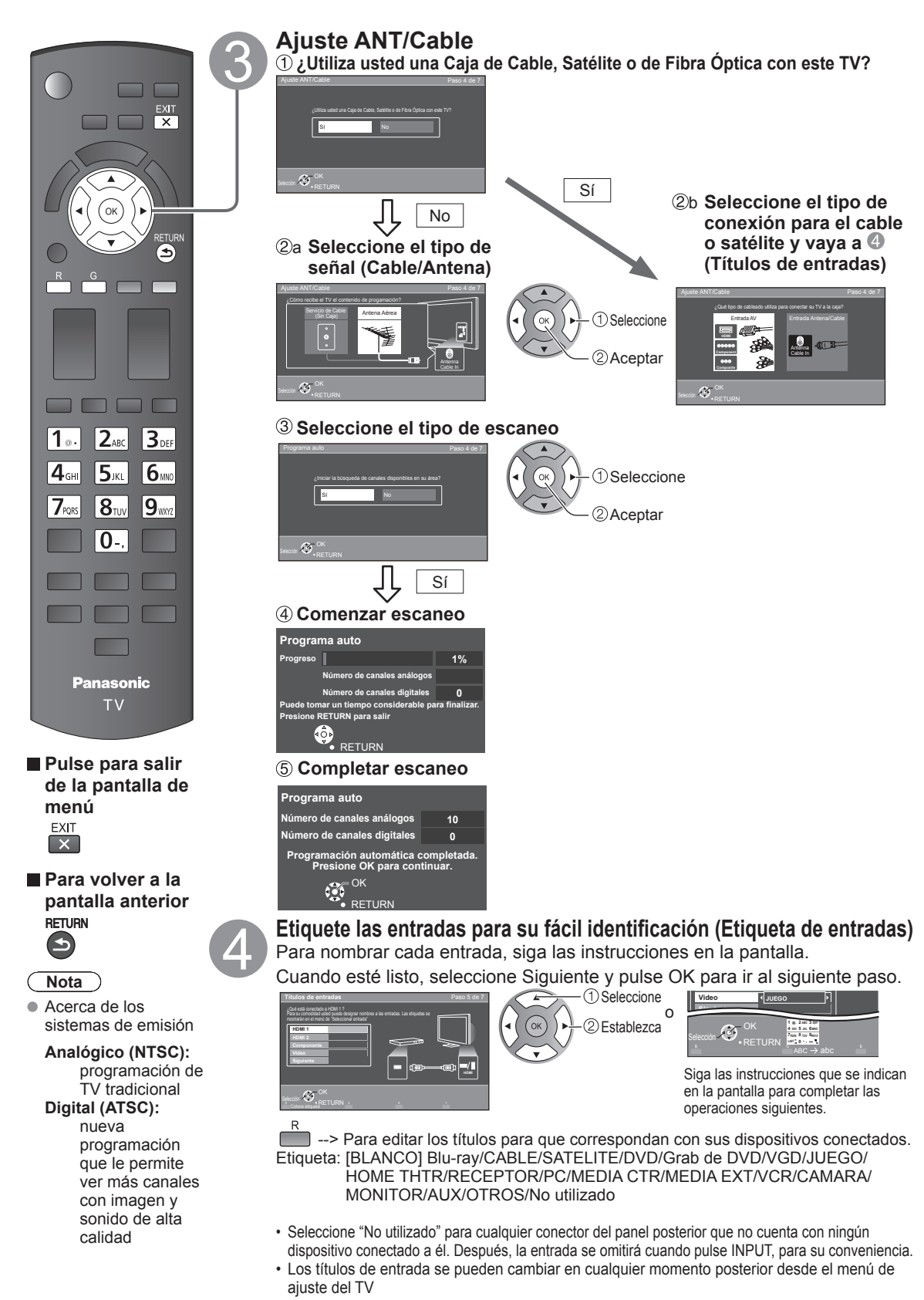

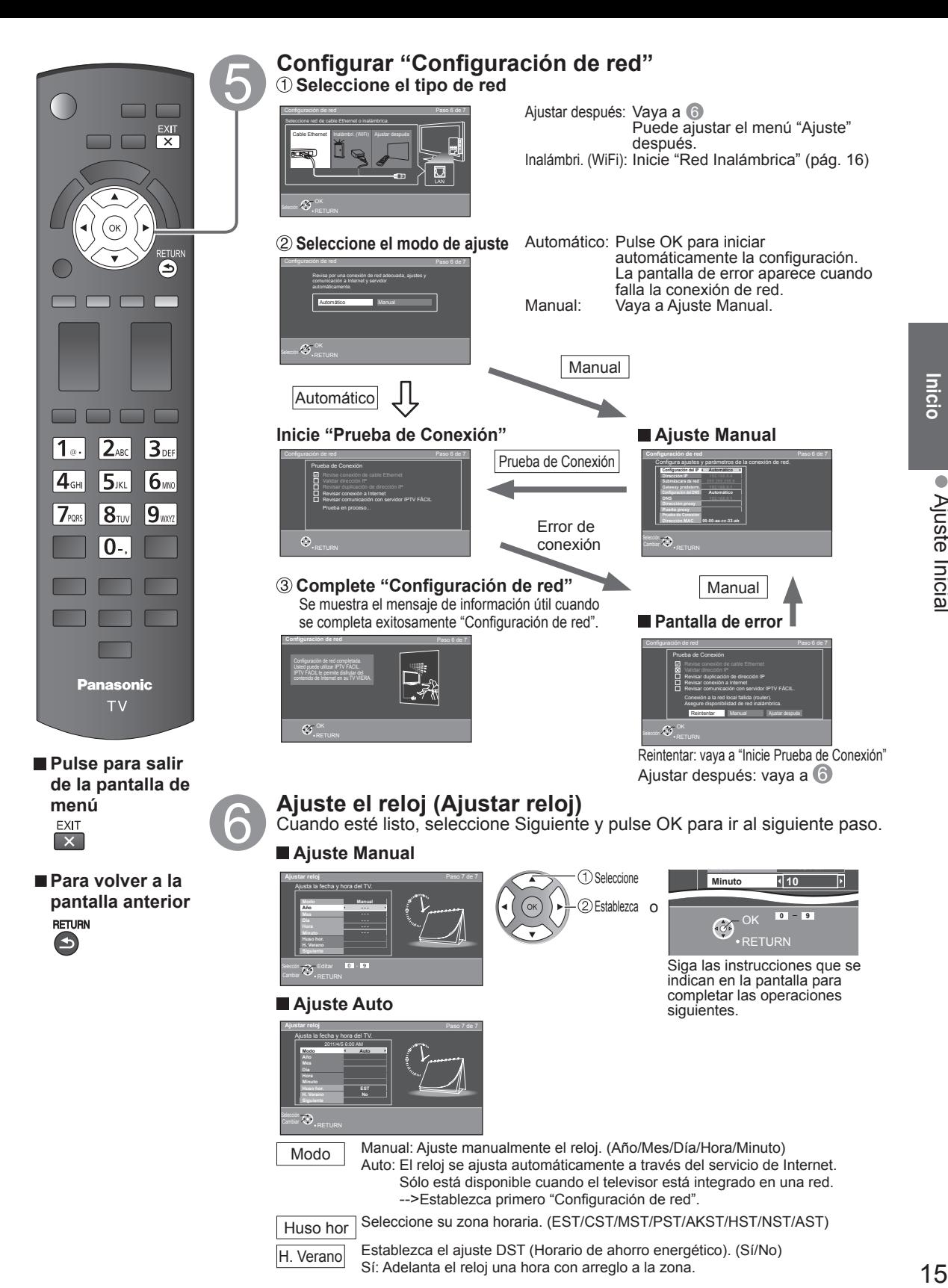

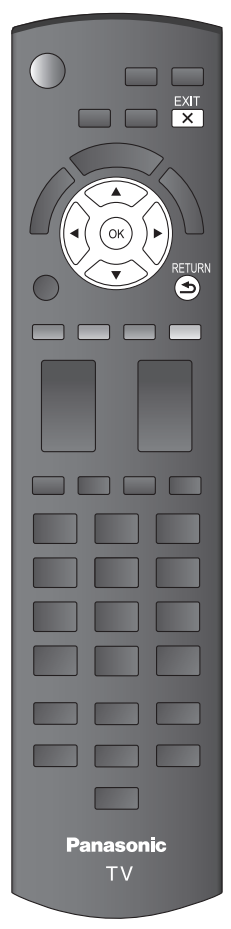

 **Pulse para salir de la pantalla de menú** EXIT  $\overline{\mathbf{x}}$ 

■**Para volver a la pantalla anterior RETURN**  $\blacktriangleleft$ 

## **Complete Ajuste Inicial**

¡Felicitaciones! Usted está listo.

El Ajuste inicial se puede repetir en cualquier momento. Pulse MENU y seleccione Ajuste; luego "Ajuste Inicial"

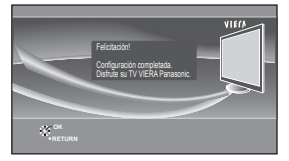

Para ver TV mediante una caja de cable, receptor satelital o cualquier otro medio (DVD, DVR, dispositivo de juegos, etc.), pulse el botón INPUT y seleccione la entrada adecuada.

## ■**Acerca de la LAN inalámbrica**

- Debe obtener el adaptador de LAN inalámbrica y el Punto de acceso por separado. Para obtener la información más reciente acerca de adaptadores LAN aplicables, visite el siguiente sitio Web:
- http://Panasonic.com/NetConnect
- Compruebe que el punto de acceso sea compatible con WPS\*. (Si no es compatible con WPS, se necesitará de la clave de cifrado del punto de acceso para configurar los parámetros.)
- Siga las instrucciones de la pantalla de configuración de punto de acceso y configure los parámetros de seguridad adecuados. Para obtener más detalles acerca de la configuración del Punto de acceso, consulte el manual operativo del Punto de acceso.
- Se recomienda utilizar 11n (5 GHz) para el sistema inalámbrico entre el adaptador LAN inalámbrico y el punto de acceso. La comunicación también es posible con 11a, 11b, y 11g (2.4 GHz), pero la
	- velocidad de ésta podría disminuir.
- Si el sistema inalámbrico del punto de acceso cambia, los dispositivos que podrían conectarse a través de la LAN inalámbrica, posiblemente ya no puedan hacerlo.
- Cuando IPTV FÁCIL, una cámara de red, DLNA, u otro dispositivo esté usando la red, no desconecte el adaptador LAN inalámbrico.
- Mantenga el televisor alejado de los siguientes dispositivos: LAN inalámbricas, microondas y otros dispositivos que utilicen señales de 2.4 GHz y 5 GHz. De lo contrario, podrían ocurrir fallas en el televisor, como funcionamiento incorrecto debido a la interferencia de ondas de radio.
- \* WPS: Wi-Fi Protected Setup (Configuración Wi-Fi protegida)

### ■**Red Inalámbrica (Ajuste Inicial) en**

 **Mostrar "Red Inalámbrica"**

 **Seleccione método de la conexión.**

**Red Inalámbrica WPS (Configuración de Wi-Fi Protegida presionando botón)** Por favor elija modo de cone **Buscar redes inalámbricas**

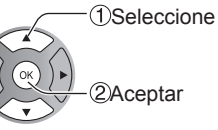

● Siga las instrucciones en pantalla para completar el ajuste.

●Vea la página 37 para obtener más información.

## **Para ver la televisión**

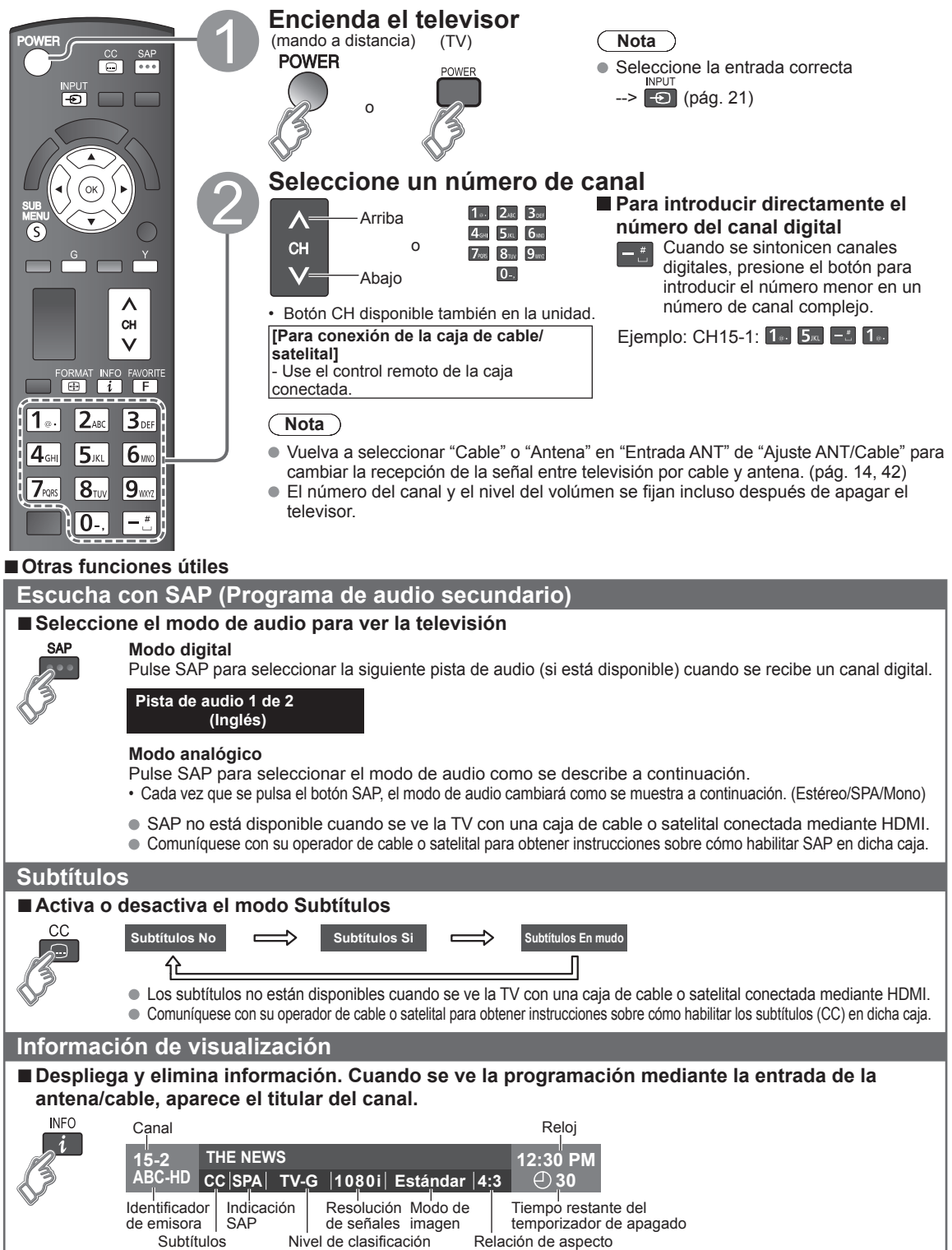

## **Cambia la relación de aspecto y el acercamiento de la imagen**

#### ■ Pulse FORMAT para cambiar entre los modos de aspecto (pág. 50)

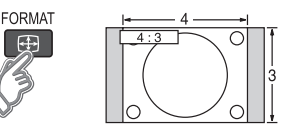

- 480i, 480p: COMP/JUSTO/4:3/ACERC
- 1080p, 1080i, 720p: COMP/H-LLENO/JUSTO/4:3/ACERC

Utilice cuando la imagen no llena toda la pantalla (aparecen barras en alguno de los dos lados de la imagen) o parte de la imagen está recortada.

#### **Nota**

- 1. Algunos contenidos, tales como ciertas películas, están disponibles en formato extra-ancho. Las barras superiores e inferiores no están disponibles.
- 2. Los dispositivos conectados, como la caja de cable/satelital, reproductores DVD/ Blu-ray y consolas de juego tienen sus propios ajustes de aspecto (formato). Realice los ajustes de aspecto de los dispositivos.

#### **Visualización de SUB MENU**

#### ■ Pulse SUB MENU para mostrar la pantalla del submenú

Este menú consiste en atajos a funciones de uso convenientes.

El submenú sólo está disponible cuando el TV está usando la entrada de antena/cable, no cuando usa la caja de cable o satelital.

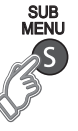

 $\overline{\mathcal{L}}$ 

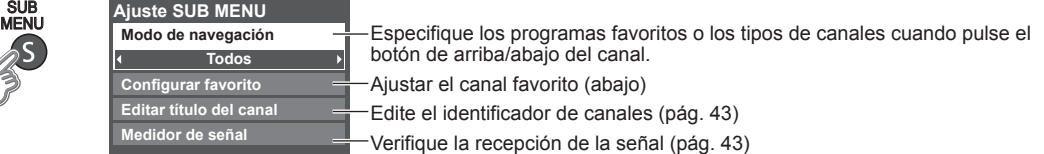

## **Llamada a un canal favorito**

#### ■**FAVORITOS**

Los números de canales de Favoritos se visualizan en la pantalla de sintonización de favoritos. Seleccione la emisora deseada con el cursor o usando las teclas de números. (pág. 17)

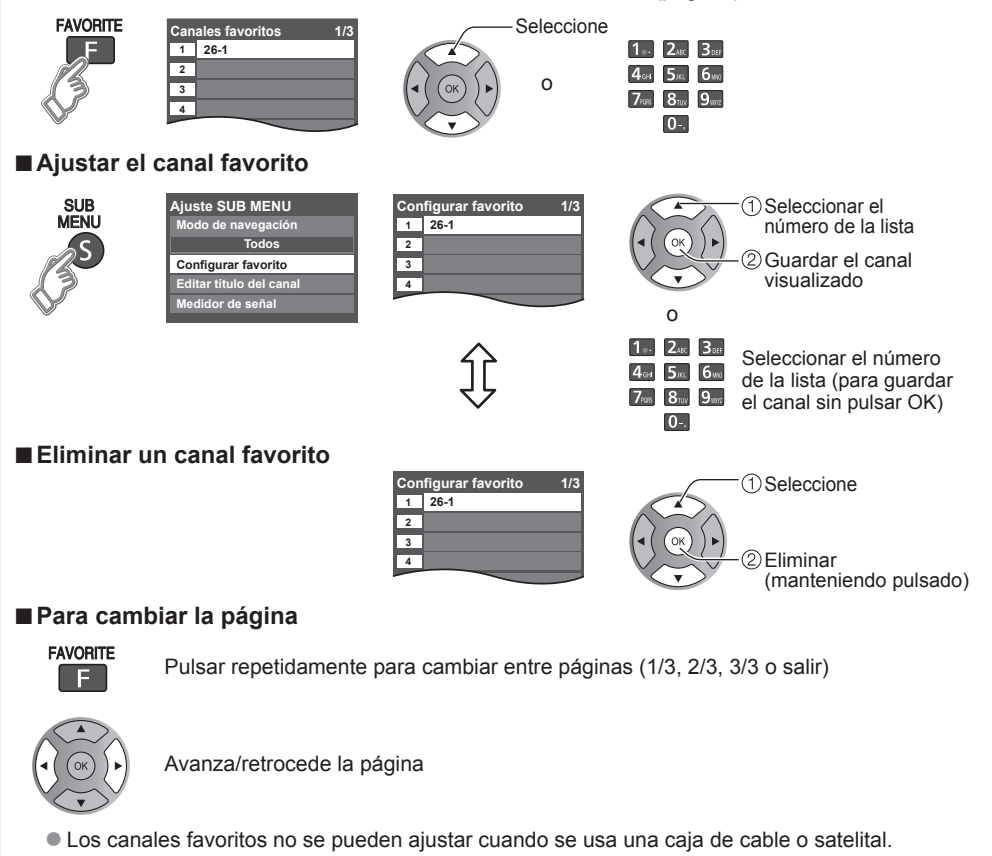

#### ■**Otras operaciones útiles**

### **Introducción de caracteres**

Puede usar la tecla del mando a distancia para introducir los caracteres alfanuméricos.

## ■ Conmuta el modo de entrada.

$$
ABC \rightarrow abc \rightarrow 123
$$

- Pulse cada tecla de número para pasar por los caracteres **alfanuméricos.**
- También puede usar un teclado USB (no suministrado) para ingresar los caracteres alfanuméricos.
- Tipo de teclado (pág. 48)

## **Ajuste/ingreso de contraseña**

Necesita ingresar la contraseña cuando acceda al canal o entradas bloqueadas.

**Introduzca su contraseña de 4 dígitos** ● Si es la primera vez que introduce una contraseña, introduzca el número s veces en orden para registrarlo.

**Selección**

J)  $|cc|$ 

**Menú Contraseña Ingresar contraseña.** □ **\* \* \* -**  $\Delta$  $\bigoplus$  $\theta$ 

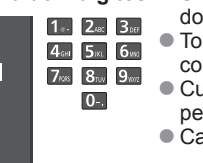

me nota de su contraseña. No la olvide. (Si ha olvidado su contraseña, nsulte a su concesionario local.)

**RETURN OK 1 @. 4 GHI 7 PQRS 2 ABC 5 JKL 8 TUV 3 DEF**  $6<sub>MN</sub>$ **9 WXYZ LAST 0 - ,**

Área de navegación

**Menú Ajustes Proxy Dirección proxy**

**1 4 8**

**ABC → abc Borrar**

ı

**Puerto proxy 0** 

- ando seleccione un canal bloqueado se visualizará un mensaje que le ermitirá ver el canal si usted introduce su contraseña.
- ambio de contraseña (pág. 47)

## **Utilice un teclado USB**

Puede utilizar las teclas que no corresponden a ningún carácter como teclas remotas.

### **Diagrama de teclas**

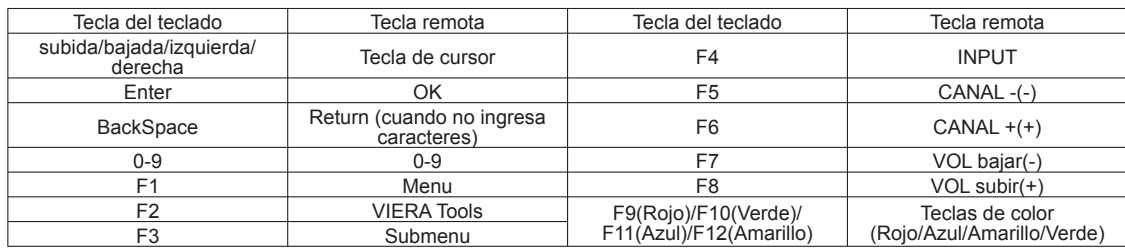

 Para obtener más detalles sobre la configuración y el funcionamiento del teclado USB, lea también los manuales de funcionamiento del teclado USB.

Algunos teclados no tienen estas teclas.

# **Utilización de VIERA TOOLS**

VIERA TOOLS es la forma más fácil de acceder a las características especiales del TV. Estas se muestran como iconos de acceso directo en la pantalla de la TV.

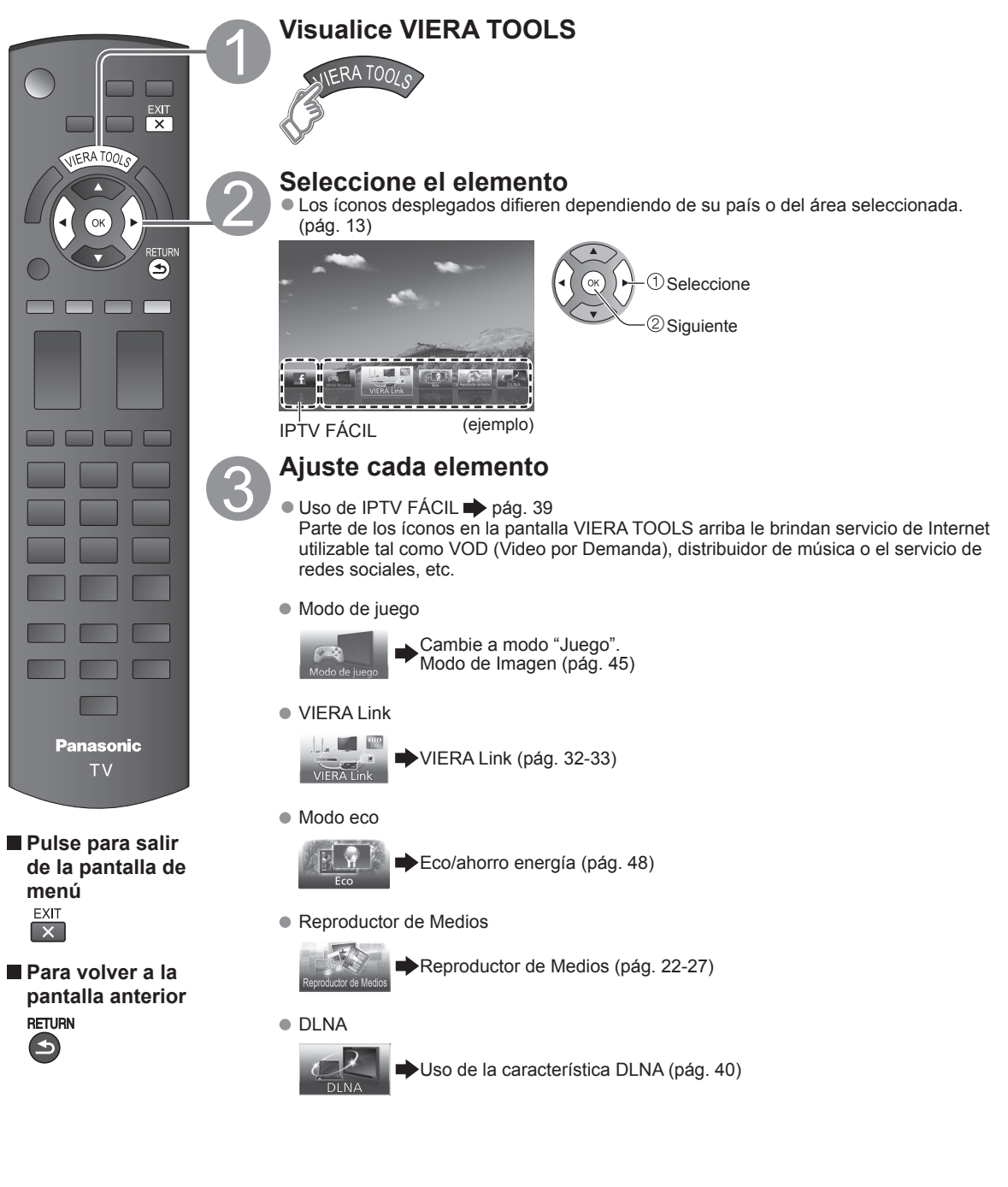

## **Visualización de contenido de dispositivos externos**

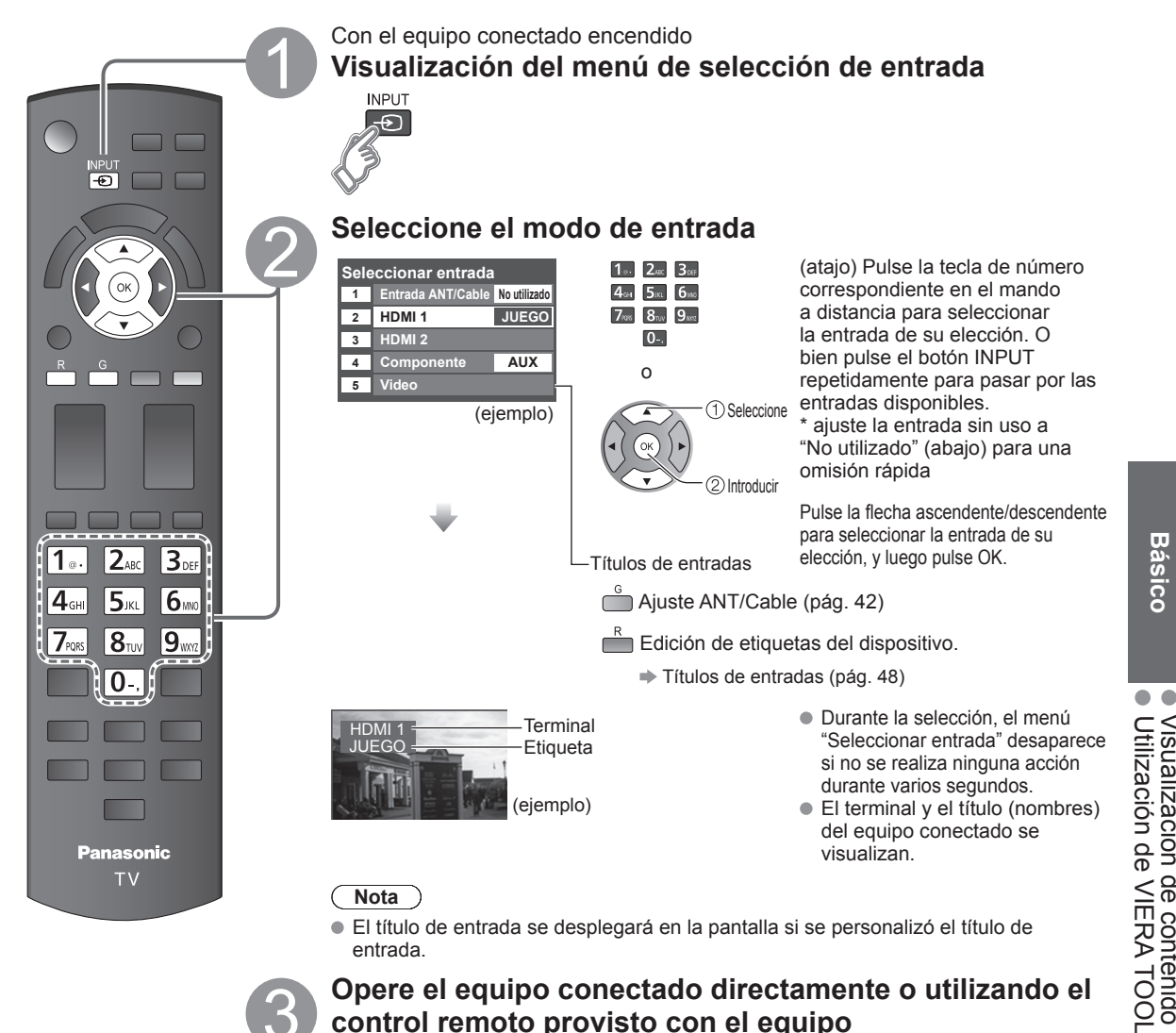

●Para más detalles, lea el manual para el equipo conectado.

**Nota**

Básico

## **Utilización de Reproductor de Medios**

Puede ver imágenes fijas y en movimiento y reproducir música almacenada en una memoria flash USB y en una tarjeta SD.

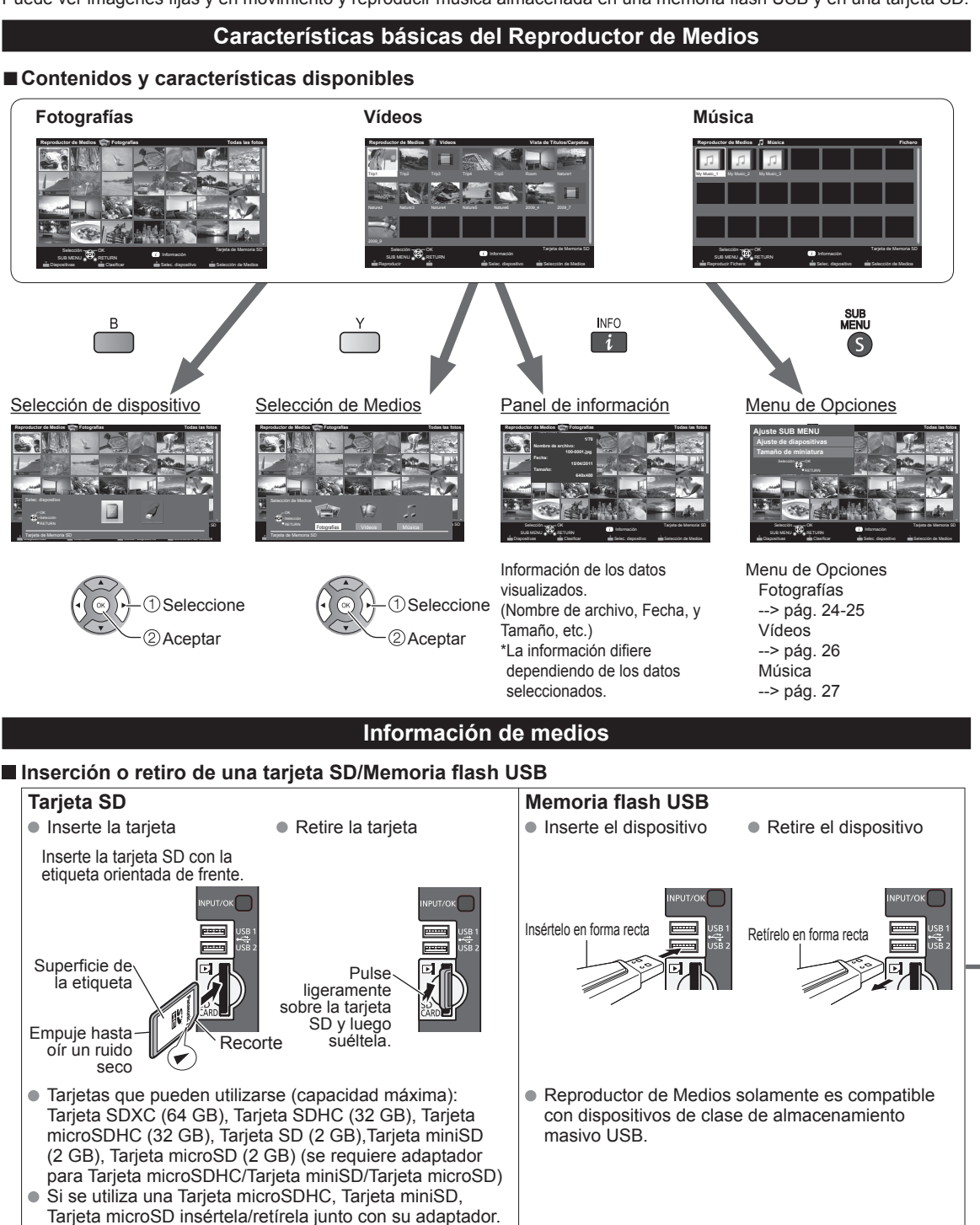

 Para obtener más información sobre la tarjeta SD y el Memoria flash USB y conocer las precauciones que se deben tener (pág. 51)

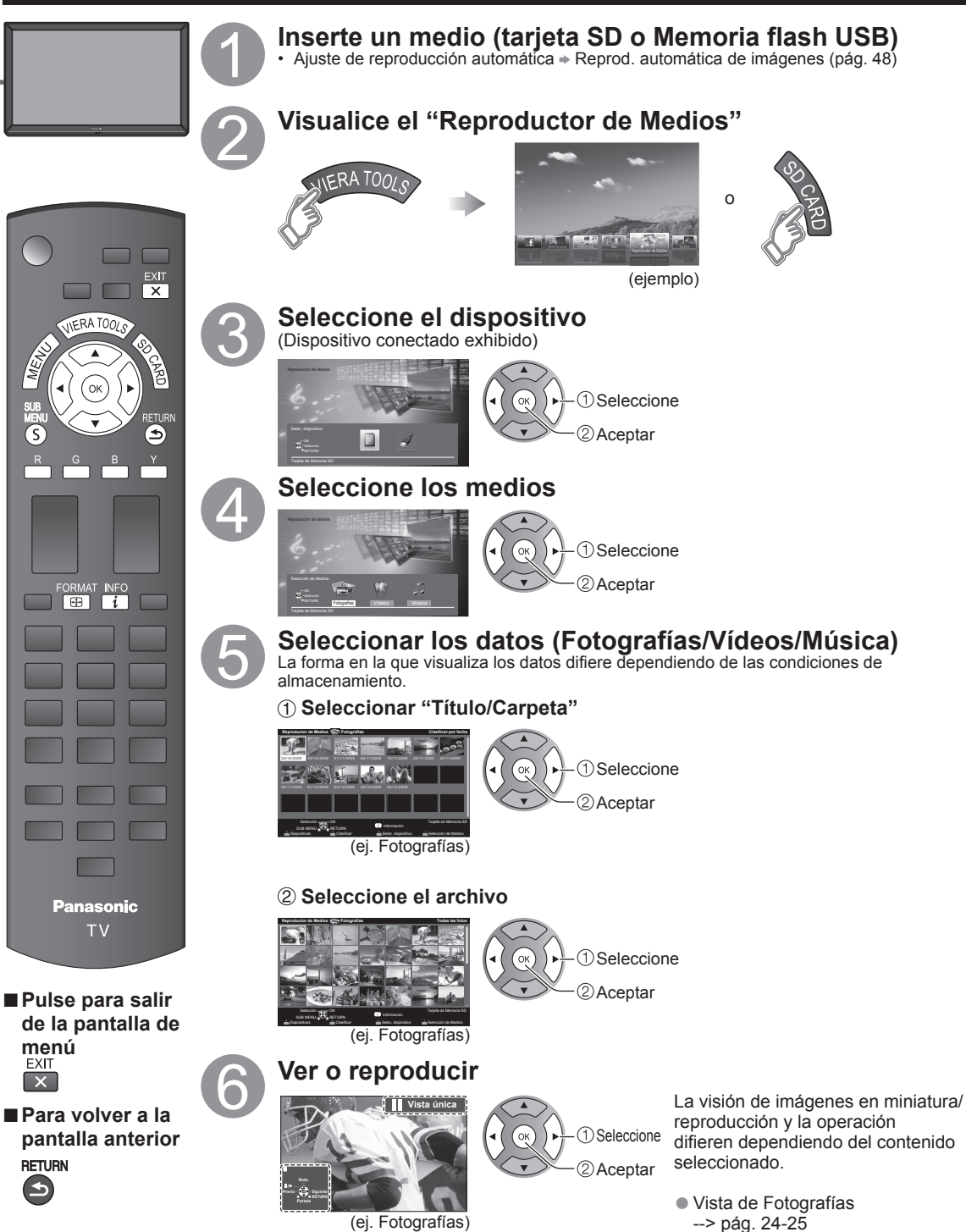

**Visualización de contenidos**

- ●Vista de Vídeos --> pág. 26
- ●Vista de Música --> pág. 27

• Utilización de Reproductor de Medios

## **Vista de Fotografías**

#### [Fotografías en miniatura]

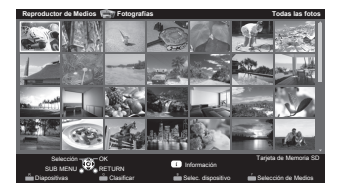

#### [Características]

- ●Ajuste de diapositivas
- Clasificar
- Selección de dispositivo
- ●Selección de Medios

[Pantalla de reproducción de fotografías]

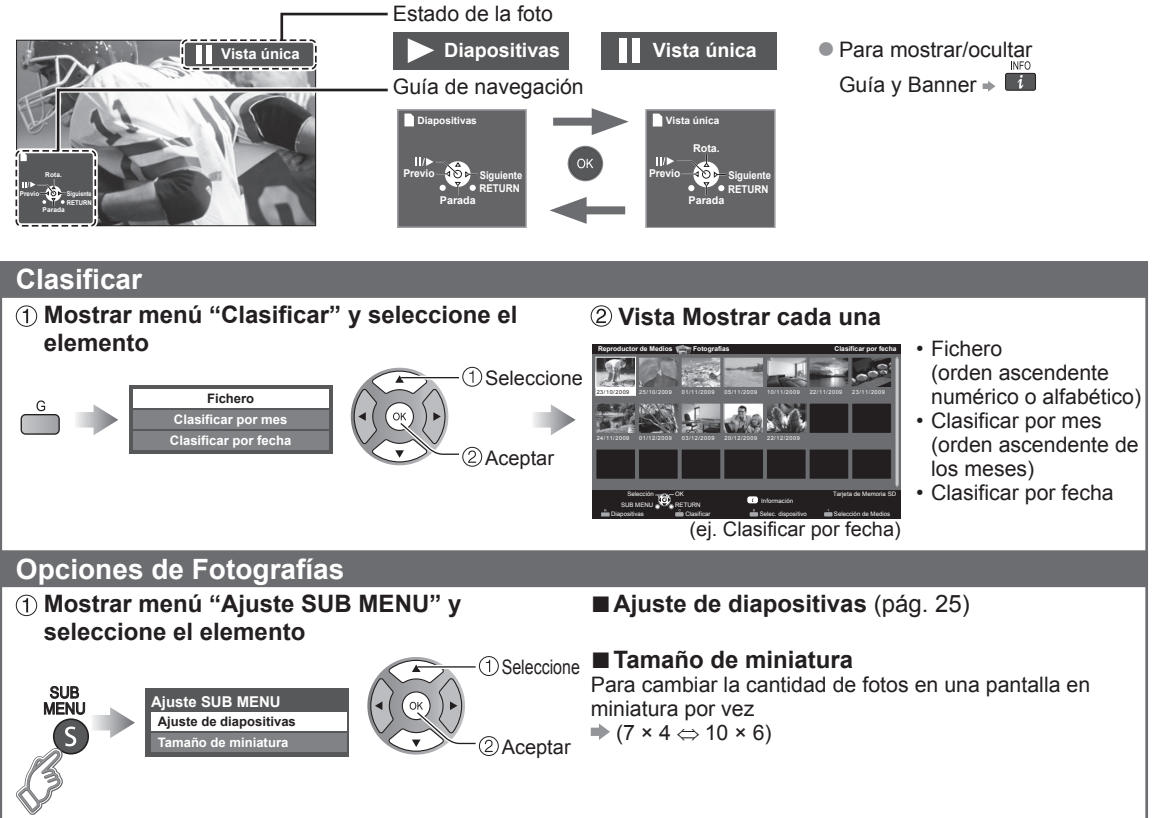

## **Diapositivas**

## **Visualice "Ajuste de diapositivas"**

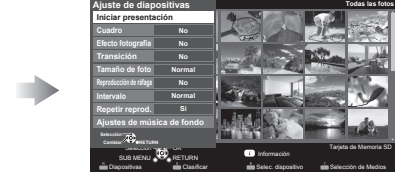

(ejemplo)

#### **Ajuste elementos y seleccione "Iniciar presentación"**

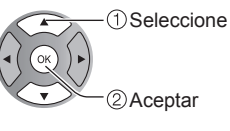

● Para detenerse en medio del ciclo<br>  $\begin{array}{c}\n\bullet \text{ }\mathsf{REUVIN}\n\end{array}$ 

### ■**Ajuste de diapositivas**

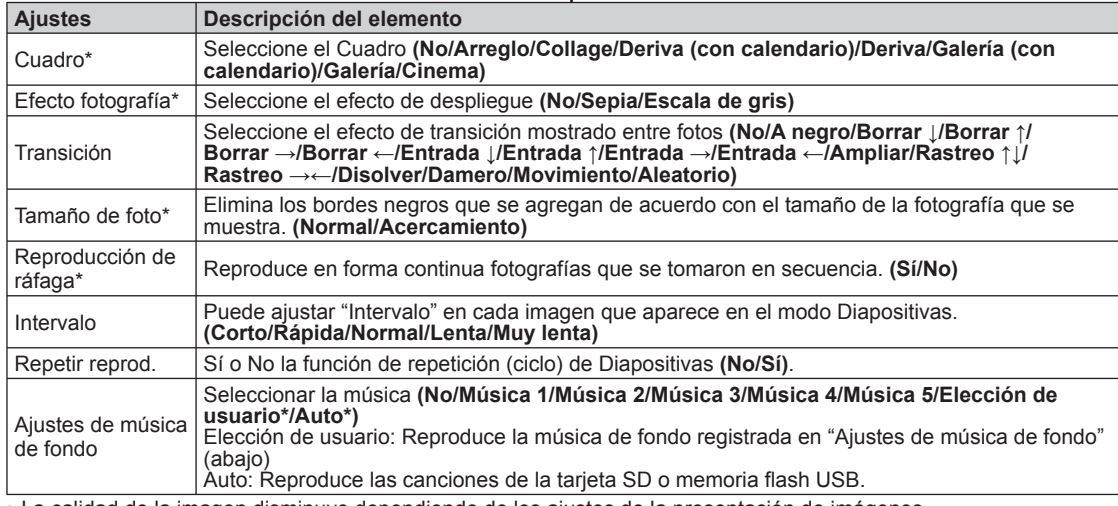

**Selección Cambiar RETURN**

**Cuadro I**ciar pres **Efecto fo Transición Tamaño de foto Reproducción de ráfaga Intervalo**

(ejemplo)

**No No No No No Normal Sí**

**Ajuste de diapositivas**

 $\overline{a}$ 

**Repetir reprod. Ajustes de música de fondo**

• La calidad de la imagen disminuye dependiendo de los ajustes de la presentación de imágenes.

• Dependiendo de los ajustes de la presentación de imágenes, puede que los ajustes de la imagen no funcionen.

\* Al utilizar la característica DLNA (modo DMP) no se muestran estos menús.

 **Seleccione** 

DMP: Reproductor de Medios Digitales  $\rightarrow$  (pág. 34)

#### ■**Ajuste de música de fondo**

#### **Seleccione "Ajustes de música de fondo"**

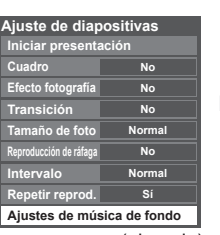

(ejemplo)

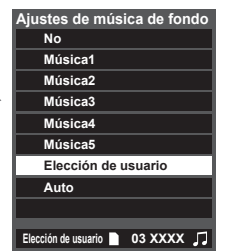

**"Elección de usuario"**

## **Seleccione la canción y registre**

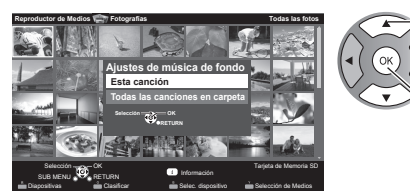

Esta canción: Registrar música actual. Todas las canciones en carpeta: Registrar la música en una carpeta.

Seleccione

2) Aceptar

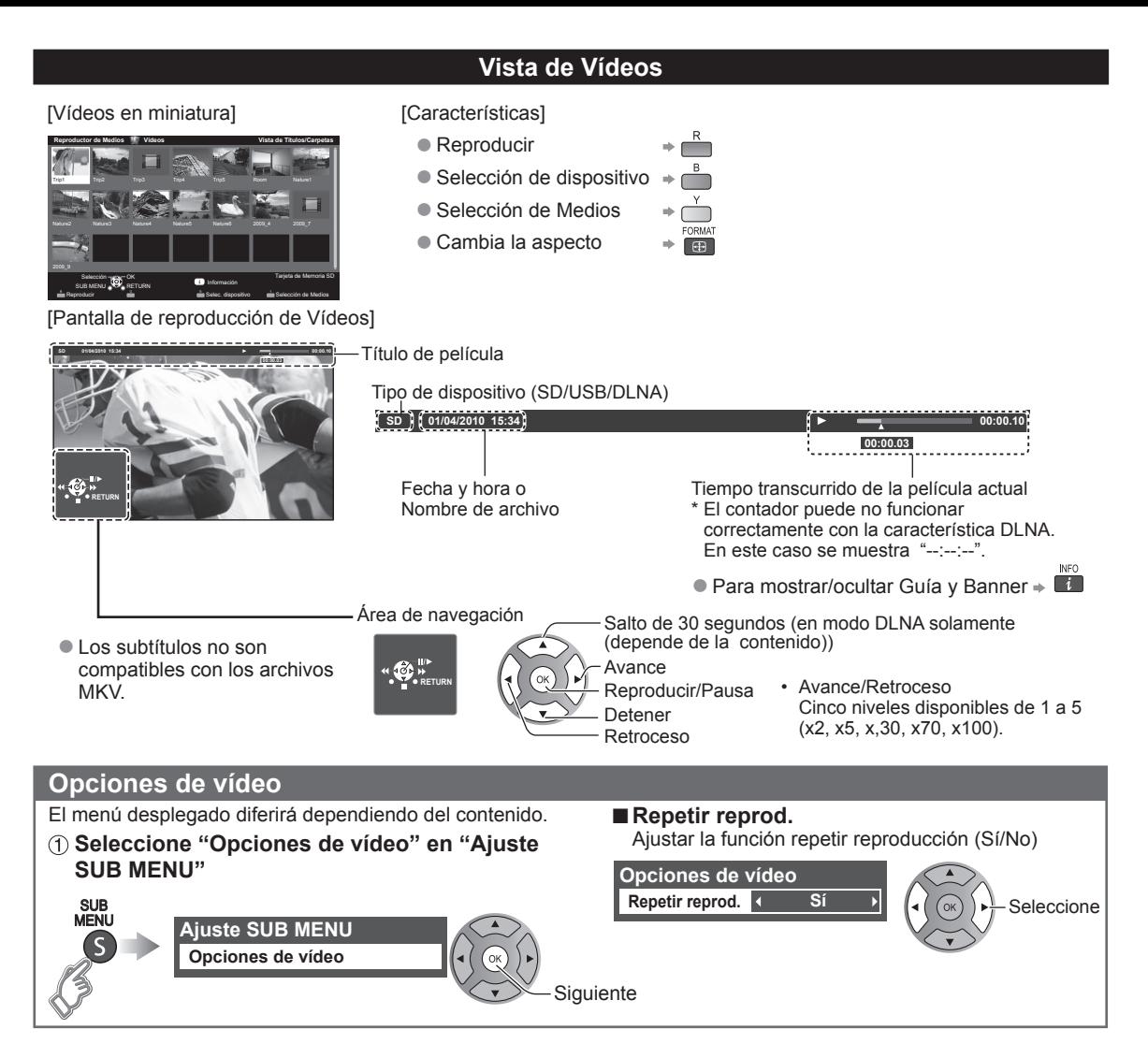

#### **Formato de datos compatible para el Reproductor de Medios (Tarjeta SD/Memoria flash USB)/DLNA**

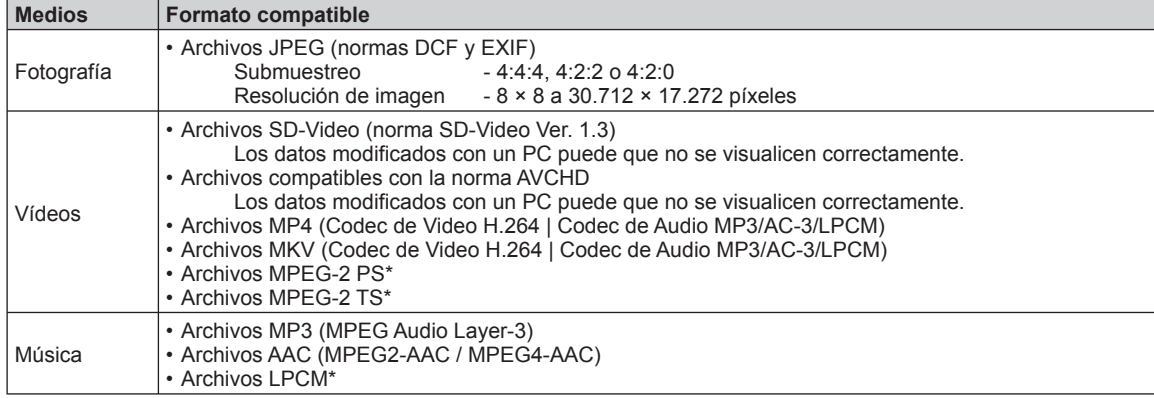

●Para más información del formato de datos. (pág. 51) \* Para DLNA solamente.

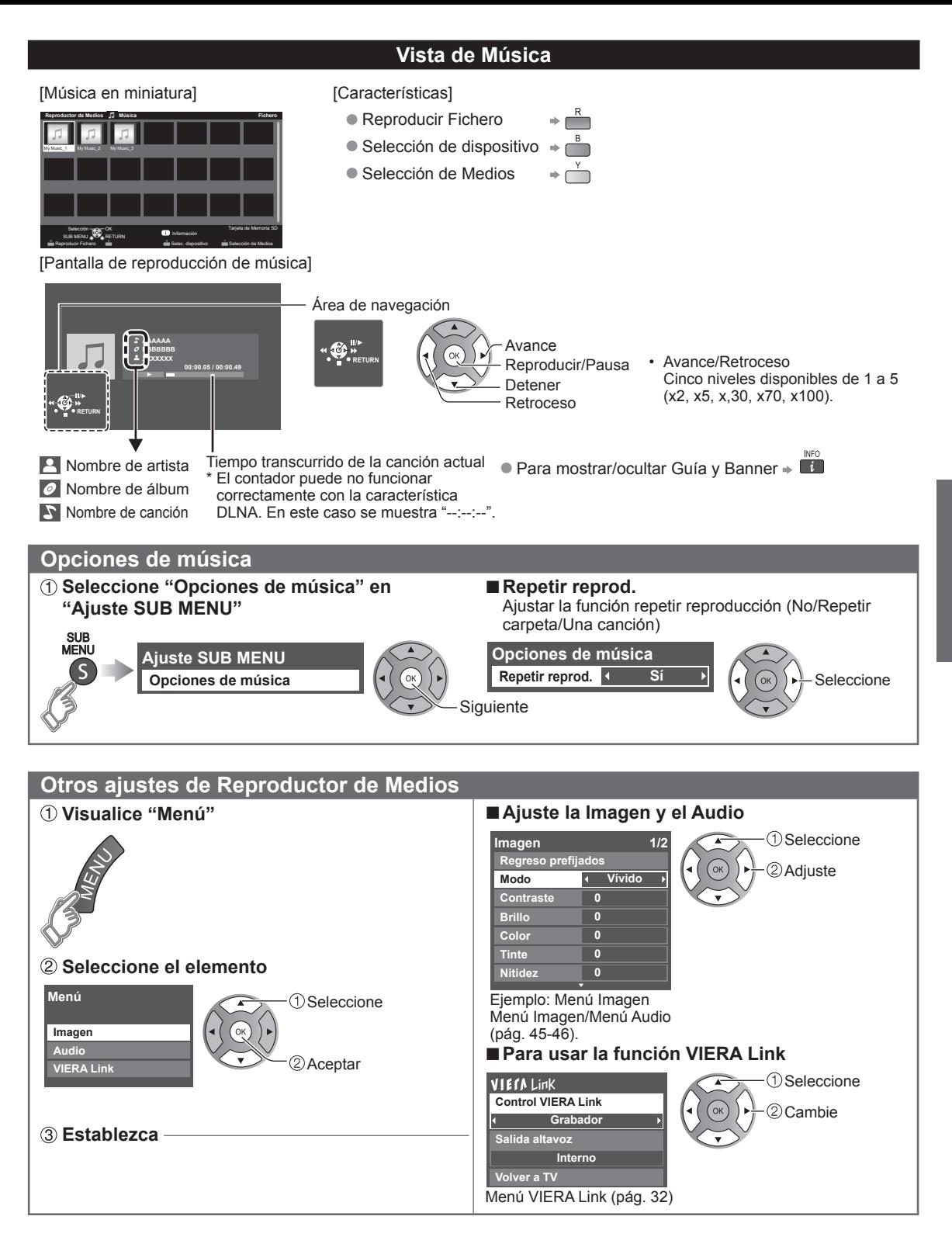

## **VIERA LinkTM " HDAVI ControlTM"**

Control simultáneo de todos los componentes de Panasonic equipados con "HDAVI Control" utilizando un botón de un mando a distancia.

Disfrute de la interoperabilidad HDMI adicional con productos compatibles de Panasonic. Este televisor soporta la función "HDAVI Control 5".

Las conexiones a equipos (grabadora DVD DIGA, videocámara HD, sistema de teatro en casa, amplificador, etc.) con cables HDMI habilita los controles de VIERA Link.

El equipo con la función "HDAVI Control" permite las operaciones siguientes:

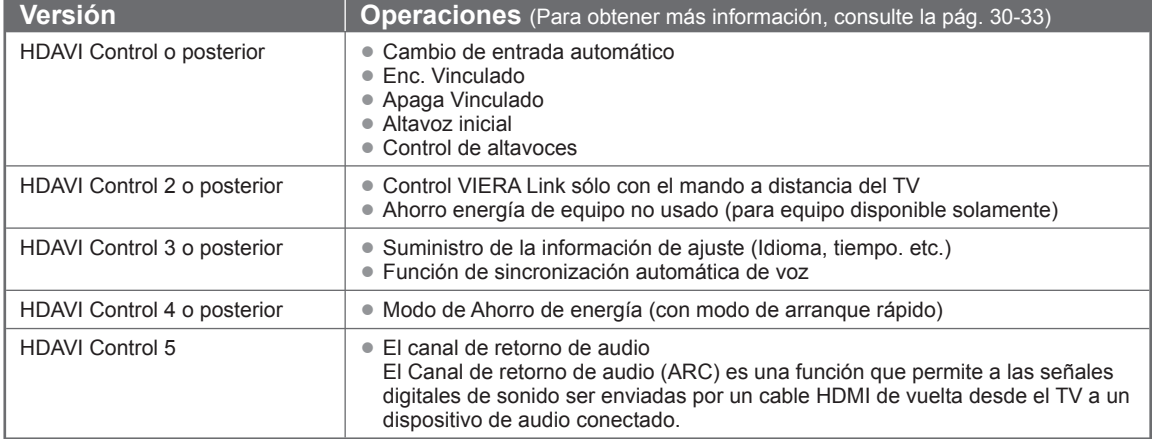

#### ■**Cuando se agrega un equipo nuevo, se reconecta un equipo o se cambia la instalación después de hacer la conexión, encienda el equipo y luego encienda el televisor. Seleccione el modo de entrada al HDMI 1 o HDMI 2 (pág. 21) y asegúrese de que la imagen se visualice correctamente.**

VIERA Link "HDAVI Control", basado en las funciones de control proporcionadas por HDMI, que es un estándar industrial conocido como HDMI CEC (Consumer Electronics Control), es una función única que hemos desarrollado y añadido. Como tal, su funcionamiento con equipos de otros fabricantes que soportan HDMI CEC no puede ser garantizado. Consulte los manuales individuales de los equipos de otros fabricantes que soportan la función VIERA Link.

### ■**Cable HDMI**

Esta función necesita de un cable que cumpla con la norma HDMI (completamente cableado). Los cables que no cumplan con la norma HDMI no se pueden utilizar.

Se recomienda utilizar un cable HDMI de Panasonic. Número de pieza recomendada:

RP-CDHS15 (4,9 pies/1,5 m), RP-CDHS30 (9,8 pies/3,0 m), RP-CDHS50 (16,4 pies/5,0 m)

\* Para conocer detalles de las conexiones del equipo externo, consulte los manuales de instrucciones del equipo.

### ■**Generalidades de las terminales**

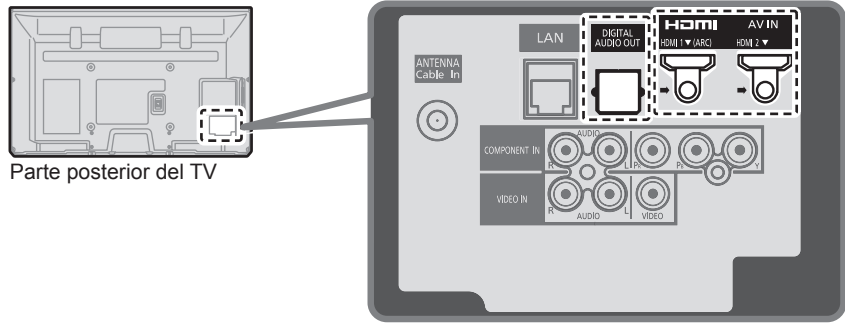

■**Conexión de la Grabadora de DVD (DIGA)**

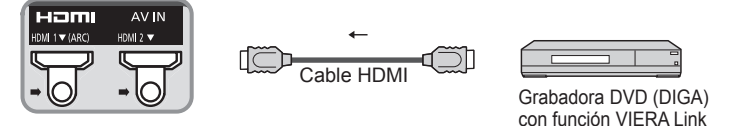

■ Conexión del sistema teatro en casa/amplificador AV Se recomienda HDMI 1.

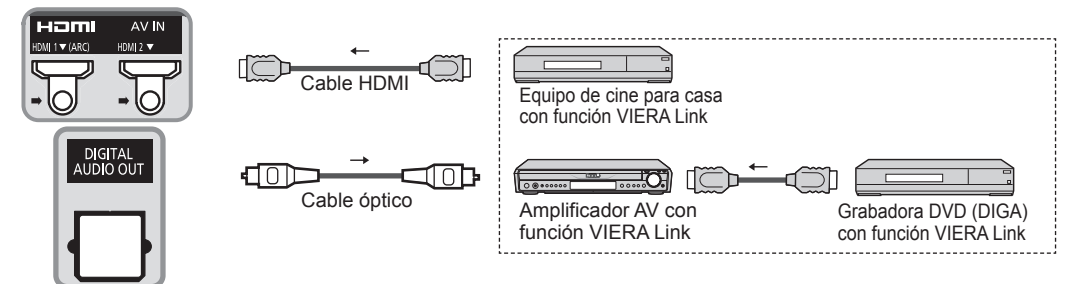

No se requiere un cable óptico al conectar un sistema de teatro en casa con soporte "HDAVI control 5" mediante un cable HDMI. El audio estará soportado a través de ARC (Canal de Retorno de Audio) (pág. 28)

● Con esta unidad se puede controlar un amplificador AV y un Grabadora DVD (DIGA).

### ■ Conexión de una videograbadora HD/Cámara digital

Presione INPUT y seleccione un terminal HDMI disponible, luego conecte la videograbadora a esta entrada. Confirme las funciones del control HDAVI después de conectar. (pág. 30-33)

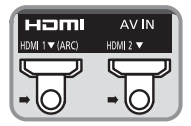

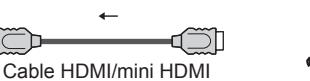

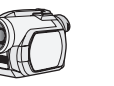

Videocámara HD con función VIERA Link

LUMIX con función VIERA Link

Si se cambia la conexión (o ajuste) del equipo compatible con el HDAVI control, apague y encienda nuevamente la unidad mientras el equipo está conectado (de manera que la unidad pueda reconocer correctamente el equipo conectado) y verifique el funcionamiento de reproducción del equipo conectado.

#### **Nota**

- ●Los equipos HDMI individuales tal vez requieran configuraciones de menús específicas adicionales para cada modelo. Consulte sus manuales de instrucciones respectivos.
- Cuando el audio de otro equipo conectado a esta unidad a través de HDMI salga utilizando "DIGITAL AUDIO OUT" de esta unidad, el sistema cambiará a audio 2CH.
	- (Cuando conecte a un amplificador AV a través de HDMI podrá disfrutar de un sonido de calidad más alto.)
- ●Algunos dispositivos utilizan un terminal Mini-HDMI. Se debe utilizar un cable o adaptador HDMI (tipo A) a Mini-HDMI (tipo C).

## **Ajustes VIERA Link y características disponibles**

Para utilizar las funciones VIERA Link: Una vez conectado todo, configure "VIERA Link" en "Sí" en el menú de ajustes de VIERA Link. Algunas características están deshabilitadas dependiendo de la versión del equipo "HDAVI Control". Por favor verifique la lista. (pág. 28)

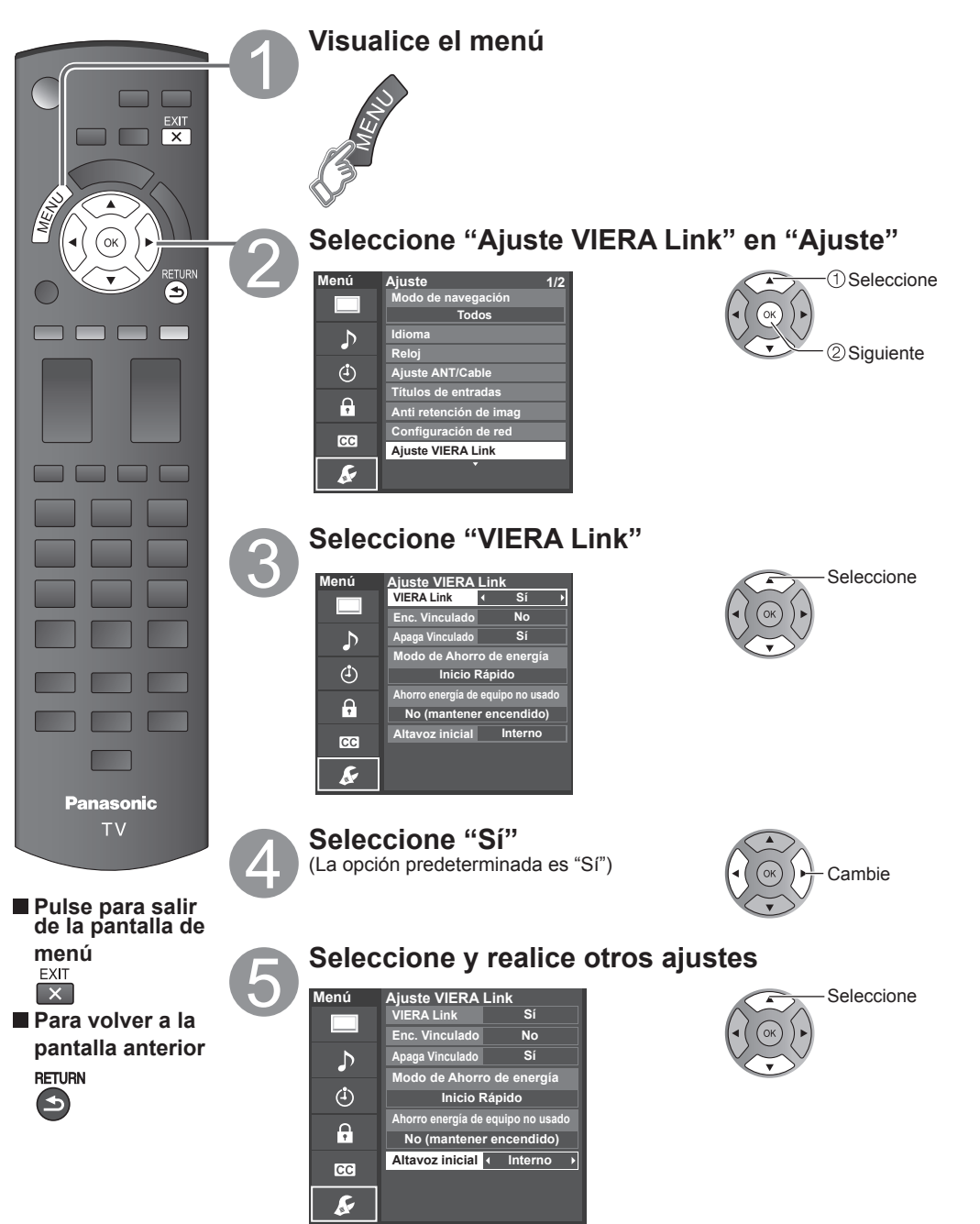

**Funciones avanzadas** 

## **Cambio de entrada automático**

Al usar un reproductor Blu-ray Disc, reproductor/grabadora de DVD o sistema de teatro en casa, la TV automáticamente cambiará a la señal de entrada adecuada cuando comience la reproducción de alguno de estas señales de video.

• Para un sistema de teatro en casa, los altavoces cambian automáticamente al modo de cine para casa.

## **Enc. Vinculado**

Sí: El televisor se enciende automáticamente y cambia a la entrada HDMI apropiada siempre que el equipo compatible con "VIERA Link" se enciende inicialmente y se selecciona el modo de reproducción.

## **Apaga Vinculado**

Cuando se selecciona "Sí" y se apaga el televisor, todos los equipos compatibles con VIERA Link que están conectados se apagan también automáticamente.

- La Grabadora DVD de Panasonic no se apagará si aún está en el modo de grabación.
- El televisor permanece encendido aunque se apague el equipo compatible con VIERA Link.

## **Modo de Ahorro de energía**

Inicio Rápido: Bajo las condiciones mencionadas arriba, cuando se apaga el televisor, todos los equipos conectados que sean compatibles con VIERA Link pasan automáticamente al modo de espera ECO\*.

- Apaga Vinculado:(Sí), El equipo conectado tiene "HDAVI Control 4 o posterior (con modo de arranque rápido)"
- \* En el estado en espera, el consumo eléctrico del equipo es mínimo.

## **Ahorro energía de equipo no usado**

Sí: El equipo VIERA Link compatible conectado se apagará automáticamente cuando no sea utilizado en estas condiciones.

- El equipo conectado tiene "HDAVI Control 2 o posterior". (para equipo disponible solamente)
- [ Ejemplos de temporización para operación ]
- Cuando cambie la entrada desde HDMI.

## **Altavoz inicial**

"Interno" es el ajuste predeterminado. Para poner el sistema de teatro en casa como altavoces predeterminados, cambie la configuración de altavoces predeterminada de "Interno" a "Externo". El sonido saldrá del sistema de cine para casa siempre que se suministre alimentación al televisor.

## **Función de sincronización automática de voz**

Reduce al mínimo los retardos de sincronización de voz entre la imagen y el sonido cuando se hace la conexión a un sistema de cine para casa o a un amplificador de Panasonic.

## **Información de ajuste de TV provista**

Alguna información de ajuste del televisor se puede transmitir a cada equipo (Grabador/Cine para casa/Reproductor) con la función "HDAVI Control 3 o posterior" conectada al televisor mediante un cable HDMI.

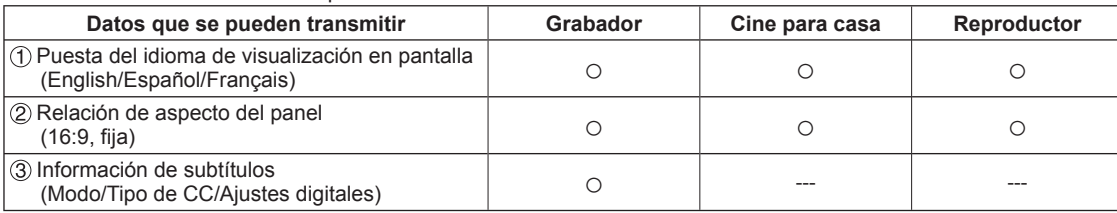

**Nota**

● Hay una posibilidad de que la información del idioma GUI se pueda poner desde todos los equipos con la función HDMI CEC conectada al televisor mediante un cable HDMI. Dependiendo de las condiciones de funcionamiento o de la especificación de cada pieza del equipo, el ajuste puede que sea aplicable o no lo sea.

●Para conocer detalles del funcionamiento del equipo externo, lea los manuales de instrucciones del equipo.

## **El menú VIERA Link y características disponibles**

Algunas características están deshabilitadas dependiendo de la versión "HDAVI Control" del equipo. Por favor verifique la lista. (pág. 28)

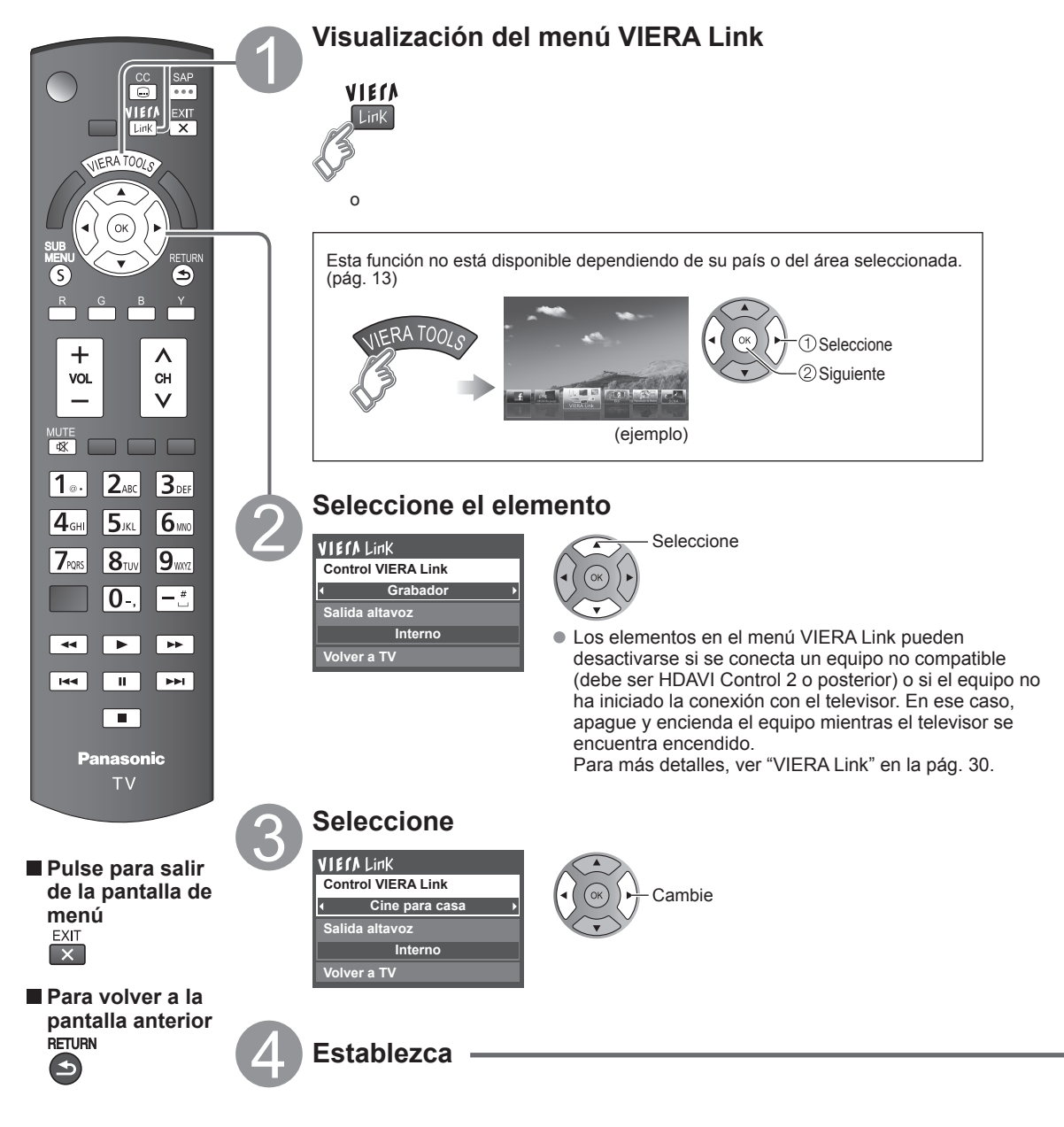

## **Control de altavoces**

Para la salida de audio puede seleccionar los altavoces de cine para casa o del televisor.

Controle los altavoces de cine para casa con el control remoto del televisor.

Esta función sólo está disponible cuando está conectado un amplificador o reproductor de cine para casa de Panasonic.

## **Seleccione "Salida altavoz" Seleccione "Externo" o "Interno"**

**VIErALink Control VIERA Link Grabador Salida altavoz Interno Volver a TV**

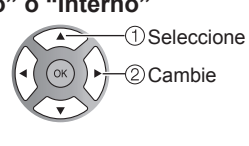

#### **Externo:** Ajuste para el equipo

Subida/bajada del volumen

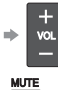

Silenciamiento del sonido

- El sonido del televisor se silencia.
- Cuando se apaga el equipo, los altavoces del televisor se activan.
- Al seleccionar "Externo", el equipo se enciende automáticamente si está en el modo de espera.
- **Interno:** Los altavoces del televisor están activados.

## **Control VIERA Link sólo con el mando a distancia del TV**

En el menú VIERA Link, usted puede seleccionar el equipo conectado mediante HDMI y acceder a él rápidamente. Continúe utilizando el control remoto de su televisor para utilizar el equipo, apuntándolo al televisor.

#### **Seleccione "Control VIERA Link"**

- **Seleccione el equipo al que quiera acceder** (Grabador/Cine para casa/Reproductor/Videocámara/LUMIX/ (ej., Grabadora 1/Grabadora 2/ Grabadora 3...) • El número de elementos del equipo que podrán Cámara digital/Cámara de red)
- Utilización de VIERA TOOLS (pág. 20)<br>VIEM Link

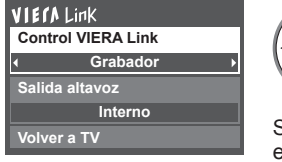

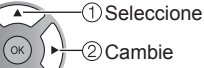

Sólo puede seleccionar los elementos disponibles.

### ■ Control remoto del televisor disponible

El que funcione o no dependerá del equipo conectado.

- Si hay más de un elemento del equipo, un número después del nombre indica el número de elementos.
- conectarse es tres para grabadoras, y tres en total para Cine para casa/Reproductor/Videocámara/ LUMIX/Cámara digital/Cámara de red.

#### **Nota**

- Hay un límite en el número de conectores HDMI.
- **Utilice el equipo con el control remoto del televisor, apuntándolo al televisor**
- Para utilizar el equipo, lea el manual del mismo.

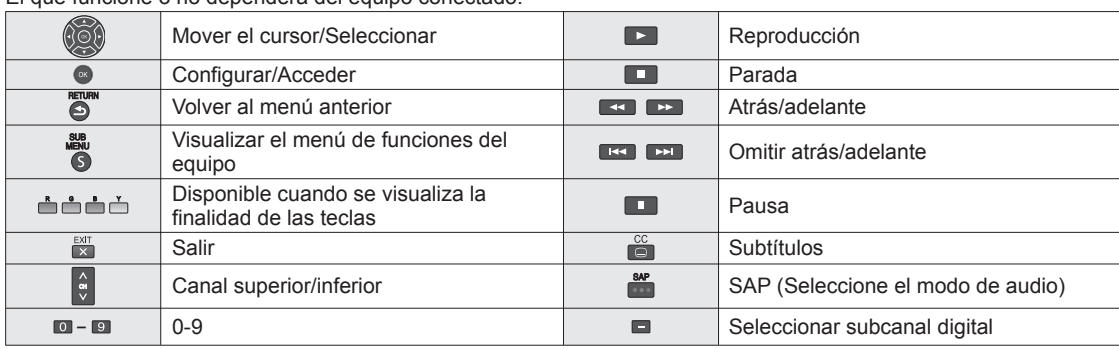

### **Volver a TV**

Regresa la selección de señal de entrada del dispositivo seleccionado con el Control VIERA Link a la señal de TV. **Seleccione "Volver a TV"**

#### VIECA Link

**Grabador Control VIERA Link**

**Salida altavoz**

**Interno**

**Volver a TV**

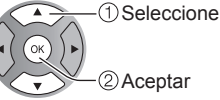

## **Uso de servicios de Red**

## **Servicio y características de Red disponibles**

## ■**Utilización de IPTV FÁCIL** → pág. 39

## ■ Utilización de la característica DLNA (Red doméstica)  $\Rightarrow$  pág. 40

Este televisor es un producto DLNA Certified™.

DLNA (Alianza de Redes Digitales Vivas) es una norma que hace a la electrónica digital DLNA Certified más fácil y más conveniente para su utilización en una red doméstica. Para leer más, visite www.dlna.org. Le permite compartir fotos, videos y música almacenados en el DMS (por ejemplo, PC con Windows 7, etc.) conectado a su red doméstica y disfrutar de verlos en la pantalla de su televisor como DMP.

#### **DMS (Servidor de Medios Digitales)**

Asegúrese que el equipo conectado tenga un servidor de medios DLNA Certificado.

Almacene fotos, videos o música en el servidor de medios y luego mírelos en el televisor.

"Windows 7" es un software servidor que ha sido probado para su utilización con este televisor (vigente a enero de 2011).

Para la instalación, lea el manual del software servidor.

●Este televisor no soporta la función control de DLNA de Windows 7.

● Cuando se instala un software servidor para el servidor de medios en la PC, los datos pueden estar en riesgo de ser accedidos por terceros. Sea cuidadoso respecto de las configuraciones y conexiones de red en la oficina, hotel e incluso en el hogar cuando no esté utilizando un router.

#### **DMP (Reproductor de Medios Digitales)**

Halla el contenido en DMS y lo reproduce.

## ■ Utilización de Cámara de red → pág. 41

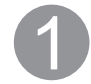

## **Póngase en contacto con su proveedor de servicios de banda ancha**

AVISO: Si no tiene el servicio de Internet con su proveedor local, solicite el servicio de Internet a alta velocidad a no menos de la siguiente velocidad de conexión. Si ya tiene dicho servicio, asegúrese de que la velocidad de conexión supera la siguiente.

- ●Velocidad requerida (efectiva): al menos 1,5 Mbps para calidad de imagen SD y 6 Mbps para calidad de imagen HD, respectivamente.
- ●El servicio telefónico por Internet no se puede utilizar para IPTV FÁCIL.

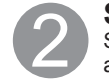

## **Seleccione la conexión alámbrica o inalámbrica**

Si el módem de cable/DSL está cerca del televisor y usted solo tiene un televisor podría elegir la conexión alámbrica. Si el módem de cable/DSL está lejos del televisor y/o usted tiene más de un televisor en casa podría elegir utilizar una red inalámbrica.

## **Conexión a Internet**

#### **Conexión alámbrica (Conectado directamente)**

Si no está usando la red para conectar otra cosa que no sea el TV podrá conectar directamente el televisor al conector Ethernet de cable/DSL

#### **Conexión alámbrica (Utilizando un router)**

Si está utilizando la red para conectar varios equipos y desea conectar el televisor debe utilizar un router para conectar el televisor a Internet

#### **Conexión inalámbrica**

Si está utilizando la red para conectar varios equipos y desea conectar el televisor puede utilizar un adaptador inalámbrico LAN y el punto de acceso para conectar el televisor a Internet

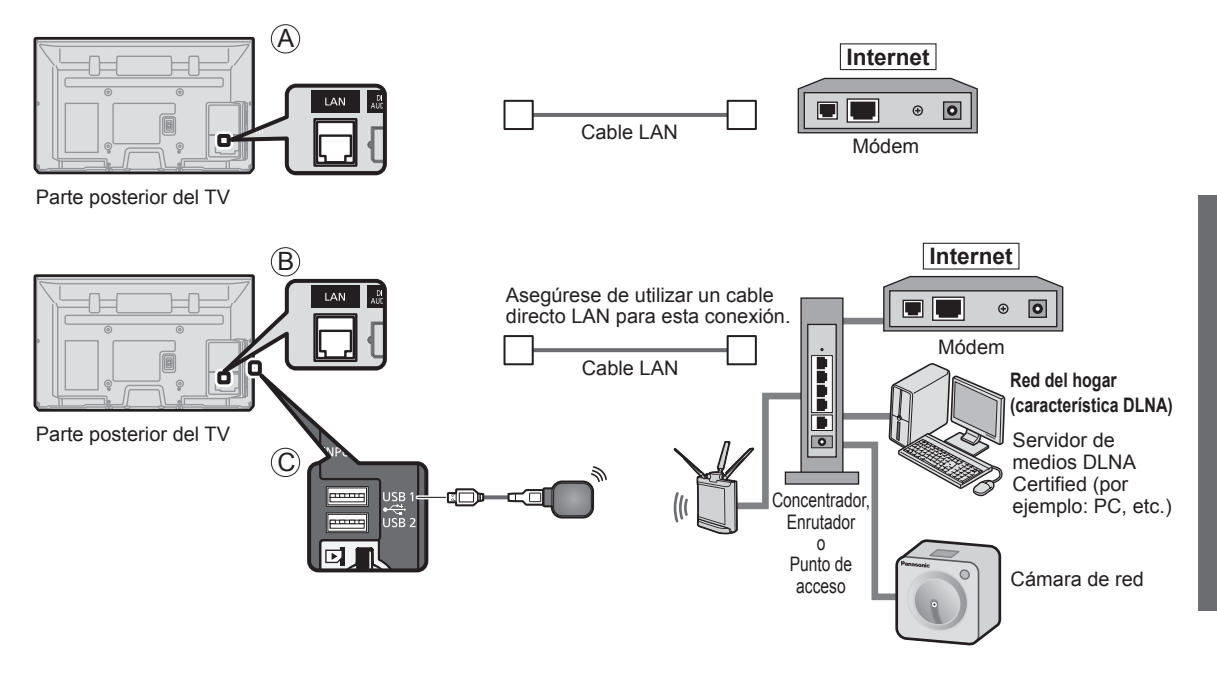

●Para usar sólo características DLNA o cámara de Red puede operar las características sin banda ancha.

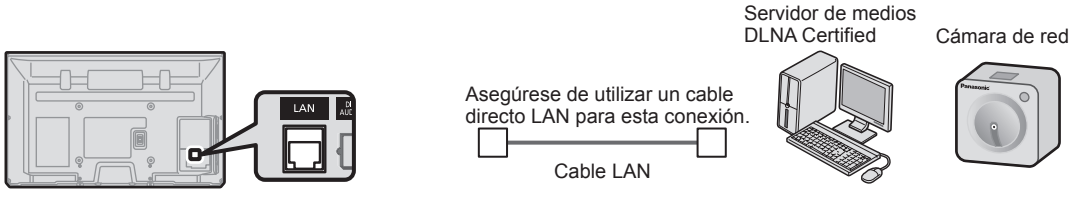

Parte posterior del TV

 $\bullet$ 

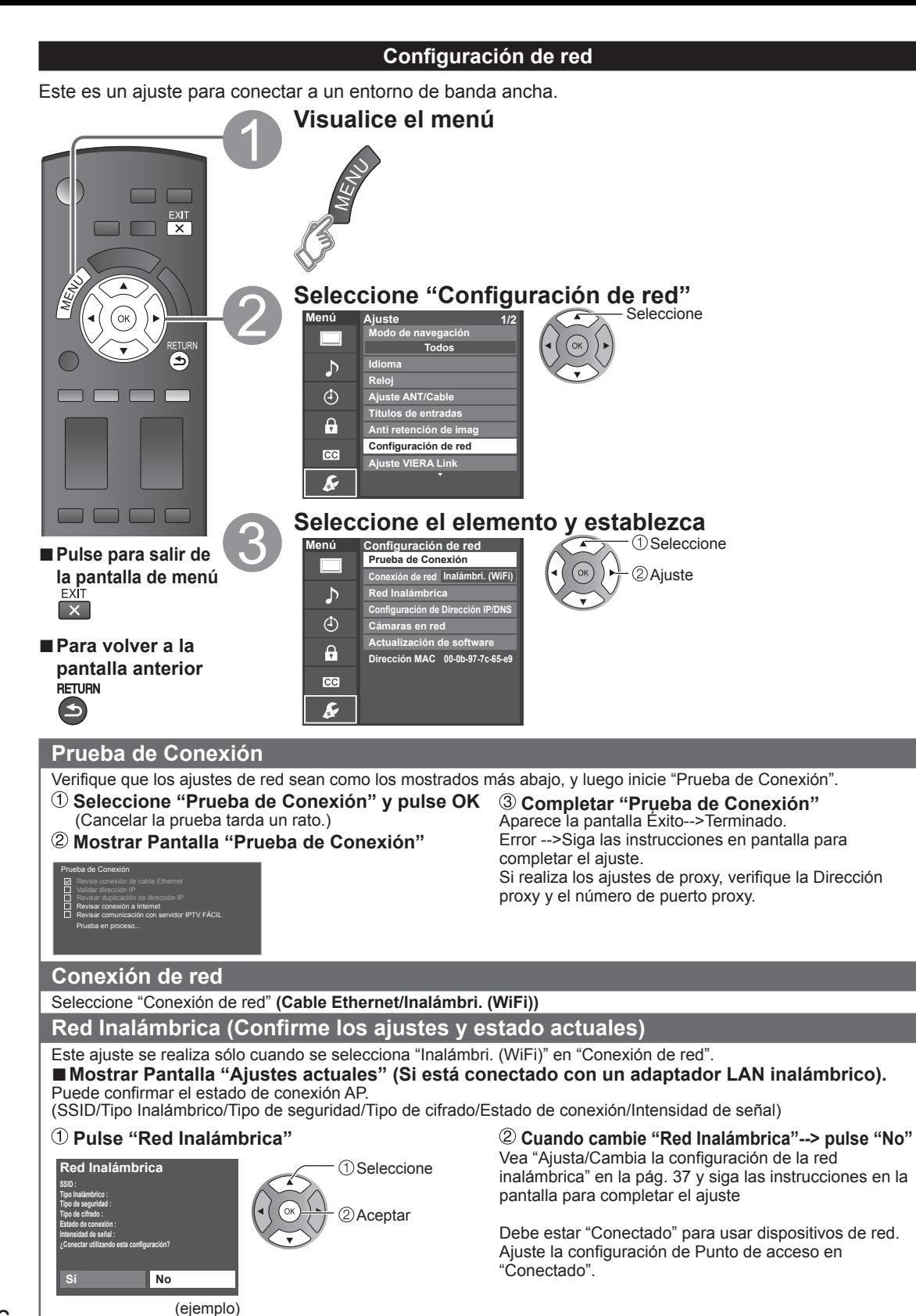

## **Red Inalámbrica (Configuración de Red Inalámbrica)**

## ■**Ajusta / Cambia la configuración de la red inalámbrica**

 **Presione "Red Inalámbrica" y muestre la pantalla de ajuste**

#### **Siga las instrucciones en pantalla para completar el ajuste.**

Seleccione

Aceptar

#### **Red Inalámbrica**

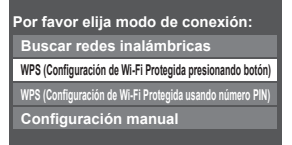

\* La configuración de Wi-Fi protegida es una configuración sencilla con certificación de Wi-Fi Alliance.

●Para obtener más detalles acerca de la configuración del Punto de acceso, consulte el manual operativo para el Punto de acceso.

#### **Buscar redes inalámbricas:**

 Seleccione un punto de acceso de los que arrojó la búsqueda automática y configure los ajustes como lo indican las instrucciones en pantalla.

- **WPS (Configuración de Wi-Fi Protegida\* presionando botón):** Puede conectar el Punto de acceso para presionar botones.
- **WPS (Configuración de Wi-Fi Protegida usando número PIN):** Ajuste el Codigo PIN que aparece en el televisor en el punto de acceso.

#### **Configuración manual:**

 En forma manual ajuste SSID, Tipo de seguridad, y Tipo de cifrado para que coincidan con los ajustes del punto de acceso al cual conectarse.

● Cuando se conecte mediante 11n (5 GHz), seleccione "AES" como Tipo de cifrado para la LAN inalámbrica.

## **Configuración de Dirección IP/DNS**

#### **Seleccione "Configuración del IP/DNS" y fije en "Automático"**

(Cuando se puede usar la asignación automática de IP/ DNS en DHCP)

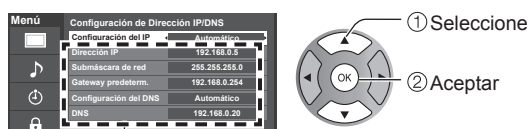

La dirección adquirida se visualiza.

#### **Cada dirección IP se adquiere automáticamente.**

Si se está usando un enrutador de banda ancha, normalmente se puede usar la asignación automática de IP en DHCP. Si no está seguro, consulte a la persona que instaló el equipo, o compruebe las instrucciones de cada dispositivo.

#### ■**Ajuste Manual**

- $\odot$  Seleccione "Configuración del IP/DNS" y póngalo en "Manual"
- Seleccione el elemento y pulse OK
- Compruebe las especificaciones del enrutador de banda ancha e introduzca cada dirección IP. O introduzca cada dirección IP conforme a las especificaciones del proveedor.

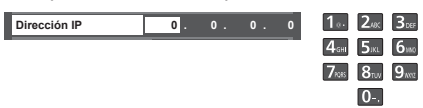

## **Ajustes Proxy**

Ajústelo solamente si así lo especifica el proveedor. No es necesario para el uso doméstico normal.

### **Seleccione "Ajustes Proxy"**

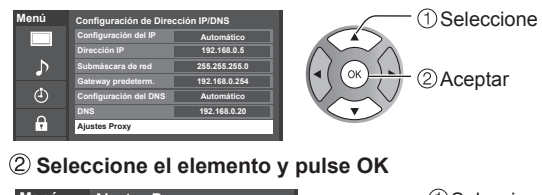

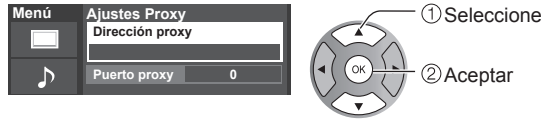

#### **Ingrese la dirección o número de puerto y presione OK**

●Introduccion de caracteres (pag. 19)

#### ■**Dirección proxy**

Ésta es la dirección del servidor de relevo que está conectado al servidor de destino en lugar del navegador y envía datos al navegador. El ajuste es necesario solamente si así lo especifica el proveedor.

#### ■**Puerto proxy**

El proveedor facilita este número junto con la Dirección proxy.

**Funciones avanzadas** 

## **Cámara de red**

Antes de usar la cámara de red debe registrarla como se muestra a continuación. También puede definir una cámara predeterminada o desconectar/eliminar las cámaras registradas.

 $\sum_{i=1}^{n}$ 

- **Presione "Cámaras en red" y muestre la pantalla**
- **Establecer la configuración de la cámara de red**

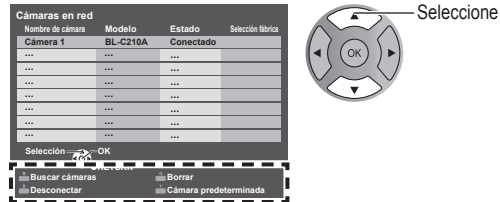

●Para esta operación consulte el manual de funcionamiento de la cámara de red.

- $\blacksquare$   $\blacktriangleright$  Iniciar la búsqueda de la cámara conectada.
	- ●Antes de empezar a buscar la cámara, póngala en modo de registro.
	- La condición de búsqueda también depende de "Configuración de red"
	- Borrar la información de la cámara.
	- Desconectar a cámara "Desconectado" se mostrará en "Estado"
	- Establecer el uso predeterminado. Se muestra "(Selección fábrica)" junto al nombre de la cámara.

(Disponible sólo al volver a conectarse)

Conectar a cámara. "Conectar" se mostrará en "Estado"

## **Actualización de software**

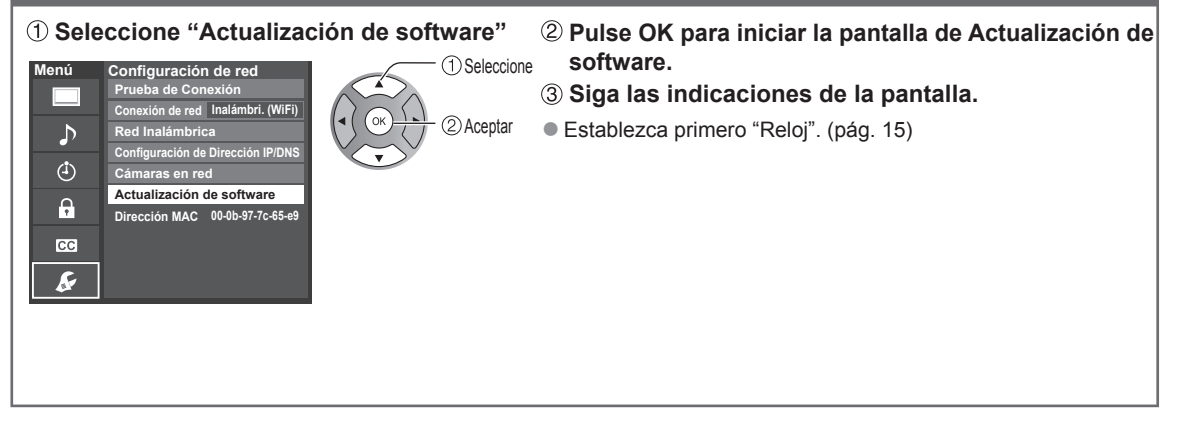

## **Utilización de IPTV FÁCIL**

Esta función le permite acceder fácilmente a los servicios Internet, tales como VOD (Video por Demanda), distribución de música o servicio de redes sociales seleccionando el ícono VIERA TOOLS. ● Necesita servicio de banda ancha para utilizar este servicio.

**Preparaciones** ● Conexión de red (pág. 35) ● Configuración de red (pág. 36-38) **Visualice VIERA TOOLS**  $\frac{EXIT}{X}$ ERA TOO **Seleccione el elemento**  $\bullet$ ┑┍ חר **STEER** Contenido de los servicios VOD (Video por demanda) ■**Pulse para salir de**  SNS (Servicio de Red Social) **la pantalla de menú** 

■**Para volver a la pantalla anterior**

 $\overline{\mathbf{x}}$ 

 $\blacktriangleleft$ 

 Seleccione **2**Siguiente

(ejemplo)

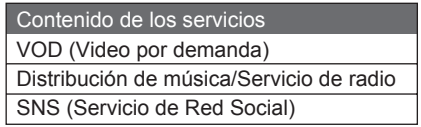

- No todos los servicios IPTV FÁCIL están disponibles dependiendo de su país o del área seleccionada. (pág. 13)
- ●Los servicios IPTV FÁCIL disponibles se encuentran sujetos a cambios sin previo aviso.

#### ■**Utilización del teclado USB**

- Conexiones USB (pág. 51)
- Tipo de teclado (pág. 48)
- Utilice un teclado USB/Introducción de caracteres (pág. 19)

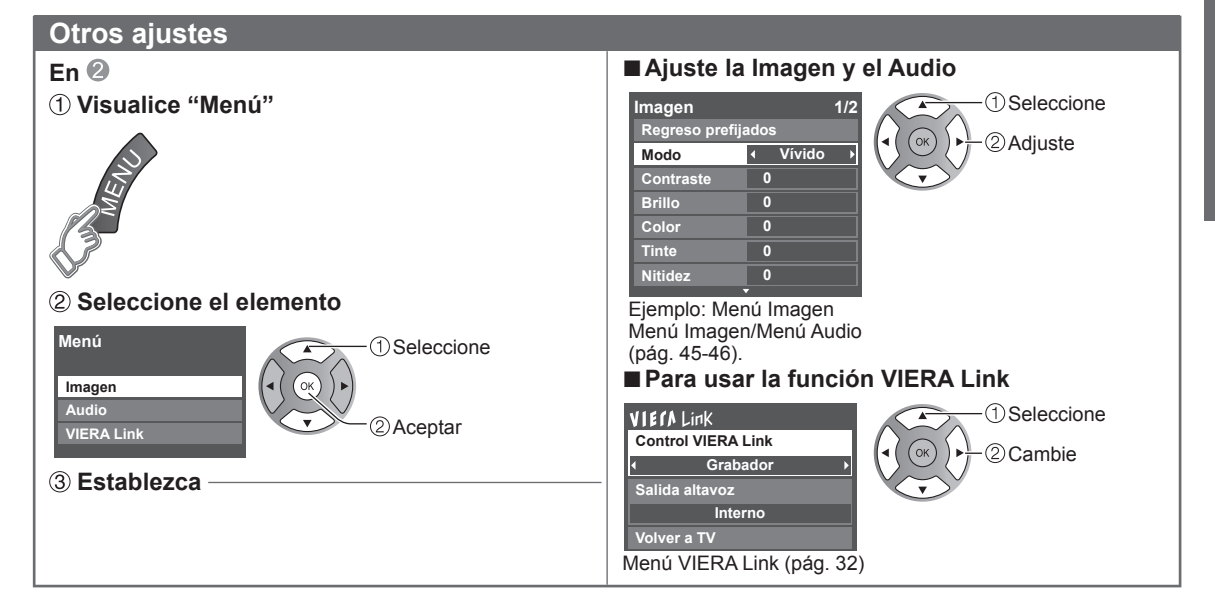

## **Uso de la característica DLNA**

Puede compartir los contenidos (fotos, video, música, etc.) almacenados en el servidor de medios DLNA Certified con su sistema de red doméstica.

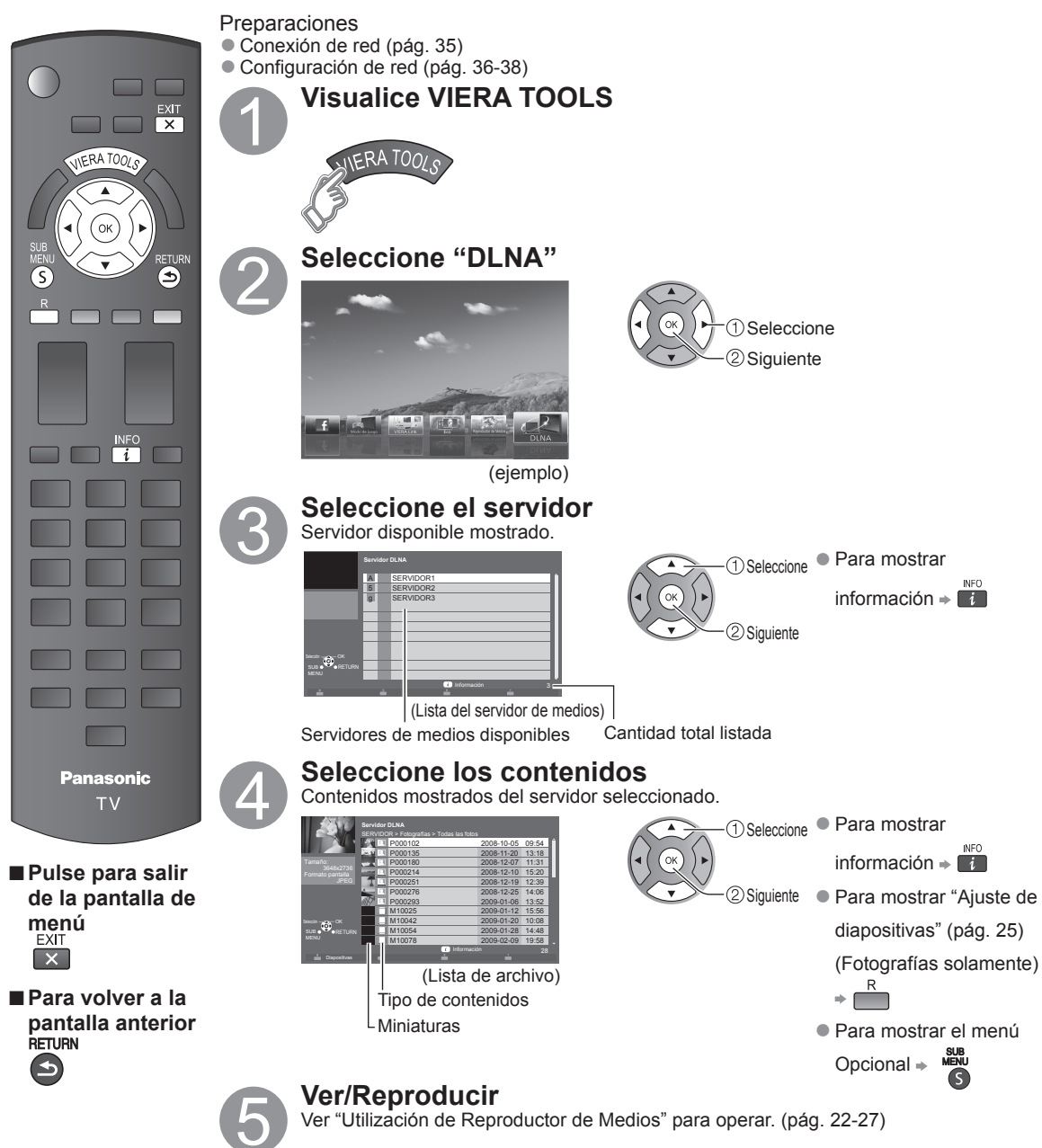

#### **Cámara de red**

Puede manejar la cámara de red desde la TV a distancia y también controlar las imágenes de la cámara de red en su TV.

● Control VIERA Link sólo con el mando a distancia del TV (pág. 33)

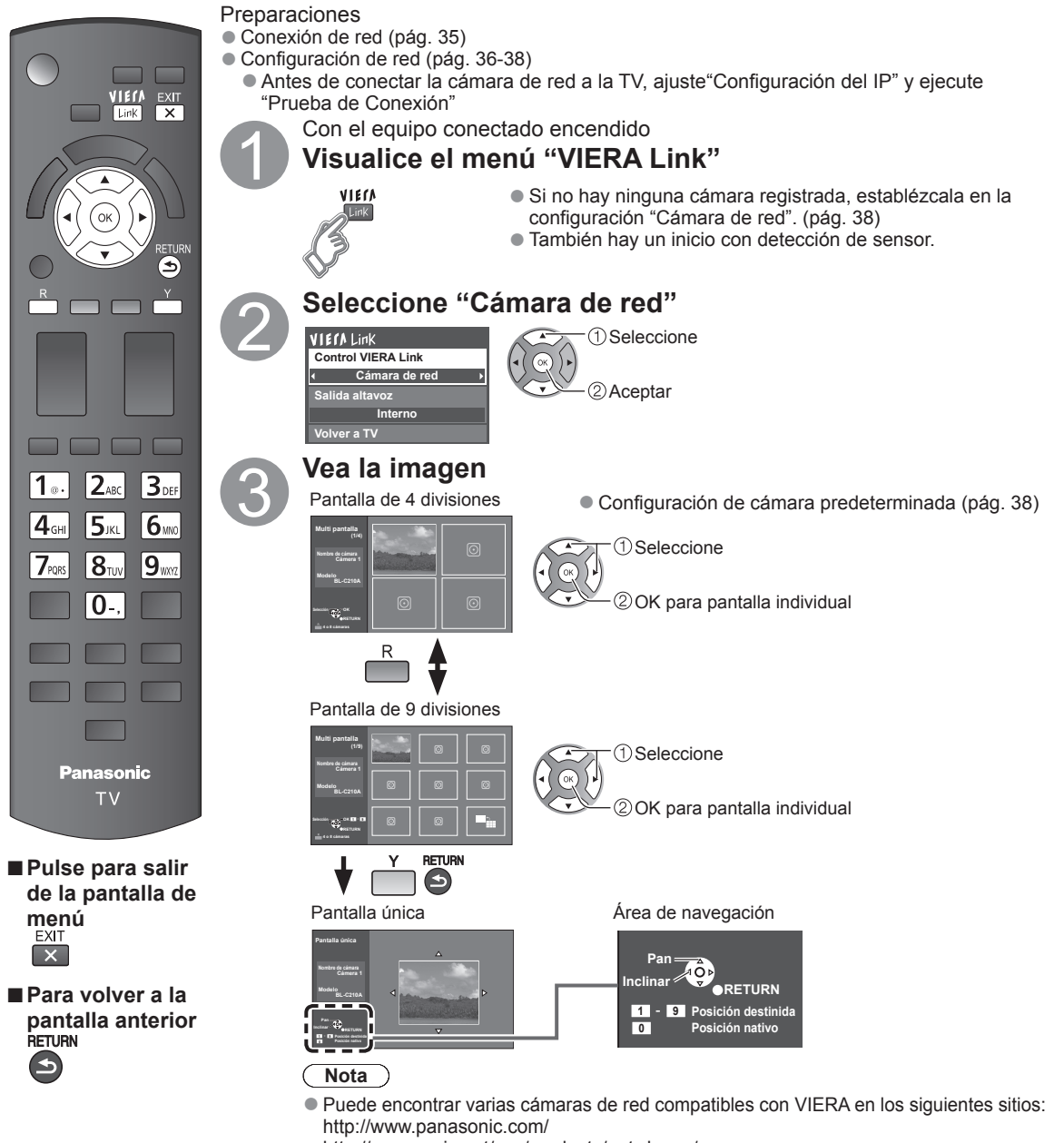

- http://panasonic.net/pcc/products/netwkcam/
- ●Para obtener más detalles sobre la configuración, consulte el manual de funcionamiento de la Cámara de red.

 $\bullet$ 

# **Edición y configuración de canales**

Los ajustes del canal actual se pueden cambiar según sus necesidades y las condiciones de la recepción.

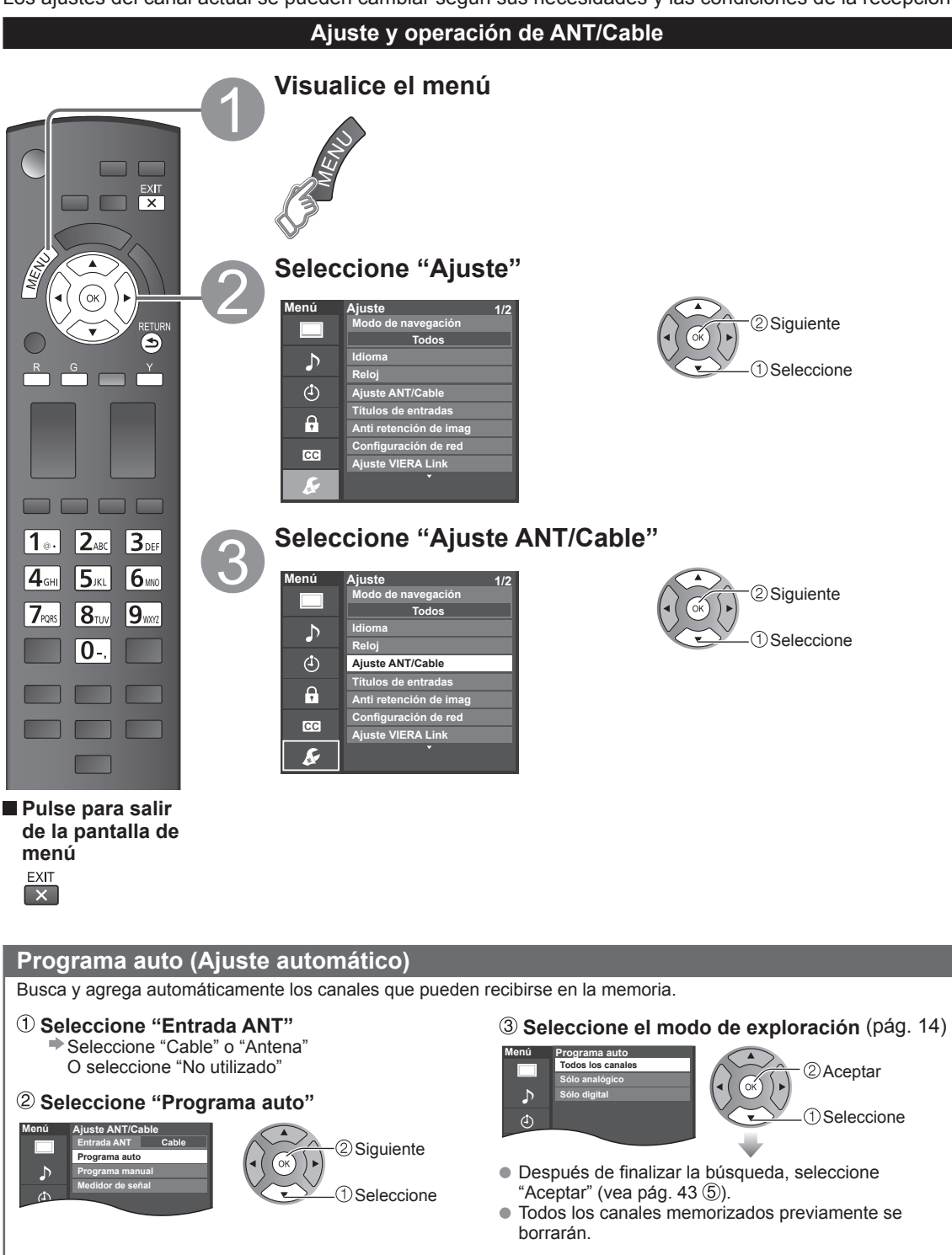
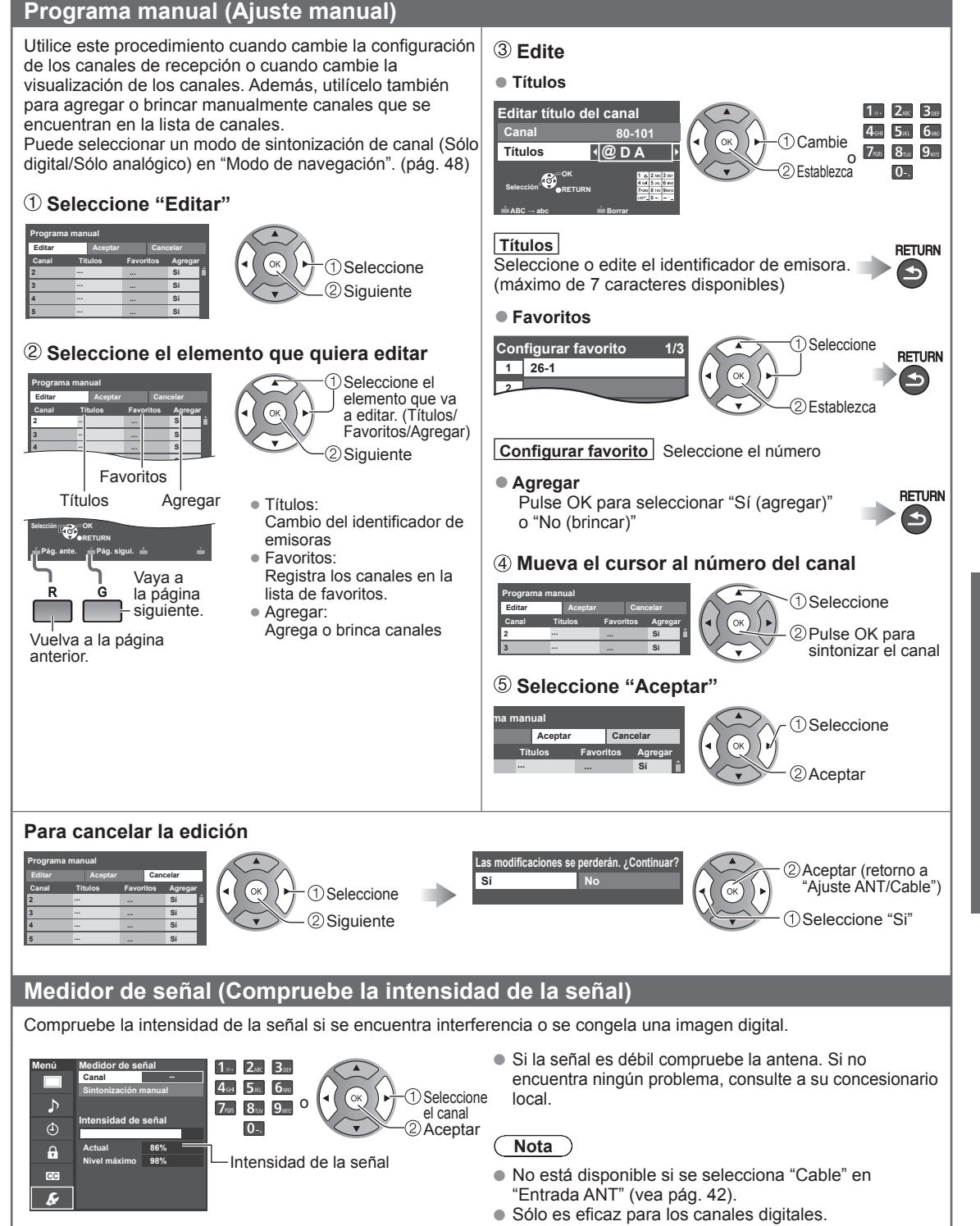

 $\bullet$ 

# **Cómo utilizar las funciones de los menús**

Varios menús le permiten seleccionar configuraciones para la imagen, el sonido y otras funciones, para que usted pueda disfrutar viendo la televisión como usted desee.

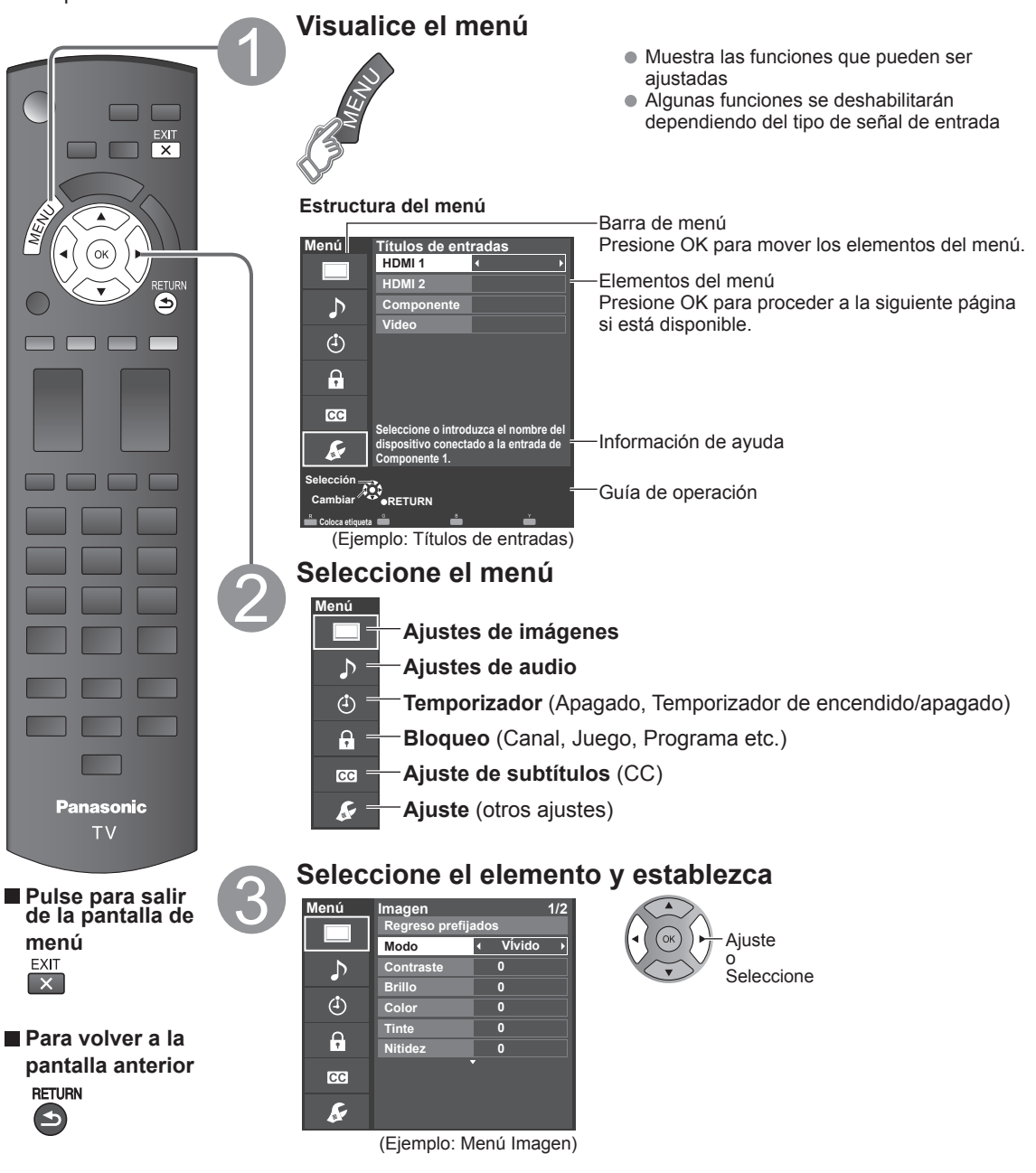

● Regreso prefijados se tornará gris (deshabilitado) en caso que no se realicen cambios en los siguientes menús:<br>"Imagen", "Audio" y "Subtítulos".

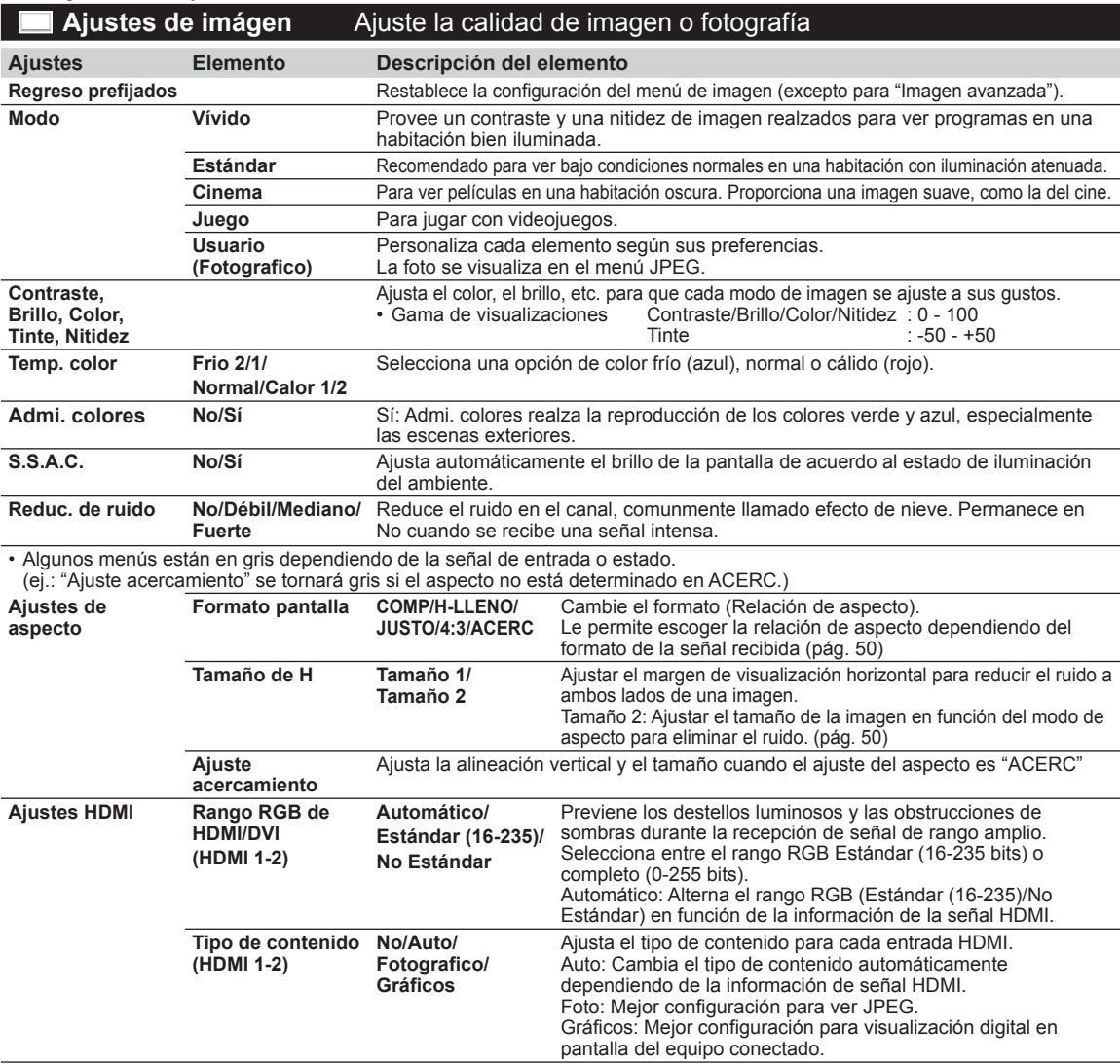

#### **Ajustes Elemento Descripción del elemento**

• Algunos menús están en gris dependiendo de la señal de entrada o estado.

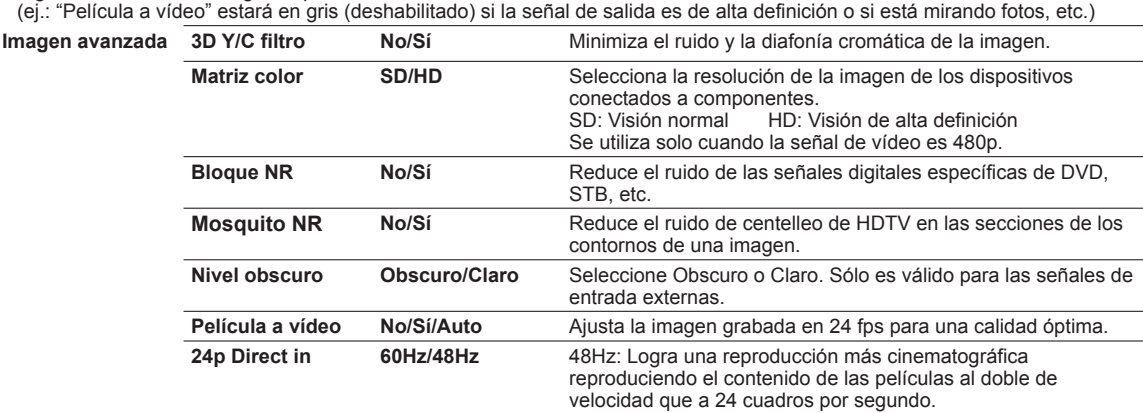

# **Ajustes de audio** Ajusta la calidad de Audio

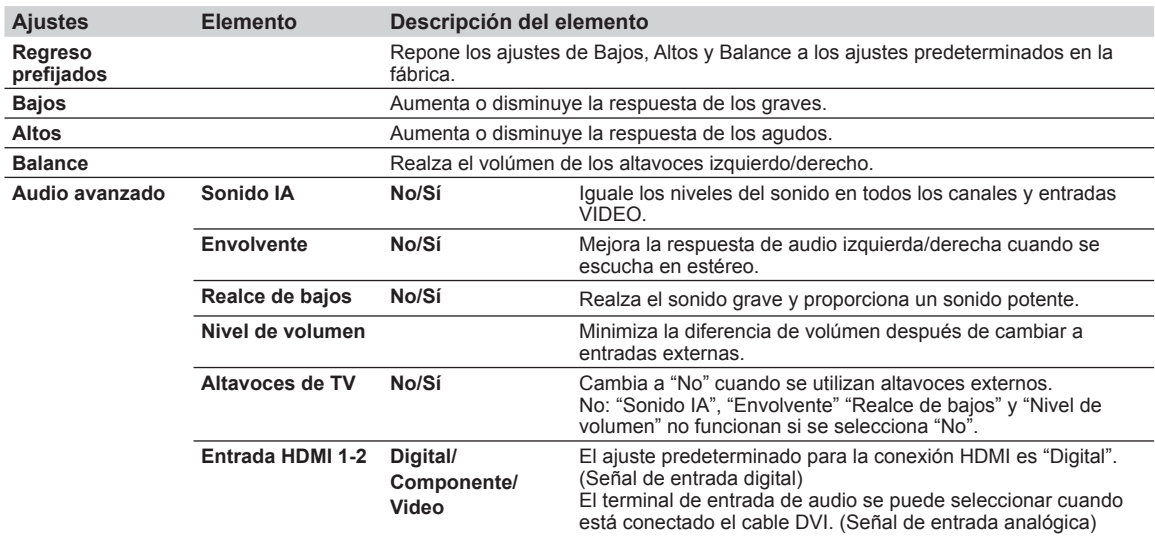

#### **Ajustes de temporizador** Enciende/Apaga automáticamente el televisor

Si los ajustes del Temporizador están en gris, ajuste primero el reloj (ver pág. 48) y asegúrese que "Autoencendido" esté fijado en "No" (pág. 48).

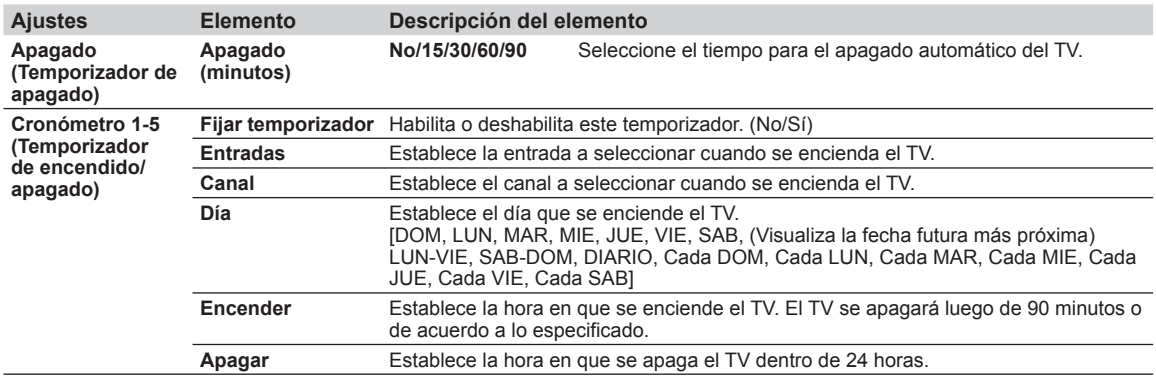

Cada vez que visualice el menú Bloqueo se le pedirá que introduzca su contraseña. • Ajuste/ingreso de contraseña (pág. 19) Ajuste "Usuario" en "Modo" para especificar ajustes de "Canal", "Juego", "Programa" y "IPTV FÁCIL".

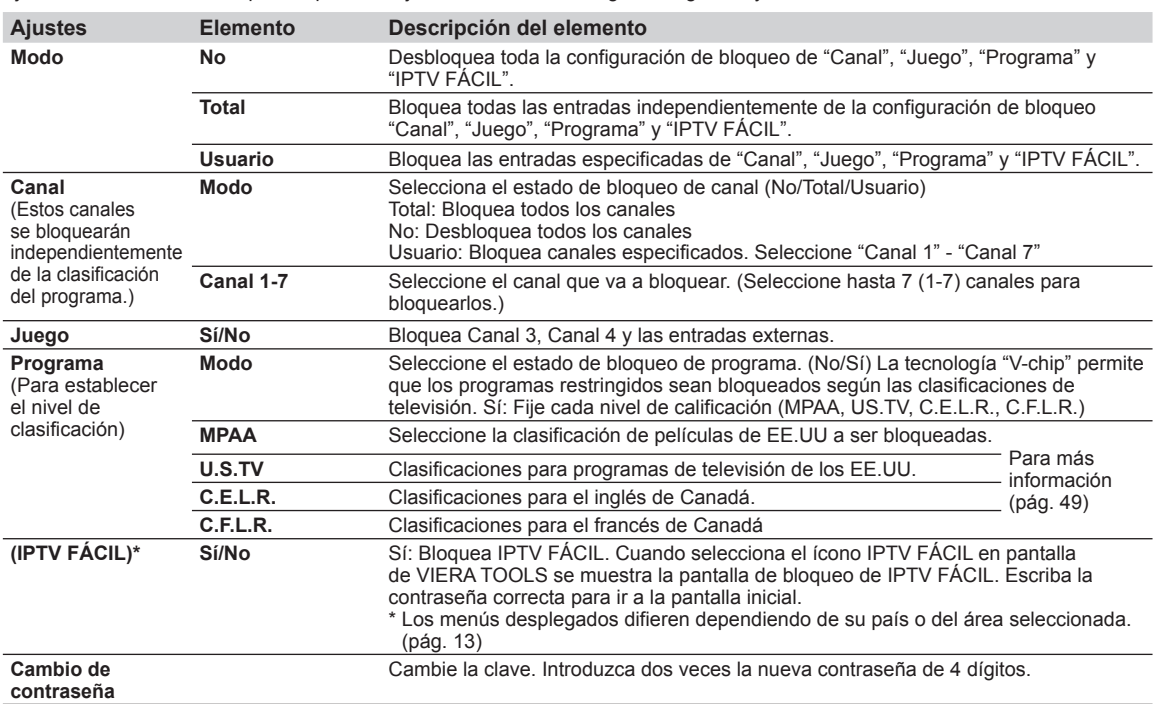

• Este televisor ha sido diseñado para soportar el "Downloadable U.S. Region Rating System" cuando se encuentre disponible. (Sólo está disponible en los EE.UU.)

• La clasificación No es independiente de otras clasificaciones.

• Cuando bloquee un nivel de clasificación específico basado en la edad, la clasificación No y cualquier otra clasificación más restrictiva también se bloquearán.

#### **Subtítulos** Visualización de subtítulos

La televisión incluye un decodificador incorporado capaz de proporcionar una visualización de texto del audio. El programa que esté siendo transmitido deberá tener información de subtítulos (CC). (pág. 52)

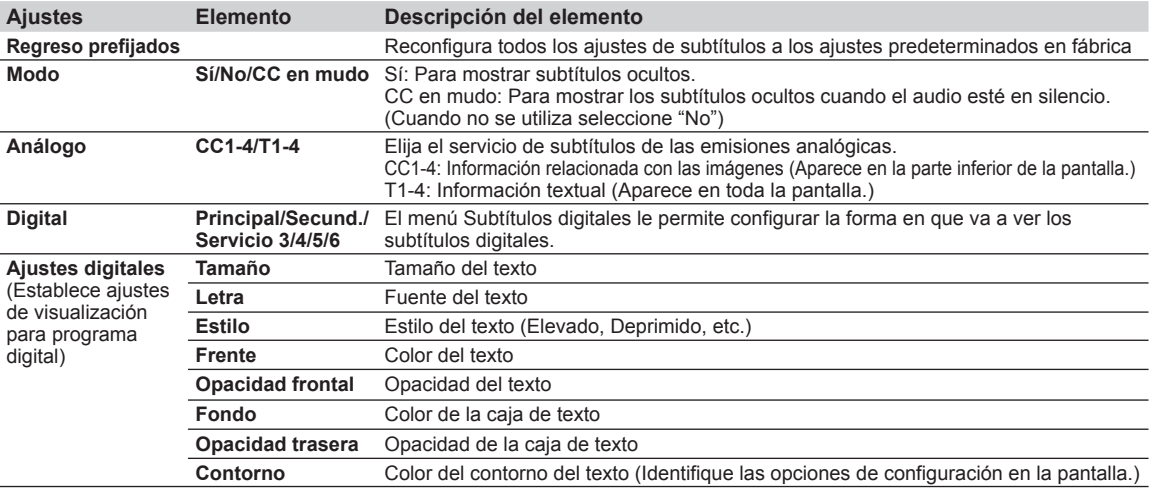

• La configuración en "Análogo" o "Digital" depende de la emisora.

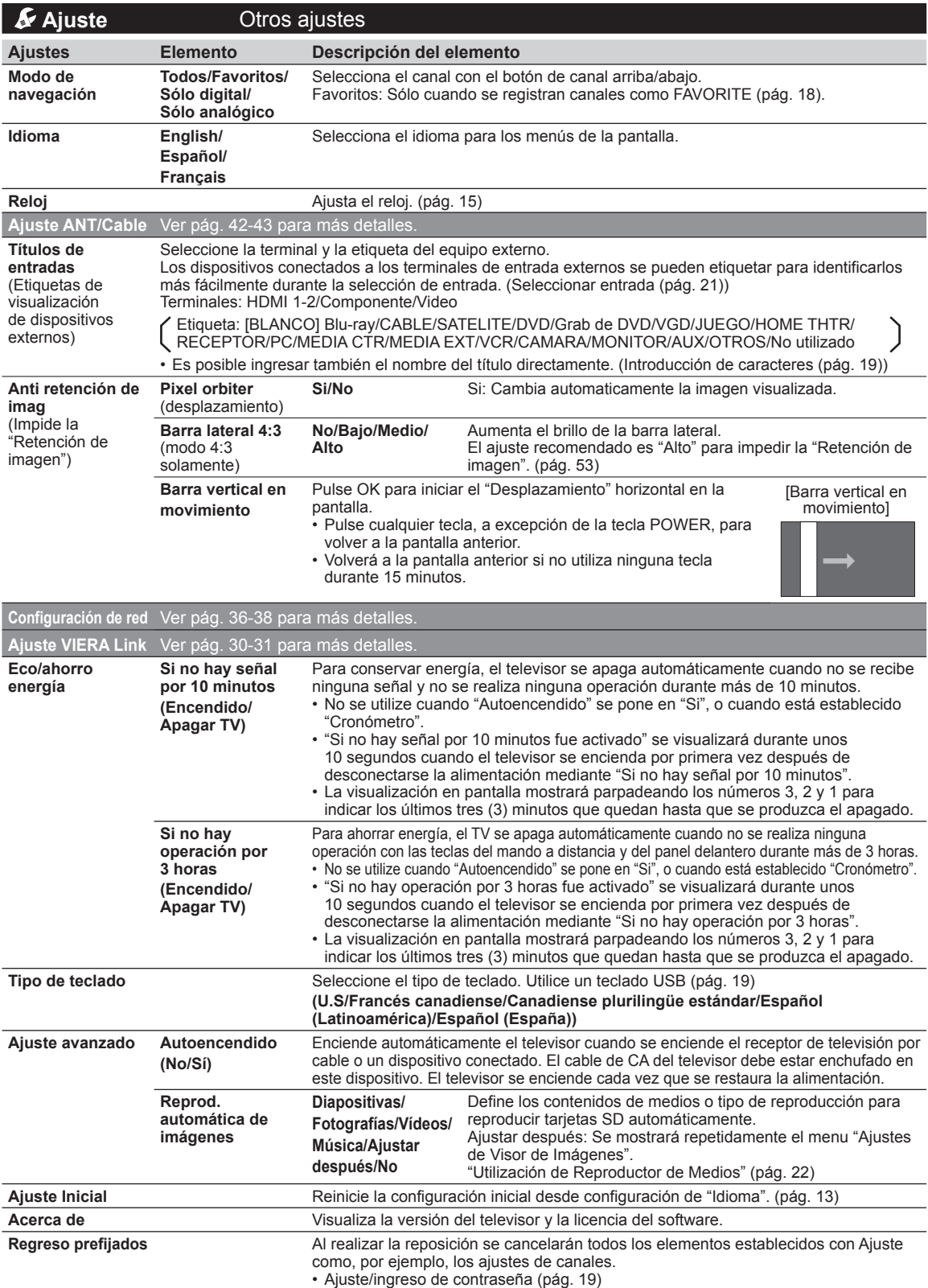

# **Lista de clasificaciones para el bloqueo**

La tecnología "V-chip" le permite bloquear canales o programas según clasificaciones estándar establecidas por la industria del entretenimiento.

## **TABLA DE CLASIFICACIONES DE PELÍCULAS PARA LOS EEUU (MPAA)**

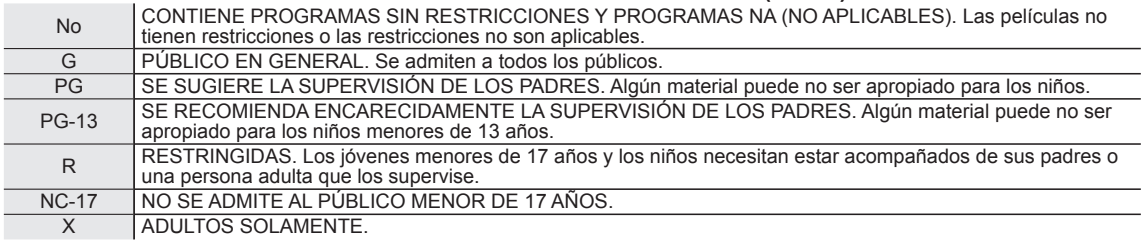

# **TABLA DE CLASIFICACIONES DE PROGRAMAS DE TV PARA LOS EEUU (U. S. TV)**

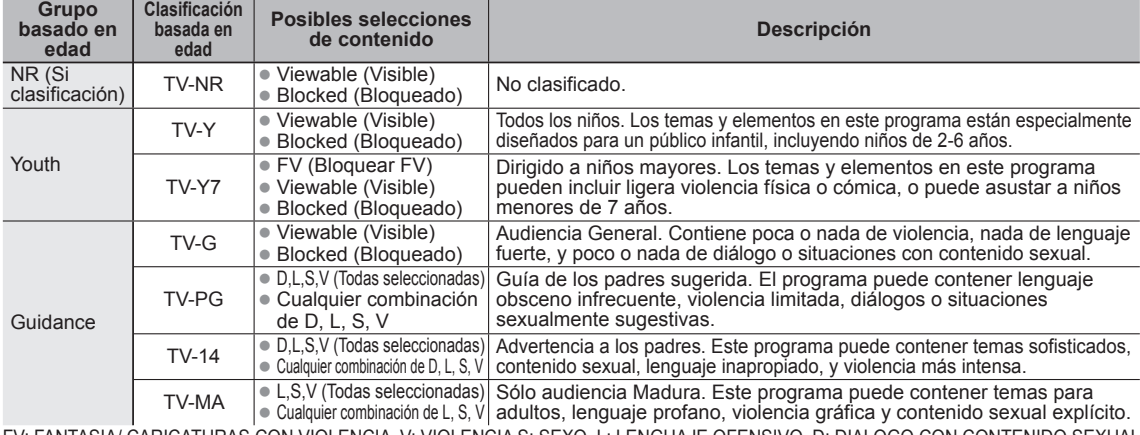

FV: FANTASIA/ CARICATURAS CON VIOLENCIA V: VIOLENCIA S: SEXO L: LENGUAJE OFENSIVO D: DIALOGO CON CONTENIDO SEXUAL

## **TABLA DE CLASIFICACIONES PARA INGLÉS DE CANADÁ (C. E. L. R)**

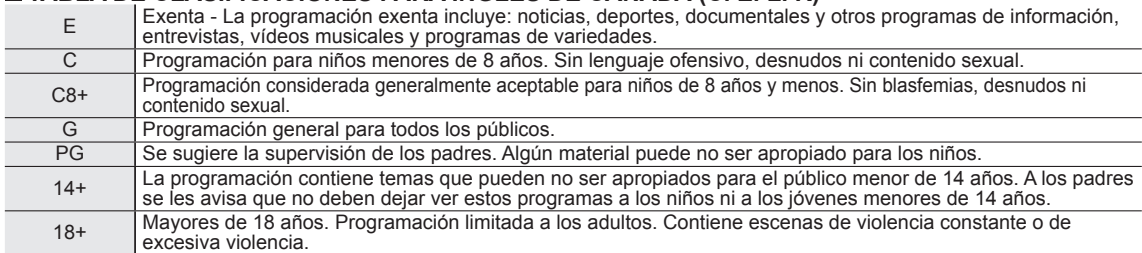

# **TABLA DE CLASIFICACIONES PARA FRANCÉS DE CANADÁ (C. F. L. R)**

E Exenta - La programación exenta.

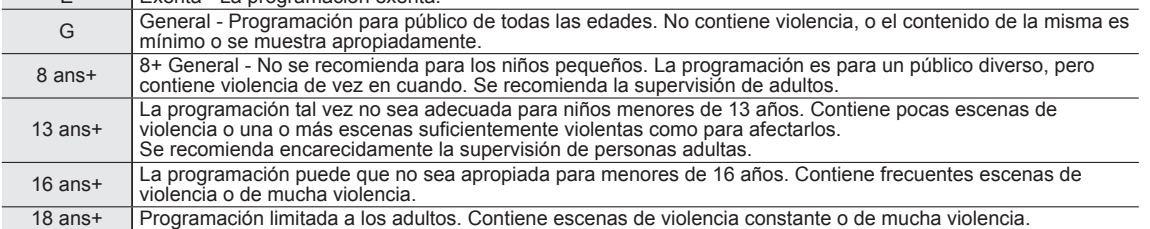

#### **Precaución**

El sistema V-Chip que se utiliza en este aparato es capaz de bloquear los programas "NR" (no clasificados, no aplicables y ninguno) de acuerdo con las normas de la FCC indicadas en la Sección 15.120(e)(2). Si se elige la opción de bloqueo de programas "NR", "podrán producirse resultados inesperados y posiblemente confusos, y usted tal vez no pueda recibir anuncios de emergencia o

ninguno de los tipos de programación siguientes". • Anuncios de emergencia (mensajes EAS, avisos del tiempo y otros)

• Programas locales • Noticias • Política • Anuncios de servicios públicos • Religión • Deportes • Tiempo

# **Información técnica**

# **Relación de aspecto (FORMAT)**

Pulse el botón "FORMAT" para pasar por los modos de aspecto.

Esto le permite elegir el aspecto dependiendo del formato de la señal recibida y sus preferencias. (pág. 18) (ej.: en el caso de una imagen 4:3)

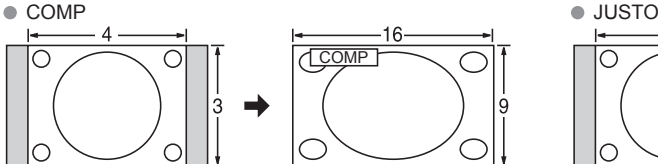

Amplía horizontalmente la imagen 4:3 hasta los bordes laterales de la pantalla.

(Recomendada para la imagen anamórfica)

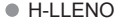

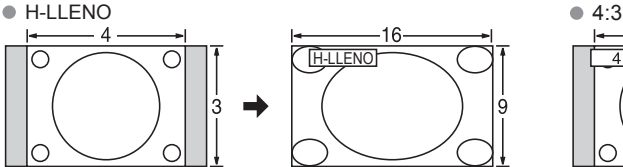

Amplía horizontalmente la imagen 4:3 hasta los bordes laterales de la pantalla. Los bordes laterales de la imagen se recortan.

#### ● ACERC

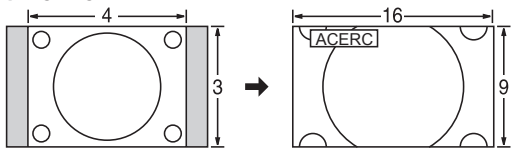

Amplía la imagen 4:3 para que ocupe toda la pantalla. (Recomendada para Letter Box)

- Ajuste acercamiento
	- La posición y el tamaño vertical de la imagen se pueden ajustar en "ACERC".
	- Seleccione "Ajuste acercamiento" en el menú "Imagen". (pág. 45)  $\circledS$  Tamaño V: Ajuste de tamaño vertical
		-

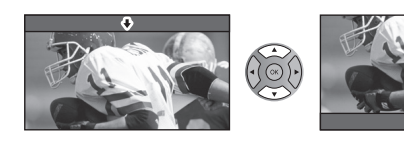

• Para restablecer la relación de aspecto  $\blacktriangleright (\cdot) \otimes (\cdot)$  (OK)

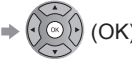

**Tamaño de H**

Relación de aspecto: 4:3

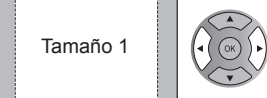

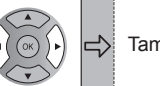

Tamaño 1  $\left|\left(\cdot\right)\right\rangle\right| \subset \left|$  Tamaño 2  $\left| \right\rangle$  Tamaño 2 La anchura se reducirá en ambos lados para reducir el ruido.

Relación de aspecto: COMP/JUSTO (H-LLENO/ACERC)

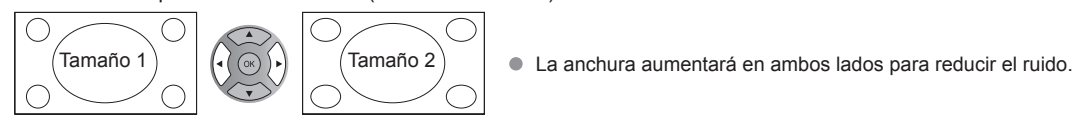

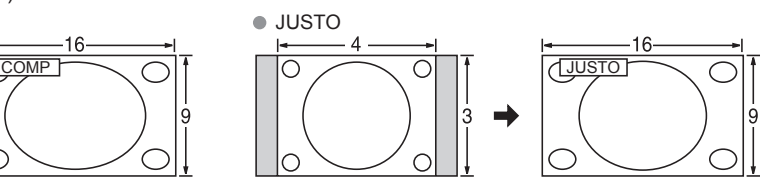

Alarga para justificar la imagen 4:3 a las cuatro esquinas de la pantalla.

(Recomendada para la emisión de televisión normal)

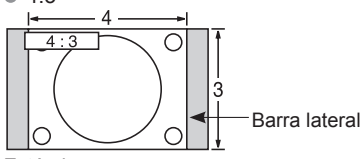

#### Estándar

(Tenga en cuenta que puede quedar una "Retención de imagen" de la barra lateral debido a que se muestra durante mucho tiempo.)

#### **Nota**

- 480i (4:3), 480i (16:9), 480p (4:3), 480p (16:9): COMP, JUSTO, 4:3 o ACERC
- 1080p/1080i/720p: COMP, H-LLENO, JUSTO, 4:3 o ACERC

Vea la página 45 para obtener más información

## **Información de formato de datos**

● Formato de datos compatible para el Reproductor de Medios (Tarjeta SD/Memoria flash USB)/DLNA → pág. 26 DCF (Norma de diseño para sistemas de archivos de cámaras): Una norma de la Asociación de las Industrias de la Tecnología de la Información y la Electrónica del Japón. EXIF: Exchangeable Image File Format

**Nota**

- Formatee la tarjeta con el equipo de grabación.
- Puede que la imagen no aparezca correctamente en este TV dependiendo del equipo de grabación utilizado.
- La visualización puede tardar en aparecer un poco cuando hay muchos archivos y carpetas.
- Esta función (VIERA IMAGE VIEWER)/Reproductor de Medios) no puede visualizar Motion JPEG ni imagen fija que no haya sido formateada con DCF (a saber, TIFF, BMP).
- Una datos modificada con un PC no se puede visualizar.
- Las imágenes importadas desde un PC deberán ser compatibles con EXIF 2.0, 2.1 y 2.2.
- Los archivos parcialmente degradados tal vez puedan visualizarse con una resolución reducida.
- Todos los datos con extensión ".JPG" de la tarjeta y del Memoria flash USB se leerán en el modo Visor de Imágenes.
- Los nombres de carpetas y archivos pueden ser diferentes dependiendo de la cámara digital utilizada.
- No utilice caracteres de dos bytes ni otros códigos especiales.
- Si se cambian los nombres de los archivos o las carpetas es posible que la tarjeta no pueda utilizarse con este TV.
- Para conocer las tarjetas de memoria SD más apropiadas, confirme la información más reciente en el sitio Web siguiente. http://panasonic.co.jp/pavc/global/cs (En este sitio sólo se emplea el idioma inglés.)

# **Cuidados al manejar la tarjeta SD**

- Use una tarjeta SD que cumpla con los estándares para estas tarjetas. No hacerlo así puede que cause problemas en el funcionamiento de la unidad de TV.
- No retire la tarjeta mientras la unidad está accediendo a los datos (esto puede dañar la tarjeta o la unidad).
- No toque las terminales de la parte posterior de la tarjeta SD.
- No ejerza sobre la tarjeta una presión fuerte ni la golpee.
- Inserte la tarjeta en el sentido correcto (de lo contrario, la tarjeta o el televisor podría dañarse).
- La interferencia eléctrica, la electricidad estática o el funcionamiento erróneo pueden dañar los datos o la tarieta.
- Haga una copia de seguridad de los datos grabados a intervalos regulares por si estos se deterioran o se dañan, o por si la unidad funciona de forma errática. (Panasonic no acepta ninguna responsabilidad por el deterioro o daño que puedan sufrir los datos grabados.)

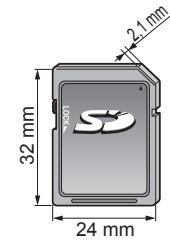

# **Mensajes de advertencia de tarjeta SD/Memoria flash USB**

Sin medios. Por favor inserte una tarjeta de memoria SD o un dispositivo de almacenamiento USB. El dispositivo no está insertado.

Sin medios. Dispositivo removido.

#### No existen fotos/No existen peliculas/

Sin archivos de música para reproducir./Sin medios interpretable

#### No lect. de archivo

#### **Mensaje Significado/Acción**

- 
- El dispositivo fue removido.
- El dispositivo no tiene datos o este tipo de datos no es compatible.
- El archivo está estropeado o no se puede leer.
- La unidad no soporta el formato.

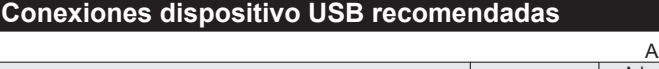

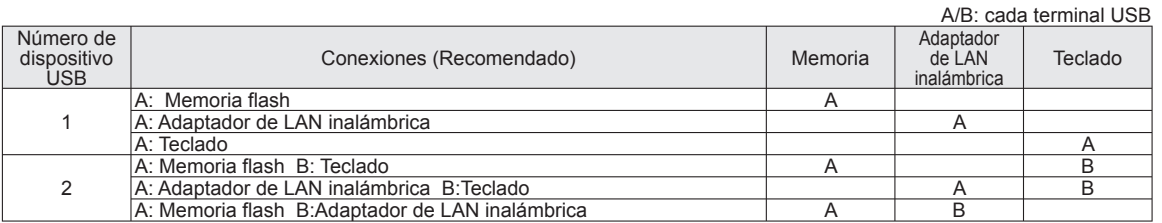

# **VIERA Link "HDAVI ControlTM"**

Las conexiones HDMI para algunos equipos Panasonic le permiten hacer interfaz automáticamente. (pág. 29)

- Esta función puede no funcionar normalmente dependiendo de la condición del equipo.
- Con esta función activada, aunque el televisor esté en el modo de espera, el equipo podrá ser controlado por otros mandos a distancia.
- Cuando empieza la reproducción puede que no se disponga de imagen ni sonido durante los primeros segundos.
- Cuando se cambia el modo de entrada puede que no se disponga de imagen ni sonido durante los primeros segundos.
- Cuando se ajuste el volúmen del equipo se visualizará la función del volúmen.
- Si conecta el equipo que tiene la función "HDAVI Control 2 o posterior" al televisor con un cable HDMI, el sonido procedente del terminal DIGITAL AUDIO OUT podrá salir como sonido ambiental multicanal.
- "HDAVI Control 5" es la norma más reciente (válida a partir de Diciembre de 2010) para el equipo compatible con HDAVI Control. Esta norma es compatible con el equipo HDAVI convencional.

## **Conexión HDMI**

HDMI (interfaz multimedia de alta definición) le permite disfrutar de imágenes digitales de alta definición y de sonido de alta calidad conectando el televisor y los dispositivos HD.

El equipo compatible con HDMI (\*1) que tenga un terminal de salida HDMI o DVI, como, por ejemplo, un receptor digital multimedia o un reproductor DVD, podrá ser conectado al terminal HDMI utilizando un cable que cumpla con HDMI (función completa).

- HDMI es la primera interfaz AV completamente digital del mundo para el consumidor que cumple con un estándar de no compresión.
- Si el dispositivo externo sólo tiene una salida DVI, conecte al terminal HDMI mediante un cable adaptador DVI a HDMI (\*2).
- Cuando se utiliza el cable adaptador DVI a HDMI, conecte el cable de audio al terminal de entrada de audio.
- Los ajustes de audio se pueden hacer en la pantalla del menú "Entrada HDMI 1" o "Entrada HDMI 2". (pág. 46) Frecuencias de muestreo de la señal de audio aplicable (L.PCM): 48 kHz, 44,1 kHz, 32 kHz

 (\*1): El logotipo HDMI se visualiza en un equipo compatible con HDMI. (\*2): Pregunte en el establecimiento del vendedor de equipos digitales local.

#### **Precaución**

- No se asume el funcionamiento con un PC.
- Todas las señales se reformatean antes de visualizarse en la pantalla.
- Si el equipo conectado tiene una función de ajuste de relación de aspecto, ajuste la relación de aspecto a "16:9".
- Estos conectores HDMI son de "tipo A".
- Estos conectores HDMI son compatibles con la protección de los derechos de autor de HDCP (protección de contenido digital de elevado ancho de banda).
- Un dispositivo que no tenga terminal de salida digital podrá conectarse al terminal de entrada de "COMPONENT" o "VIDEO" para recibir señales analógicas.
- El terminal de entrada HDMI sólo puede utilizarse con las señales de imagen siguientes: 480i, 480p, 720p, 1080i, 1080p. Procure que concuerde con el ajuste de salida del dispositivo digital.
- Para conocer detalles de las señales HDMI aplicables, vea la pág. 53.

## **Terminales DIGITAL AUDIO OUT**

Puede disfrutar de su equipo de cine para casa conectando un decodificador Dolby Digital (5.1 canales) y un amplificador "Multi Canal" a los terminales DIGITAL AUDIO OUT.

#### **Precaución**

- Dependiendo de su reproductor DVD y del software DVD-Audio, la función de protección del copyright tal vez se active y apague la salida óptica.
- Cuando se seleccione un canal ATSC, la salida procedente de la toma DIGITAL AUDIO OUT será Dolby Digital. Cuando se seleccione un canal NTSC, la salida será PCM.
- Cuando reproduzca películas en el visor de películas de tarjetas SD, cuando el sonido haya sido grabado en Dolby Digital, la salida del terminal DIGITAL AUDIO OUT será Dolby Digital. Cuando el sonido se grabe en otros formatos, la salida será PCM.

## **Subtítulos (CC)**

- Para ver los CC de las emisiones digitales, establezca la relación de aspecto en COMP. (si está viendo con H-LLENO, JUSTO, ACERC o 4:3 faltarán caracteres)
- Es posible mostrar CC en el TV sólo cuando el receptor (como por ejemplo la caja de cable o el receptor de satélite) tiene CC activado dentro del dispositivo mismo. Consulte a su proveedor de Cable o Satélite respecto a instrucciones. El botón CC del TV no opera la función CC del receptor de satélite o de la caja de cable.
- Si los CC está encendidos en el receptor y el televisor cuando la señal es 480i (excepto para la conexión HDMI), los CC puede que se superpongan en el televisor.
- Si un programa digital está saliendo en el formato analógico, los CC también saldrán en el formato analógico.
- Si la grabadora o el monitor de salida están conectados al televisor, los CC necesitarán configurarse en la grabadora o en el monitor de salida.

# **Barra lateral 4:3**

Paneles laterales Visualización en el modo 4:3

Retención de imagen

⇨

No visualice una imagen en el modo 4:3 durante un periodo de tiempo prolongado porque esto podrá ser la causa de que quede una "Retención de imagen'' en los paneles laterales a ambos lados del campo de visualización. Para reducir el riesgo de que se produzca el efecto de "Retención de imagen'', ilumine los paneles laterales.

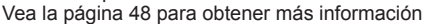

■ Los paneles laterales pueden destellar (en blanco y negro alternativamente) dependiendo de la imagen que esté siendo mostrada en la pantalla.

## **Señal de entrada que puede visualizarse**

\* Marca: Señal de entrada aplicable para componente (Y, PB, PR) HDMI

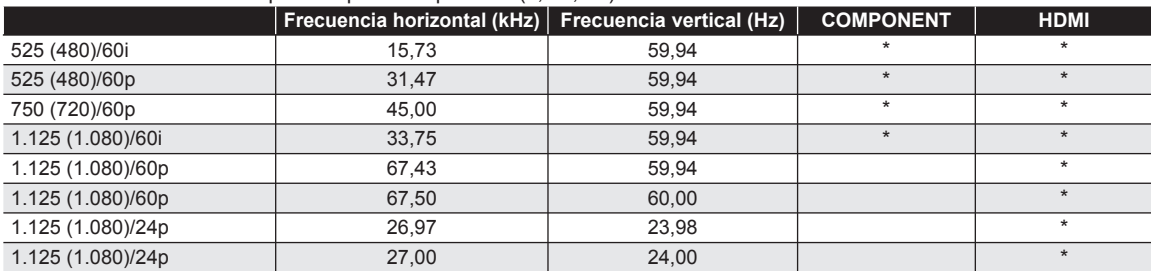

#### **Nota**

Las señales que no sean las mostradas arriba pueden no visualizarse correctamente.

Las señales de arriba son reformateadas para poder verlas de forma óptima en su pantalla.

Panasonic no garantiza el funcionamiento ni el rendimiento de dispositivos periféricos de otros fabricantes y renuncia a cualquier responsabilidad legal o daños causados por el funcionamiento y/o rendimiento derivado del uso de dichos dispositivos periféricos de otros fabricantes.

# **Cuidados y limpieza**

#### **Desenchufe primero la clavija del cable de alimentación de CA del toma de corriente.**

## **Panel de la pantalla**

- El frente del panel de la pantalla ha recibido un tratamiento especial. Limpie suavemente la superficie del panel utilizando un paño suave.
- Si la superficie está muy sucia, empape un paño blando y sin pelusa en una solución de agua y jabón líquido suave de los empleados para lavar vajillas (1 parte de jabón por cada 100 partes de agua) y luego escúrralo para quitar el exceso de agua, frote uniformemente con un paño seco del mismo tipo hasta que la superficie quede completamente seca.
- No raye ó golpee la superficie del panel con sus uñas u otros objetos duros ya que la superficie puede dañarse. Además, evite el contacto con sustancias volátiles tales como rociadores de insecticida, disolventes y diluyentes de pintura, de lo contrario puede verse afectada la calidad de la superficie.

#### **Mueble**

- Si el mueble se ensucia, limpie con un paño suave y seco.
- Si la caja está muy sucia, empape el paño en una solución de agua y jabón líquido suave de los empleados para lavar vajillas y luego escúrralo para quitar el agua. Utilice el paño para limpiar el mueble y seque frotando con un paño seco.
- No permita que el jabón líquido suave de los empleados para lavar vajillas toque directamente la superficie del televisor. Si las gotas de agua entran en el interior del aparato, pueden surgir problemas en el funcionamiento.
- Evite el contacto con sustancias volátiles tales como rociadores de insecticida, disolventes y diluyentes de pintura debido a que puede verse afectada la superficie del mueble y puede desprenderse el revestimiento.
- No permita que elementos de caucho o PVC estén en contacto con el TV durante largos períodos.

## **Pedestal**

● Limpieza

Limpie las superficies pasando un paño blando y seco. Si la unidad está muy sucia, límpiela con un paño empapado en agua a la que se haya añadido una pequeña cantidad de jabón líquido suave de los empleados para lavar vajillas y luego pase un paño seco. No utilice productos tales como disolventes, diluyente ó cera del hogar para la limpieza ya que pueden dañar el revestimiento de la superficie. (Si utiliza un paño con tratamiento químico, siga las instrucciones que vienen con el paño.)

 No pegue cinta adhesiva ó etiquetas ya que pueden ensuciar la superficie del pedestal. No permita el contacto durante mucho tiempo con productos de goma, vinilo ó similares. (Hacerlo puede causar deterioros.)

Información de soporte

 $\bullet$ 

# **Preguntas frecuentes**

Si hubiera algún problema con su TV, refiérase a la tabla abajo para determinar los síntomas y luego realice la verificación sugerida. Si aún no resolviese el problema visite el sitio Web de Panasonic para asistencia adicional. (ver portada)

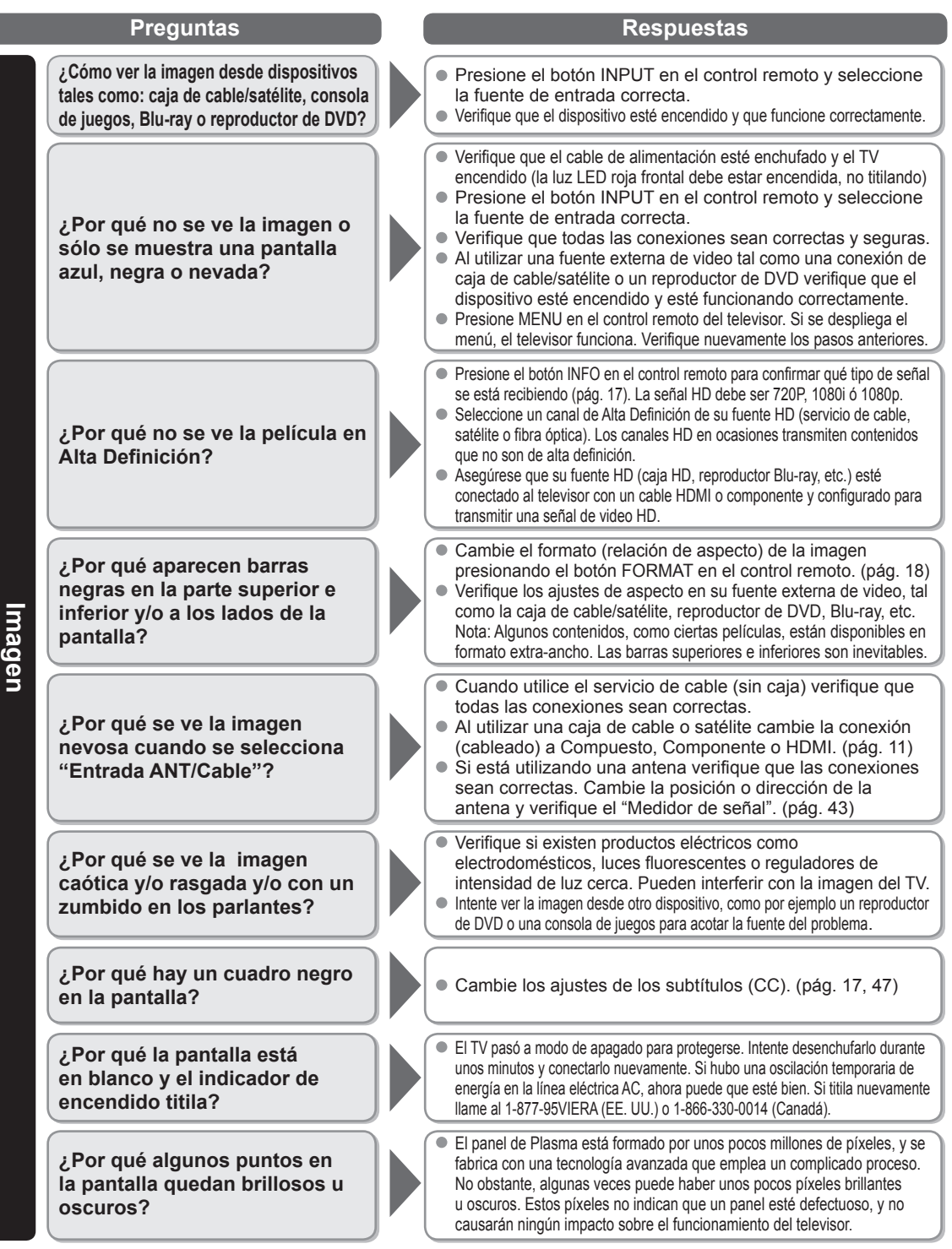

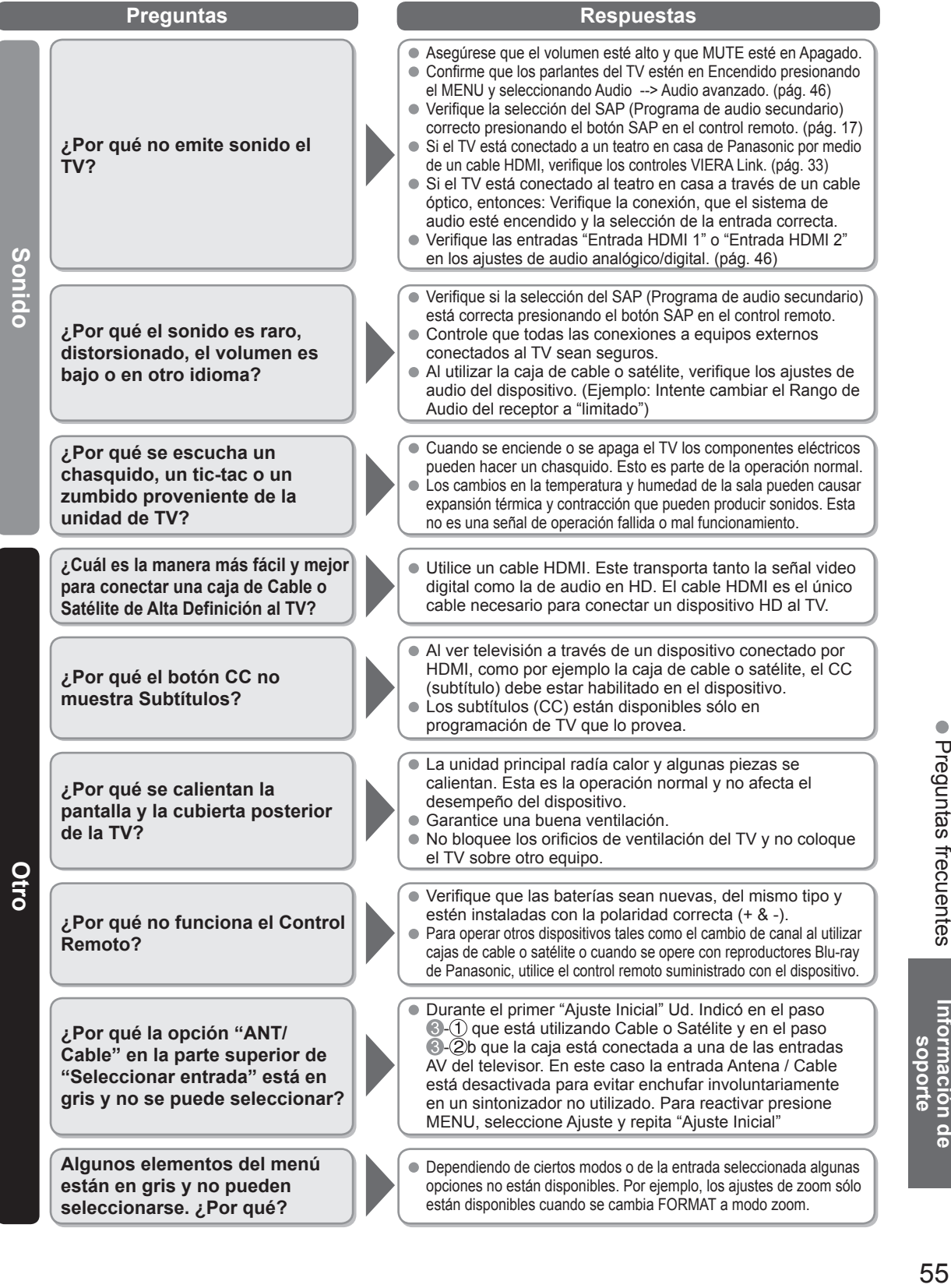

Preguntas frecuentes

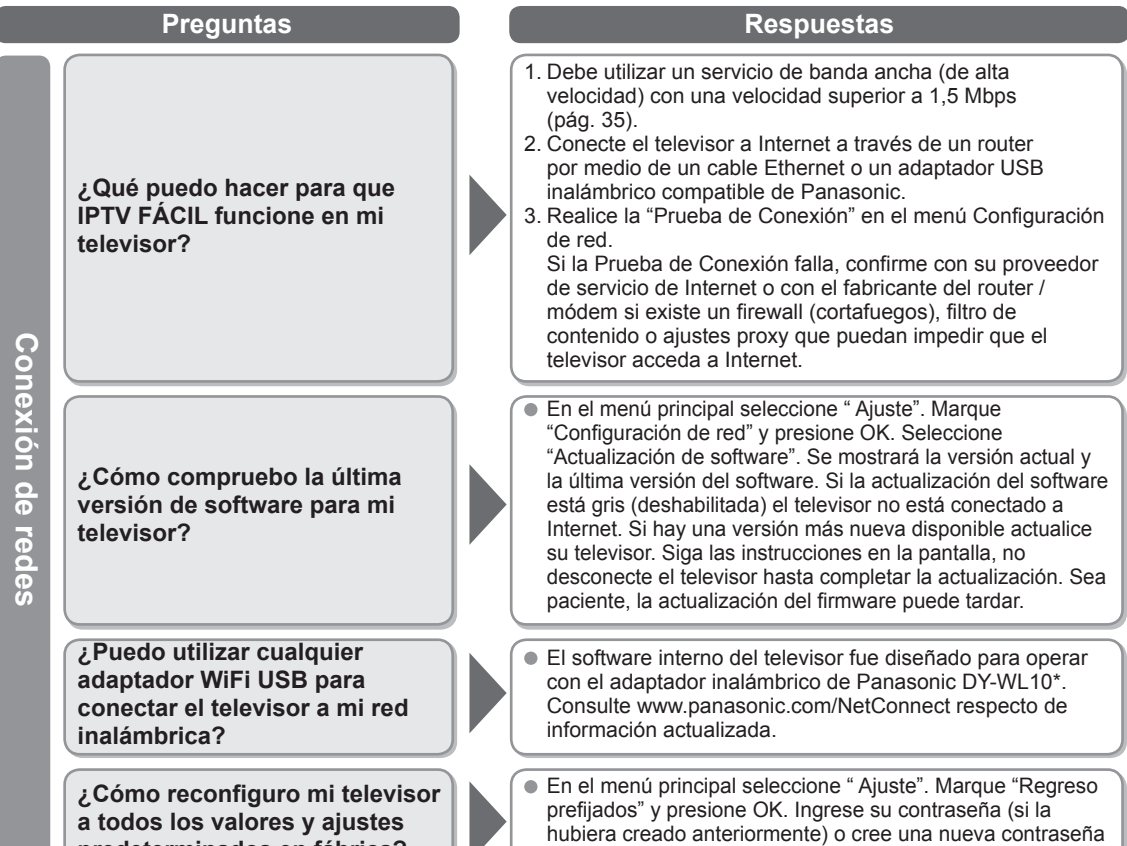

**predeterminados en fábrica?**

temporal. Seleccione Sí para reconfigurar el televisor. \* El número de modelo está sujeto a cambios sin previo aviso.

# **Especificaciones**

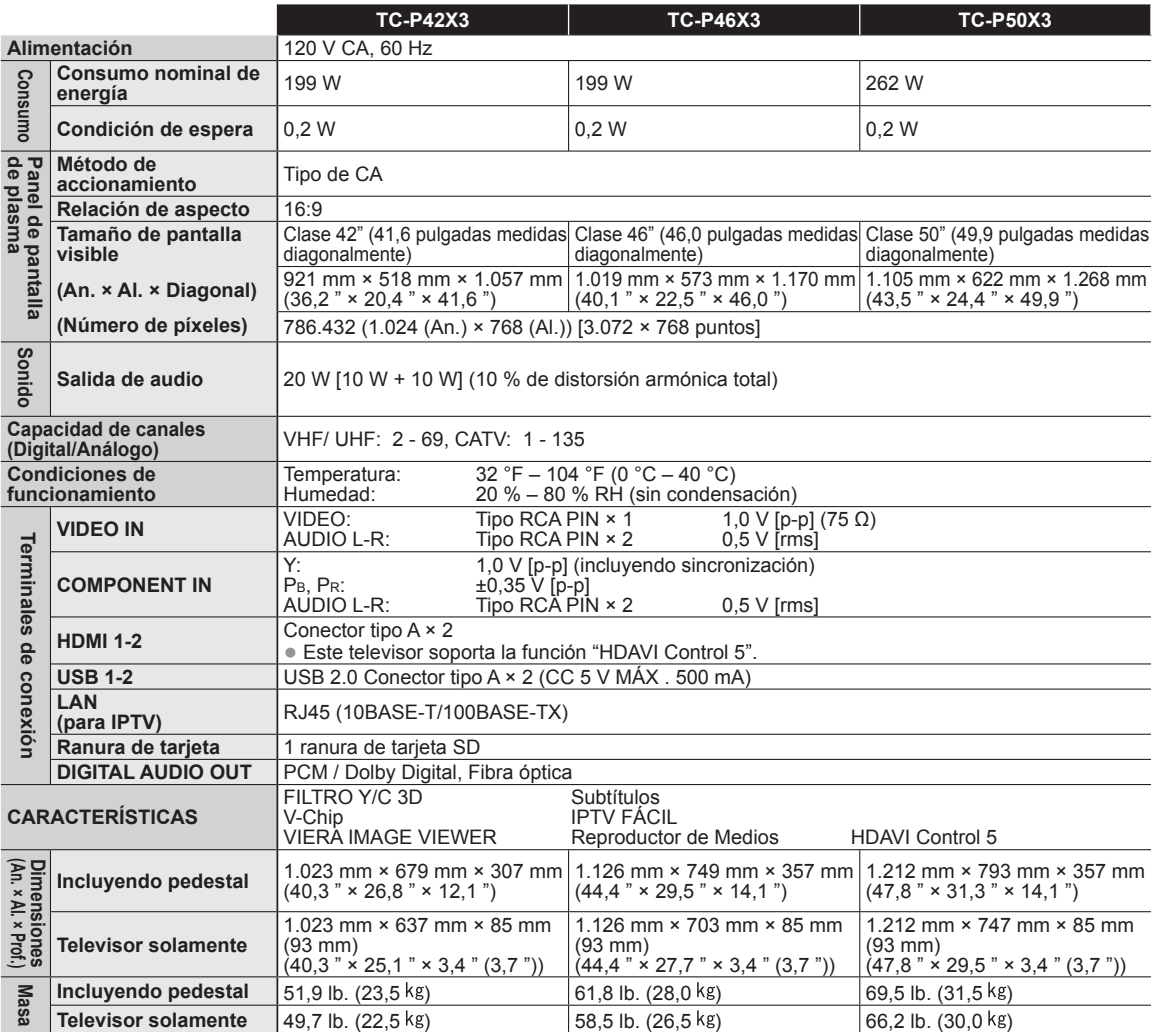

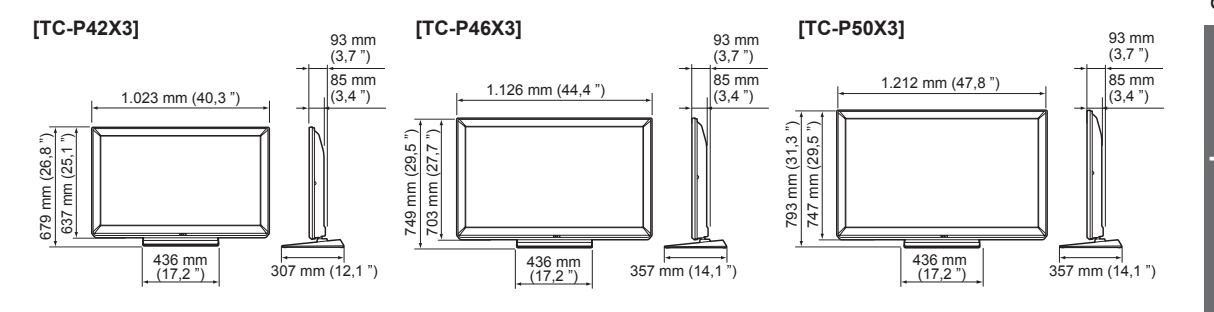

**Nota**

El diseño y las especificaciones están sujetos a cambios sin previo aviso. La masa y dimensiones son aproximadas.

# Índice

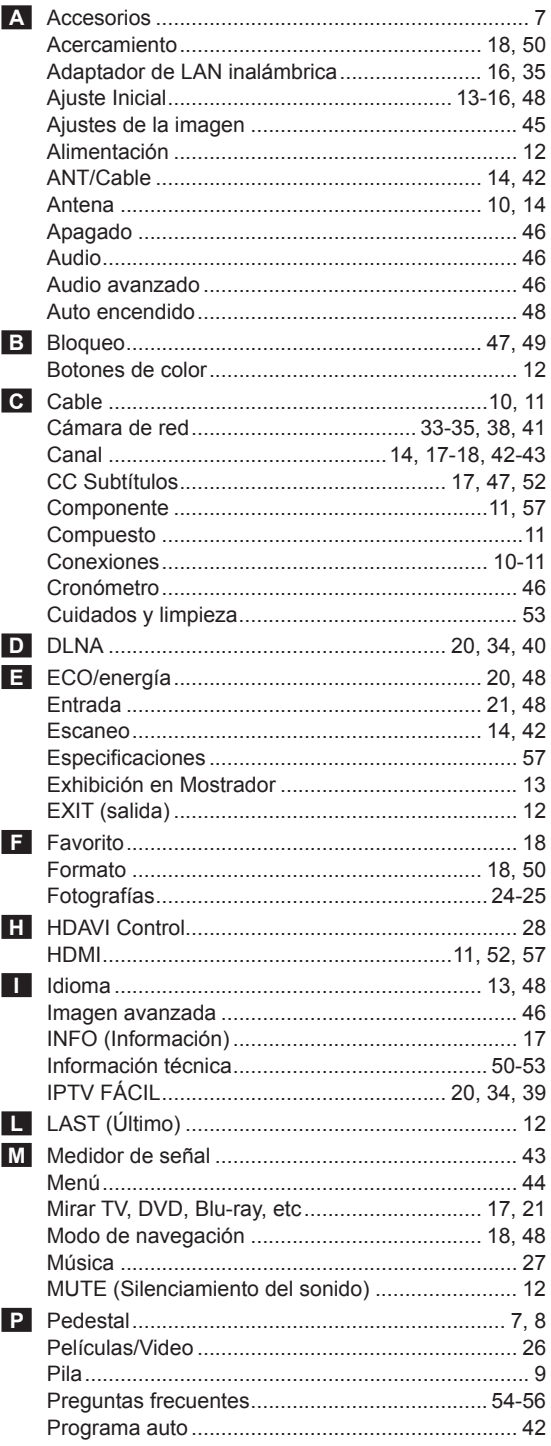

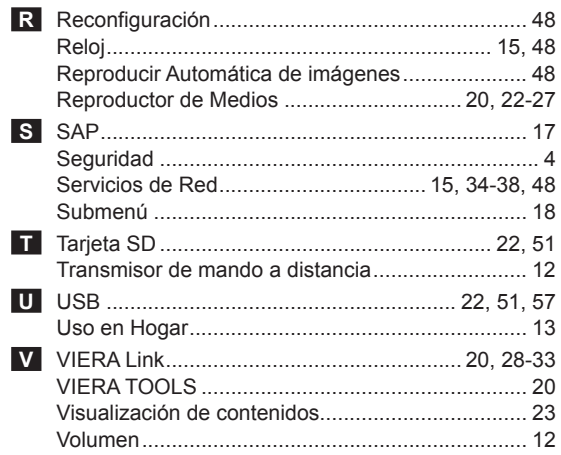

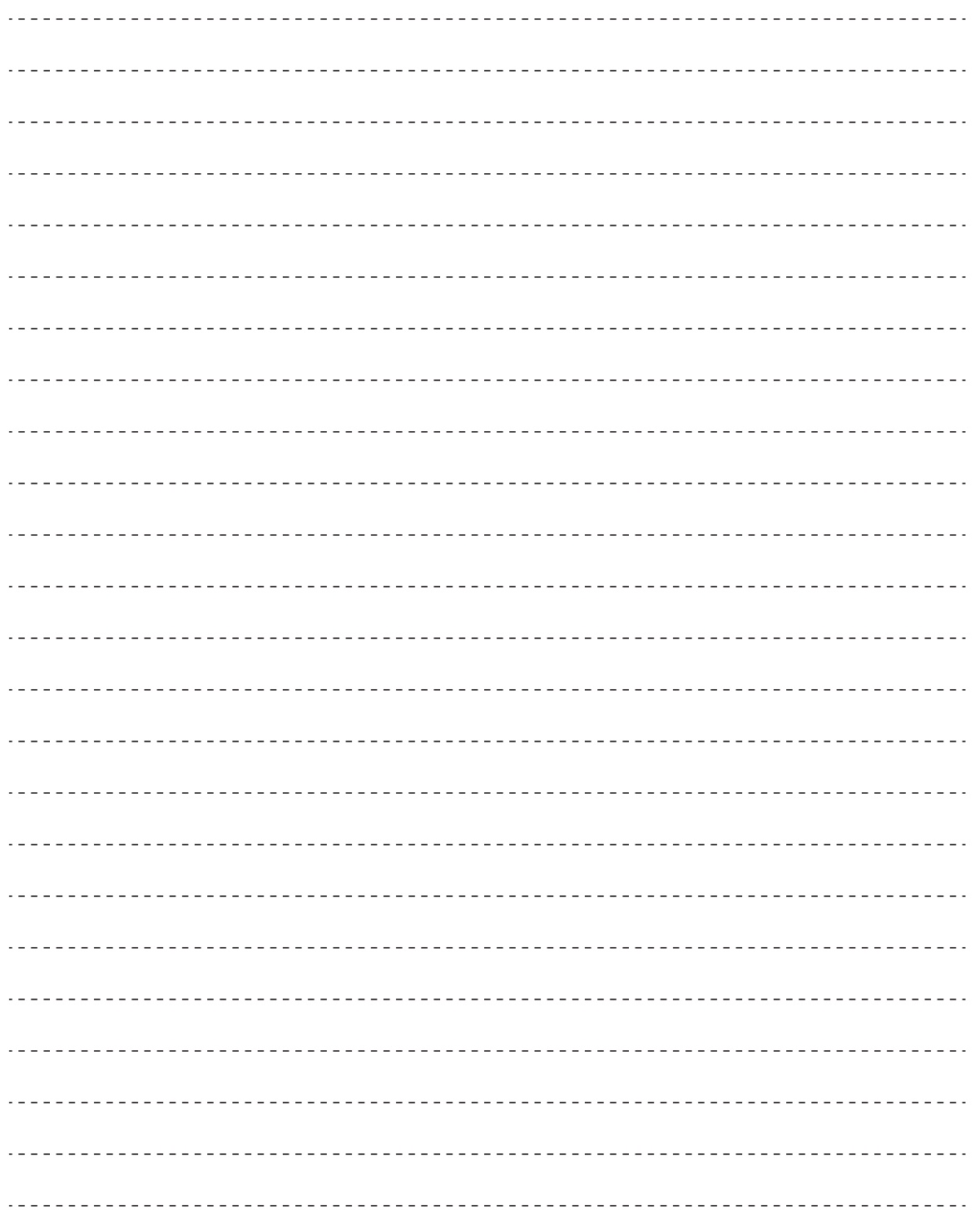

● Índice

Información de<br>soporte

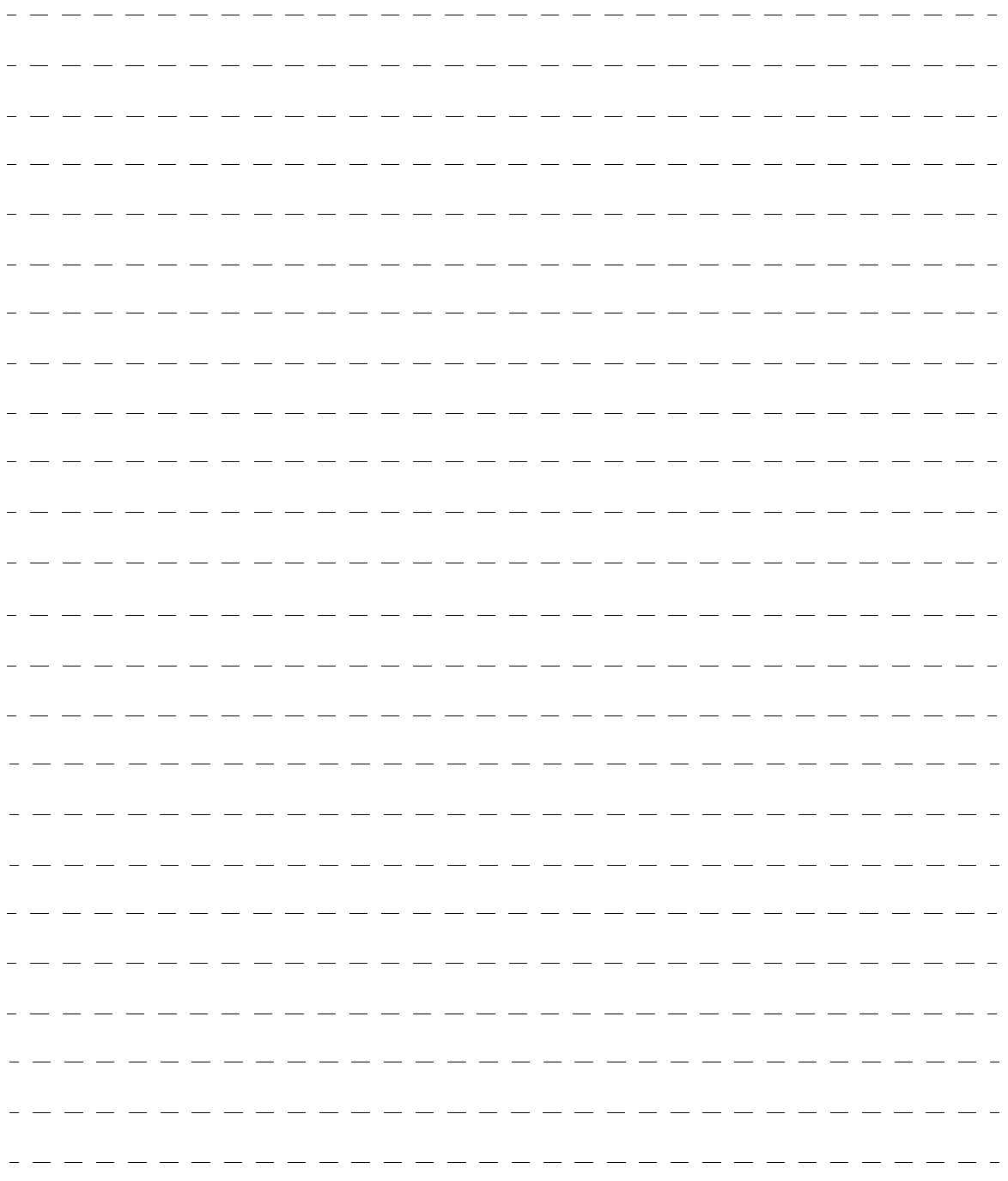

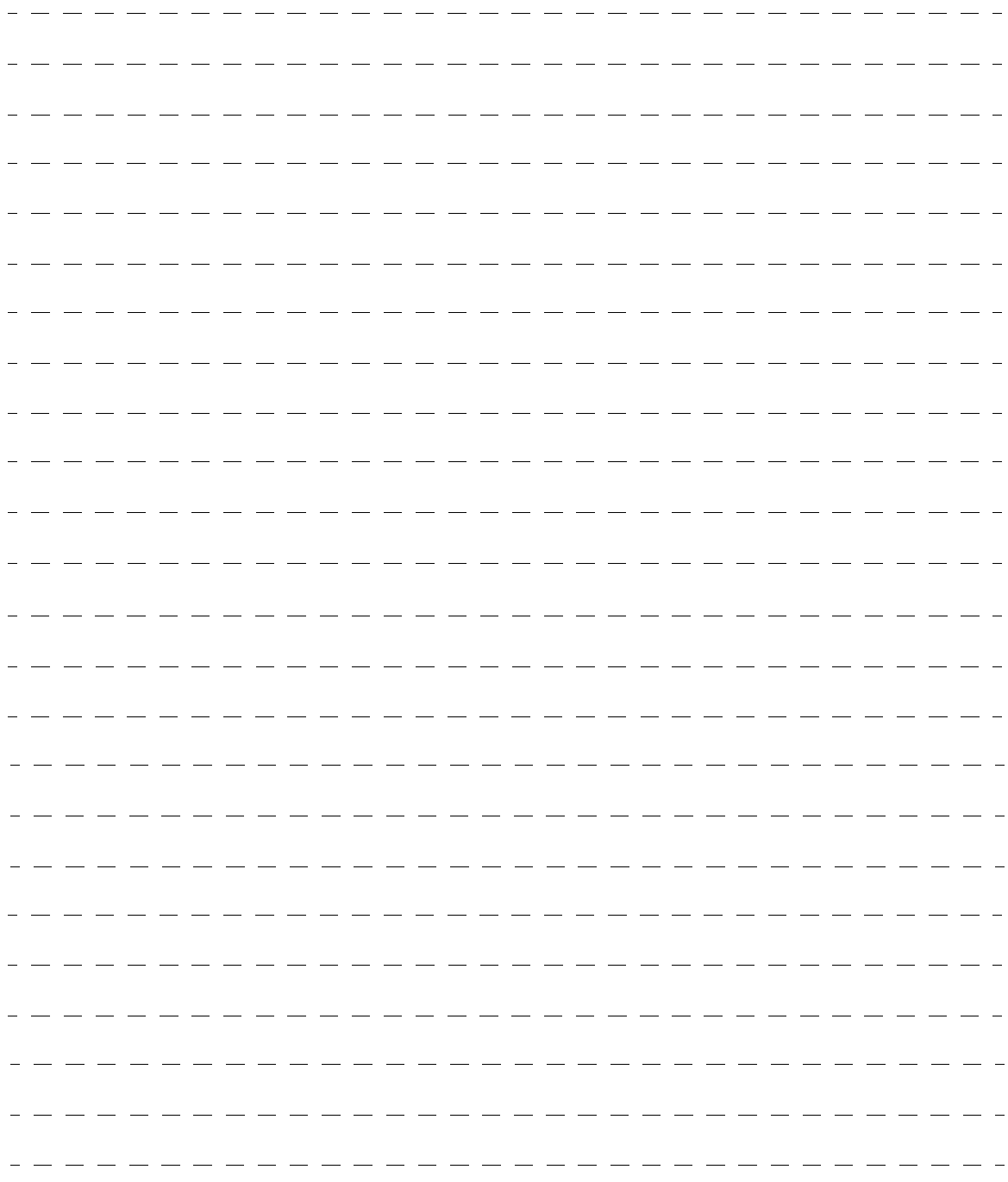

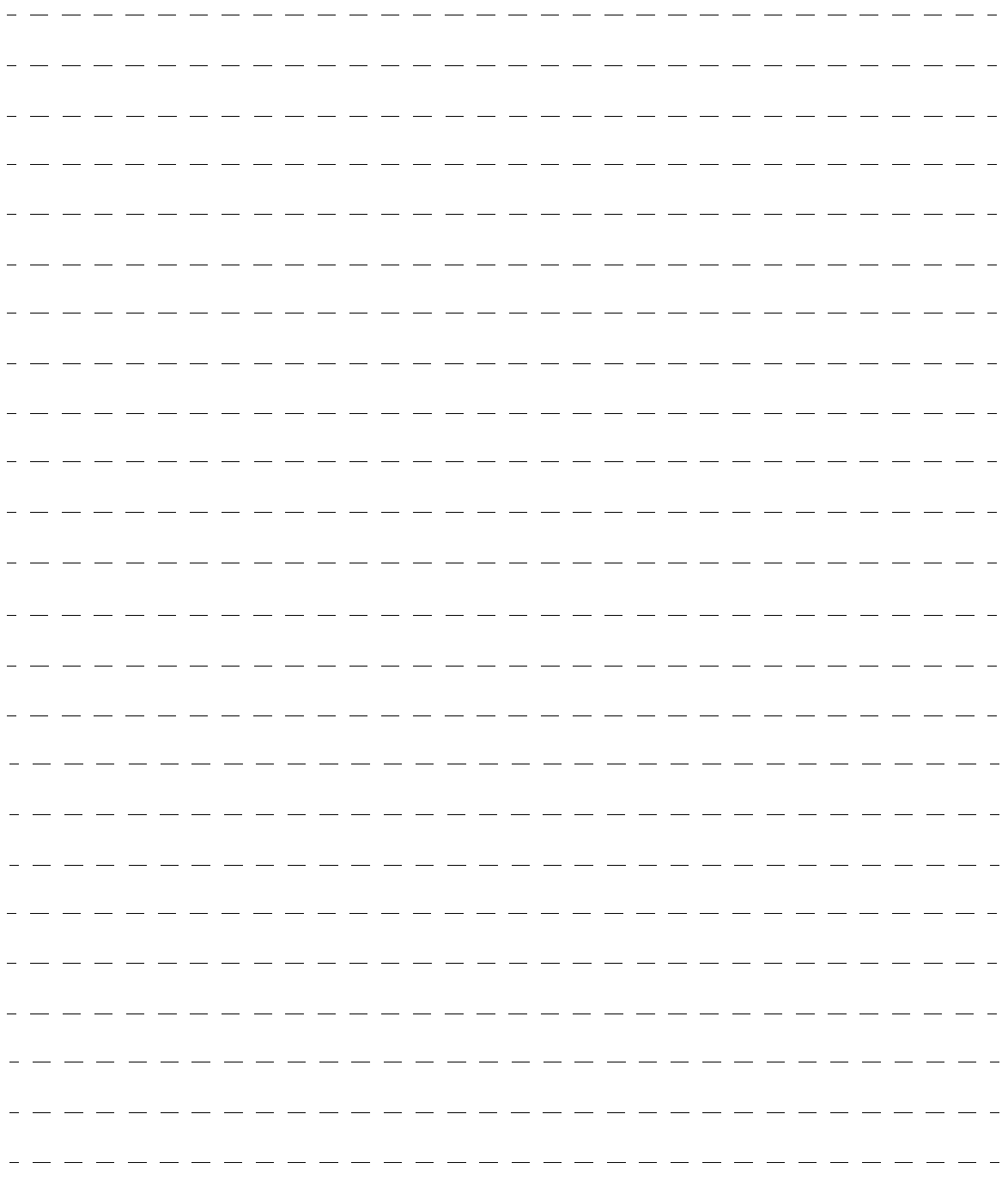

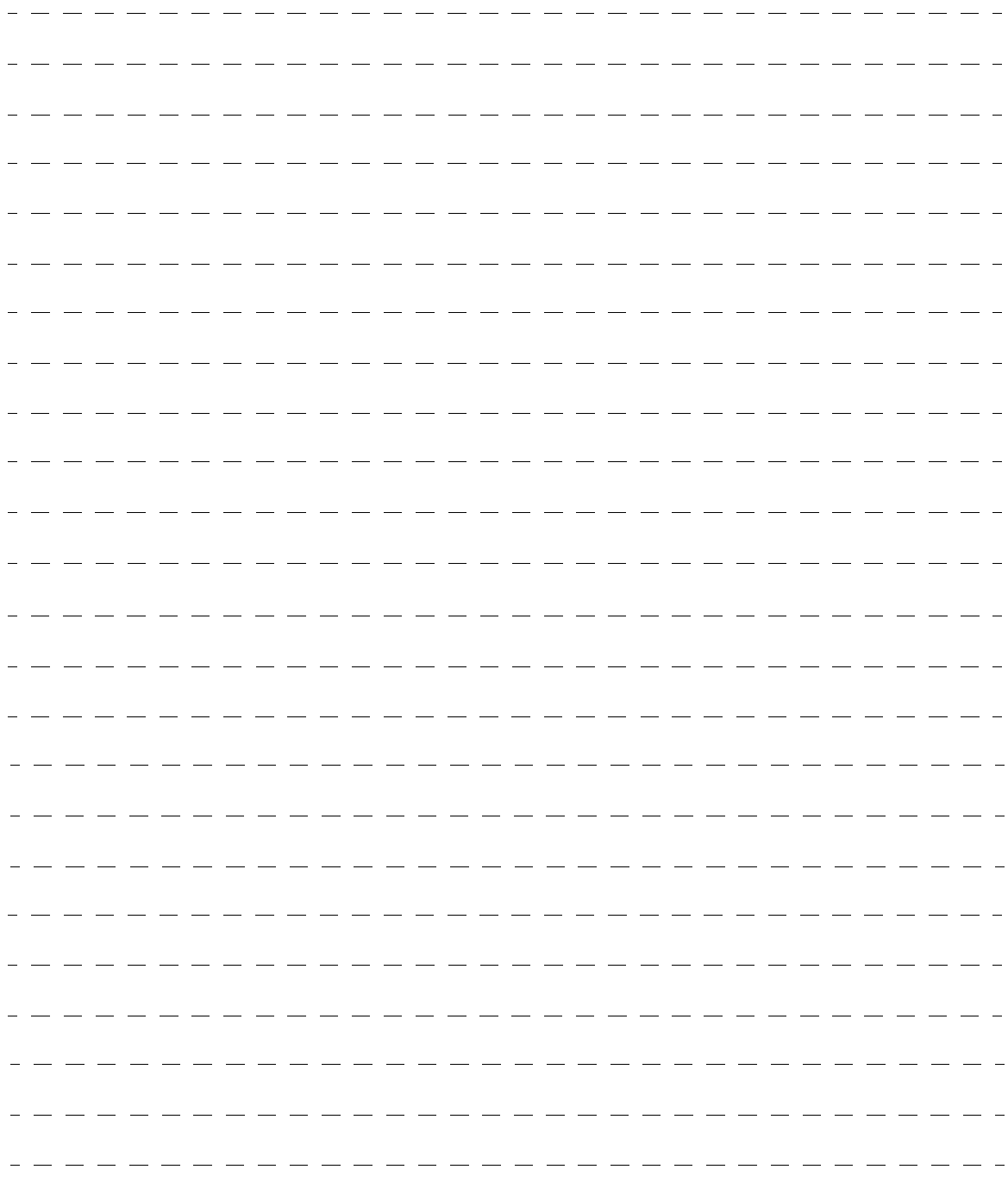

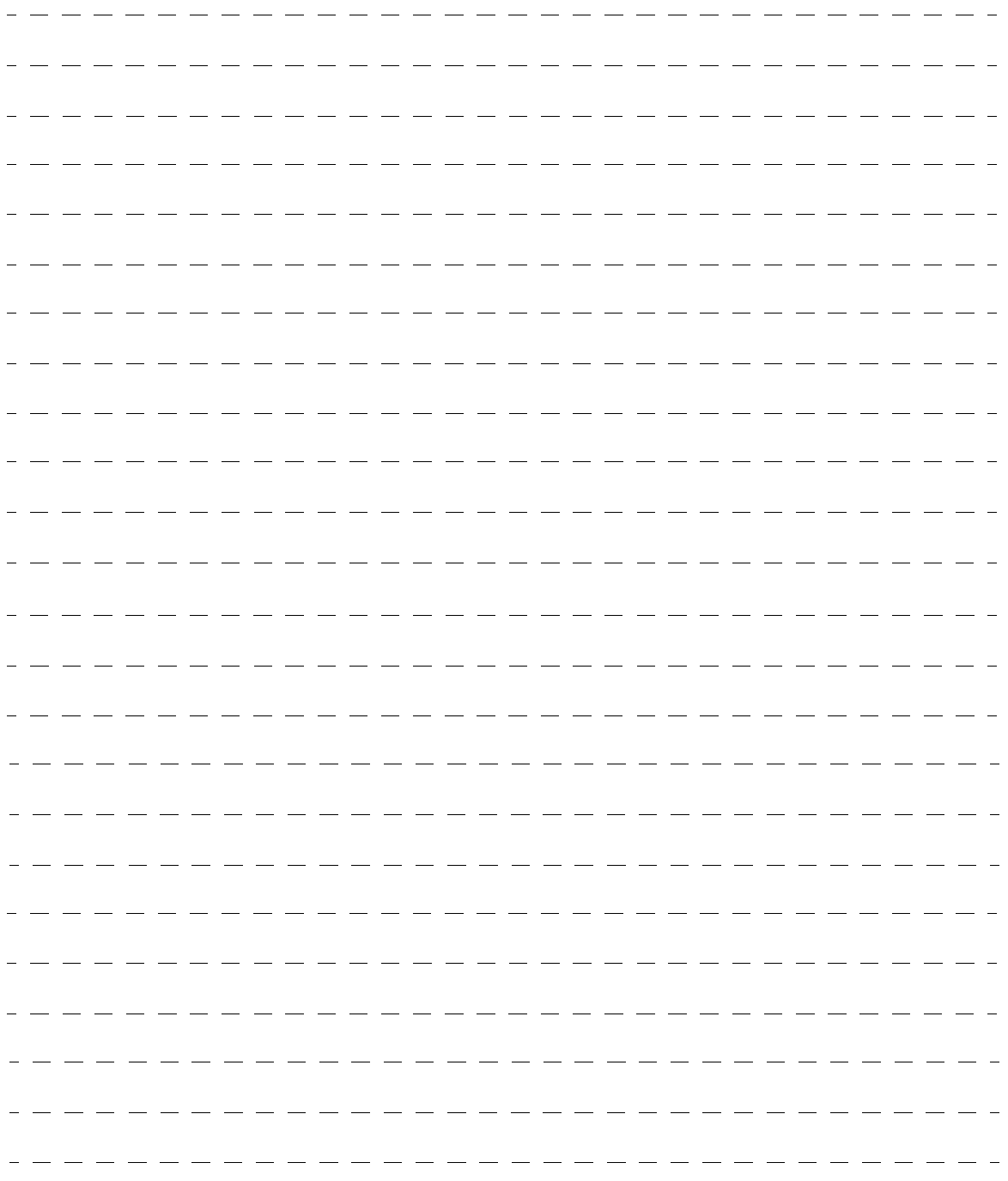

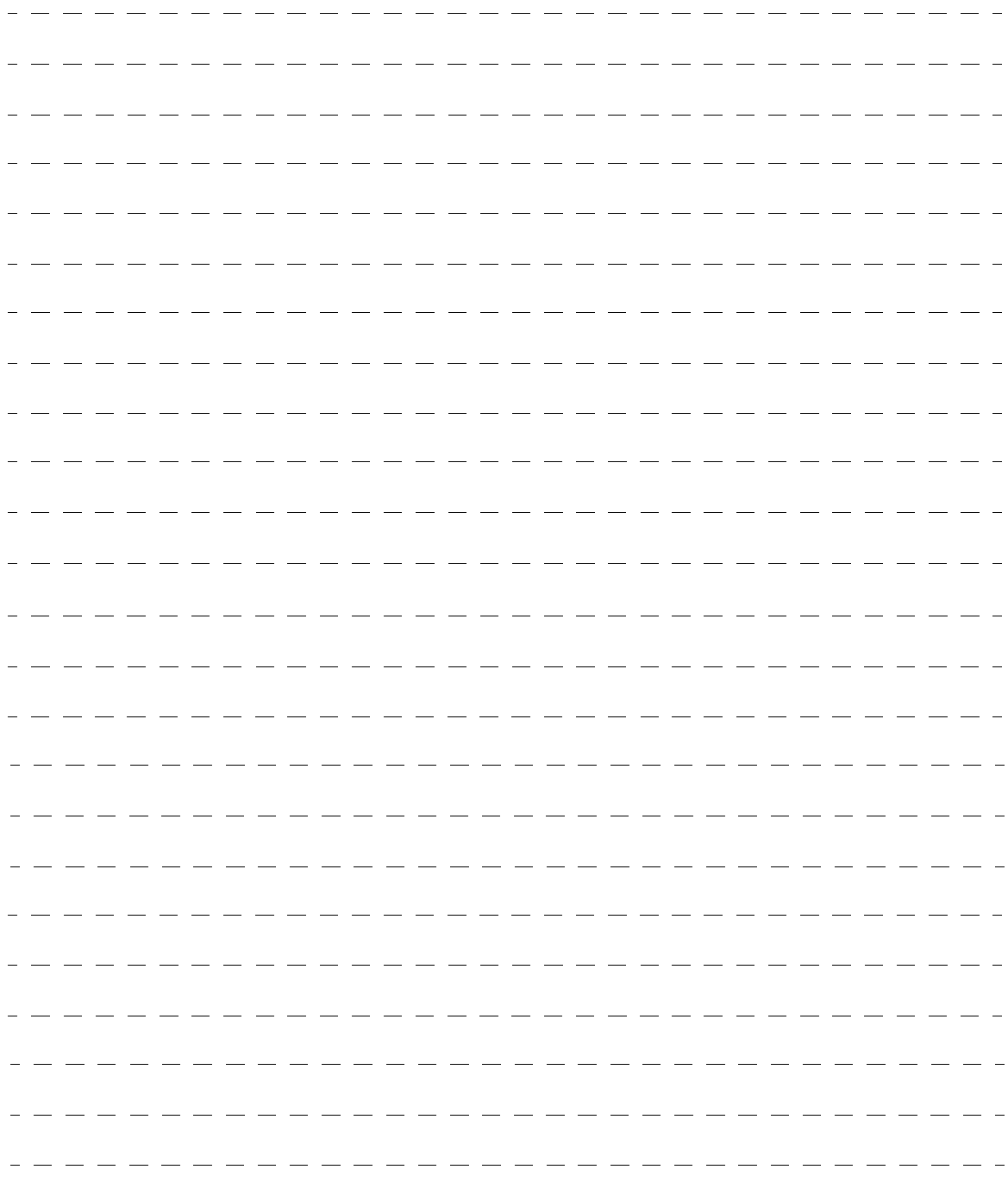

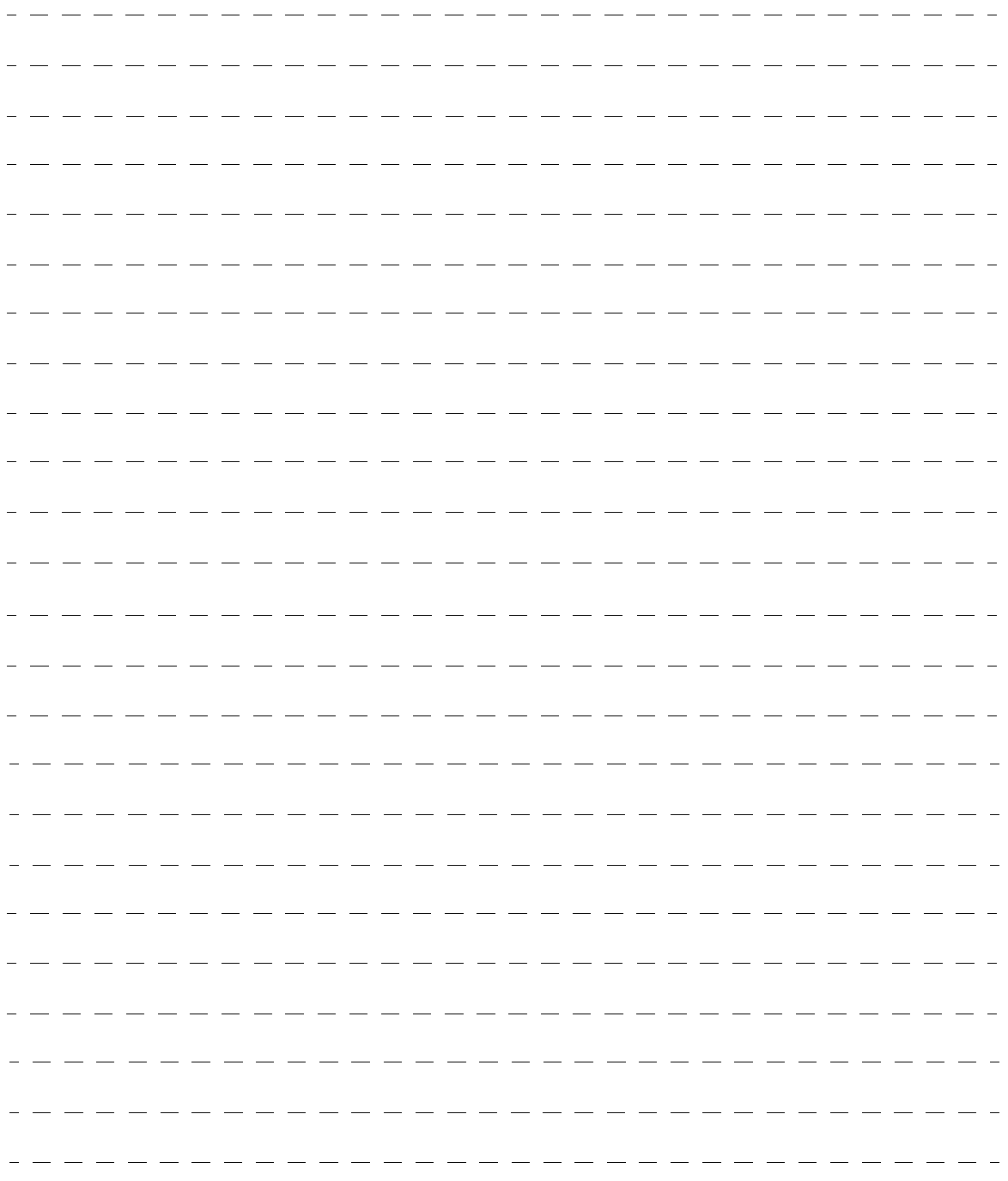

# **Panasonic**

Modèles **TC-P42X3 TC-P46X3 TC-P50X3**

# **Manuel d'utilisation** Téléviseur à plasma HD 720p de 42/46/50 po (41,6/46,0/49,9 po en diagonale)

# VIErn

Pour obtenir de l'assistance (États-Unis/Porto Rico), appelez le: **1-877-95-VIERA (958-4372)** www.panasonic.com/help

Pour obtenir de l'assistance (Canada), appelez le: **1-866-330-0014** www.vieraconcierge.ca

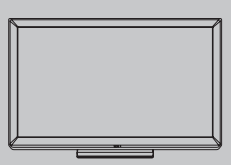

#### **Français**

Nous vous remercions d'avoir arrêté votre choix sur cet appareil Panasonic. Avant d'utiliser l'appareil, lire attentivement le présent manuel et le conserver pour référence ultérieure. Les images montrées dans le présent manuel n'y sont qu'à des fins d'illustration.

# Le multimédia à son meilleur!

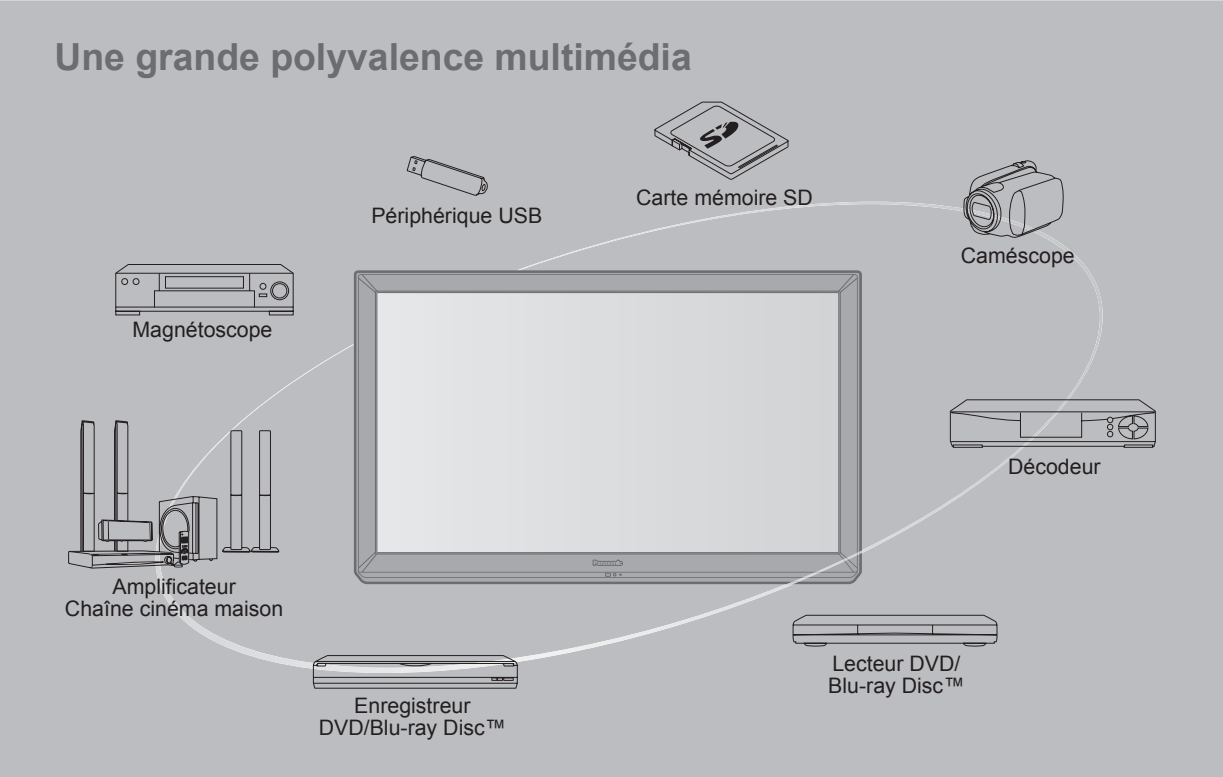

#### **Ne pas afficher une image fixe pendant une période prolongée**

Cela peut causer la rétention de l'image à l'écran (un phénomène appelé "rémanence"). Cela n'est pas considéré comme étant une défectuosité et n'est donc pas couvert par la garantie.

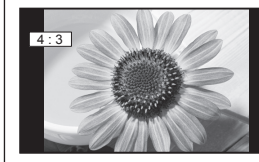

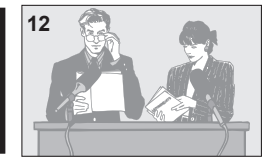

Afin de prévenir la rémanence, l'économiseur d'écran est<br>
automatiquement activé après quelques minutes d'inactivité (si aucun signal n'est acheminé ou aucune opération effectuée).

#### **Images fixes typiques**

- Numéro de canal et autres logos
- Image affichée au format 4:3<br>• Photo sur carte SD Jeu vidéo
- Photo sur carte SD Jeu vidéo Image d'un ordinateur

#### **Positionnement du téléviseur**

- Ne pas placer le téléviseur dans un endroit où il serait exposé aux rayons solaires directs ou tout autre éclairage intense (y compris les reflets).
- Certains types de lampes fluorescentes peuvent réduire le rayon d'action de la télécommande.

VIERA Link™ est une marque de commerce de Panasonic Corporation.

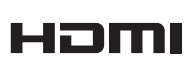

HDMl, le logo HDMI et High-Definition Multimedia Interface sont des marques de commerce ou des marques déposées de HDMI Licensing LLC aux États-Unis et dans d'autres pays.

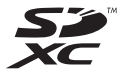

Le logo SDXC est une marque de commerce de SD-3C, LLC.

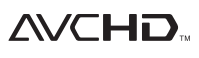

"AVCHD" et le logo "AVCHD" sont des marques de commerce de Panasonic Corporation et de Sony Corporation.

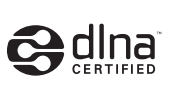

DLNA®, le logo DLNA et DLNA CERTIFIED™ sont des marques de commerce, des marques de service ou des marques de certification de la Digital Living Network Alliance.

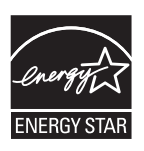

Ce produit est conforme aux normes ENERGY STAR dans le mode « Usage à domicile » lequel permet des économies d'énergie. Toute modification du paramétrage du mode « Usage à domicile » ou des autres paramétrages par défaut pourrait entraîner une consommation d'énergie dépassant les normes ENERGY STAR.

Fabriqué sous licence de Dolby Laboratories. DOLBY et le symbole double D sont des marques de commerce de Dolby Laboratories.

HDAVI Control™ est une marque de commerce de Panasonic Corporation.

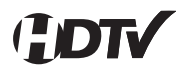

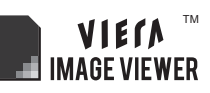

Ce produit est autorisé en vertu de la licence d'utilisation du portefeuille de brevets AVC pour l'utilisation non commerciale à des fins personnelles par un consommateur en vue de (i) coder une vidéo conformément à la norme AVC (« AVC Video ») et(ou) (ii) décoder une vidéo AVC codée par un consommateur dans le cadre d'une activité non commerciale à des fins personnelles et(ou) obtenue d'un fournisseur de vidéos autorisé à fournir des vidéos AVC. Aucune licence n'est consentie pour toute autre utilisation ni ne doit être considérée comme autorisant toute autre utilisation. Des renseignements additionnels peuvent être obtenus auprès de MPEG LA, LLC. Allez à http://www. mpegla.com.

# Table des matières

# **À lire attentivement**

• Mesures de sécurité ·······································4

# **Mise en route**

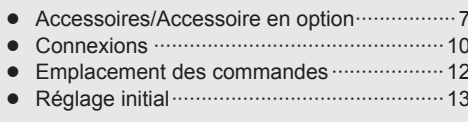

# **Fonctions de base**

- Visionnement de la télévision·······················17 • Utilisation des fonctions VIERA TOOLS ·······20 • Visionnement de contenu à partir de
- périphériques ···············································21 • Utilisation du lecteur multimédia ··················22

# **Fonctions avancées**

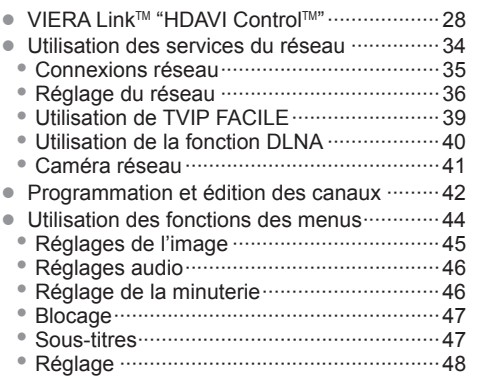

# **Renseignements supplémentaires**

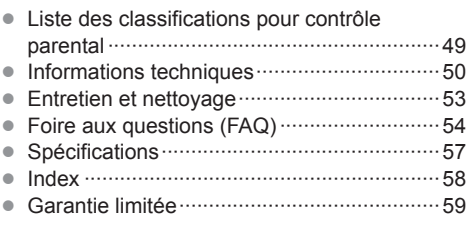

# **Mesures de sécurité**

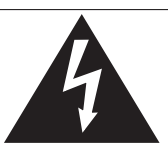

# **ATTENTION**

**Risque de choc électrique Ne pas ouvrir** 

AVERTISSEMENT: Pour réduire les risques de choc électrique, ne pas retirer le couvercle ni le panneau arrière. Cet appareil ne contient aucune pièce qui puisse être réparée par l'utilisateur; l'entretien doit être effectué par du personnel qualifié.

Le symbole de l'éclair, inscrit dans un triangle équilatéral, a pour objet d'appeler l'attention de l'utilisateur sur la présence, à l'intérieur du produit, de pièces non isolées portées à une "tension dangereuse" qui peut avoir une amplitude suffisante pour provoquer un choc électrique.

Le symbole du point d'exclamation, inscrit dans un triangle équilatéral, a pour objet d'appeler l'attention de l'utilisateur sur la présence, dans la documentation accompagnant le produit, d'importantes instructions concernant son mode opératoire et son entretien.

AVERTISSEMENT: Pour éviter tout dommage pouvant entraîner un incendie ou un choc électrique, n'exposez pas l'appareil à la pluie ou à l'humidité.

Ne placez aucun récipient contenant de l'eau (vase de fleur, tasse, bouteille de produit de beauté, etc.) sur l'appareil (ou sur une étagère le dominant).

## **Consignes de sécurité importantes**

- 1) Lisez ces instructions.
- 2) Conservez ces instructions.<br>3) Tenez compte de tous les a
- 3) Tenez compte de tous les avertissements.<br>4) Suivez toutes les instructions
- Suivez toutes les instructions.
- 5) N'utilisez pas cet appareil près de l'eau.
- 6) Nettoyez l'appareil uniquement avec un chiffon sec.
- 7) Ne bloquez pas les orifices de ventilation. Installez l'appareil en respectant les instructions du fabricant.
- 8) N'installez pas l'appareil près d'une source de chaleur telle qu'un radiateur, un registre de chaleur, une cuisinière ou un autre appareil (y compris un amplificateur) qui produit de la chaleur.
- 9) N'invalidez pas les caractéristiques de sécurité de la fiche polarisée ou avec mise à la terre. Une fiche polarisée possède deux lames dont une est plus large que l'autre. Une fiche avec mise à la terre possède deux lames plus une troisième lame pour la mise à la terre. La lame large et la lame de mise à la terre sont conçues pour des raisons de sécurité. Si la fiche fournie ne peut pas être branchée dans votre prise secteur, consultez un électricien pour faire remplacer la prise.
- 10) Protégez le cordon d'alimentation et empêchez qu'il soit piétiné ou pincé, en particulier au niveau des fiches, de la prise secteur murale et de la sortie de l'appareil.
- 11) Utilisez uniquement des dispositifs auxiliaires/accessoires spécifiés par le fabricant.
- 12) Utilisez uniquement un chariot, socle, trépied, support ou table spécifié par le fabricant ou vendu avec l'appareil. Si vous utilisez un chariot, faites très attention lors du déplacement de l'ensemble chariot-appareil pour éviter

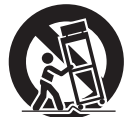

- toute blessure provenant d'une chute de l'appareil. 13) Débranchez cet appareil pendant un orage ou quand il ne doit pas être utilisé pendant une période prolongée.
- 14) Pour toute réparation, consultez un personnel qualifié. L'appareil doit être réparé s'il a été endommagé de n'importe quelle façon, comme quand, par exemple, le cordon d'alimentation fourni ou la fiche sont endommagés, si un liquide a coulé dans l'appareil ou un objet est tombé à l'intérieur, si l'appareil a été exposé à la pluie ou à l'humidité, s'il ne fonctionne pas normalement ou est tombé.
- 15) Pour éviter tout choc électrique, assurez-vous que la broche de mise à la terre de la fiche du cordon d'alimentation est correctement branchée.

# **AVERTISSEMENT/MISE EN GARDE (Téléviseur)**

# **AVERTISSEMENT**

**Cet appareil comporte des petites pièces pouvant présenter des risques d'étouffement dans l'éventualité où elles seraient avalées. Rangez-les hors de la portée des enfants. Jetez les petites pièces inutiles, ainsi que tout autre objet inutile, y compris les matériaux d'emballage et les sacs/ feuilles en plastique, afin d'éviter tout risque de suffocation.**

#### $\blacksquare$  Installation

 Une installation inadéquate peut causer la chute de l'appareil ce qui est susceptible de causer des blessures graves voire mortelles. Afin de prévenir de tels risques, prenez les précautions décrites ci-dessous.

**Le téléviseur à plasma doit être installé à l'aide du support ou piédestal et de la quincaillerie recommandés par le fabricant conformément aux instructions d'installation.** Le téléviseur à plasma doit être utilisé avec les accessoires en option suivants uniquement.

 L'utilisation avec tout autre type d'accessoire peut causer l'instabilité de l'ensemble. Les accessoires suivants sont fabriqués par Panasonic Corporation.

• Support de montage mural (en biais) : TY-WK4P1RW

- **Assurez-vous que l'installation est faite par un technicien qualifié.** Pour installer ou retirer le téléviseur, il faut le concours de deux personnes.
- **Certains supports ne sont pas faits pour être installés sur des murs supportés par des poteaux d'acier ou des blocs de ciment.** Demandez à votre détaillant ou à un entrepreneur autorisé

d'installer correctement les supports de montage au mur.

- **Ne faites pas passer le cordon d'alimentation à l'intérieur du mur.** Le cordon d'alimentation n'a pas été conçu à cette fin. Le non-respect de cette mise en garde peut entraîner un risque d'incendie.
- **Ne placez pas l'écran plasma sur des surfaces inclinées ou instables.**

 Le téléviseur à plasma risquerait de tomber ou de basculer.  **N'installez pas le téléviseur à plasma sur un support** 

- **non recommandé.**
- **N'installez pas le téléviseur sur un meuble pouvant servir de marchepied, tel un bureau à tiroirs.**
- **Ne grimpez pas et ne permettez pas aux enfants de grimper sur le téléviseur.**
- **Le téléviseur devrait être installé là où il ne peut être ni poussé, tiré ou basculé.**
- **Prenez soin de disposer les câbles ou les cordons d'alimentation de façon à ce qu'ils ne puissent être tirés ou agrippés par des enfants.**
- **Ne placez pas d'objets sur le téléviseur à plasma.** Si vous renversez de l'eau sur le téléviseur ou si des objets y pénètrent, un court-circuit risque de se produire et d'entraîner un incendie ou une électrocution. Si des corps étrangers pénètrent dans le téléviseur, contactez un centre de service agréé. Dans le cas improbable que vous receviez un choc par l'entremise de ce produit, il est possible que cela soit dû à un mauvais raccordement de votre prise d'alimentation. Demandez à un électricien de vérifier le raccordement de la prise du téléviseur. Si le problème persiste, faites réparer la télé par un technicien qualifié agréé.
- **Pour prévenir un incendie, gardez les bougies ou toute autre source de flamme nue loin de l'appareil en tout temps.**

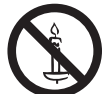

#### ■ Cordon d'alimentation

**Pour prévenir les risques d'incendie ou d'électrocution:**

- **Le téléviseur à plasma a été conçu pour fonctionner avec une alimentation de 120 V c.a., 60 Hz. Insérez la fiche du cordon d'alimentation bien à fond dans la prise.** Si la fiche n'est pas insérée bien à fond, un dégagement de chaleur pouvant entraîner un incendie pourrait se produire.
- **Le cordon d'alimentation ne doit être utilisé qu'avec cet appareil.**
- **N'utilisez aucun autre cordon d'alimentation que celui fourni avec ce téléviseur.**
- **Ne manipulez pas le cordon d'alimentation avec des mains mouillées.**
- **Ne faites rien qui puisse endommager le cordon d'alimentation.**
- **Pour débrancher le câble d'alimentation, tirez-le par la fiche et non par le câble.**
- **N'utilisez pas le cordon d'alimentation s'il est endommagé.** Remplacez-le ou communiquez avec votre centre de service agréé Panasonic.
- **N'utilisez pas d'adaptateurs secteurs à 2 ou 3 broches pour brancher votre cordon de téléviseur à la prise murale.** Dans le cas contraire, le cordon ne serait plus sécuritaire, ce qui pourrait causer un choc électrique. Si la prise murale ne peut recevoir de fiche à 3 broches, demandez à un électricien qualifié de remplacer votre prise et de vérifier le câblage associé.

#### **Manipulation du cordon d'alimentation**

- **Insérez la fiche du cordon d'alimentation bien à fond dans la prise. (Si la fiche n'est pas insérée bien à fond, un dégagement de chaleur pouvant entraîner un incendie pourrait se produire.)**
- **Assurez-vous de l'accès facile à la fiche.**
- **Assurez-vous que la lame pour la mise à la terre est insérée bien à fond afin de prévenir tout choc électrique.** • Un appareil de classe 1 peut être branché dans une prise secteur avec une protection pour mise à la terre.
- **Ne manipulez pas la fiche du cordon d'alimentation avec les mains mouillées. (Ceci pourrait causer un choc électrique.)**
- **N'utilisez aucun autre cordon d'alimentation que celui fourni avec ce téléviseur. (Ceci pourrait causer un choc électrique.)**
- **N'endommagez pas le cordon d'alimentation. (Un cordon d'alimentation endommagé pourrait causer un incendie ou un choc électrique.)**
	- Ne déplacez jamais le téléviseur lorsque le cordon est branché dans une prise secteur.
	- Ne placez aucun objet lourd sur le cordon et ne le placez pas à proximité d'une source de chaleur intense.
	- Évitez de torsader, de plier excessivement ou d'étirer le cordon.
	- Ne tirez pas sur le cordon. Tenez le cordon par sa fiche lors de son débranchement.
	- N'utilisez jamais un cordon d'alimentation avec sa fiche endommagée ou une prise murale endommagée.
- **Si une anomalie se produit (absence d'image ou de son par exemple), ou si de la fumée ou une odeur anormale se dégage du téléviseur à plasma, débranchez immédiatement la fiche du cordon d'alimentation de la prise secteur.** Si vous continuez à utiliser le téléviseur à plasma dans cet état, vous risquez de provoquer un incendie ou d'endommager l'appareil. Adressez-vous à un centre de service agréé Panasonic pour les réparations. Il est recommandé de toujours faire réparer un téléviseur par un technicien qualifié en raison de la tension élevée de l'appareil.
- **Si de l'eau ou des objets pénètrent dans le téléviseur, si l'appareil est échappé, ou si le coffret est abîmé, débranchez immédiatement la fiche du cordon d'alimentation.** Un court-circuit pourrait se produire et entraîner un incendie. Pour toute réparation, adressez-vous à un centre de service agréé Panasonic.

# **MISE EN GARDE**

- **Ne couvrez pas les trous de ventilation.** Sinon, le téléviseur à plasma risquerait de surchauffer, ce qui pourrait causer un incendie ou abîmer le téléviseur à plasma.
- **Laissez un espace de 3 15/16 po (10 cm) ou plus audessus, à la gauche et la droite de l'appareil, ainsi qu'un espace de 2 3/4 po (7 cm) ou plus à l'arrière.**
- **Si vous utilisez le piédestal, n'encombrez pas l'espace entre l'écran et le piédestal d'objets pouvant nuire à la ventilation.**

#### **Déplacement du téléviseur à plasma**

 **Veillez à débrancher tous les câbles avant de déplacer le téléviseur à plasma.** Si vous déplacez le téléviseur alors que des câbles sont

encore connectés, vous risquez d'endommager les câbles et d'entraîner un incendie ou un choc électrique.

- **Par mesure de précaution, débranchez la fiche d'alimentation de la prise secteur avant d'entreprendre des travaux de nettoyage.**
- **Ne transportez le téléviseur à plasma qu'en position debout.** Le transport de l'appareil avec son panneau d'affichage faisant face vers le haut ou vers le bas peut endommager les circuits internes.
- **Nettoyez régulièrement le câble d'alimentation afin que la poussière ne s'y accumule pas.** Si de la poussière devait s'accumuler sur la fiche du cordon d'alimentation, l'humidité produite risquerait de détériorer l'isolation et d'entraîner un incendie.
- **Ce téléviseur à plasma émet des rayons infrarouges;** par conséquent, il peut perturber les autres appareils de communication. Installez votre capteur infrarouge dans un endroit à l'abri de la lumière directe ou indirecte du téléviseur à plasma.

**Le téléviseur consomme une certaine quantité de courant électrique tant que le cordon d'alimentation est branché à la prise secteur.**

- **Le panneau d'affichage est fait de verre; évitez d'y appliquer une forte pression et protégez-le contre les chocs.** Cela pourrait provoquer des dommages et entraîner un risque de blessure.
- **Le téléviseur est très lourd et devrait être transporté par au moins 2 personnes. Afin d'éviter que l'appareil ne bascule ou tombe, tenez-le comme indiqué à l'illustration; sa chute pourrait entraîner un risque de blessures.**

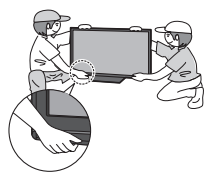

## **Avis de sécurité CEA pour les enfants**

# **AVERTISSEMENT**

Les écrans plats ne sont pas toujours installés sur des supports de montage appropriés ou selon les recommandations du fabricant. Les écrans plats qui sont installés sur des commodes, bibliothèques, étagères, bureaux, haut-parleurs, coffres ou chariots peuvent tomber et causer des blessures graves, voire mortelles.

L'industrie des produits électroniques de consommation (dont Panasonic est membre) s'est engagée à rendre le divertissement à la maison agréable et sécuritaire. Afin de prévenir les risques d'accident, suivez les conseils de sécurité suivants :

#### **OPTEZ POUR LA SÉCURITÉ :**

- Il n'existe pas de guide unique. Suivez les recommandations du fabricant pour l'installation et l'emploi sécuritaire de votre écran plat.
- Lisez attentivement le manuel de l'utilisateur et assurez-vous de bien comprendre les instructions pour une utilisation appropriée de ce produit.
- Ne permettez pas aux enfants de grimper sur le mobilier et les téléviseurs ou de jouer avec ceux-ci.
- N'installez pas d'écran plat sur un meuble pouvant servir de marchepied tel un bureau à tiroirs.
- Gardez à l'esprit que les enfants peuvent s'exciter lorsqu'ils regardent la télévision, surtout sur des écrans plats « plus grands que nature ». Le téléviseur devrait être installé là où il ne peut être poussé, tiré ou basculé.
- Prenez soin de disposer les câbles ou les cordons d'alimentation de façon à ce qu'ils ne puissent être tirés ou agrippés par des enfants.

#### **SUPPORT MURAUX :** SI VOUS DÉCIDEZ DE FIXER VOTRE

TÉLÉVISEUR À UN SUPPORT MURAL, IL FAUT TOUJOURS :

- Utiliser un support mural recommandé par le fabricant du téléviseur ou homologué par un organisme indépendant (tel que UL, ACNOR, ETL).
- Suivre les instructions fournies par les fabricants du téléviseur et du support mural.
- Communiquer avec votre détaillant et se renseigner sur une installation faite par un professionnel si vous avez des doutes sur votre capacité à installer votre téléviseur à écran plat de façon sécuritaire.
- S'assurer que le mur sur lequel vous installez le support est en mesure de l'accepter. Certains supports ne sont pas faits pour être installés sur des murs supportés par des poteaux d'acier ou des blocs de ciment. En cas de doute, communiquez avec un installateur professionnel.
- Pour installer ou retirer le téléviseur, il faut le concours de deux personnes. Les téléviseurs à écran plat peuvent être très lourds.

**Panasonic recommande qu'un technicien qualifié procède à toute installation murale. Pour plus de détails, reportez-vous à la page 4.**

**L'American Academy of Pediatrics (Académie américaine de pédiatrie) recommande fortement de ne pas laisser les enfants de moins de deux ans regarder la télévision.**

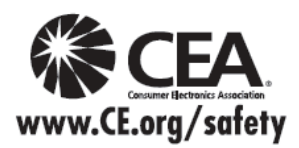

## **Avis de la FCC:**

Cet équipement a été testé et déclaré conforme aux limitations d'un appareil numérique de Classe B, d'après la section 15 des normes FCC. Ces limitations sont conçues pour offrir un niveau de protection raisonnable contre les interférences nuisibles dans une zone résidentielle. Cet équipement produit, utilise et peut émettre une énergie de fréquence radio et, s'il n'est pas installé ni utilisé conformément aux instructions, il risque de causer des interférences nuisibles aux communications radio. Il n'y a toutefois aucune garantie que des interférences ne se produisent pas dans une installation en particulier. Si cet équipement cause des interférences gênantes pour la réception radio ou télévision, ce qui peut être aisément déterminé en l'éteignant puis en le rallumant, I'utilisateur est invité à prendre l'une ou plusieurs des mesures correctives suivantes:

- Réorientez ou déplacez l'antenne de réception.
- Augmentez la distance entre l'équipement et le récepteur.
- Branchez l'équipement dans une prise située sur un autre circuit que celui auquel est relié le récepteur.
- Si vous avez besoin d'aide, consultez le centre de service technique Panasonic ou un technicien radio-télévision expérimenté.

#### **Précautions FCC:**

**Pour assurer une conformité continue, suivez les instructions de ce manuel et utilisez uniquement un câble d'interface blindé lors de la connexion du téléviseur à des appareils périphériques. Tout changement ou modification non expressément approuvée par la partie responsable peut causer des interférences nuisibles et peut annuler l'autorité de l'utilisateur d'utiliser l'appareil.**

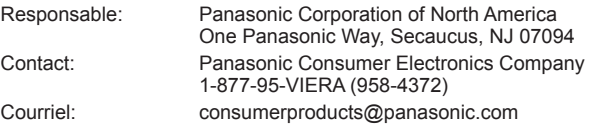

#### **Note pour le Canada:**

Pour les modèles TC-P42X3, TC-P46X3, TC-P50X3 Cet appareil numérique de Classe B est conforme à la norme NMB-003 du Canada.

# **Accessoires/Accessoire en option**

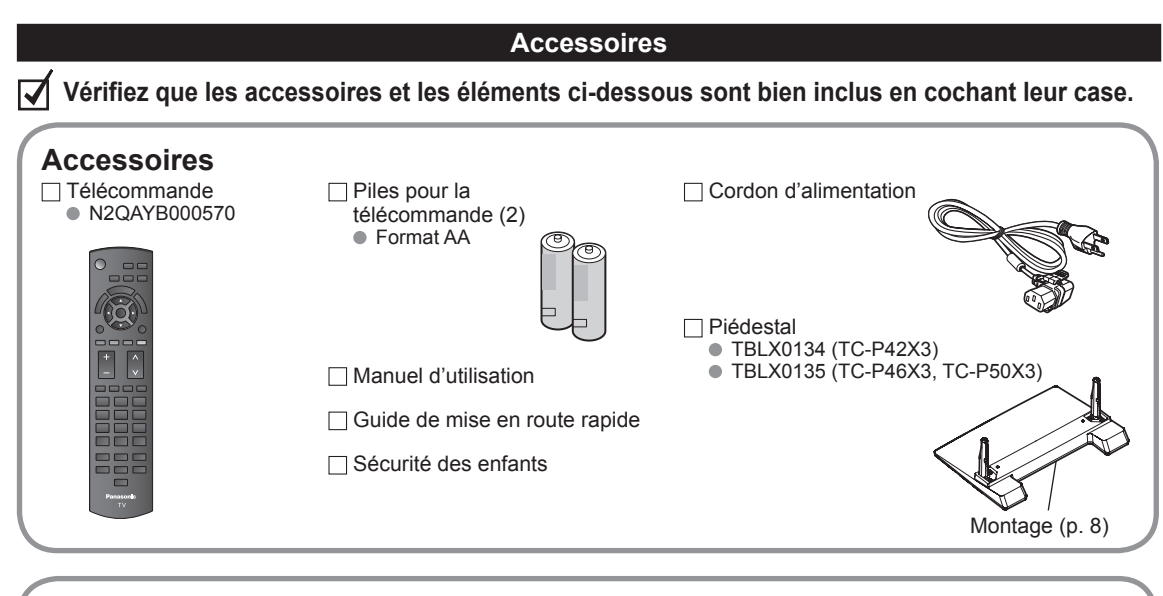

# **Accessoire en option**

**Support de montage mural**

(en biais) **TY-WK4P1RW** 

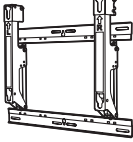

a: 400 mm (15,7 po) b: 300 mm (11,8 po)

# **AVERTISSEMENTS**

Communiquez avec un détaillant Panasonic pour vous procurer le support de montage mural recommandé. Pour de plus amples renseignements, reportezvous à la notice d'installation du support de montage mural.

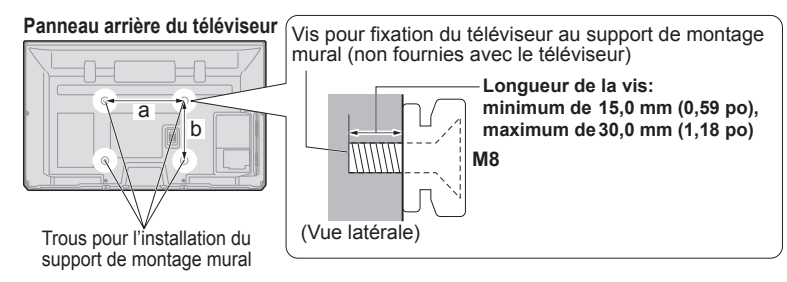

- Afin de maintenir le haut rendement et le fonctionnement sûr de l'appareil, confiez au revendeur ou à un entrepreneur agréé la tâche de fixer le support de montage mural.
- Lisez attentivement les instructions accompagnant les accessoires en option et assurez-vous de prendre toutes les mesures qui s'imposent pour éviter que l'appareil ne bascule.
- Manipulez le téléviseur avec le plus grand soin lors de son installation; un choc ou des tensions indues pourrait l'endommager.
- Installez le support mural avec le plus grand soin. Assurez-vous qu'il n'y a aucun fil électrique ni tuyau dans le mur avant d'installer le support mural.
- Lors de l'utilisation d'un support à angle, assurez-vous qu'il y a assez d'espace afin que les câbles de raccordement ne soient pas coincés contre le mur lors de l'inclinaison avant du téléviseur.
- Pour des raisons de sécurité, retirez les téléviseurs de leur support mural lorsqu'ils ne sont plus utilisés.

# **■Montage du piédestal**

- $\bullet$  Fixez de manière sécuritaire avec les vis de montage  $\circledA$  (4 vis au total).
- Serrez les vis à fond.

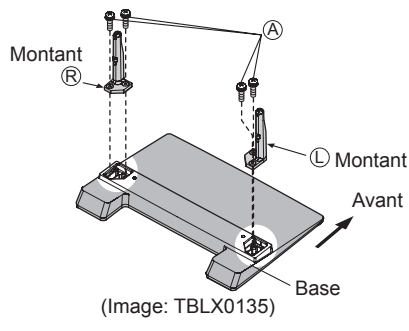

# **■Installation**

- Effectuez le montage sur une surface horizontale et à niveau.
- Serrez les vis à fond.

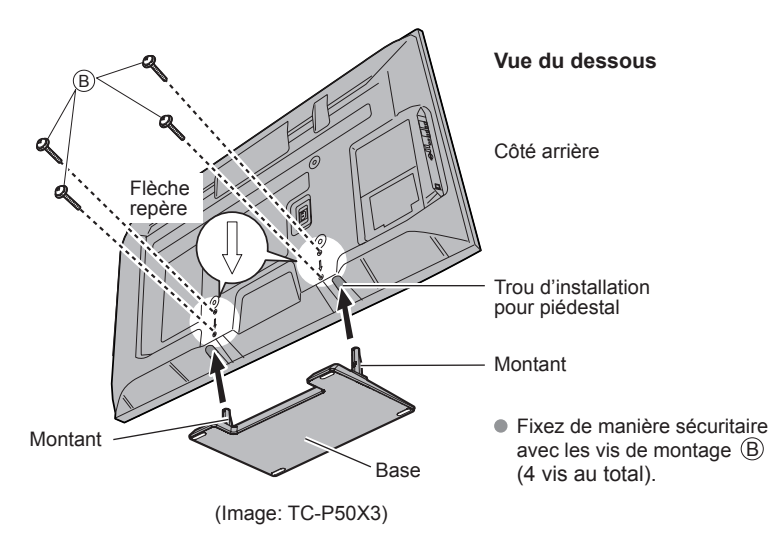

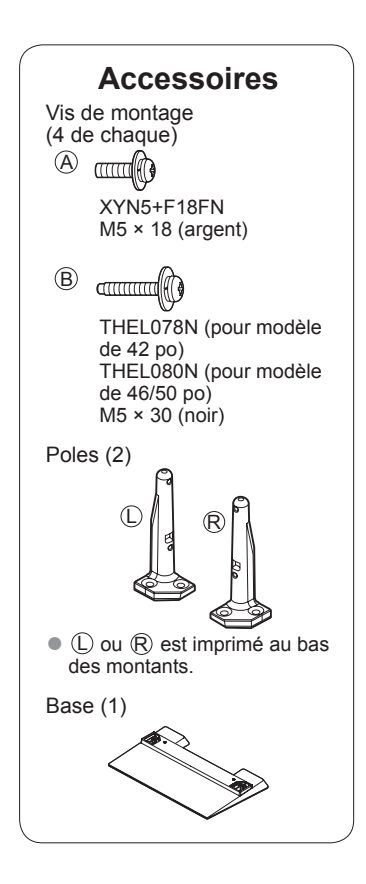

#### **AVERTISSEMENT**

#### **Ne démontez ni ne modifiez le piédestal.**

Cela pourrait faire basculer l'appareil et l'endommager ou blesser quelqu'un.

#### **Mises en garde**

#### **N'utilisez que le piédestal fourni avec ce téléviseur.**

Sinon, I'appareil pourrait tomber et être abîmé, ce qui pourrait causer des blessures.

#### **N'utilisez pas le piédestal s'il est tordu ou endommagé.**

 Si vous utilisez le piédestal alors qu'il est rompu, il risque d'être endommagé encore davantage, et vous risqueriez de vous blesser. Adressez-vous dès que possible à votre détaillant Panasonic.

#### **Lors de I'installation, veillez à bien serrer toutes les vis.**

 Si vous ne serrez pas suffisamment les vis lors du montage, Ie piédestal ne sera pas assez solide pour supporter le téléviseur à plasma, et il risquerait de tomber et d'être endommagé, ce qui pourrait causer des blessures.

## **Mise en place des piles de la télécommande**

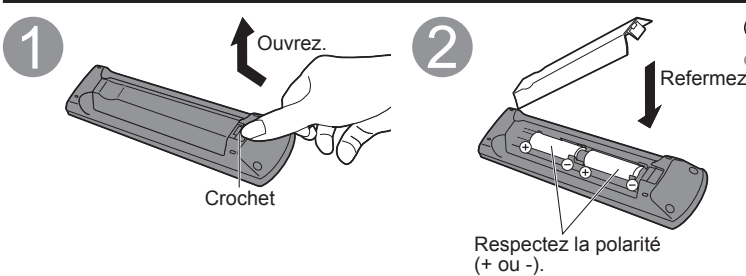

#### **Mises en garde**

- Refermez. entraîner une fuite de l'électrolyte L'installation incorrecte des piles peut provoquant la corrosion de la télécommande.
	- N'utilisez pas à la fois une pile neuve et une pile usagée.
	- N'utilisez pas en même temps deux types de piles (par exemple, une pile au carbone zinc et une pile alcaline).
	- N'utilisez pas de piles rechargeables (Ni-Cd).
	- Ne démontez pas et ne chauffez pas les piles.

## **Raccordement du cordon d'alimentation secteur**

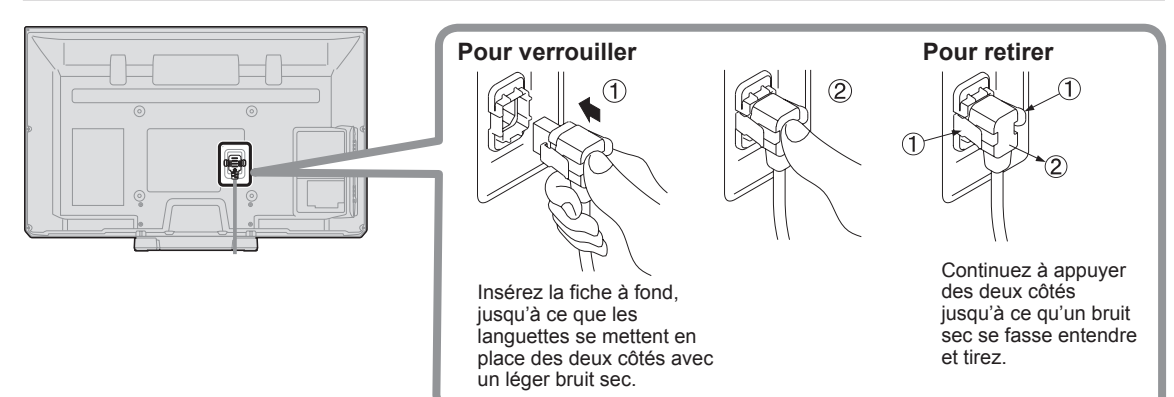

# **Connexions**

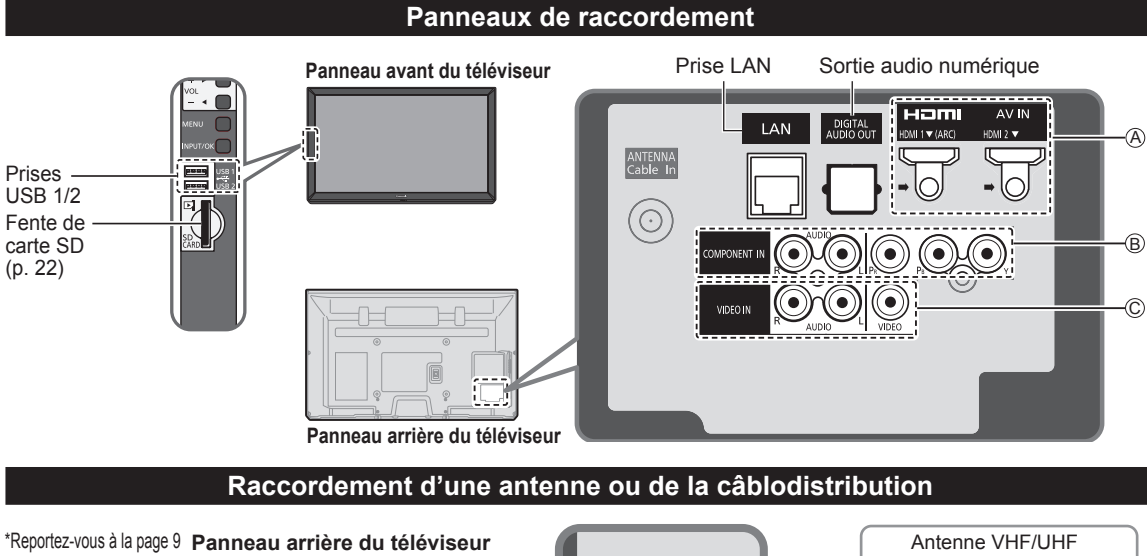

(Raccordement du cordon d'alimentation secteur)

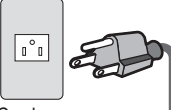

Cordon d'alimentation (Ne branchez le cordon qu'après avoir fait tous les autres raccordements.)

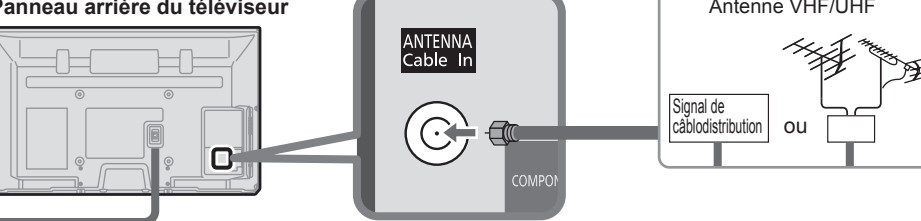

#### **Antenne VHF/UHF**

- NTSC (National Television System Committee) :<br>• ATSC (Advanced Television Systems Committee
- ATSC (Advanced Television Systems Committee) :
- Normes pour la télévision numérique, y compris la télévision haute définition (TVHD), la télévision à définition standard (TVDS), la distribution de données, le rendu ambiophonique multicanal et la télévision interactive.

#### **Câblodistribution**

- ●Il est nécessaire d'être abonné à un service de câblodistribution pour capter les émissions diffusées sur le câble.
- ●Il pourrait être nécessaire d'être abonné à un service de câblodistribution en haute définition (HD) pour pouvoir profiter des émissions diffusées en HD.
	- La connexion pour la réception en haute définition peut se faire au moyen d'un câble HDMI ou composante vidéo. (p. 11)

#### **Remarques**

- ●Si un câblosélecteur est utilisé, l'équipement externe ainsi que les câbles vidéo illustrés dans le présent manuel ne sont pas fournis avec le téléviseur.
- ●Lorsque vous débranchez le cordon d'alimentation, assurez-vous de le débrancher d'abord de la prise secteur.
- Pour de plus amples renseignements, visitez: www.panasonic.ca

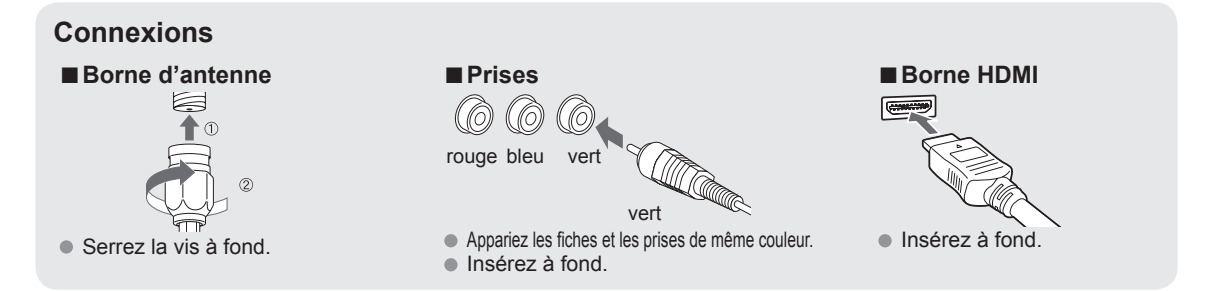

#### **Raccordements de câbles AV**

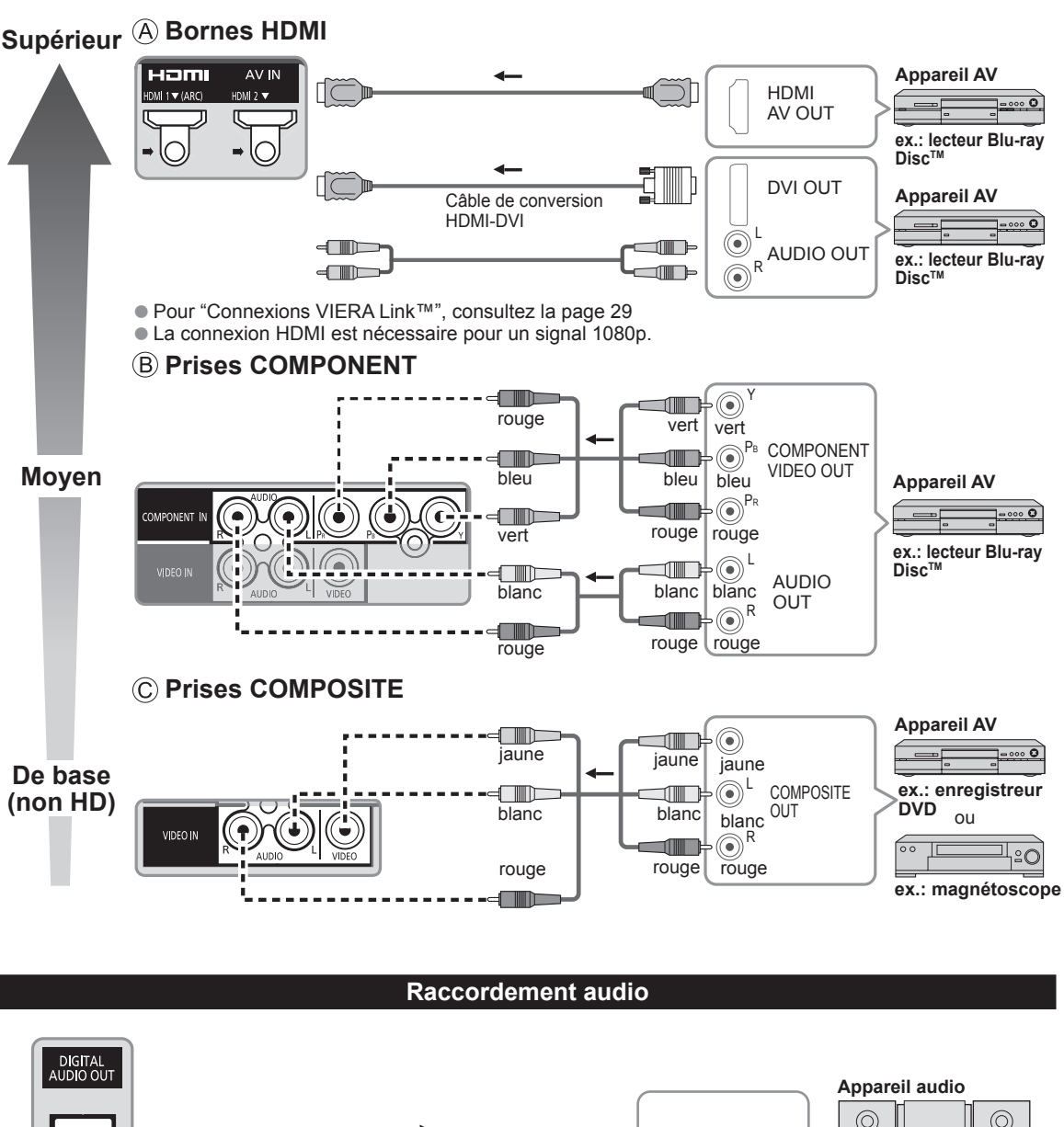

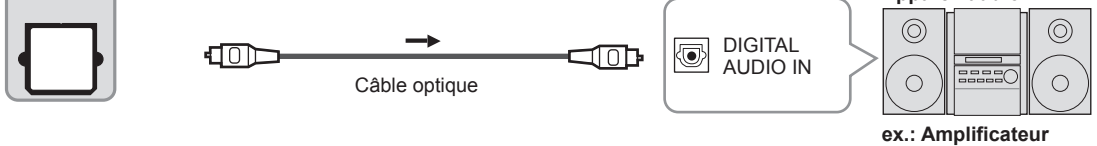

●Pour une connexion HDMI-ARC (canal de retour audio), reportez-vous à la page 28.

Mise en route Ochnexions

# **Emplacement des commandes**

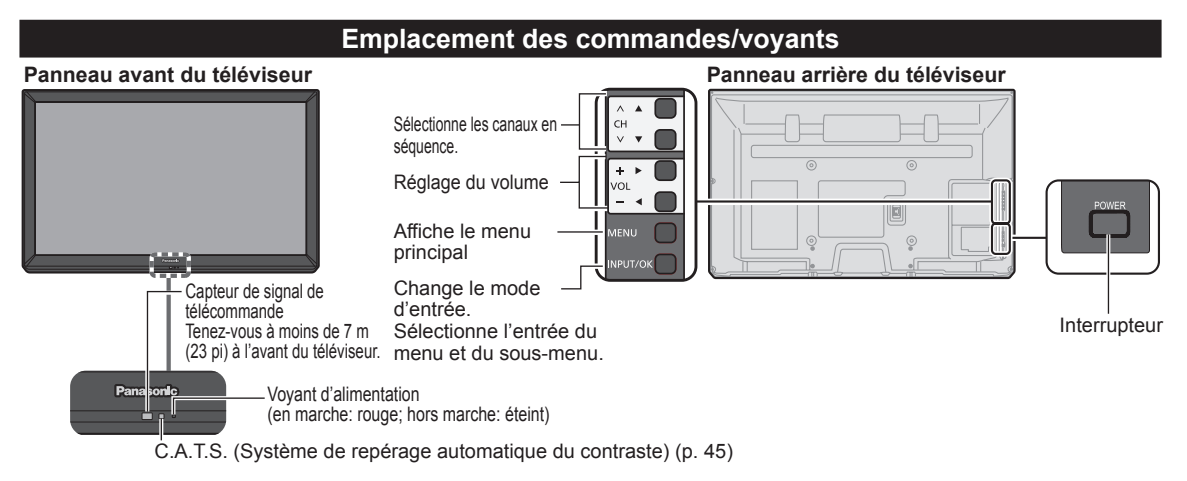

**Remarques**

- Tant que le cordon d'alimentation est branché, le téléviseur consomme un peu d'énergie.
- Ne placez aucun objet entre le capteur de signal de la télécommande sur le téléviseur et la télécommande.

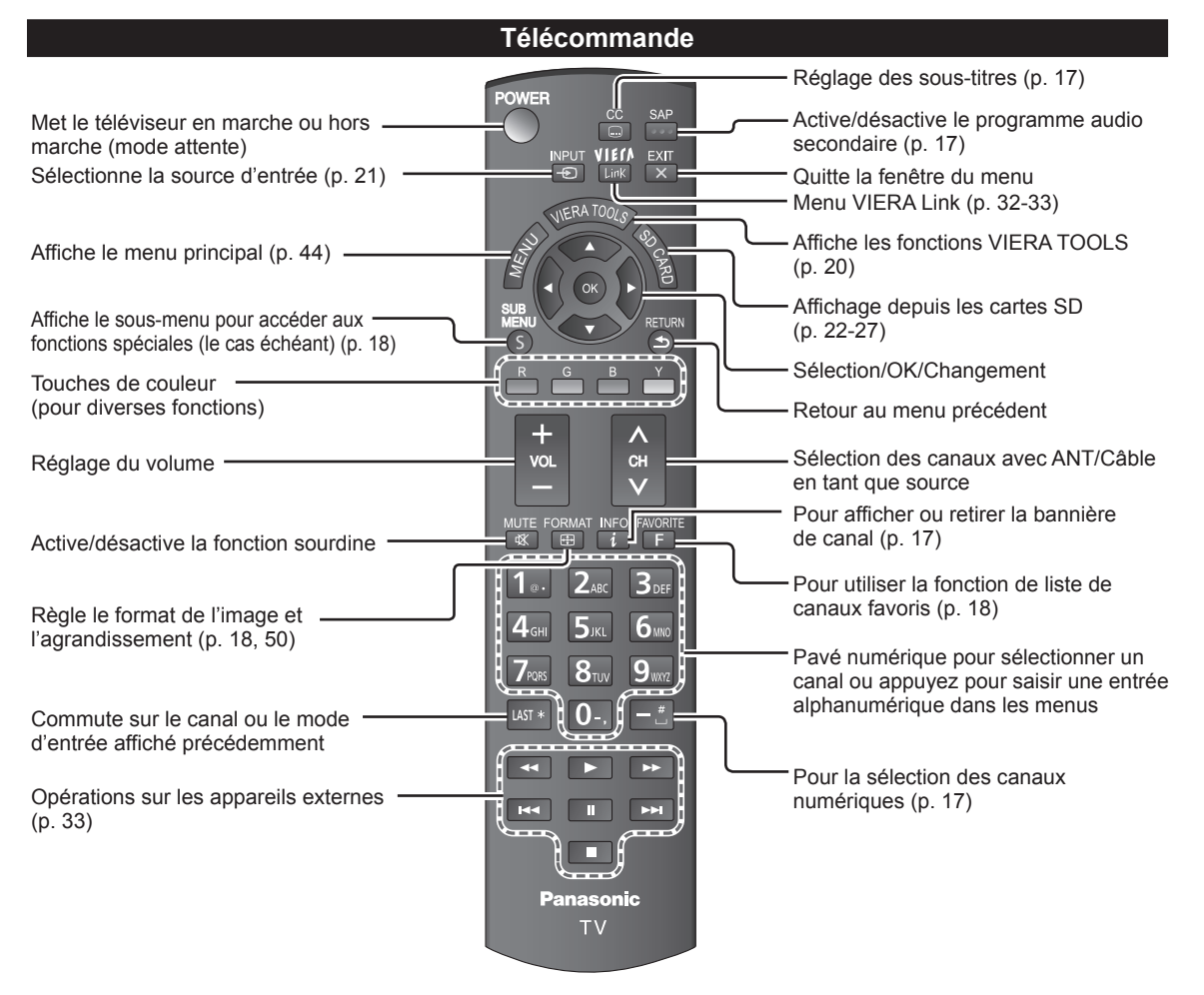
# **Réglage initial**

L'écran de réglage initial s'affiche uniquement lorsque le téléviseur est mis en marche pour la première fois après que le cordon d'alimentation ait été branché dans la prise de courant et lorsque "Contact auto" (p. 48) est réglé sur "HF".

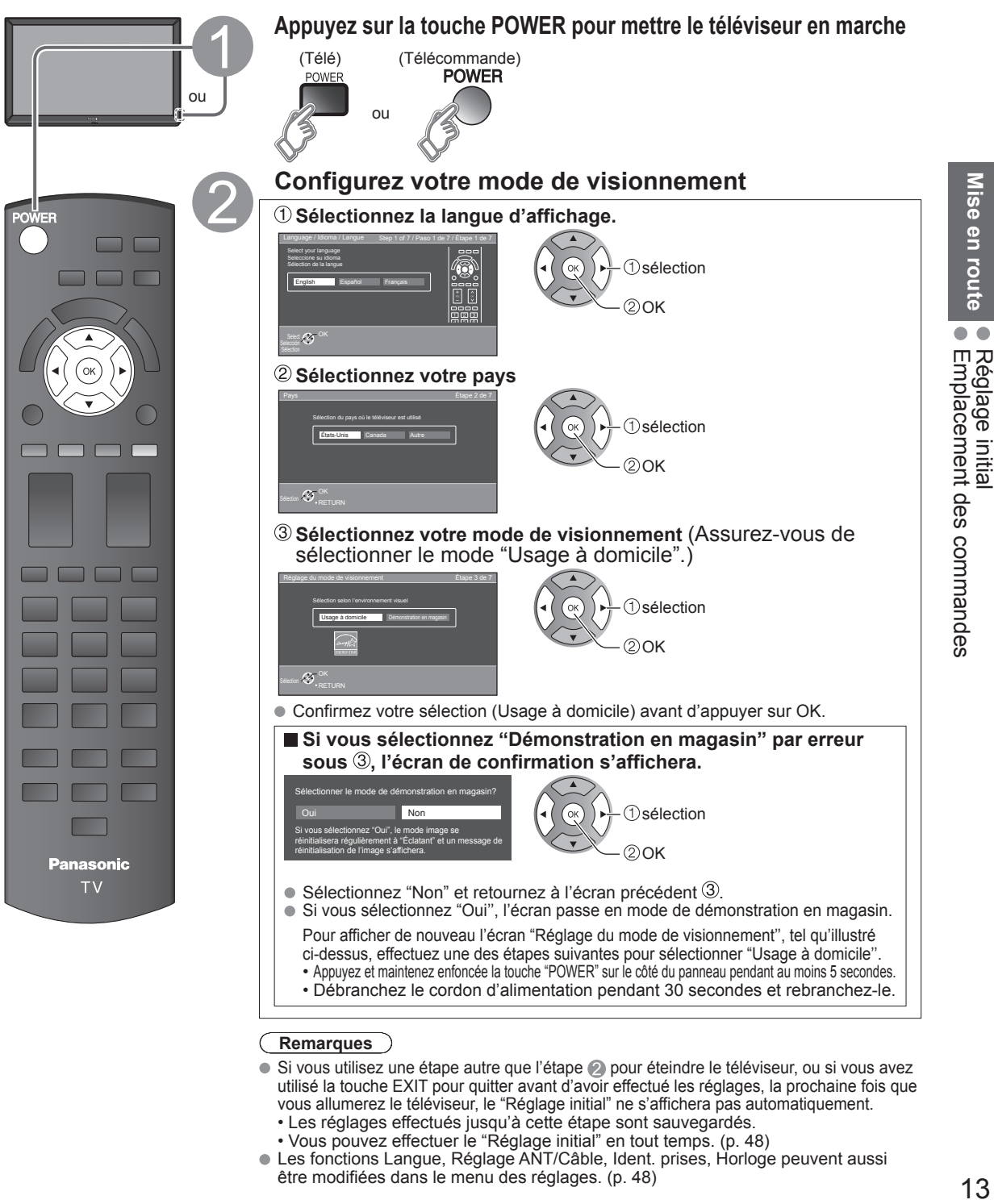

### **Remarques**

- $\bullet$  Si vous utilisez une étape autre que l'étape  $\oslash$  pour éteindre le téléviseur, ou si vous avez utilisé la touche EXIT pour quitter avant d'avoir effectué les réglages, la prochaine fois que vous allumerez le téléviseur, le "Réglage initial" ne s'affichera pas automatiquement.
	- Les réglages effectués jusqu'à cette étape sont sauvegardés.
	- Vous pouvez effectuer le "Réglage initial" en tout temps. (p. 48)
- Les fonctions Langue, Réglage ANT/Câble, Ident. prises, Horloge peuvent aussi être modifiées dans le menu des réglages. (p. 48)

Mise en route

# **Réglage ANT/Câble**

 **Est-ce qu'un câblosélecteur, un récepteur de télévision par satellite ou un terminal à fibres optiques est utilisé avec ce téléviseur?**

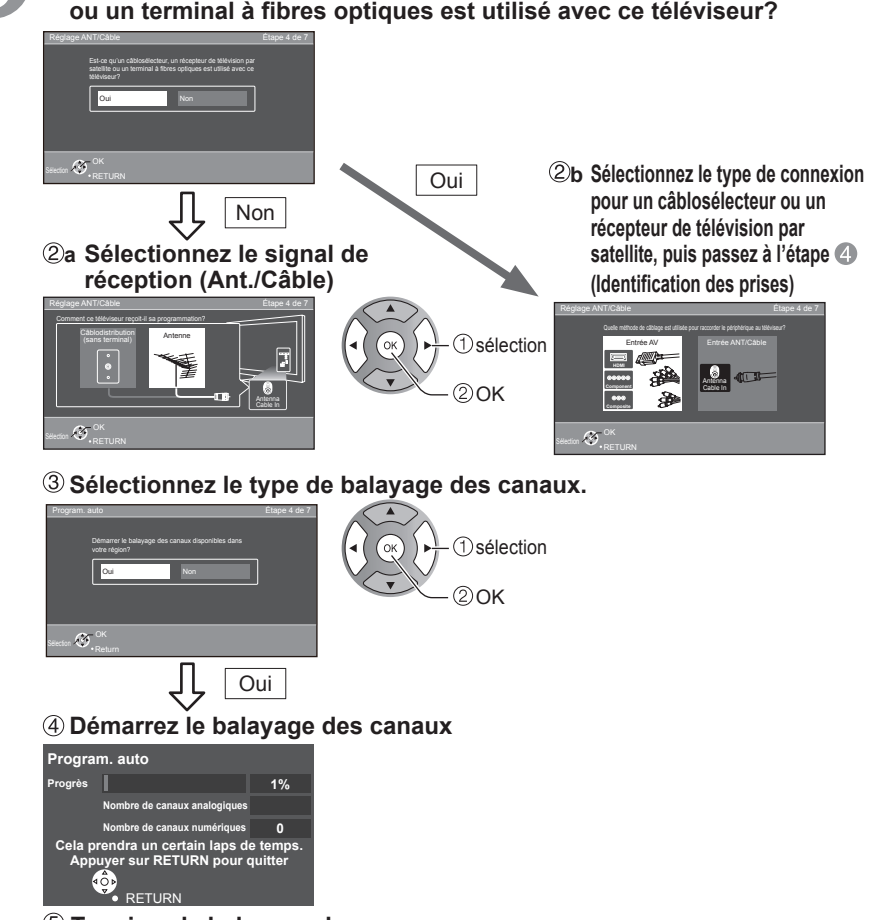

### **Terminez le balayage des canaux**

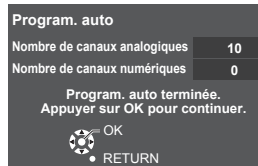

**Identifiez les prises du téléviseur pour une reconnaissance facile. (Identification des prises)** Pour nommer chaque entrée, suivez les instructions à l'écran.

Cela fait, sélectionnez SUIVANT, puis appuyez sur OK pour passer à l'étape suivante.

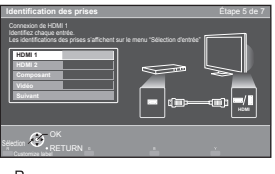

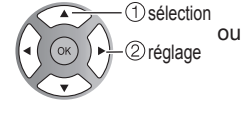

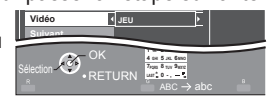

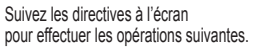

R --> Pour identifier les prises selon les appareils connectés. Identification: [ESPACE] Blu-ray/CÂBLE/ SATELLITE/DVD/ENR. DVD/DVR/JEU/ CINÉMA M./RÉCEPTEUR/ORDINATEUR/CENTRE M/PASSER.M/ MAGNÉTO/AP.PHOTO/MONITEUR/AUX/AUTRE/Non utilisé

- Sélectionnez "Non utilisé" pour toute prise à laquelle aucun appareil n'est connecté. Par la suite, pour votre commodité, cette entrée sera sautée sur pression de la touche INPUT.
- Les identifications des prises peuvent par la suite être modifiées à tout moment à partir du menu de configuration du téléviseur.

 $\mathbf{X}$ **Appuyez pour revenir à l'écran précédent** 

**Pour quitter le menu à l'écran, appuyez sur**

**Panasonic TV** 

EXIT  $\overline{\mathsf{x}}$ 

 $3<sub>off</sub>$ 

 $6<sub>MD</sub>$ **9** 

5к

8

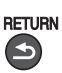

EXIT

- **Remarque**
- À propos des systèmes de télédiffusion

# **Analogique (NTSC):**

Téléviseur traditionnel  **Numérique (ATSC):**

Nouveau programme qui permet le visionnement d'un plus grand nombre de canaux offrant une image et un son de haute qualité

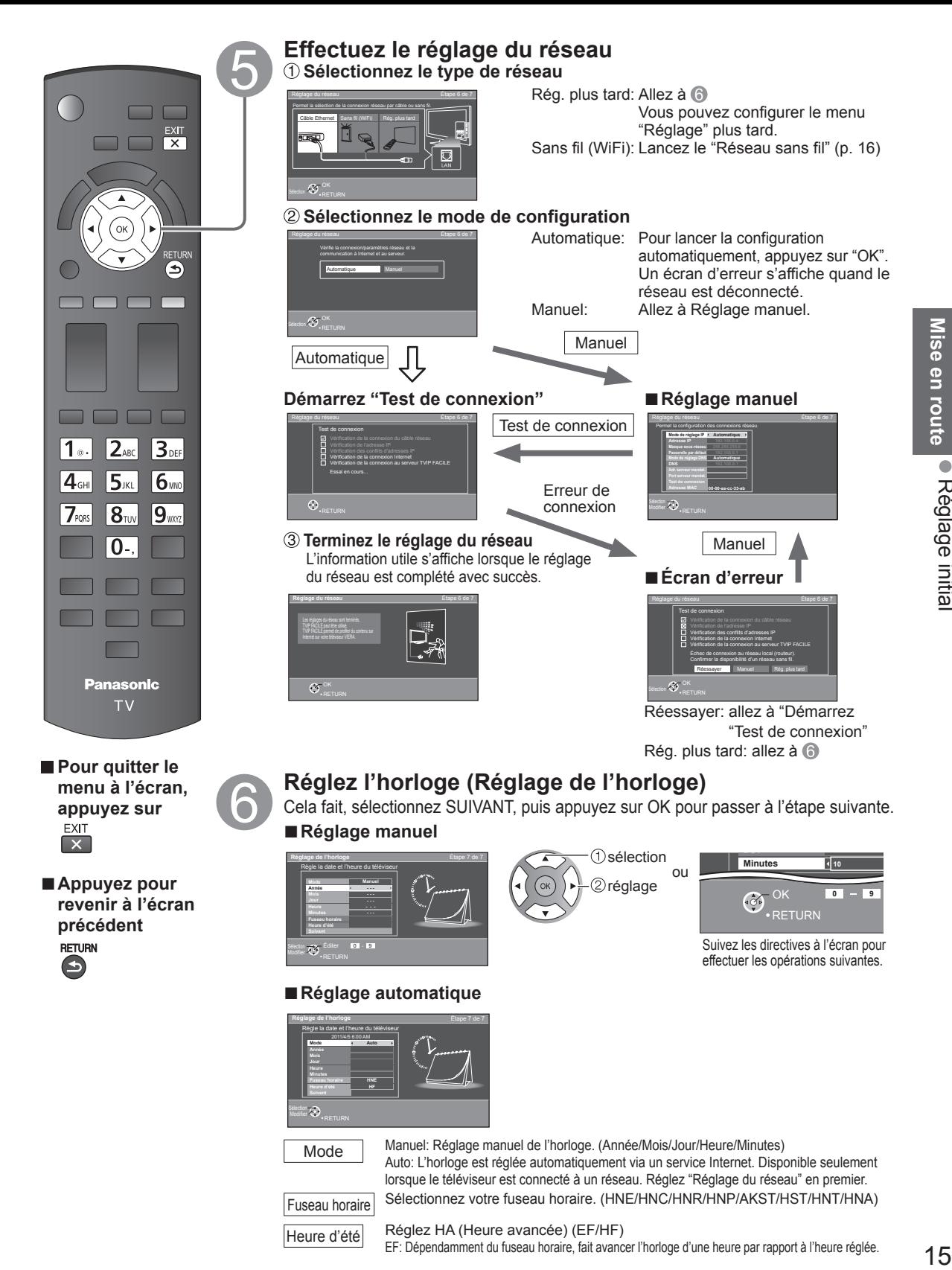

Fuseau horaire Sélectionnez votre fuseau horaire. (HNE/HNC/HNR/HNP/AKST/HST/HNT/HNA)

EF: Dépendamment du fuseau horaire, fait avancer l'horloge d'une heure par rapport à l'heure réglée.

Heure d'été Réglez HA (Heure avancée) (EF/HF)

Mise en route ORéglage initial

15

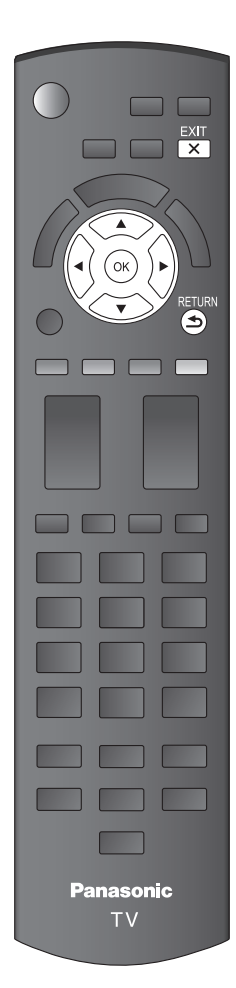

**Pour quitter le menu à l'écran, appuyez sur** EXIT  $\overline{\mathbf{x}}$ 

■**Appuyez pour revenir à l'écran précédent**

**RETURN** 

# **Terminez le réglage initial**

Félicitations ! Tout est terminé.

Le Réglage initial peut être refait à votre guise. Appuyez sur MENU et sélectionnez RÉGLAGE, puis "Réglage initial".

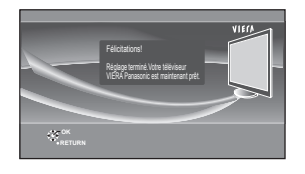

Pour regarder la télévision à partir d'un câblosélecteur, récepteur de télévision par satellite ou toute autre source (DVD, DVR, console de jeux, etc.), appuyez sur la touche INPUT et sélectionnez la source appropriée.

#### ■**À propos du réseau local sans fil**

- ●L'adaptateur de réseau local sans fil et le point d'accès doivent être obtenus séparément.
- Pour connaître les plus récentes informations concernant les adaptateurs de réseau local compatibles, consultez le site Web suivant:
- http://Panasonic.com/NetConnect (Ce site est en anglais seulement)
- ●Assurez-vous que le point d'accès prend en charge WPS\*. (S'il ne prend pas en charge WPS, la clé de cryptage du point d'accès est requise
- lors de la configuration des paramètres.) ● Suivez les instructions de l'écran d'installation du point d'accès et configurez les

paramètres de sécurité adéquats. Pour obtenir de plus amples renseignements sur la manière de configurer un point d'accès, veuillez consulter le mode d'emploi du point d'accès.

- ●Pour le réseau sans fil reliant la carte réseau sans fil et le point d'accès, nous vous recommandons d'utiliser le protocole 11n (5 GHz). Il est également possible de communiquer avec 11a, 11b, et 11g (2,4 GHz), mais il
- est possible que la vitesse de communication ralentisse. ●Si vous changez le réseau sans fil du point d'accès, il est possible que les
- périphériques qui pouvaient se connecter au réseau local sans fil ne soient plus en mesure de le faire.
- ●Lorsque TVIP FACILE, une caméra réseau, DLNA, ou un autre périphérique utilise le réseau, ne déconnectez pas l'adaptateur de réseau local sans fil.
- Dans la mesure du possible, maintenez ces périphériques à bonne distance du téléviseur :

réseau local sans fil, four à micro-ondes et autres dispositifs utilisant les signaux à 2,4 GHz et 5 GHz. Dans le cas contraire, le téléviseur pourrait connaître des défaillances, comme un dysfonctionnement dû à l'interférence des ondes radioélectriques.

WPS : Installation protégée par technologie Wi-Fi

#### ■**Réseau sans fil (Réglage initial) à l'étape**

 **Affichage "Réseau sans fil"**

 **Sélectionnez la méthode de raccordement.**

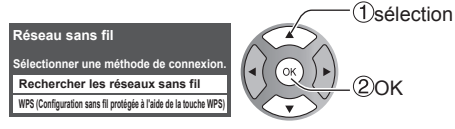

- ●Suivez les indications à l'écran pour compléter la configuration.
- Reportez-vous à la page 37 pour plus de détails.

# **Visionnement de la télévision**

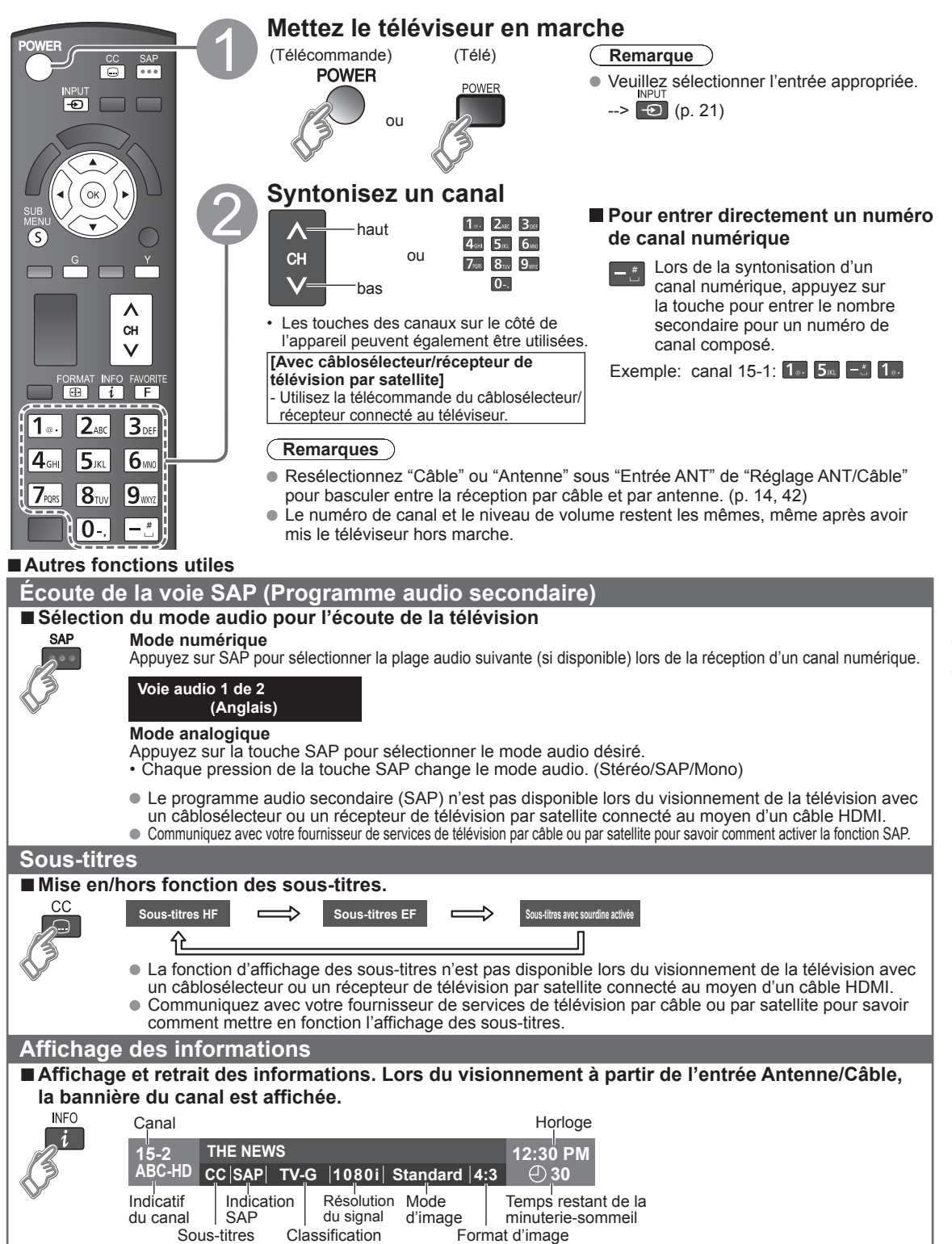

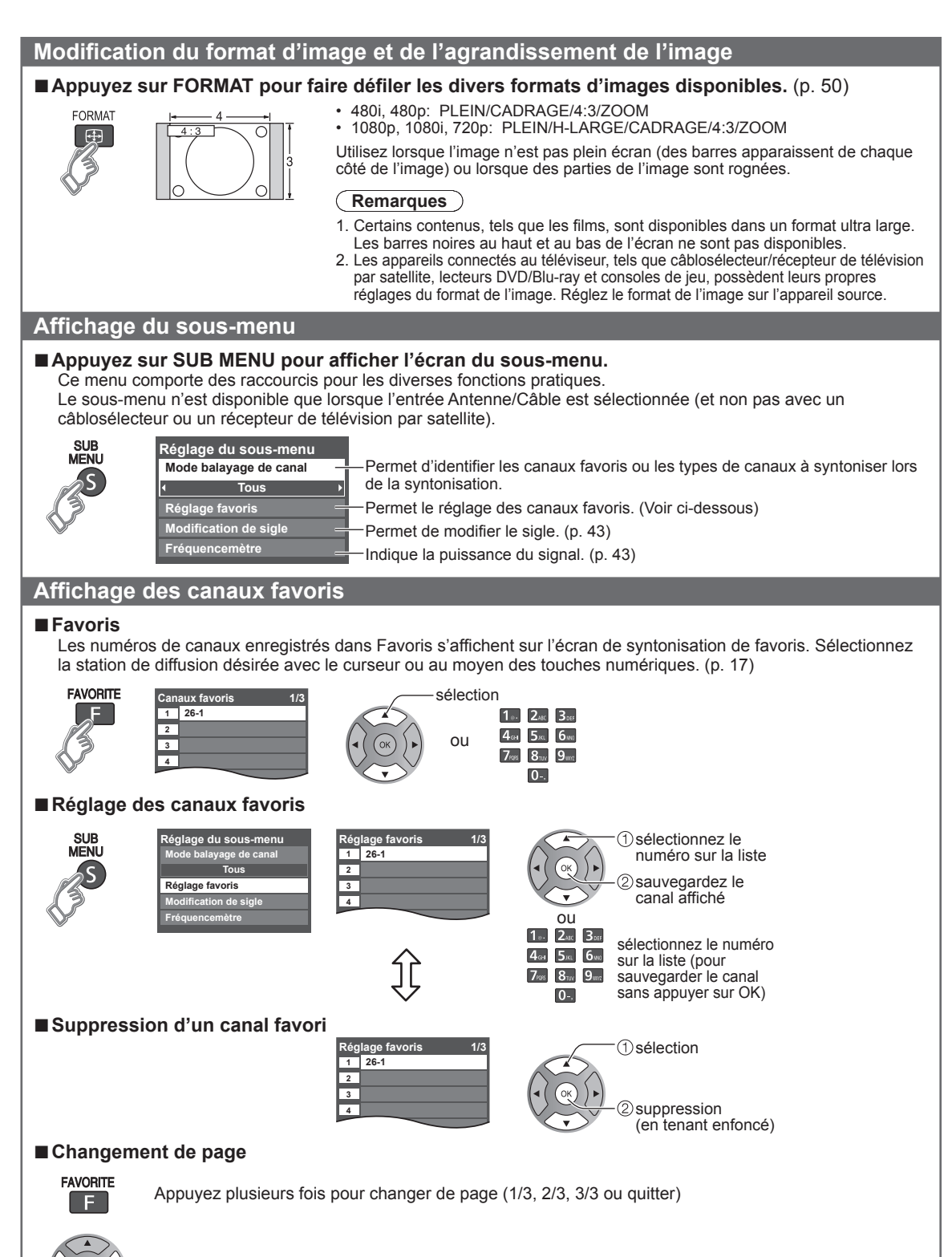

Page suivante/précédente

●Aucun canal favori ne peut être programmé lors de l'utilisation d'un câblosélecteur ou un récepteur de télévision par satellite.

#### ■**Autres fonctions pratiques**

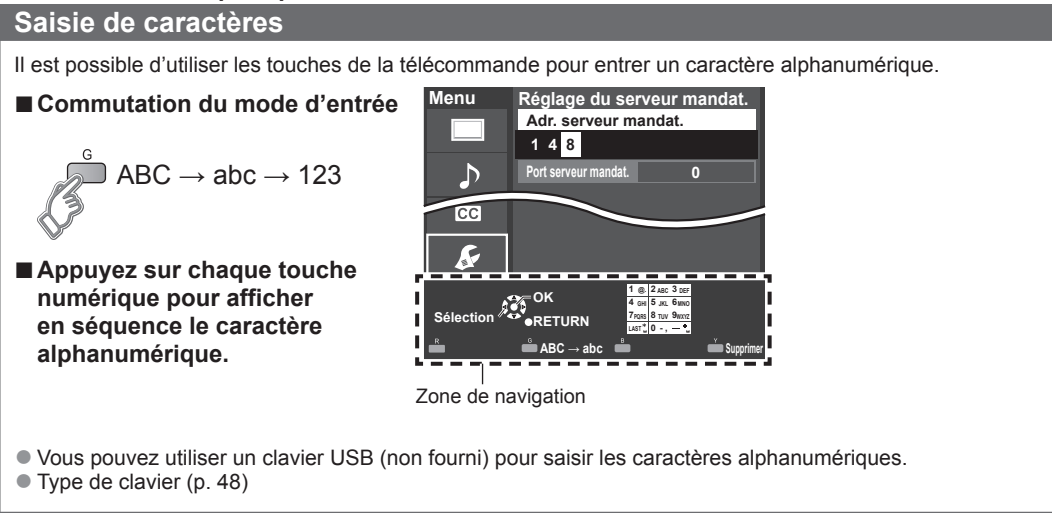

#### **Saisie/entrée du mot de passe**

Vous devez entrer le mot de passe pour accéder à un canal ou à une source bloqué.

 $3<sub>off</sub>$  $6<sub>wo</sub>$  $9<sub>wz</sub>$ 

**Entrez votre mot de passe à 4 chiffres** ●S'il s'agit de la saisie initiale du mot de passe, entrez le numéro à deux

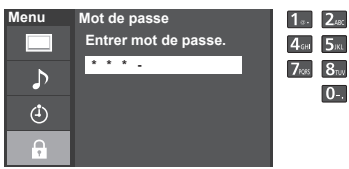

**Utilisation d'un clavier USB**

Vous pouvez utiliser les touches non-alphanumériques comme pour la télécommande.

#### ■**Table des touches**

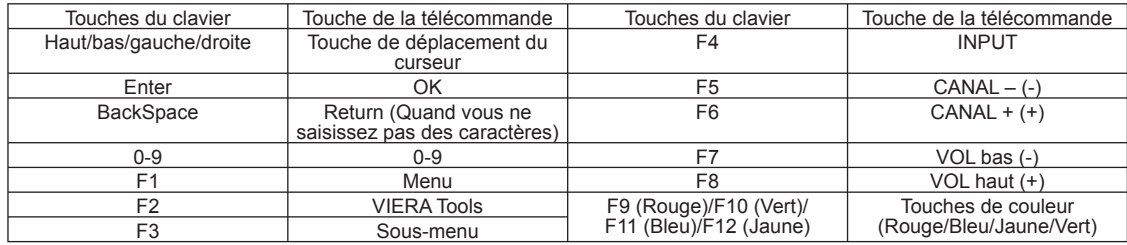

reprises pour l'enregistrer.

● Modifier mot de passe (p. 47)

● Notez votre mot de passe. Ne l'oubliez pas. (Si vous avez oublié votre

●Lorsqu'un canal bloqué est syntonisé, un message s'affiche permettant de

mot de passe, communiquez avec votre détaillant)

recevoir le canal après avoir entré votre mot de passe.

●Pour en savoir plus sur l'installation et l'utilisation d'un clavier USB, veuillez également consulter le mode d'emploi du clavier USB.

● Certains claviers ne sont pas dotés de ces touches.

# **Utilisation des fonctions VIERA TOOLS**

La touche VIERA TOOLS permet d'accéder facilement aux fonctionnalités spéciales du téléviseur. Celles-ci apparaissent sous forme d'icônes de raccourci à l'écran du téléviseur.

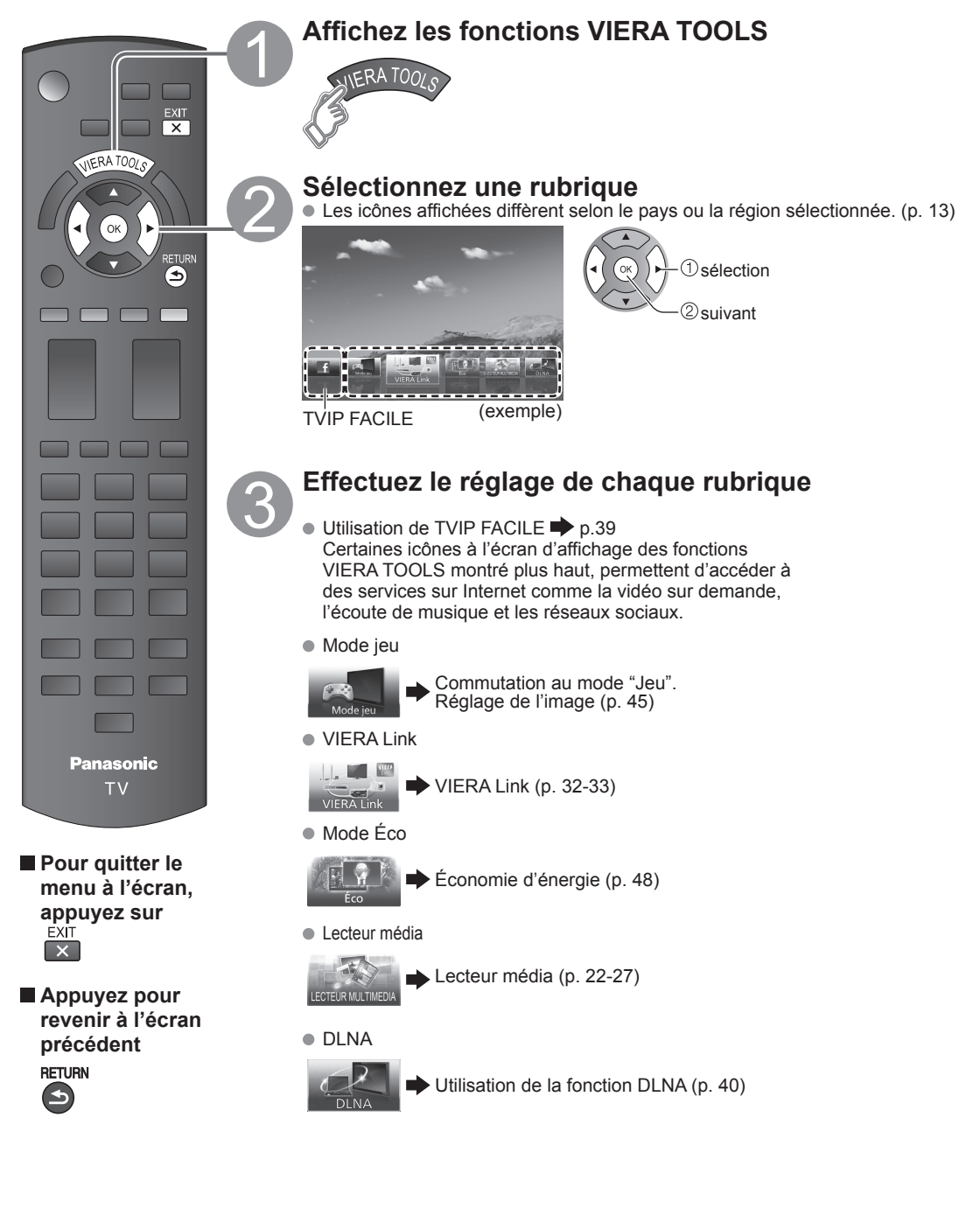

# **Visionnement de contenu à partir de périphériques**

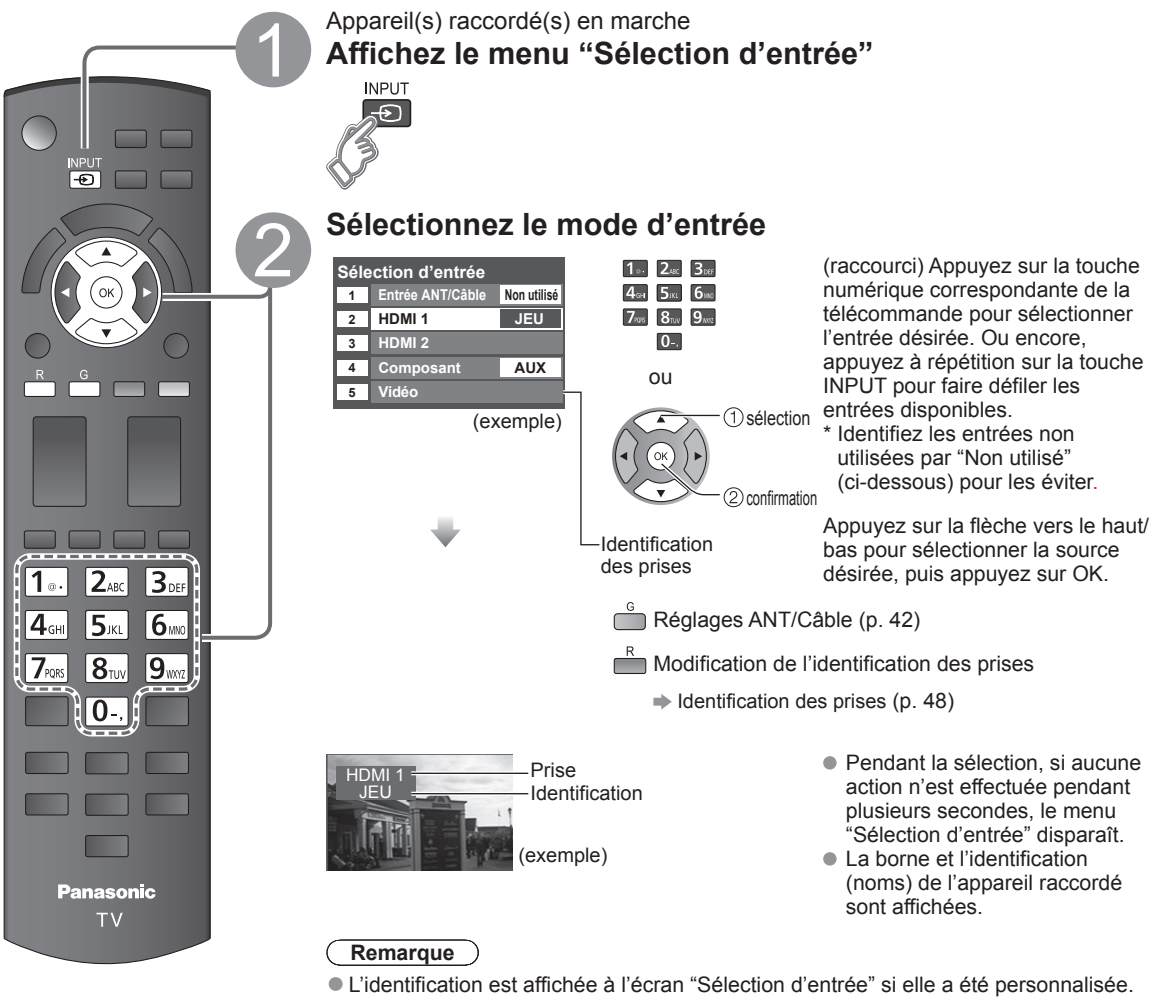

# **Pilotez les fonctions de l'appareil connecté directement à partir de sa propre télécommande.**

#### **Remarque**

●Pour plus de détails, reportez-vous au manuel de l'appareil raccordé.

# **Utilisation du lecteur multimédia**

Vous pouvez visionner des images fixes et animées et lire de la musique stockée sur une clé USB ou une carte SD.

#### **Caractéristiques de base pour le lecteur multimédia**

#### ■**Contenu et caractéristiques disponibles**

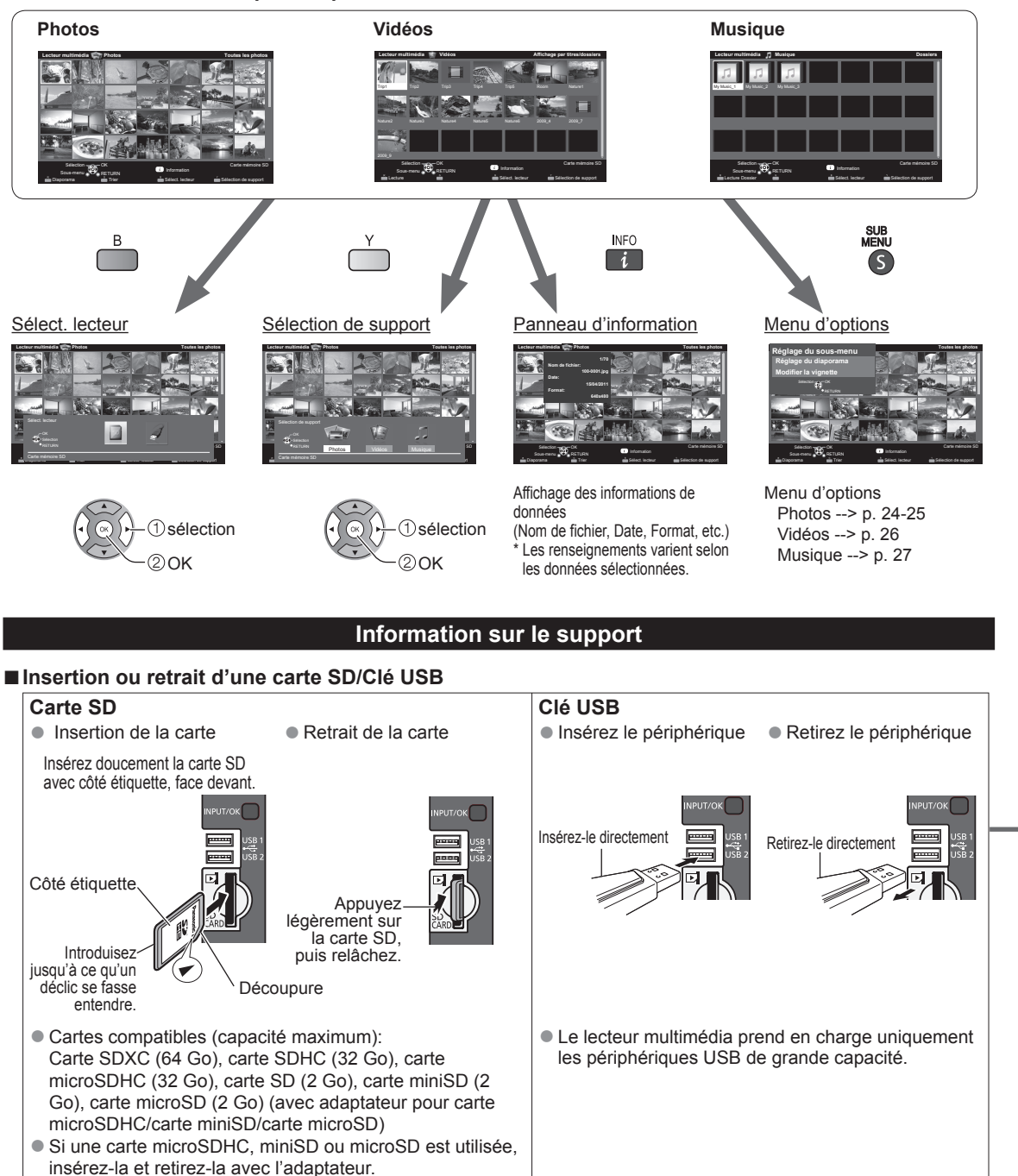

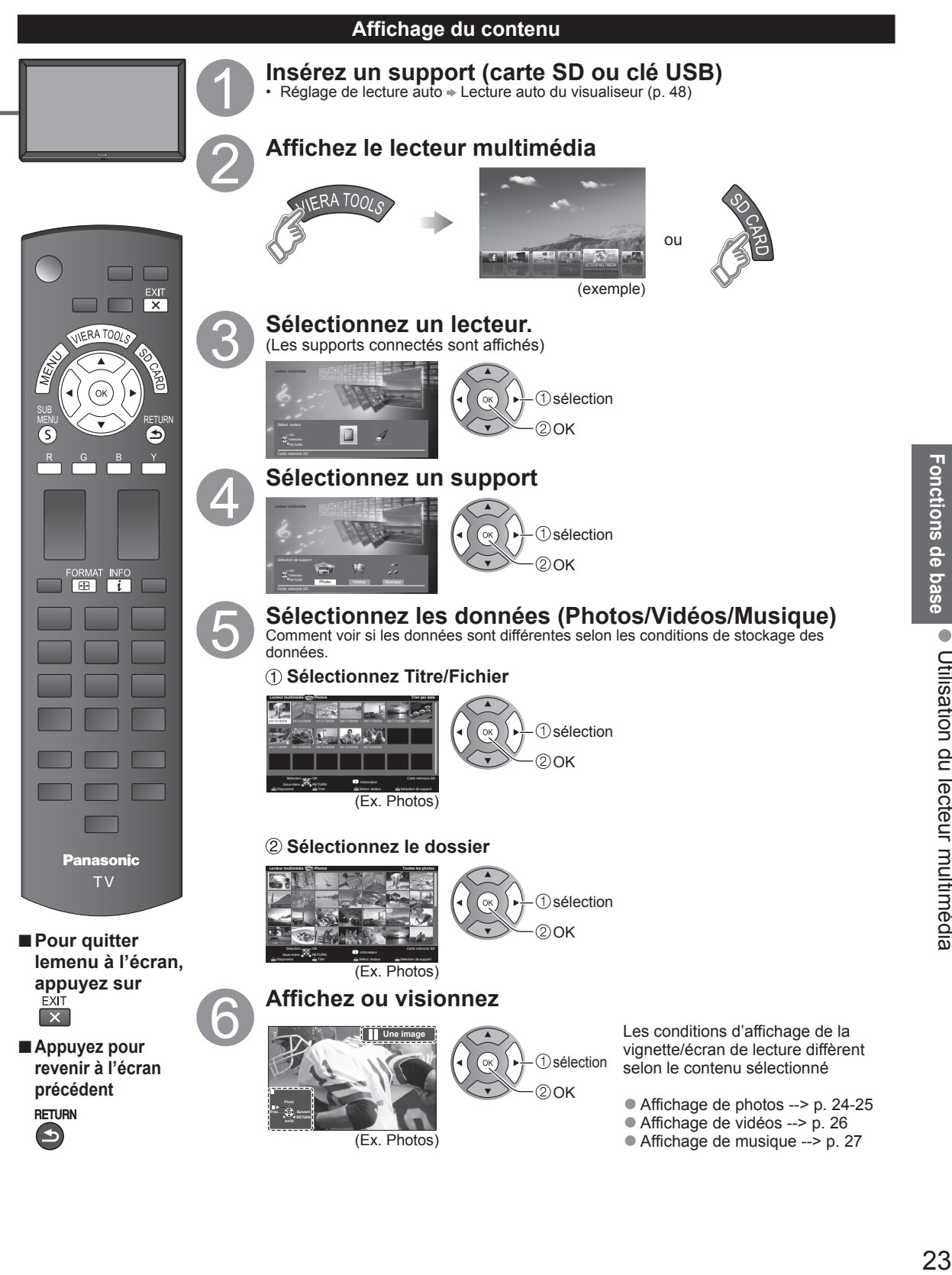

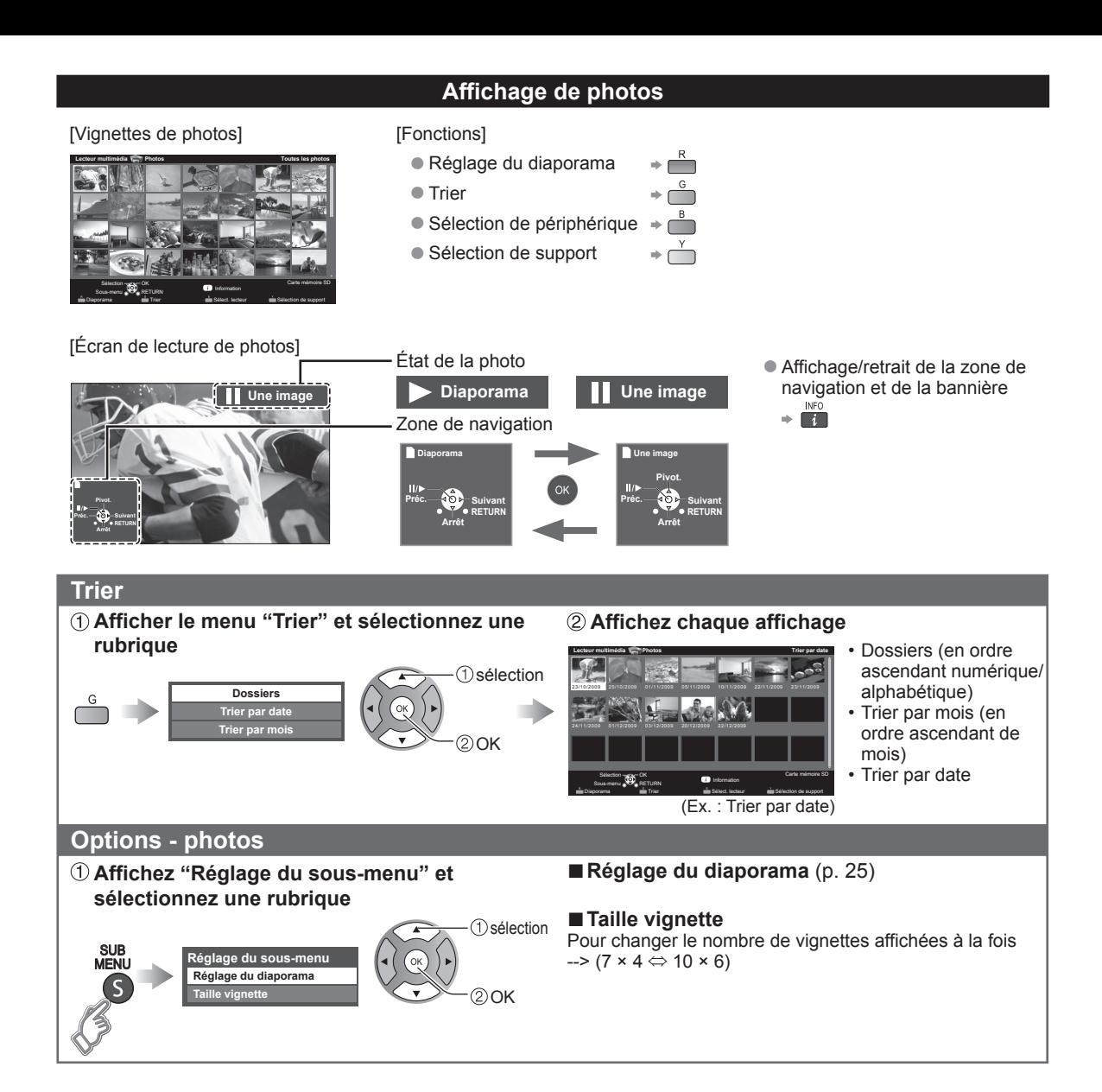

#### **Diaporama**

#### **Affichez "Réglage du diaporama"**

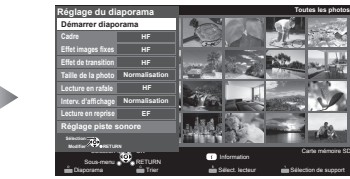

(exemple)

 **Faites le réglage des rubriques et sélectionnez "Démarrer diaporama"**

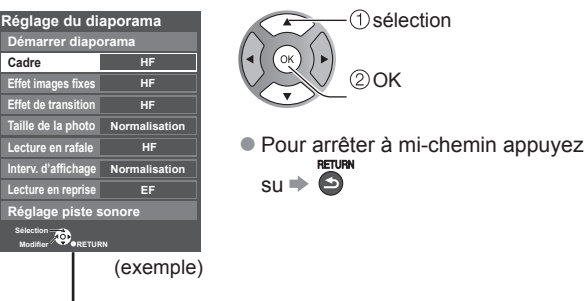

#### ■**Réglage du diaporama**

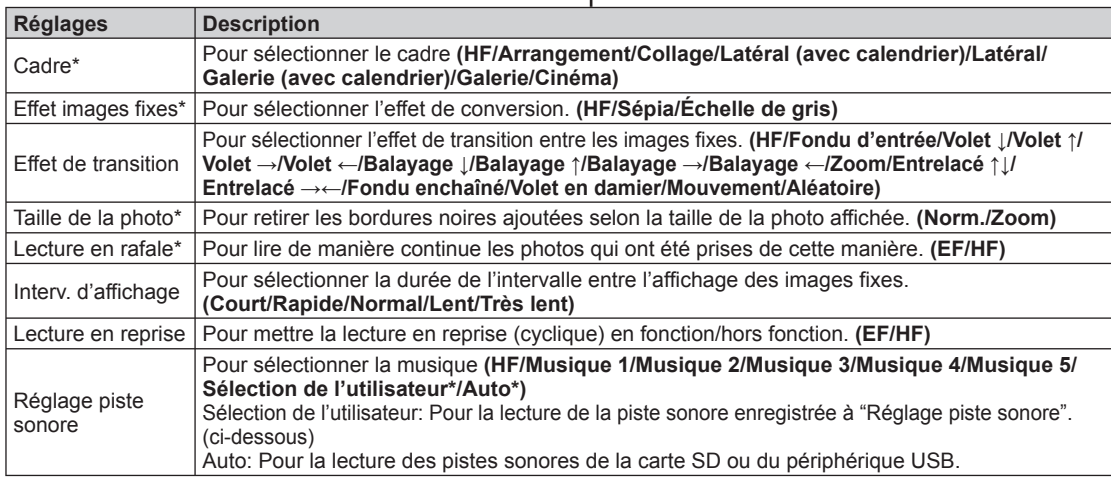

• La qualité des images pourrait être dégradée selon les réglages du diaporama.

• Le réglage des images pourrait ne pas fonctionner selon réglages du diaporama.

\* Lors de l'utilisation de la fonction DLNA (lecteur multimédia), ces menus ne sont pas affichés. Lecteur multimédia  $\Rightarrow$  p. 34

■**Réglage de la piste sonore**

# **Sélectionnez**

**Cadre Démarrer diaporama Effet images fixes Effet de transition Taille de la photo Lecture en rafale Interv. d'affichage Lecture en reprise Réglage piste sonore**

#### **"Réglage piste sonore" Réglage du diaporama**

**HF HF HF Normalisation HF Non EF**

(exemple)

 **Sélectionnez "Sélection de l'utilisateur"**

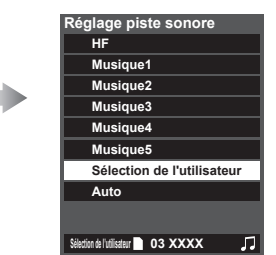

# **Sélectionnez la chanson et enregistrez-la**

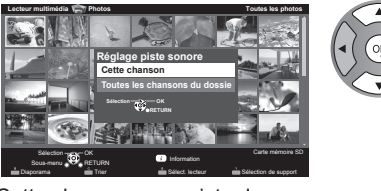

musique en cours. Toutes les chansons du dossier: enregistre la musique dans un dossier.

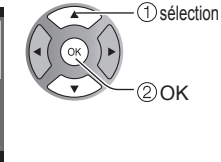

Cette chanson: enregistre la

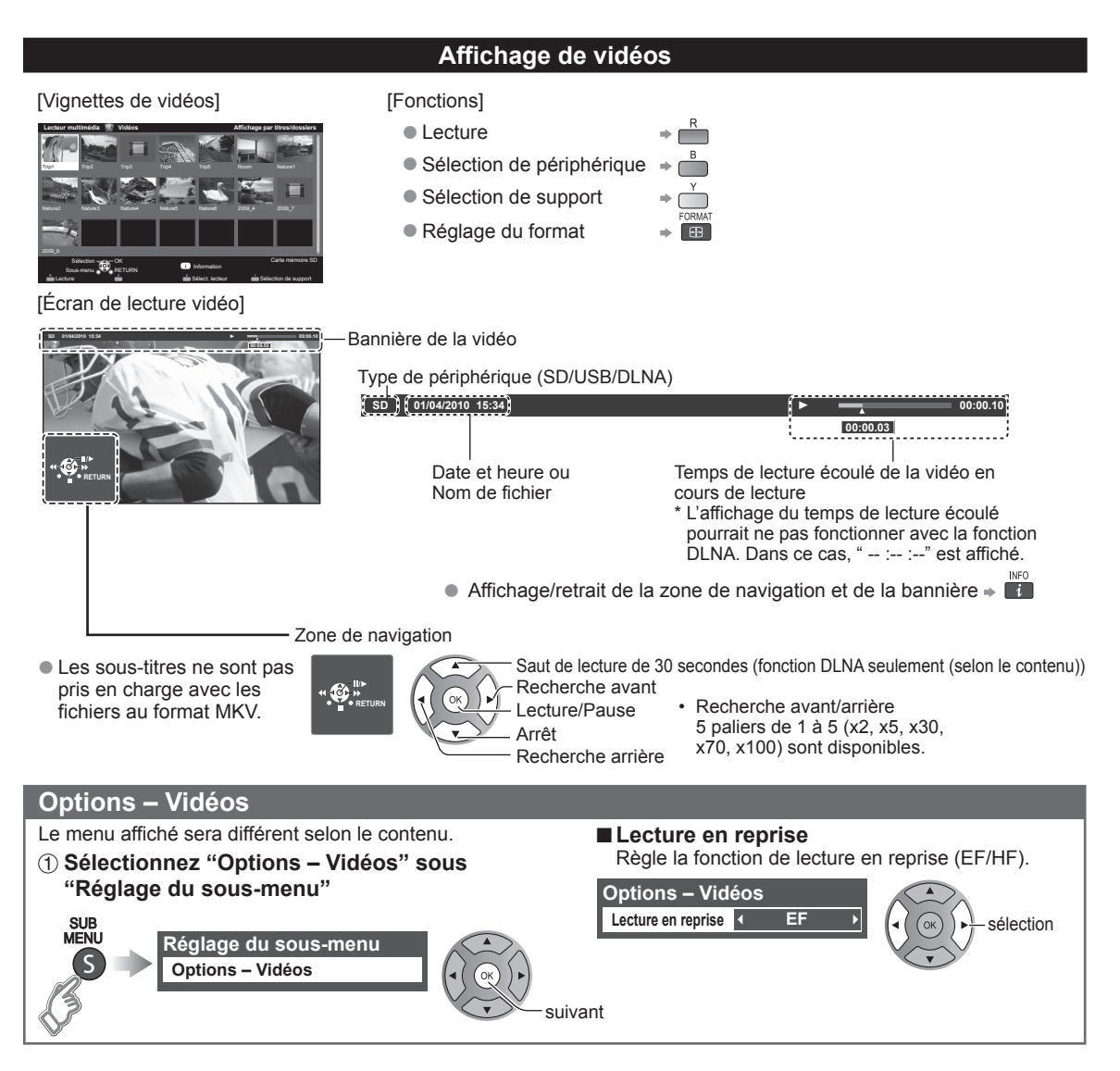

#### **Formats de données compatibles au lecteur multimédia (carte SD/clé USB)/DLNA**

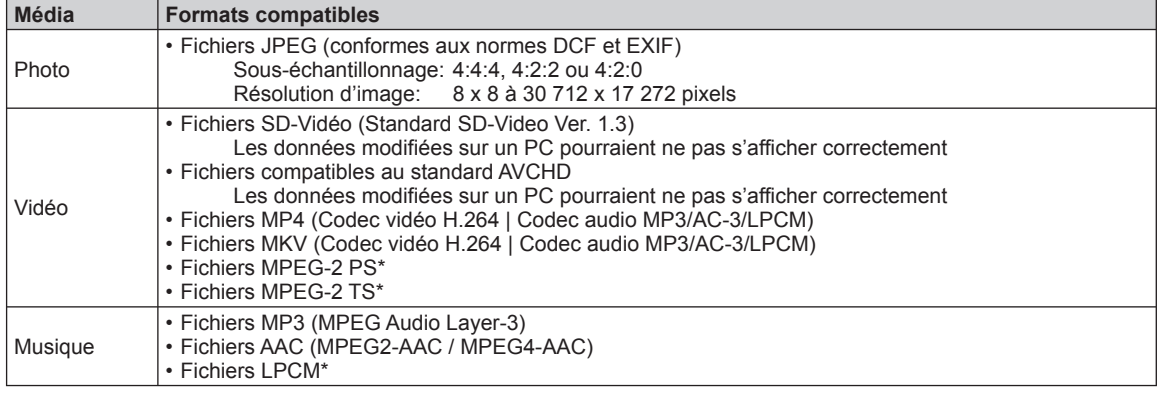

\* Pour DLNA seulement.

●Pour de plus amples informations sur les formats de données, veuillez consulter la page 51.

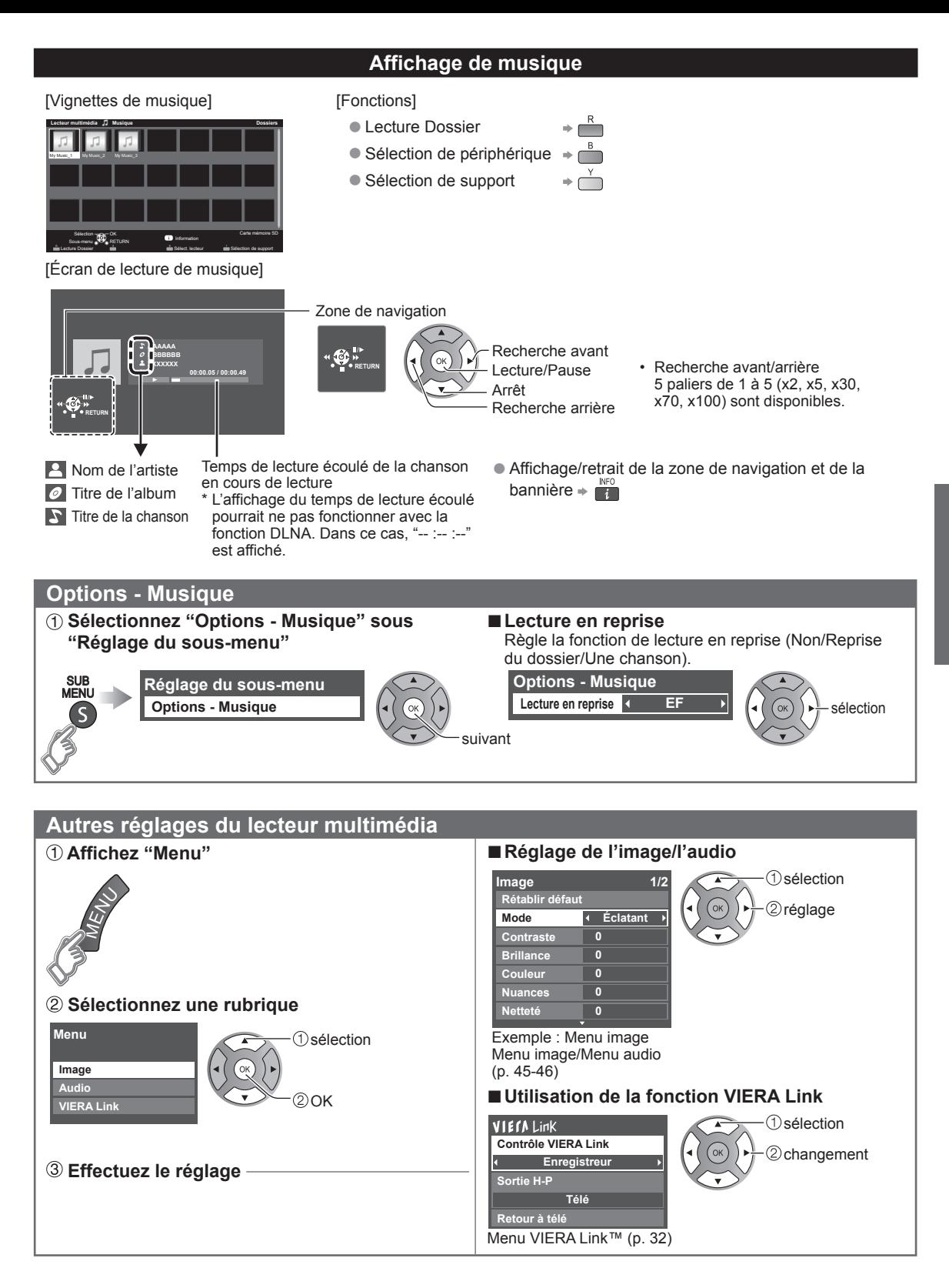

# **VIERA LinkTM " HDAVI ControlTM"**

Vous pouvez piloter simultanément tous les appareils Panasonic compatibles avec la fonction "HDAVI Control" au moyen d'une seule touche de la télécommande.

Tirez profit d'une grande interopérabilité HDMI avec les appareils Panasonic compatibles.

Ce téléviseur prend en charge la fonction VIERA Link "HDAVI Control 5".

Le connexion à des appareils (enregistreur DVD DIGA, caméscope HD, chaîne cinéma maison, amplificateur, etc.) au moyen de câbles HDMI permet l'utilisation de la fonction VIERA Link.

Les appareils avec fonction "HDAVI Control" permettent les opérations suivantes:

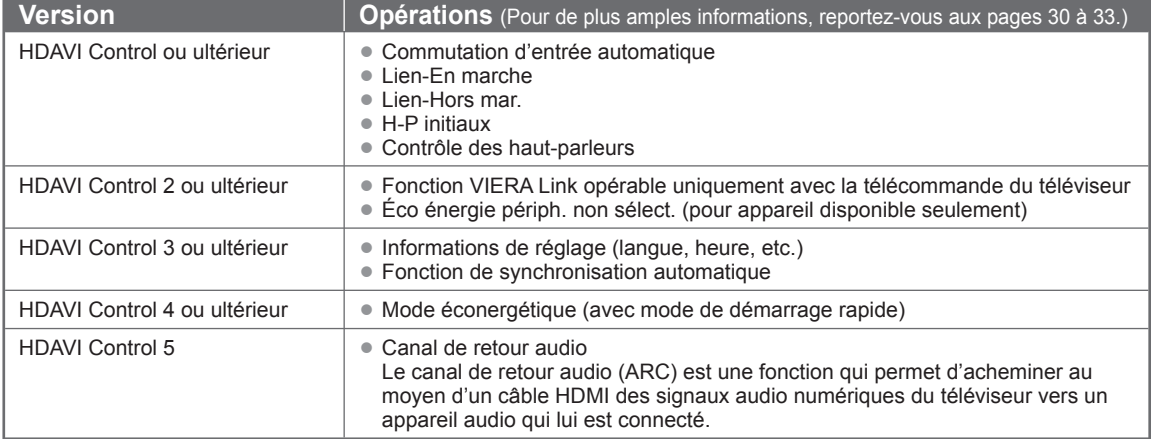

#### ■**Lors de l'ajout de nouvel équipement, de la reconnexion d'un appareil ou d'une modification de la configuration, mettez l'équipement puis l'appareil en marche. Sélectionnez le mode d'entrée HDMI 1 ou HDMI 2 (p. 21) et assurez-vous que l'image est adéquatement affichée.**

La fonction VIERA Link "HDAVI Control" est basée sur les fonctions de pilotage fournies par HDMI et une norme appelée HDMI CEC (Consumer Electronics Control) auxquelles s'ajoute une fonction que Panasonic a développée en exclusivité. De ce fait, son pilotage avec les appareils d'autres fabricants qui prennent en charge HDMI CEC n'est pas garanti. Reportez-vous aux manuels d'utilisation afférents aux appareils d'autres fabricants qui prennent en charge la fonction VIERA Link.

#### ■**Câble HDMI**

L'utilisation de cette fonction requiert que la connexion soit faite avec un câble conforme à la norme HDMI. On ne peut utiliser un câble non conforme à la norme HDMI.

Il est recommandé d'utiliser le câble HDMI Panasonic. Numéro de pièce recommandé:

RP-CDHS15 (1,5 m/4,9 pi), RP-CDHS30 (3,0 m/9,8 pi), RP-CDHS50 (5,0 m/16,4 pi)

 \* Pour de plus amples détails sur la connexion des appareils auxiliaires, veuillez vous reporter au manuel afférent à chaque appareil en question.

### **Connexions VIERA Link™ (avec fonction VIERA Link)**

#### ■**Panneaux de raccordement**

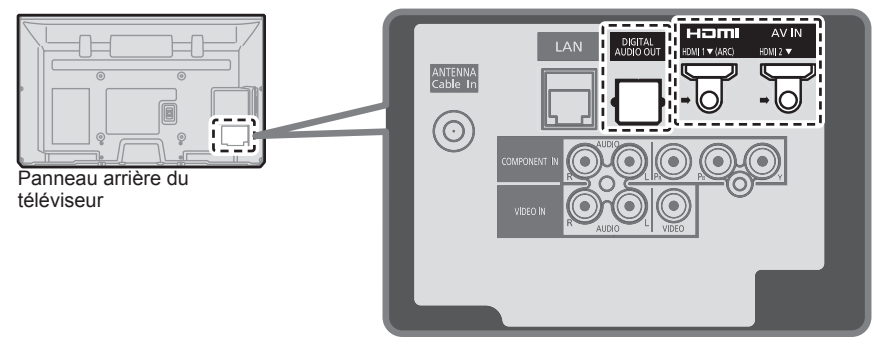

■**Raccordement d'un enregistreur DVD (DIGA)**

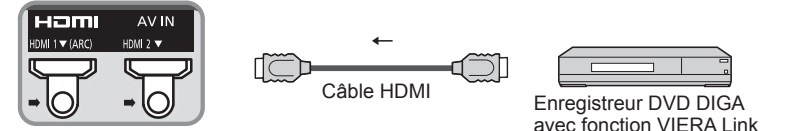

#### ■**Raccordement d'une chaîne cinéma maison/amplificateur AV** La prise HDMI 1 est recommandée.

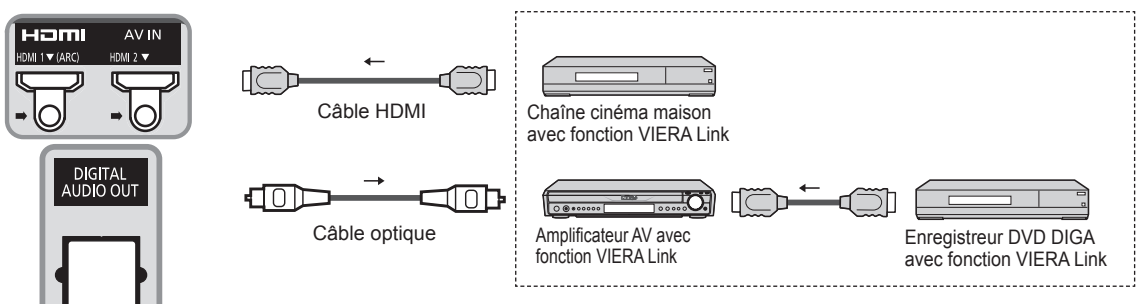

Aucun câble optique n'est requis si la chaîne cinéma maison est dotée de la fonction "HDAVI control 5" avec un câble HDMI. Le signal audio sera pris en charge par la fonction ARC (canal de retour audio) (p. 28). ●Il est possible d'utiliser un amplificateur AV et un enregisteur DVD DIGA avec cet appareil.

#### ■**Raccordement d'un caméscope HD/appareil photo numérique**

Appuyez sur INPUT, sélectionnez une borne HDMI disponible, puis connectez le caméscope à cette prise d'entrée. La connexion faite, vérifiez les fonctions de contrôle HDAVI (p. 30 à 33).

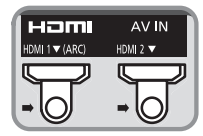

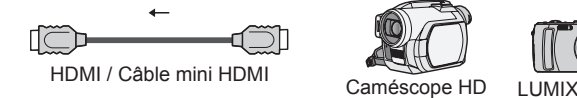

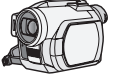

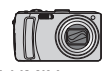

Caméscope HD avec fonction VIERA Link

avec fonction VIERA Link

Si la connexion (ou les réglages) de l'équipement compatible avec le contrôle HDAVI a été changée, mettez le téléviseur hors marche, puis remettez-le en marche pendant que tous les autres appareils sont en marche (de manière que l'appareil puisse reconnaître les appareils connectés) et vérifiez que la lecture sur ces appareils fonctionne adéquatement.

#### **Remarques** €

- ●Les appareils HDMI individuels peuvent nécessiter des réglages de menu supplémentaires spécifiques à chaque modèle. Veuillez consulter les manuels d'utilisation respectifs.
- ●Lorsque le signal audio est acheminé depuis un autre appareil raccordé à cet appareil via HDMI au moyen de la prise de sortie DIGITAL AUDIO OUT de cet appareil, le système se commute sur la source audio sur 2 canaux. (Le raccordement à un amplificateur AV via HDMI permet d'obtenir un son de qualité supérieure.)
- Certains appareils sont dotés d'une borne mini HDMI. Il est alors nécessaire d'utiliser un adaptateur ou un câble HDMI (type A) vers mini HDMI (type C).

## **Réglages VIERA Link et fonctions disponibles**

Pour utiliser toutes les fonctionnalités VIERA Link : Une fois toutes les connexions faites, réglez "VIERA Link" sur "EF" dans le menu des réglages VIERA Link. Certaines fonctionnalités sont désactivées selon la version de "HDAVI Control" de l'appareil.

Veuillez consulter la liste (p. 28).

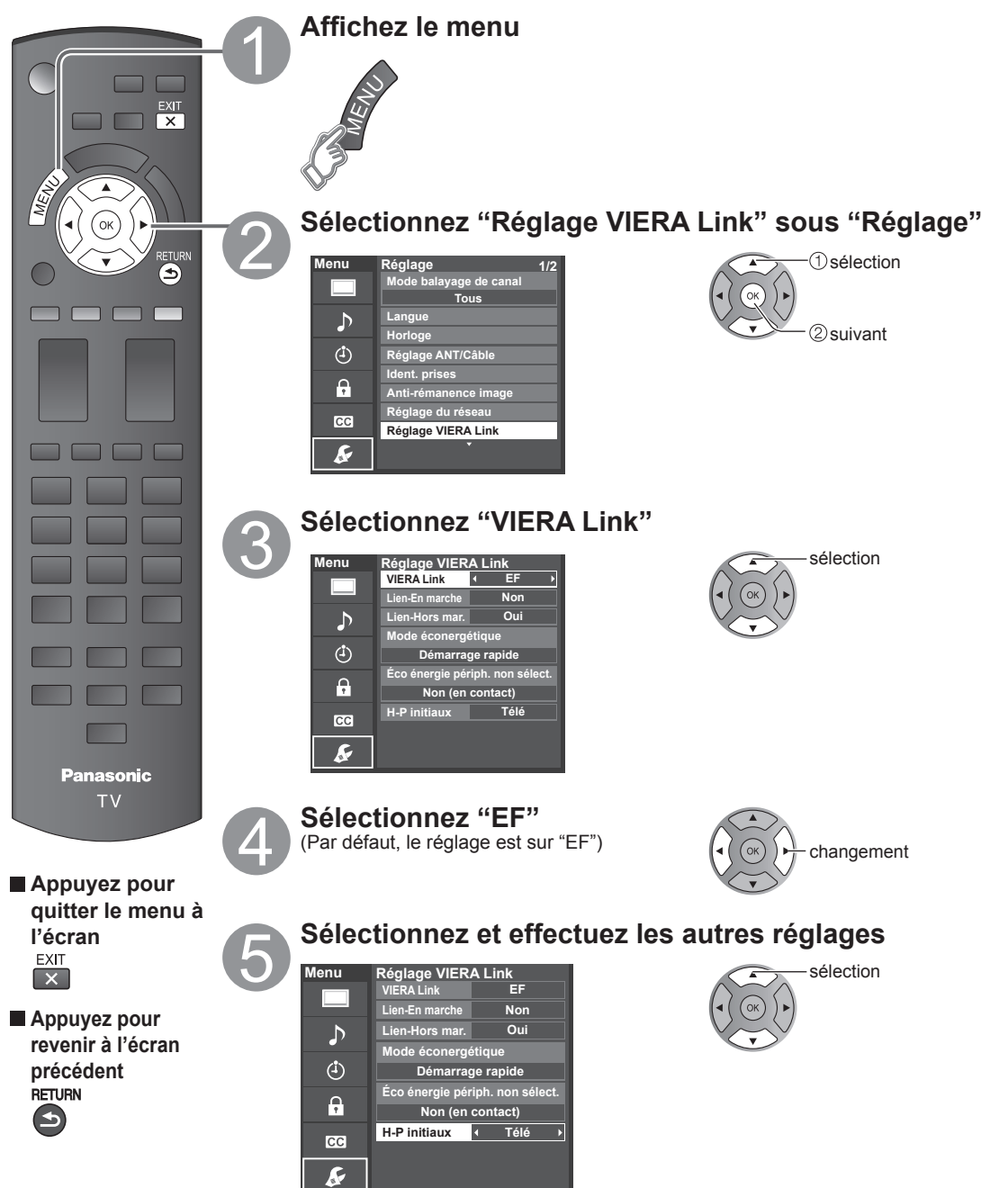

**Fonctions avancées** 

### **Commutation d'entrée automatique**

Lors de l'utilisation d'un lecteur Blu-ray Disc™, lecteur/enregistreur DVD ou chaîne cinéma maison, le téléviseur se mettra automatiquement sur l'entrée appropriée quand la lecture s'amorce sur l'un de ces appareils.

• Pour la chaîne cinéma maison, les haut-parleurs commutent automatiquement sur la chaîne cinéma maison.

#### **Lien-En marche**

Oui: Le téléviseur est automatiquement mis en marche et le mode d'entrée HDMI approprié est sélectionné si un équipement compatible avec la fonction VIERA Link est en marche et que le mode lecture a été sélectionné.

#### **Lien-Hors mar.**

Lorsque "Oui" est sélectionné et que le téléviseur est hors marche, tout l'équipement connecté compatible avec la fonction VIERA Link est automatiquement mis hors marche.

- L'enregistreur DVD Panasonic n'est pas mis hors marche s'il est encore dans le mode enregistrement.
- Le téléviseur demeure en marche même si tout l'équipement connecté compatible avec la fonction VIERA Link est mis hors marche.

#### **Mode éconergétique**

Démarrage rapide: Lorsque le téléviseur est mis hors marche, tous les appareils connectés, compatibles avec VIERA Link, seront automatiquement mis en mode de veille économique\* dans les conditions suivantes.

- Lien-Hors mar. (Oui), L'appareil connecté est compatible avec "HDAVI Control 4 ou ultérieur (avec mode de démarrage rapide)"
- \* Consommation minimale de courant de l'état de veille des appareils.

#### **Éco énergie périph. non sélect.**

Oui: Dans les conditions suivantes, les appareils compatibles à VIERA Link seront automatiquement mis hors marche lorsqu'ils ne sont pas utilisés.

- L'appareil connecté est compatible avec ''HDAVI Control 2 ou ultérieur'' (pour appareil disponible seulement)
- [ Exemples de situations pour l'activation ]
- Lors de la commutation de l'entrée HDMI.

#### **H-P initiaux**

"Télé" est la sélection par défaut. Pour établir les enceintes de la chaîne cinéma maison comme haut-parleurs par défaut, sélectionnez "Cinéma" à la place de "Télé". Le signal audio sera alors reproduit sur les enceintes de la chaîne cinéma maison lorsque le téléviseur est mis en marche.

#### **Fonction de synchronisation automatique**

Minimise le décalage entre l'image et le son lorsque le téléviseur est raccordé à une chaîne cinéma maison ou un amplificateur Panasonic.

#### **Données de réglage en provenance du téléviseur**

Certaines informations de réglage du téléviseur peuvent être acheminées à chaque appareil (enregistreur/chaîne cinéma maison/lecteur) muni de la fonction "HDAVI Control 3 ou ultérieur" raccordé à un téléviseur par un câble HDMI.

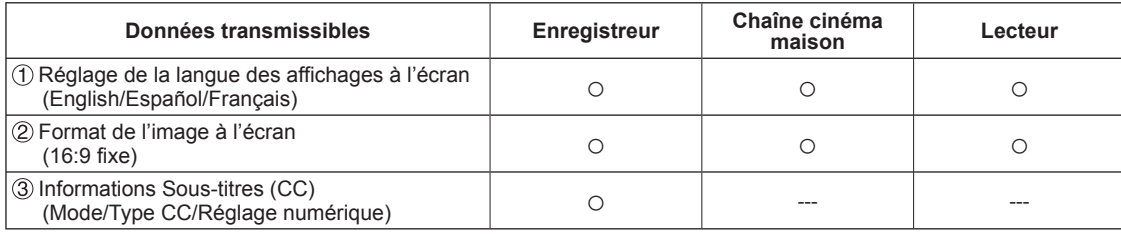

#### **Remarques**

●Il est possible que toute l'information de langue de l'interface utilisateur graphique (IUG) puisse être réglée à partir d'un appareil doté de la fonction HDMI CEC raccordé au téléviseur par un câble HDMI. Selon les conditions de fonctionnement ou les spécifications de chaque appareil, le réglage pourrait ne pas être appliqué.

●Pour plus de détails sur le fonctionnement des appareils auxiliaires, reportez-vous aux manuels d'utilisation afférents à ces appareils.

# **Réglages VIERA Link et fonctions disponibles**

Certaines fonctionnalités sont désactivées selon la version de "HDAVI Control" de l'appareil. Veuillez consulter la liste (p. 28).

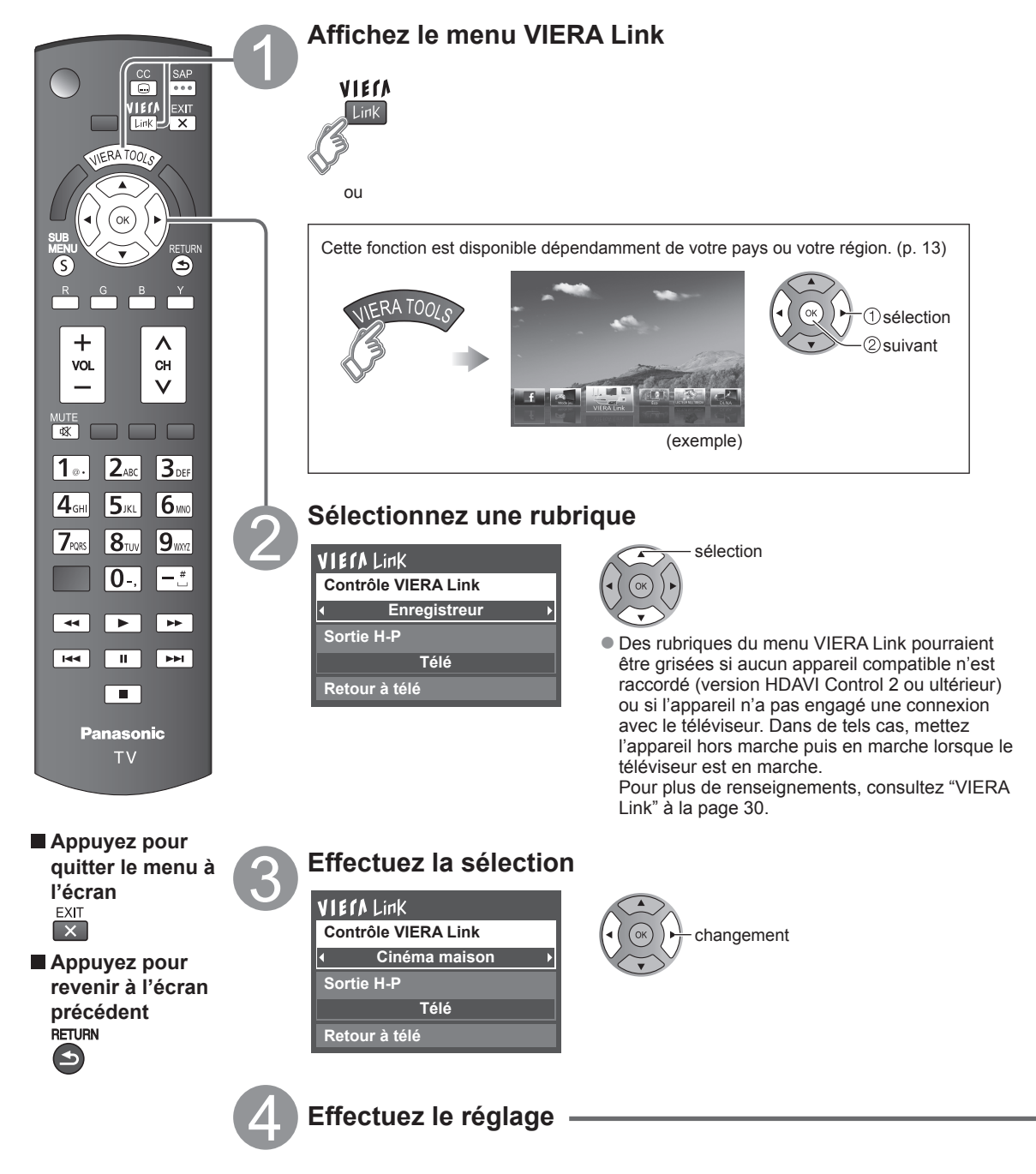

# **Contrôle des haut-parleurs**

Il est possible de sélectionner soit les enceintes de la chaîne cinéma maison, soit les haut-parleurs du téléviseur pour la sortie audio.

Le contrôle du rendu sonore se fait au moyen de la télécommande du téléviseur.

Cette fonction n'est disponible que si un amplificateur ou une chaîne cinéma maison Panasonic est utilisé.

#### **Sélectionnez "Sortie H-P"**

#### **Sélectionnez "Cinéma maison" ou "Télé"**

**VIErALink Contrôle VIERA Link Enregistreur Sortie H-P Télé Retour à télé**

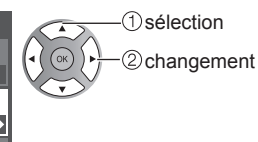

#### ■ Cinéma maison: Réglage sur l'équipement

Volume haut / bas

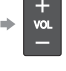

- Sourdine  $\rightarrow \overline{\mathbb{R}}$
- La sortie audio sur le téléviseur est mise en sourdine.
- Lorsque l'équipement connecté est mis hors marche. les haut-parleurs du téléviseur sont activés.
- La sélection de "Cinéma maison" a pour effet de mettre l'équipement en marche s'il est en mode de veille.
- Télé: Les haut-parleurs du téléviseur sont activés.

# **Fonction VIERA Link opérable uniquement avec la télécommande du téléviseur**

Dans le menu VIERA Link, il est possible de sélectionner des appareils HDMI compatibles connectés et d'y accéder rapidement. Continuez à utiliser la télécommande du téléviseur en prenant soin de l'orienter vers ce dernier.

#### **Sélectionnez "Contrôle VIERA Link"**

#### **Sélectionnez l'équipement auquel vous voulez accéder.**

(Enregistreur/Cinéma maison/Lecteur/Caméscope/ LUMIX/Appareil photo numéri./ Caméra réseau)

● Utilisation des fonctions VIERA TOOLS (p. 20)

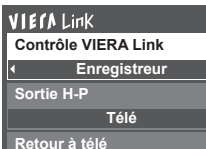

sélection

2) changement

Vous ne pouvez sélectionner que les rubriques disponibles.

### ■**Touches disponibles sur la télécommande**

Le fonctionnement varie selon l'appareil raccordé.

- En présence de plus d'un appareil du même type, le chiffre annexé au nom de l'appareil indique le nombre d'appareils. (ex. Enregistreur 1/Enregistreur 2/ Enregistreur 3...) ●Le nombre d'appareils qui peuvent être raccordés
- est trois pour les enregistreurs, et un total de trois appareils pour Cinéma maison/Lecteur/Caméscope/ LUMIX/Appareil photo numéri./Caméra réseau.

#### **Remarque**

- ●Il existe une limite au nombre de connecteurs HDMI.
- **Pilotez les fonctions de l'équipement au moyen de la télécommande du téléviseur en prenant soin de l'orienter vers ce dernier.**
- ●Pour faire fonctionner l'appareil, lisez le manuel d'utilisation y afférent.

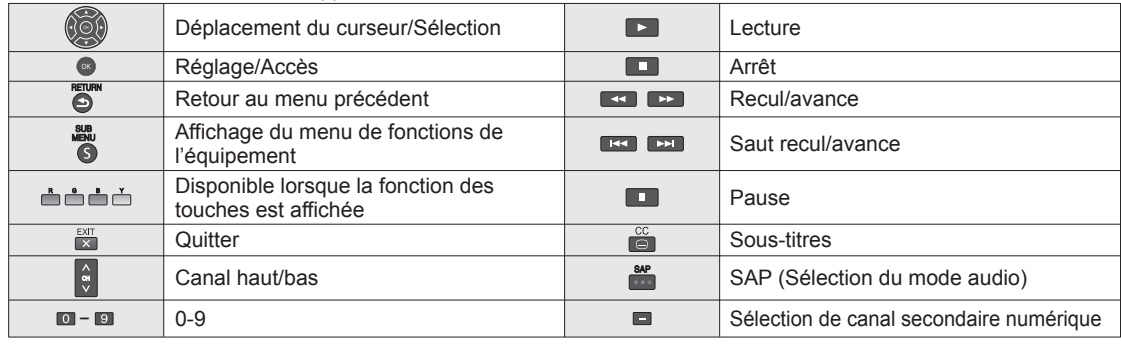

# **Retour à télé**

Ramène la sélection de la prise d'entrée de l'appareil sélectionnée au moyen du Contrôle VIERA Link à la prise d'entrée du téléviseur.

#### **Sélectionnez "Retour à télé"**

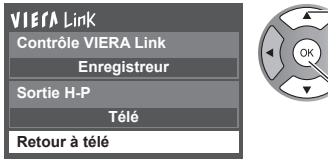

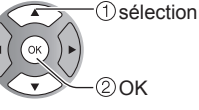

# **Utilisation des services du réseau**

#### **Services et fonctions disponibles sur le réseau**

# ■ Utilisation de TVIP FACILE  $\rightarrow$  p. 39

### ■ Utilisation de la fonction DLNA (Réseau domestique)  $\Rightarrow$  p. 40

Ce téléviseur est un produit certifié DLNA.

DLNA (Digital Living Network Alliance) est un standard permettant une plus grande convivialité lors de l'utilisation d'appareils électroniques numériques reliés à un réseau domestique. Pour plus d'informations, visitez "http://www. dlna.org". (Ce site est en anglais)

Cette fonction permet le partage de photos, vidéos et musique stockées dans un serveur multimédia numérique (par exemple sur ordinateur fonctionnant sous Windows 7, etc.) branché sur votre réseau domestique et d'en effectuer la lecture à l'écran du téléviseur grâce au lecteur multimédia.

#### **Serveur multimédia numérique**

Assurez-vous que le périphérique connecté possède un serveur multimédia certifié DLNA. Jumelez des photos, des vidéos et de la musique au serveur multimédia pour en permettre leur lecture sur votre téléviseur. La fonction de serveur sous Windows 7 est celle qui a été utilisée lors des essais sur ce téléviseur (en date de Janvier 2011). Pour le réglage, veuillez lire les informations se rapportant au serveur multimédia de votre ordinateur.

●La fonction de contrôle DLNA sous Windows 7 n'est pas prise en charge avec ce téléviseur.

●Lorsque la fonction de serveur multimédia est activée sur un PC, des personnes non-autorisées pourraient accéder aux données.

#### **Lecteur multimédia**

Le lecteur multimédia permet d'effectuer la recherche du contenu du serveur multimédia numérique et d'en effectuer la lecture.

#### ■**Utilisation d'une caméra réseau** → p. 41

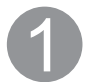

#### **Contactez votre fournisseur d'accès à Internet**

NOTA : Si vous ne souscrivez pas à un forfait d'accès à Internet, veuillez contacter votre fournisseur local et vous abonner à un forfait haute-vitesse permettant un accès à Internet aux débits décrits plus bas. Si vous êtes déjà abonné à un tel service, assurez-vous que le débit est au moins égal aux débits décrits plus bas.

- Débits requis (effectif) : au moins 1,5 Mbps pour vidéo en qualité standard et 6 Mbps pour vidéo en qualité haute définition respectivement.
- ●L'accès à Internet par ligne commutée ne peut être utilisé pour la fonction TVIP FACILE.

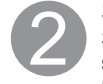

#### **Sélectionnez une connexion câblée ou sans fil**

Si vous ne possédez qu'un téléviseur et que celui-ci est situé près du modem pour câble/DSL, vous pouvez sélectionner une connexion câblée.

Si le modem pour câble/DSL est éloigné du téléviseur et/ou vous possédez plusieurs téléviseurs, vous pouvez choisir une connexion sans fil.

# **Branchez-vous à Internet**

#### **Connexion câblée (connexion directe)**

Si le réseau n'est utilisé que pour la connexion du téléviseur, vous pourriez alors connecter le téléviseur directement au câble Éthernet/DSL.

# **Connexion câblée (connexion avec routeur)**

Si vous utilisez le réseau pour y connecter différents périphériques, l'utilisation d'un routeur est recommandée pour joindre le téléviseur au réseau.

#### **Connexion sans fil**

Si vous utilisez le réseau pour y connecter différents périphériques, l'utilisation d'un adaptateur LAN et d'un point d'accès sans fil est également recommandée pour joindre le téléviseur au réseau.

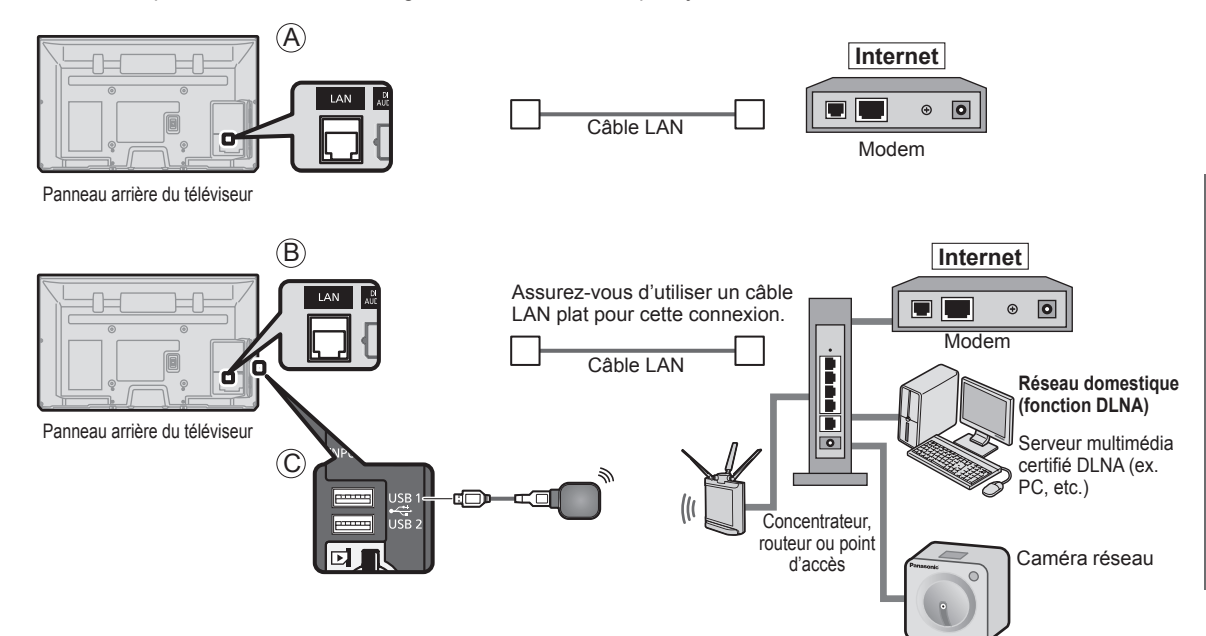

● Il est possible de piloter les fonctions DLNA ou une caméra réseau sans une connexion à haut débit.

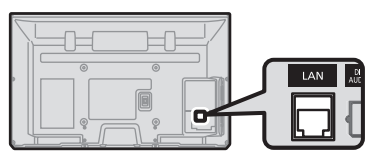

Panneau arrière du téléviseur

Assurez-vous d'utiliser un câble LAN croisé pour cette connexion.

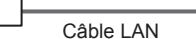

Caméra réseau Serveur multimédia certifié DLNA

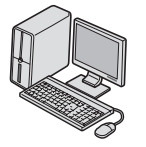

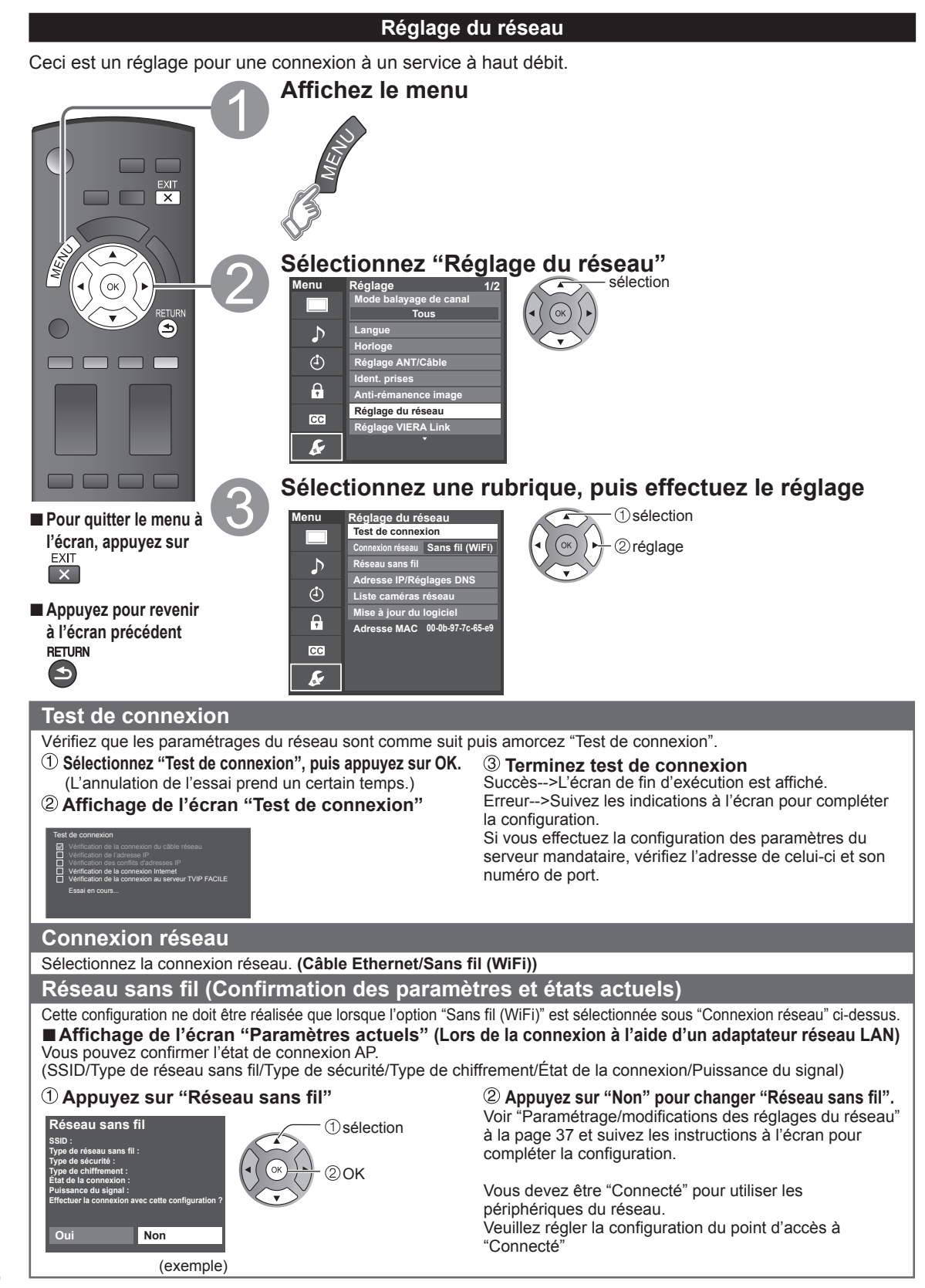

## **Réseau sans fil (Réglage du réseau sans fil)**

# ■ Paramétrage/modifications des réglages du réseau

 **Sélectionnez "Réseau sans fil" pour afficher l'écran de réglage.**

 **Suivez les indications à l'écran pour compléter la configuration.**

#### **Réseau sans fil**

**Réglages manuels**

**Rechercher les réseaux sans fil**

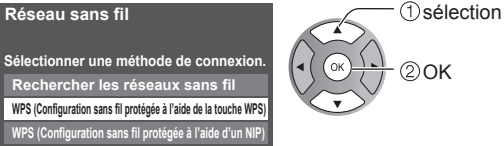

- \* La configuration sans fil protégée à l'aide de la touche WPS représente le protocole de configuration simple certifié par l'Alliance Wi-Fi.
- ●Pour plus de détails sur le réglage du point d'accès, consultez le manuel d'utilisation du point d'accès.

#### **Rechercher les réseaux sans fil:**

 Pour sélectionner un point d'accès parmi ceux recherchés automatiquement et effectuer le réglage selon les directives à l'écran.

#### **WPS (Configuration sans fil protégée à l'aide de la touche WPS):**

 Vous pouvez accéder au point d'accès pour appuyer sur ces touches.

**WPS (Configuration sans fil protégée à l'aide d'un NIP):** Pour régler le NIP affiché au téléviseur sur le point d'accès.

#### **Réglages manuels:**

 Pour régler manuellement les options SSID, Type de sécurité, et Type de chiffrement selon les réglages du point d'accès pour la connexion.

●Lors d'une connexion 11n (5 GHz), sélectionnez "AES" comme type de chiffrement pour le réseau sans fil.

### **Adresse IP/Réglages DNS**

#### **Sélectionnez "Mode de réglage IP/DNS", puis "Automatique"**

(Lorsque l'acquisition IP/DNS automatique du protocole DHCP peut être utilisée)

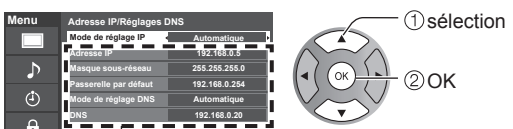

#### ■**Réglage manuel**

- Sélectionnez "Mode de réglage IP/DNS", puis "Manuel".
- Sélectionnez une rubrique, puis appuyez sur OK
- Vérifiez les spécifications du routeur à large bande et entrez chaque adresse IP.

IP, ou entrez chaque adresse IP tel que spécifié par votre fournisseur. **1200 100 100 100 100 100 100 100 100 100 100 100 100 100 100 100 100 100 100 100 100 100 100 100 100 100 100 100 100 100 100 100 100 100 100 100 100** 

 $1.245$   $3.05$ 4 5 m 6 m

 $7$ <sub>rgs</sub>  $8<sub>uv</sub> 9<sub>wu</sub>$  $\overline{\mathbf{0}}$ 

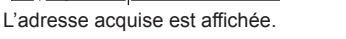

#### **Chaque adresse IP s'acquiert automatiquement**

Dans des conditions normales, lors de l'utilisation d'un routeur à large bande, l'acquisition IP automatique du protocole DHCP peut être utilisée. En cas d'incertitude, vérifiez avec le personnel qui a effectué l'installation ou consultez la documentation afférente à chaque dispositif.

### **Paramétrage du serveur mandataire**

Réglez uniquement lorsque spécifié par le fournisseur. N'est pas requis lors d'une utilisation domestique normale.

#### **Sélectionnez "Réglage du serveur mandat."**

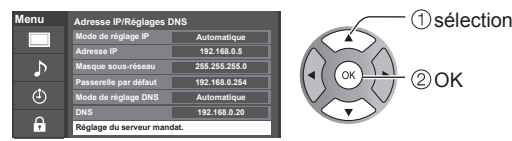

#### **Sélectionnez la rubrique et appuyez sur OK**

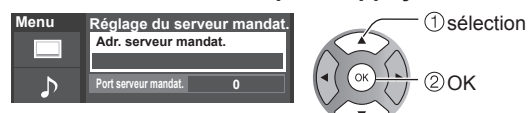

 **Entrez l'adresse ou le numéro du port et** 

**appuyez sur OK** ●Saisie de caractères ( p. 19)

#### ■**Adr. serveur mandat.**

Ceci est l'adresse du serveur de relais qui est connecté au serveur cible au lieu du navigateur et qui envoie les données au navigateur. Ce réglage est requis uniquement lorsque spécifié par le fournisseur.

#### ■**Port serveur mandat.**

Ce chiffre est déterminé par le fournisseur ainsi que l'adresse du serveur mandataire.

# **Liste caméras réseau**

Avant d'utiliser une caméra réseau, vous devez inscrire la caméra de la manière illustrée ci-dessous. Vous pouvez également installer une caméra par défaut ou déconnecter/supprimer les caméras enregistrées.  **Sélectionnez "Liste caméras réseau"**   $\overline{\mathbb{D}}$   $\rightarrow$  Démarre la recherche de la caméra **pour afficher l'écran de liste** ●Avant d'amorcer la recherche de la caméra, commutez la caméra au mode d'inscription.  **Effectuez le réglage de la caméra réseau** ● Les conditions de recherche dépendent aussi du sélection "Réglage du réseau" **Liste caméras réseau Modèle État Par défaut Nom de la caméra Caméra 1 BL-C210A Connecté**  $\overline{\phantom{a}}$  Supprime les informations de caméra **... ... ... ... ... ... ... ... ... ... ... ...** Déconnecte la caméra. **... ... ...** "Déconnecté" est affiché sous "État" **... ... ... ... ... ... Sélection OK** Règle l'utilisation par défaut **RETURN Rechercher des caméras Supprimer** Affichage de "(Par défaut)" à côté du nom de la caméra **Décompte Caméra par défaut** ●Pour cette opération, consultez le manuel (Disponible seulement pendant la reconnexion) Connecte la caméra. "Connecté" sera affiché sous d'utilisation de la caméra réseau. "État" **Mise à jour du logiciel Sélectionnez "Mise à jour du logiciel" Appuyez sur OK pour afficher l'écran de mise à jour du logiciel.** sélection **Menu Réglage du réseau Test de connexion Suivez les indications à l'écran. Sans fil (WiFi) Connexion réseau** 2)OK ● Réglez "Horloge" en premier. (p. 15)  $\mathcal{L}$ **Réseau sans fil Adresse IP/Réglages DNS**  $\bigcirc$ **Liste caméras réseau Mise à jour du logiciel**  $\mathbf{a}$ **Adresse MAC 00-0b-97-7c-65-e9**  $cc$  $\boldsymbol{\mathcal{S}}$ 

# **Utilisation de TVIP FACILE**

Cette fonction permet d'accéder facilement à des services sur l'Internet comme la vidéo sur demande, l'écoute de musique et les réseaux sociaux, etc., en sélectionnant l'icône VIERA TOOLS. ● Une connexion à Internet à haut débit est requise pour ces services.

#### **Préparatifs**

- Connexions réseau (p. 35)
- Réglage du réseau (p. 36-38)
- **Affichez l'écran VIERA TOOLS**

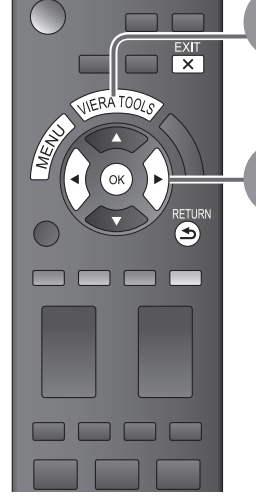

■**Appuyez pour quitter le menu à l'écran**   $\mathbf{x}$ 

■**Appuyez pour revenir à l'écran précédent RETURN**  $\blacktriangleleft$ 

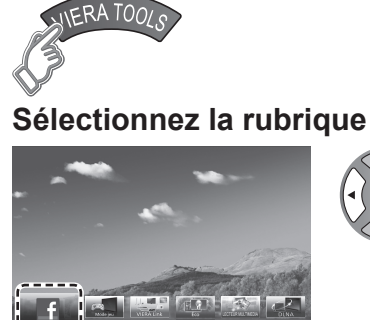

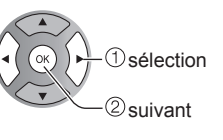

(exemple)

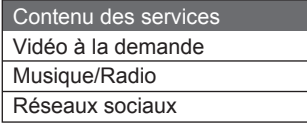

- Tous les services TVIP FACILE peuvent ne pas être disponibles dans votre pays ou votre région. (p. 13)
- Le contenu services TVIP FACILE est sujet à changement sans préavis.

#### ■ Utilisation d'un clavier USB

- Connexions USB (p. 51)
- Type de clavier (p. 48)
- Utilisation d'un clavier USB/Saisie de caractères (p. 19)

**Brillance Couleur Nuances Netteté**

**Mode Contraste Rétablir défau** 

### **Autres réglages**

**À l'étape Affichez "Menu"**

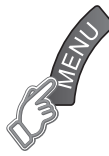

#### **Sélectionnez une rubrique**

*<u>O</u>*sélection 2OK **Menu Image Audio VIERA Link**

#### **Effectuez le réglage**

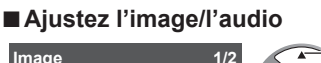

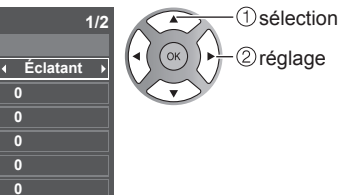

Exemple: menu Image Menu Image/Menu Audio (p. 45-46)

### ■**Utilisation de la fonction VIERA Link**

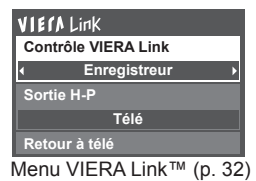

 sélection Enregistreur **Enregistreur Enregistreur Enregistreur** 

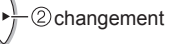

**Fonctions avancées** 

### **Utilisation de la fonction DLNA**

Il est possible de partager du contenu (photos, vidéos, musique, etc.) stocké dans un serveur multimédia numérique certifié DNLA branché sur votre réseau domestique.

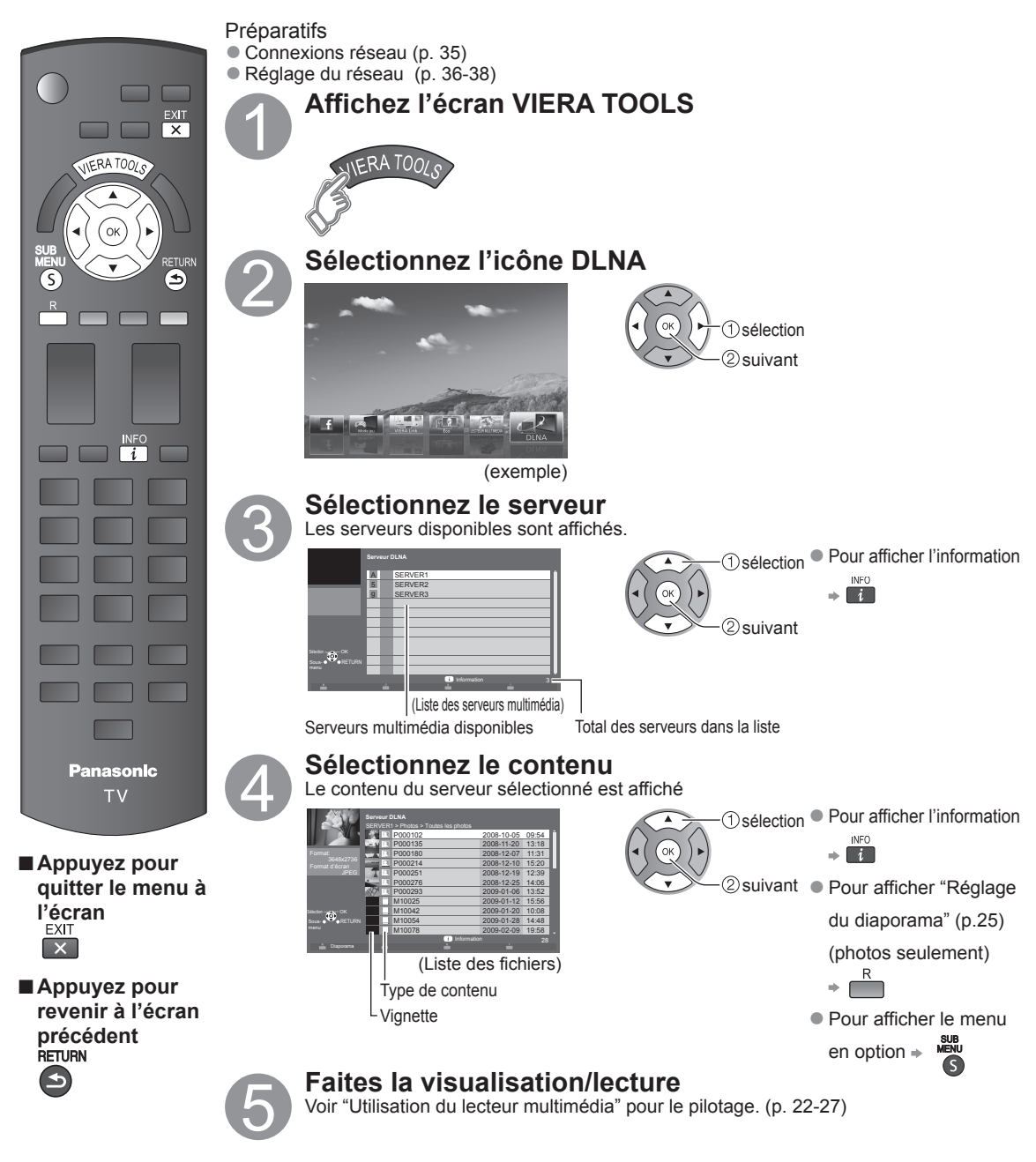

#### **Caméra réseau**

Il est possible de piloter la caméra réseau avec la télécommande du téléviseur et de contrôler les images de la caméra réseau sur le téléviseur.

● Fonction VIERA Link opérable uniquement avec la télécommande du téléviseur (p. 33)

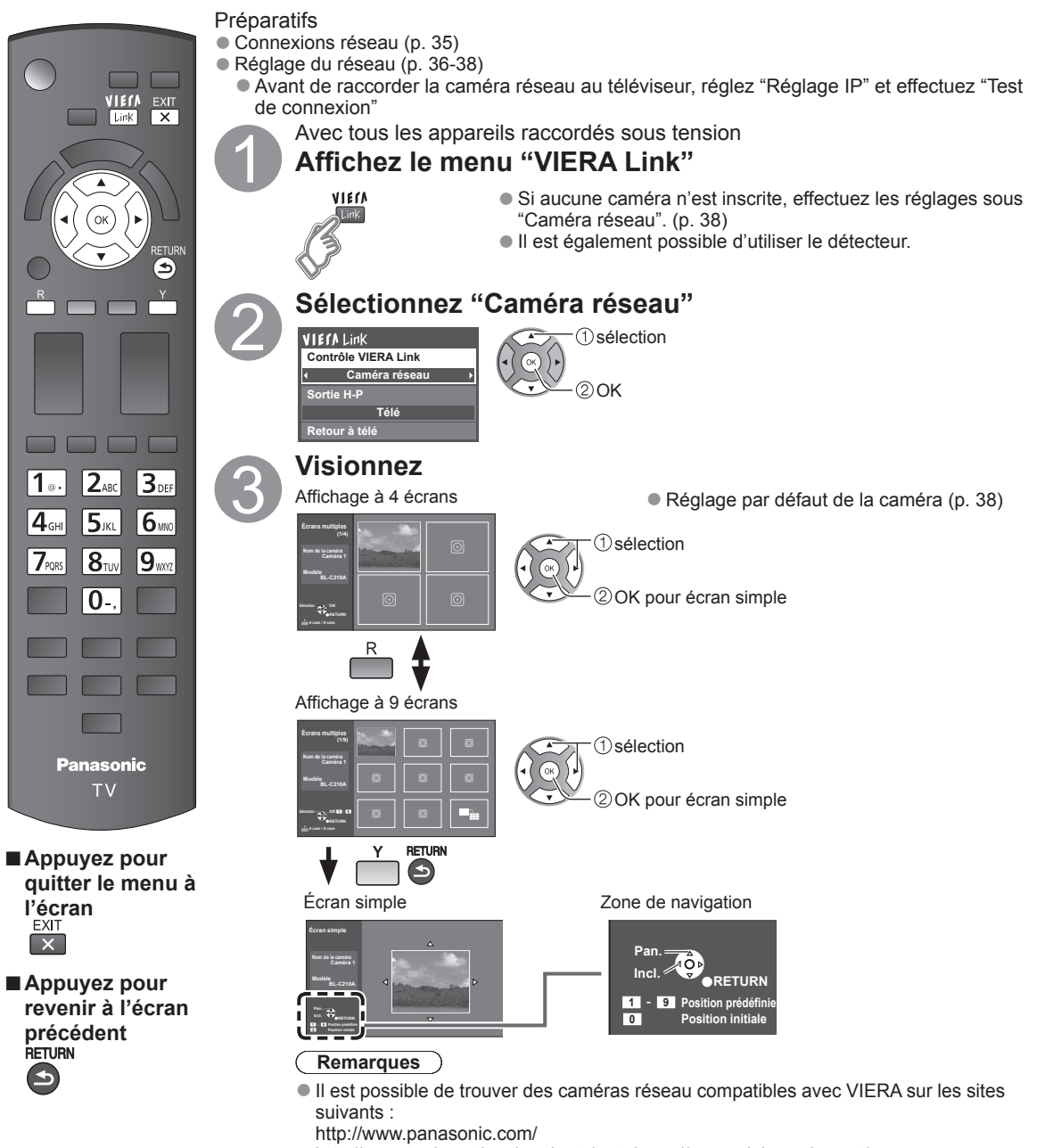

- http://panasonic.net/pcc/products/netwkcam/(en anglais seulement)
- ●Pour plus de renseignements concernant le réglage et le fonctionnement de la caméra réseau, consultez le manuel d'utilisation de la caméra réseau.

Utilisation des services du réseau

**Fonctions avancées** 

# **Programmation et édition des canaux**

Les paramètres de canal actuels peuvent être modifiés en fonction de vos besoins et des conditions de réception.

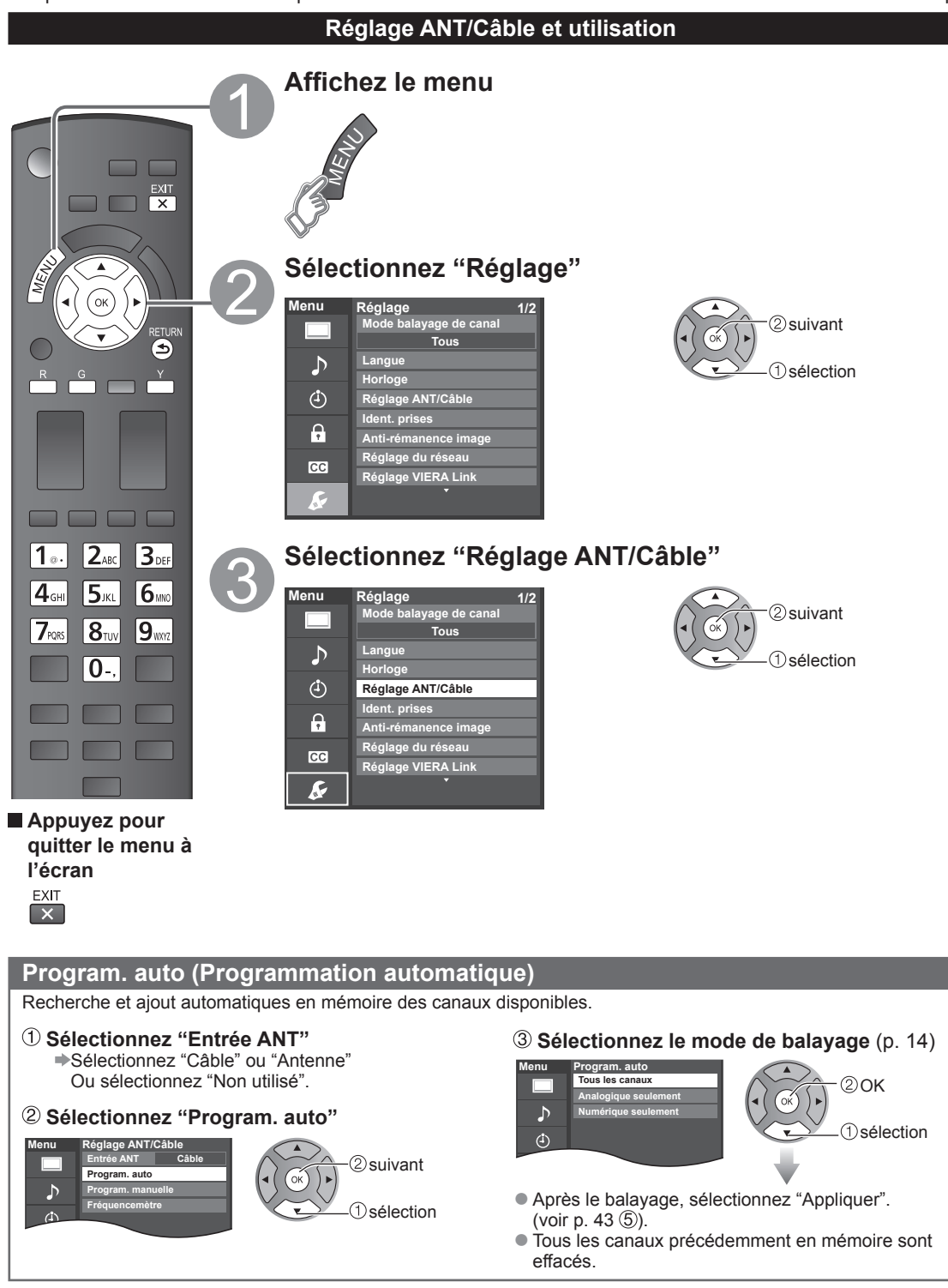

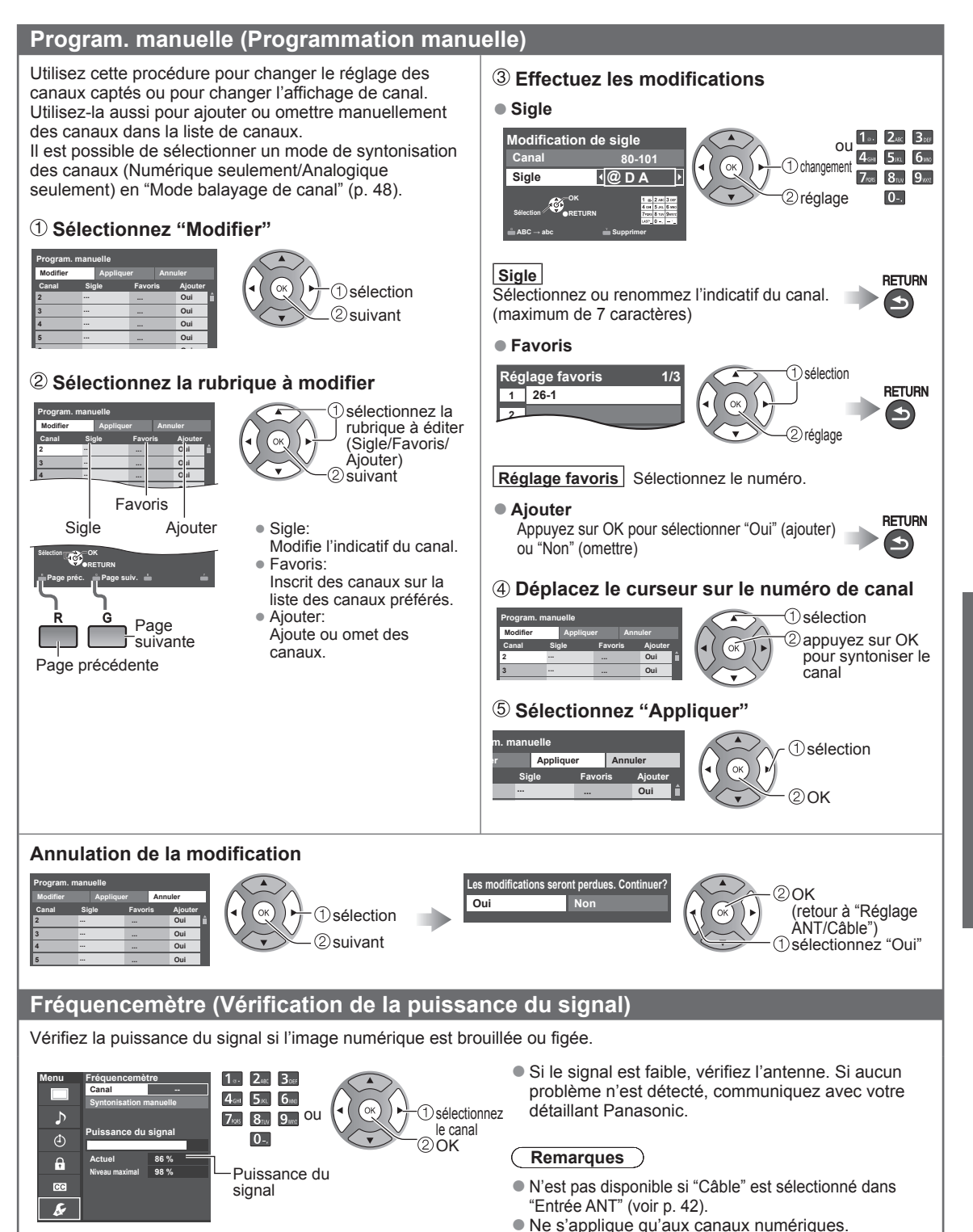

# **Utilisation des fonctions des menus**

Divers menus vous permettent d'effectuer les paramétrages de l'image, du son et d'autres fonctions selon vos préférences.

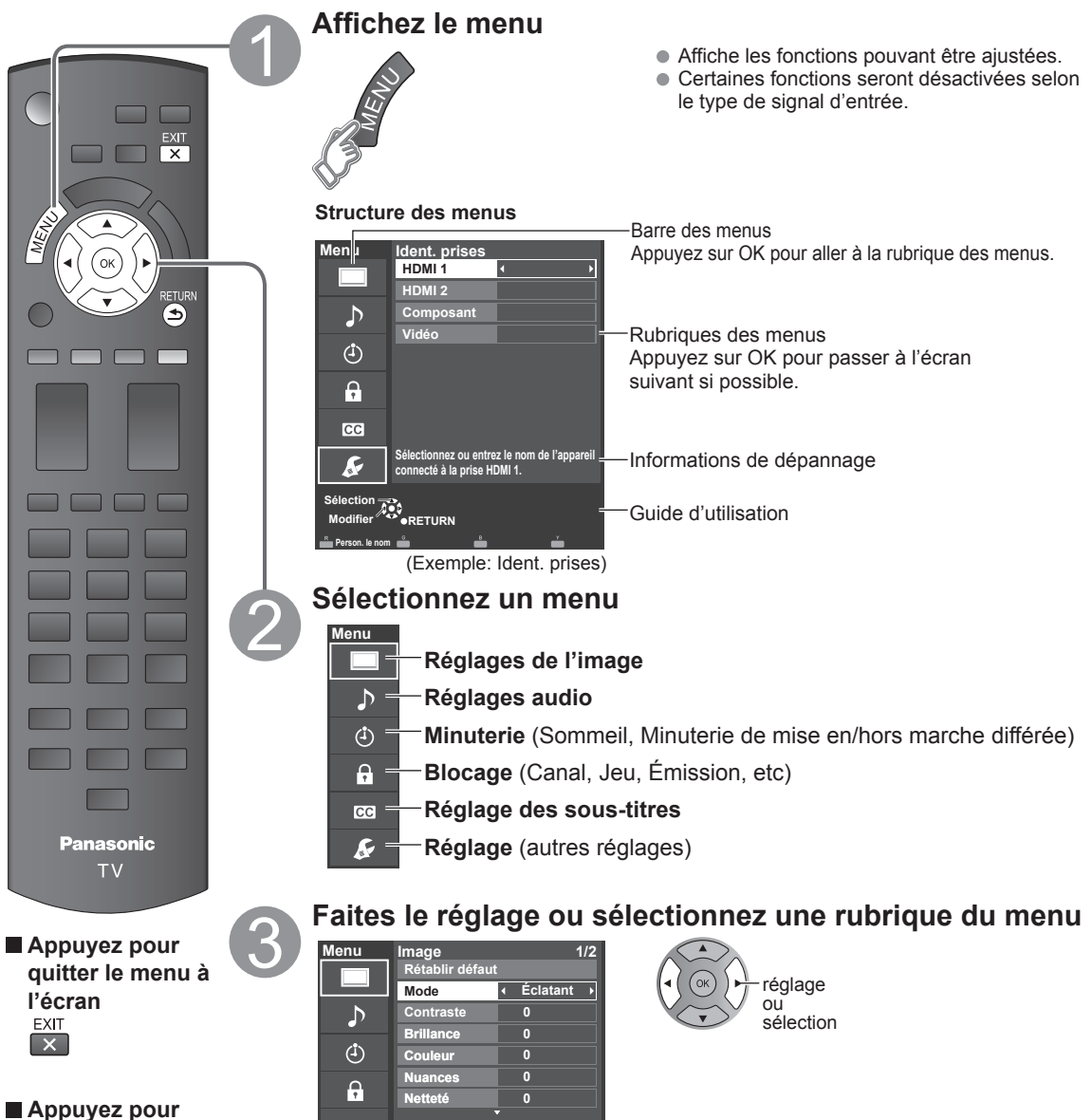

**revenir à l'écran précédent RETURN**  $\bigcirc$ 

(Exemple: menu Image)

**CC**  $\overline{\mathbf{F}}$ 

44

 La rubrique "Rétablir défaut" sera grisée si aucune modification n'a été effectuée dans les menus suivants : "Image", "Audio" et "Sous-titres".

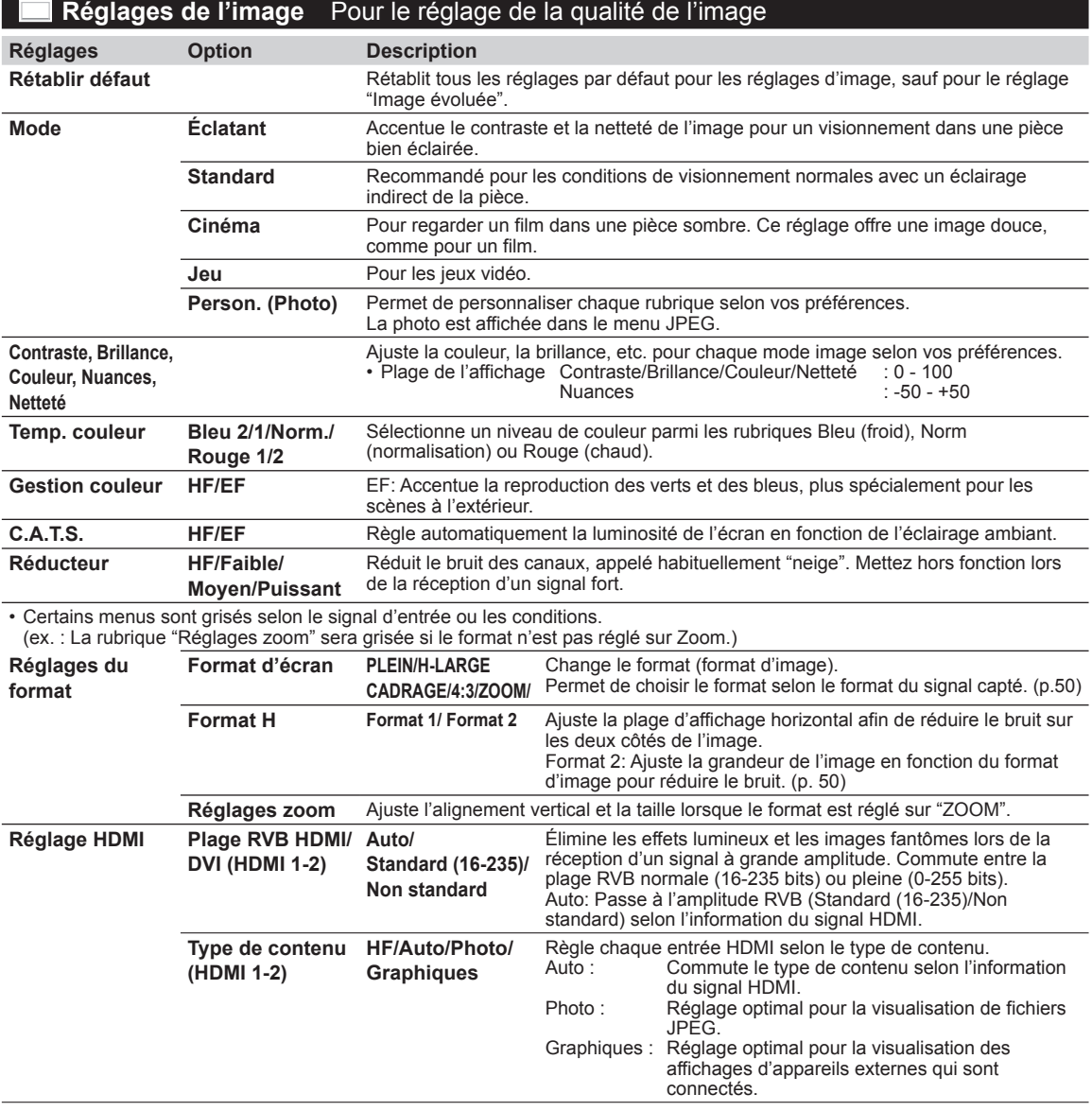

#### **Réglages Option Description**

• Certains menus sont grisés selon le signal d'entrée ou les conditions.

(ex. : La rubrique "Réduction 3:2" sera grisée si le signal d'entrée est en haute définition ou lors de la visualisation de photos, etc.)

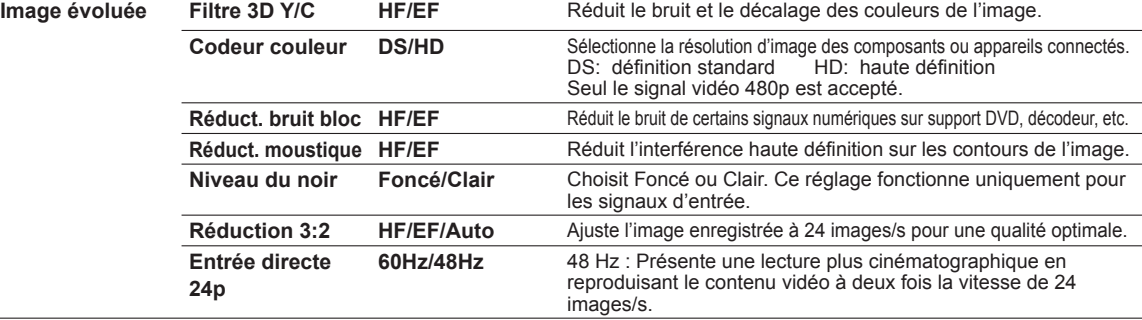

# **Réglages audio** Pour le réglage de la qualité audio

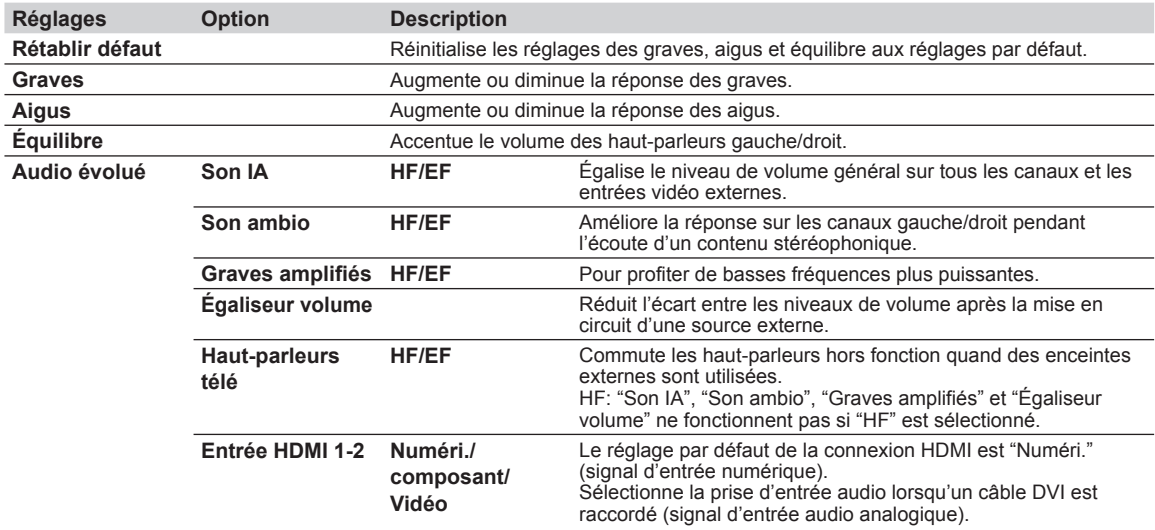

### **Réglage de la minuterie** Il est possible de régler la minuterie de manière que le téléviseur se mette en ou hors marche à l'heure désirée.

Si les réglages de la minuterie sont grisés, réglez d'abord l'horloge (consultez la page 48) et assurez-vous que "Contact auto" est réglé sur "HF" (consultez la page 48).

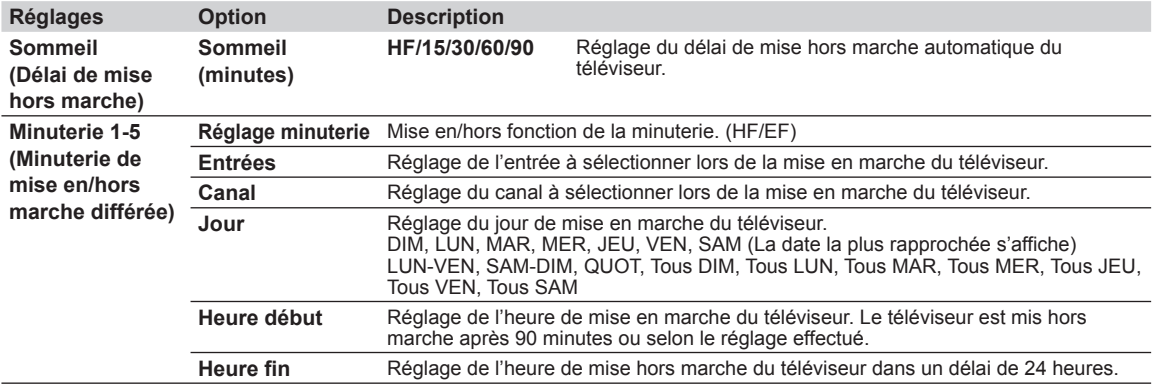

Vous serez invité à saisir votre mot de passe chaque fois que vous afficherez le menu "Blocage". • Saisie/entrée du mot de passe (p. 19)

Réglez "Person." sous "Mode" pour spécifier les réglages de "Canal", "Jeu", "Émission" et "TVIP FACILE".

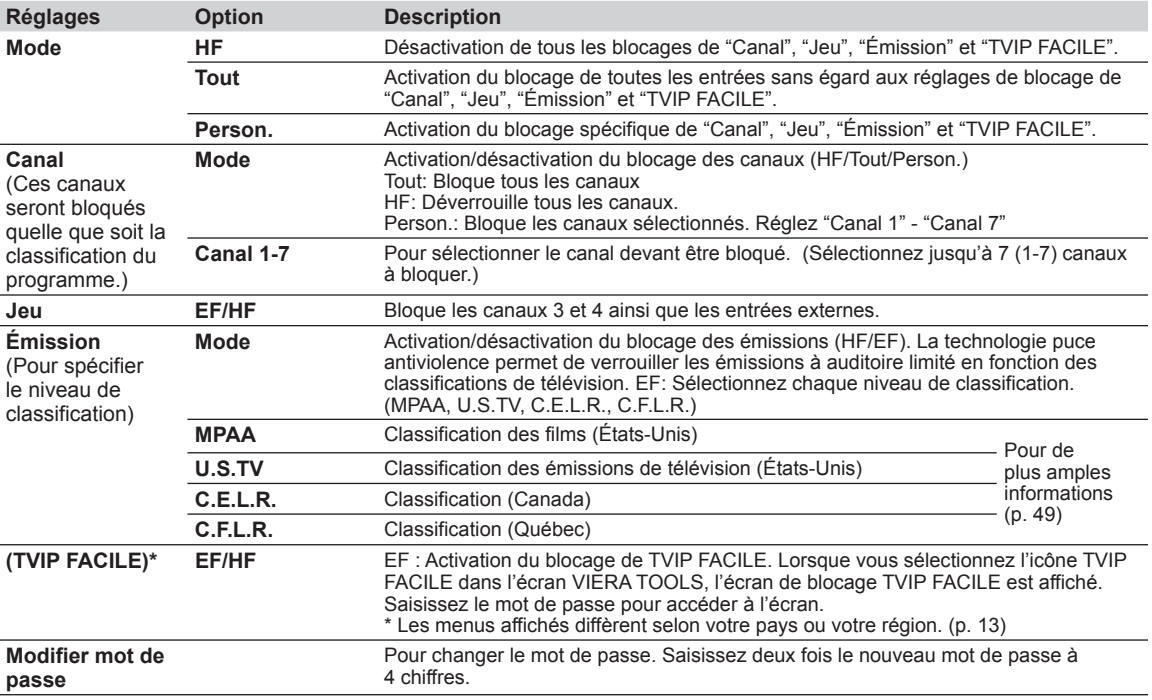

• Selon la disponibilité, ce téléviseur prend en charge le "Tableau de classification par région téléchargeable" (aux États-Unis seulement).

• La classification HF est indépendante des autres classements.

• Si vous bloquez un niveau de classement basé sur un âge spécifique, la classification HF et toute autre classification plus restrictive seront aussi bloquées.

#### **BG Sous-titres** Affichage des sous-titres

Ce téléviseur comprend un décodeur intégré capable de faire apparaître une contrepartie visuelle de la partie audio. Le programme regardé doit intégrer des sous-titres codés (CC) afin que le téléviseur puisse les afficher. (p. 52)

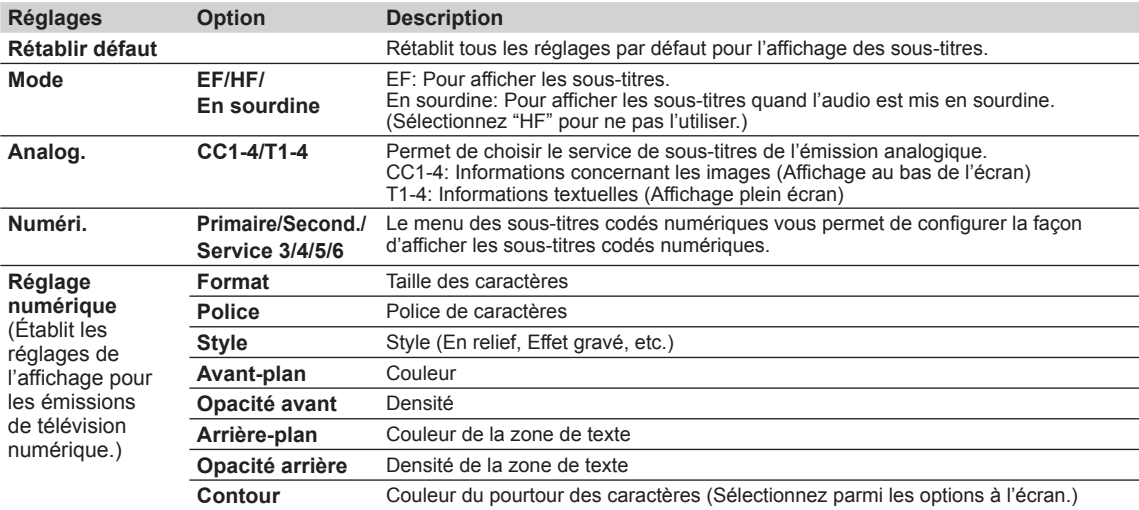

• Les réglages dans "Analog." ou "Numéri." sont déterminés par le télédiffuseur.

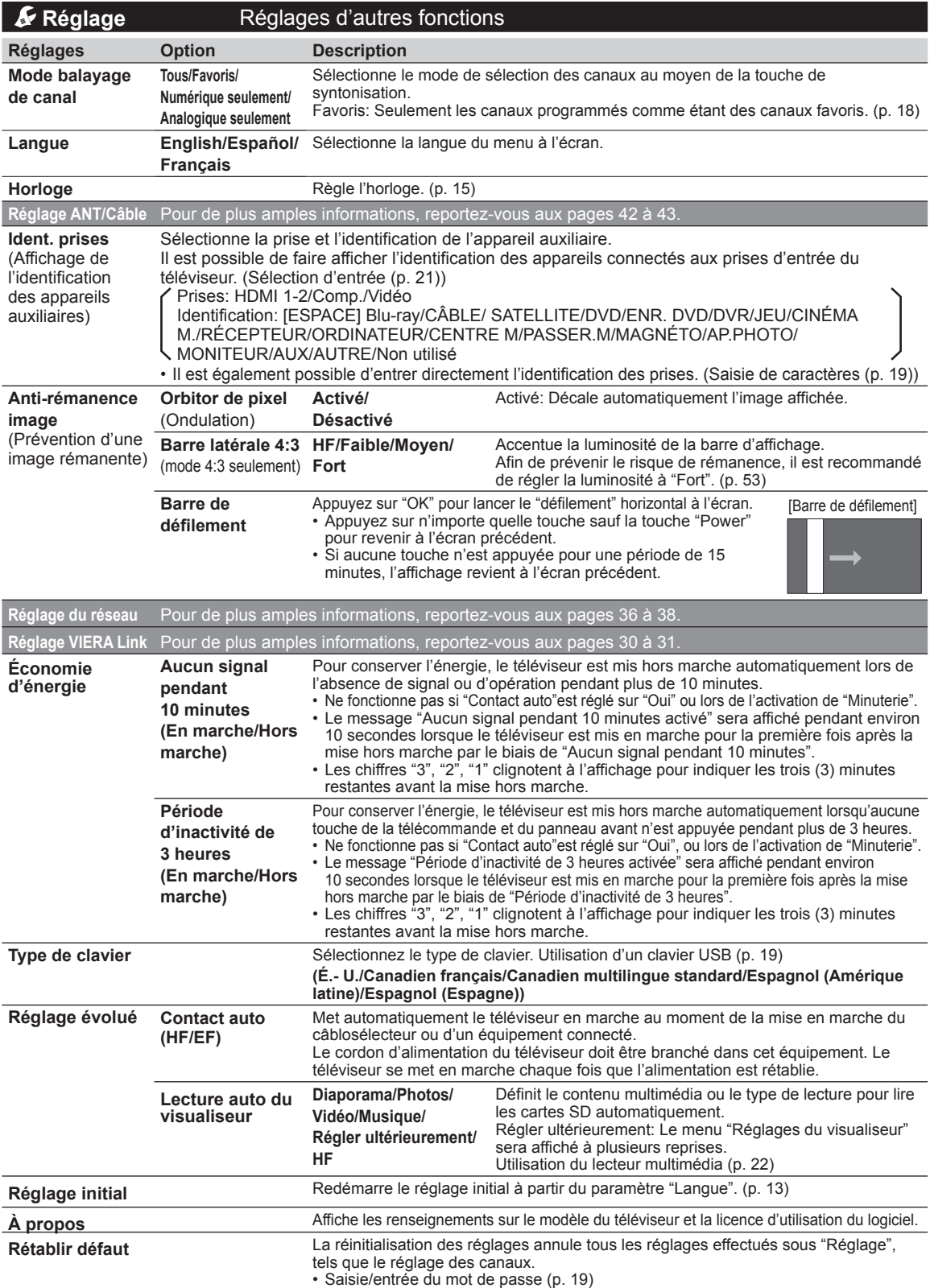
# **Liste des classifications pour contrôle parental**

La puce antiviolence permet de bloquer la réception de canaux ou d'émissions en fonction de leur classification établie par l'industrie du divertissement.

#### **Tableau de classement FILMS É.-U.**

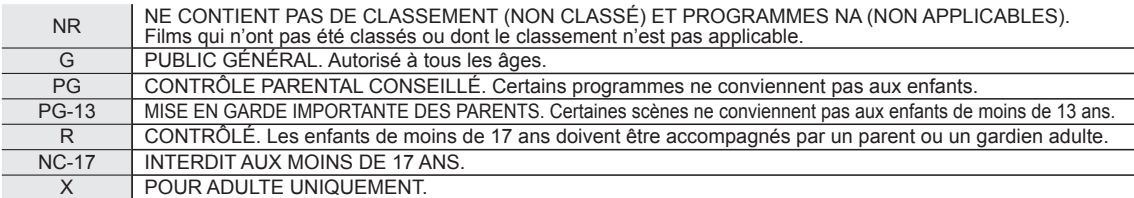

## **Tableau de classement ÉMIS.TÉLÉ É.-U.**

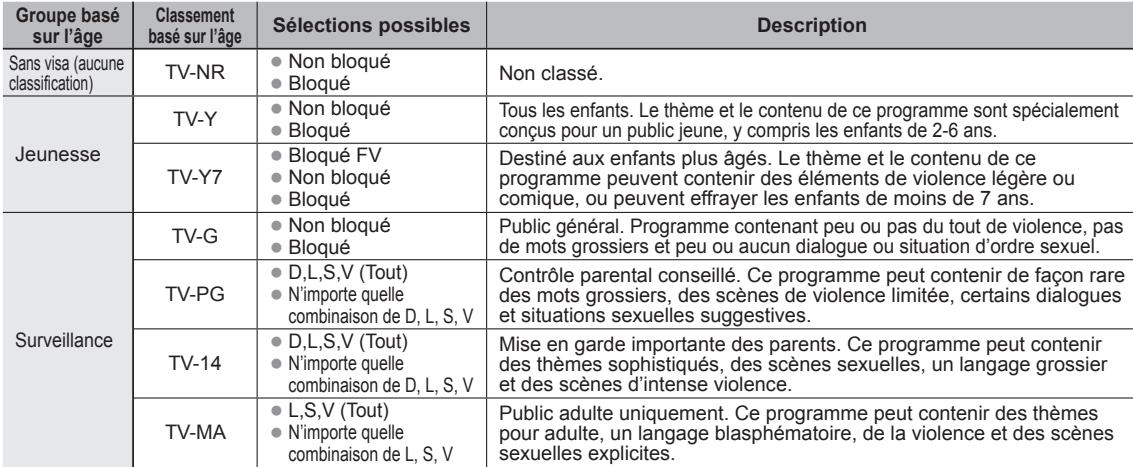

FV: VIOLENCE FANTASTIQUE/DESSIN ANIMÉ V: VIOLENCE S: SEXE L: LANGAGE AGRESSIF D: DIALOGUE À CONTENU SEXUEL

#### **Tableau de classement CANADA**

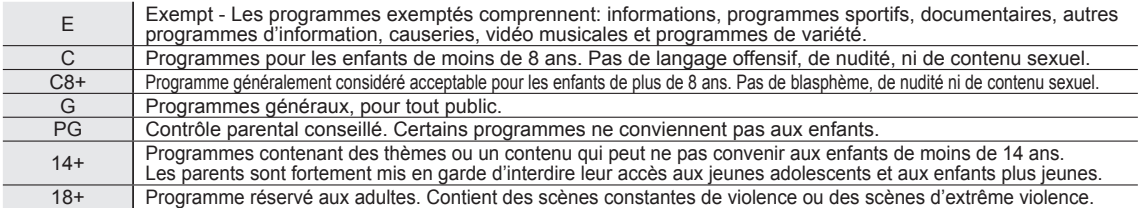

#### **Tableau de classement CANADA-QUÉBEC**

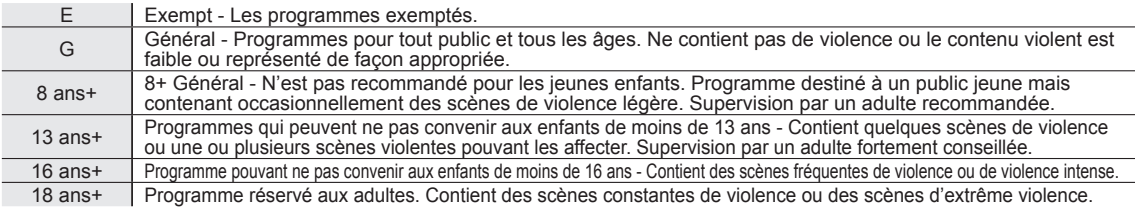

#### **Mise en garde**

 La puce antiviolence utilisée dans ce téléviseur est capable de bloquer les programmes sans "visa" (non classés, auxquels aucun classement ne s'applique et avec aucun classement) tels que définis par la section 15.120(e)(2) du Règlement FCC. Si l'option de blocage des programmes sans "visa" est choisie, "des résultats inattendus et éventuellement confus peuvent être obtenus, il se peut même que vous ne puissiez pas recevoir les bulletins d'urgence ni les types de programmes suivants:"

• Bulletins d'urgence (tels que des messages du réseau de radiodiffusion d'urgence, des avertissements météorologiques, etc.)

- Programme d'origine locale Informations Programmes politiques Annonces des services publics
- Programmes religieux Programmes sportifs Programmes météorologiques

# **Informations techniques**

## **Format de l'image (FORMAT)**

Appuyez sur la touche FORMAT pour défiler parmi les différents formats d'image. Cette fonction vous permet de choisir le format de l'image selon le signal reçu et vos préférences. (p. 18) (par exemple, dans le cas d'une image 4:3)

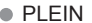

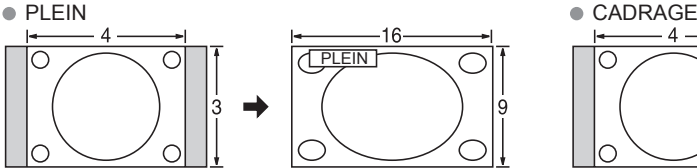

Étire horizontalement l'image 4:3 de manière à l'étendre sur les deux côtés de l'écran.

(Recommandé pour une image anamorphique.)

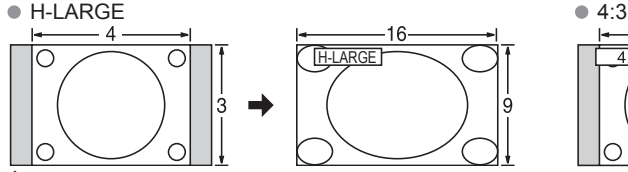

Étire horizontalement l'image 4:3 de manière à l'étendre sur les deux côtés de l'écran. Les côtés de l'image sont rognés.

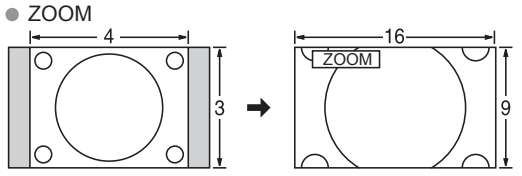

Agrandit l'image 4:3 de manière qu'elle occupe tout l'écran. (Recommandé pour une image au format "boîte aux lettres".)

Réglages zoom

La position verticale et la taille de l'image peuvent être ajustées dans "ZOOM".

Dans le menu Image, sélectionnez "Réglages zoom". (p. 45)

Position-V: Réglage de la position verticale. **Encyclope de la taille verticale**.

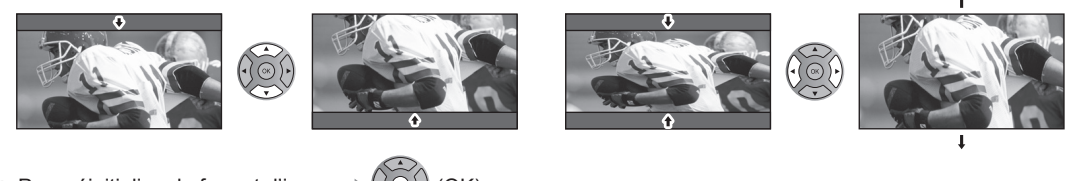

Pour réinitialiser le format d'image  $\blacktriangleright$  ( $\widehat{\odot}$ ) (OK)

**Format H**

Format d'image: 4:3

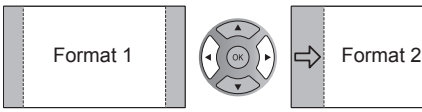

- Format 1  $\left|\left(\left(\begin{matrix} \widehat{\otimes} \end{matrix}\right)\right)|_{\alpha}\right|$  Format 2  $\left|\left|\left|\left(\begin{matrix} \widehat{\otimes} \end{matrix}\right)\right|\right|$  Format 2  $\left|\left|\left|\left(\begin{matrix} \widehat{\otimes} \end{matrix}\right)\right|\right|\right|$  La largeur de l'image sera réduite des deux côtés pour diminuer le bruit.
- Format d'image: PLEIN/CADRAGE (H-LARGE/ZOOM)

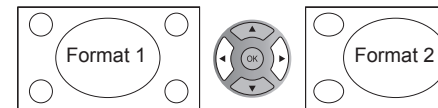

Format 1  $\bigcap_{n=1}^{\infty}$   $\bigcap_{n=1}^{\infty}$  Format 2  $\bigcup_{n=1}^{\infty}$  La largeur de l'image sera agrandie des deux côtés pour diminuer le bruit.

PLEIN CIT IO OIT ICLADRAGE

Étire l'image 4:3 horizontalement et verticalement de manière à remplir l'écran.

(Recommandé pour l'image de télévision ordinaire.)

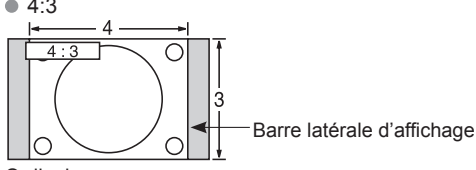

#### **Ordinaire**

(Il est à noter que l'affichage prolongé de la barre latérale peut provoquer un phénomène de rémanence.)

#### **Remarques**

- 480i (4:3), 480i (16:9), 480p (4:3), 480p (16:9): PLEIN, CADRAGE, 4:3 ou ZOOM
- 1080p/1080i/720p: PLEIN, H-LARGE, CADRAGE, 4:3 ou ZOOM

## **Informations sur les formats de données**

● Formats de données compatibles au lecteur multimédia (carte SD/clé USB)/DLNA ⇒ p.26 DCF (règle pour le système de fichiers photos): norme de la Japan Electronics and Information Technology Industries Association EXIF: Exchangeable Image File Format

## **Remarques**

- Formatez la carte sur l'appareil à enregistrer.
- L'image peut ne pas s'afficher correctement sur ce téléviseur selon l'appareil utilisé.
- L'affichage peut prendre quelque temps lorsqu'il y a plusieurs fichiers et dossiers.
- La fonction (Visualiseur de photos VIERA IMAGE VIEWER™/Lecteur multimédia) ne peut afficher des images animées JPEG et des images fixes non conformes aux normes DCF (ex.: TIFF, BMP).
- Une donnée modifiée sur ordinateur peut ne pas s'afficher.
- Les images transférées d'un PC doivent être compatibles avec les normes EXIF 2.0, 2.1 et 2.2
- L'affichage d'un fichier endommagé pourrait se faire à une résolution moindre.
- Toutes les données dotées de l'extension " .JPG " sur la carte et le périphérique USB seront lues en mode Visualiseur de photos.
- Les noms de dossiers et de fichiers peuvent varier selon l'appareil photo utilisé.
- N'utilisez pas des caractères à 2 octets ou autres codes spéciaux.
- La carte pourrait être inutilisable avec ce téléviseur si les noms de fichiers ou de dossiers sont modifiés.
- Pour les renseignements les plus récents sur les cartes mémoire SD compatibles, consultez le site Web suivant: http://panasonic.jp/support/global/cs (en anglais seulement).

#### **Précautions à prendre avec les cartes SD**

- Utilisez une carte SD conforme aux normes SD pour éviter un mauvais fonctionnement du téléviseur.
- Ne retirez pas la carte pendant que l'appareil accède aux données (cela pourrait endommager la carte ou l'appareil).
- Ne touchez pas les bornes situées au dos de la carte mémoire SD.
- Protégez la carte contre toute pression ou impact.
- Introduisez la carte dans le bon sens (sinon, la carte ou le téléviseur pourrait être endommagée).
- La présence d'interférence électrique, d'électricité statique ou une opération impropre pourrait endommager les données ou la carte.
- Faites régulièrement une copie de sauvegarde des données en prévision de l'éventualité où des données seraient endommagées ou que le fonctionnement de l'appareil deviendrait erratique. (Panasonic n'est pas responsable de toute détérioration ou tout endommagement des données.)

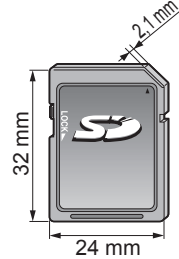

## **Messages d'avertissement concernant la carte SD/clé USB**

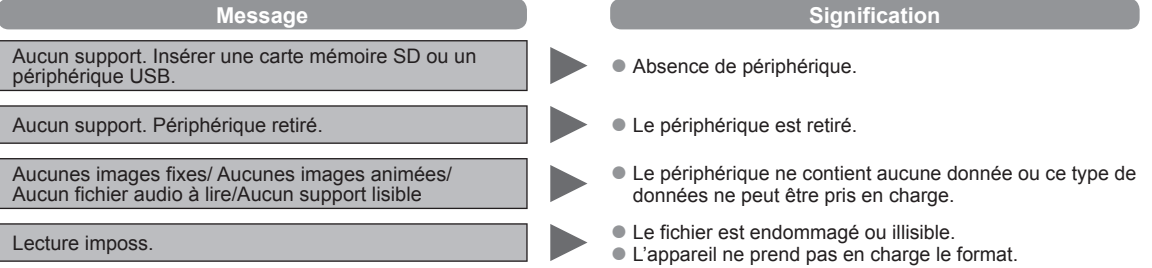

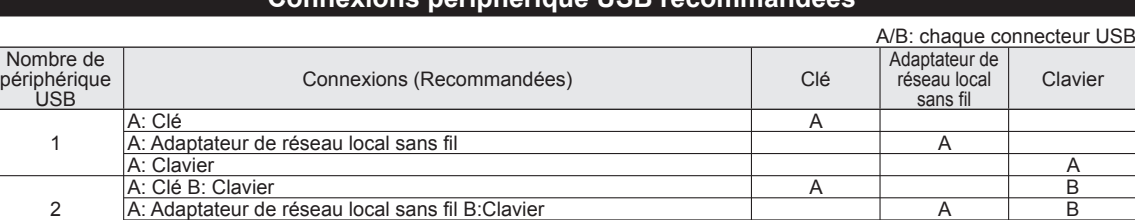

A: Clé B:Adaptateur de réseau local sans fil **A** B

## **Connexions périphérique USB recommandées**

51

## **VIERA LinkTM "HDAVI ControlTM"**

Les connexions HDMI à certains appareils Panasonic permettent un interfaçage automatique. (p. 29)

- Cette fonction pourrait ne pas fonctionner normalement selon l'état de l'équipement. Une fois cette fonction activée, même si le téléviseur est en mode attente, l'appareil peut être opéré à l'aide de d'autres télécommandes.
- Il est possible que l'image et le son ne soient pas reproduits pendant quelques secondes après le lancement de la lecture.
- Il est possible que l'image et le son ne soient pas reproduits pendant quelques secondes à la suite d'un changement du mode d'entrée.
- Le niveau de volume est affiché lorsque le volume est ajusté sur l'appareil externe.
- Si un appareil ayant la fonction "HDAVI Control 2 ou ultérieur" est raccordé au téléviseur au moyen d'un câble HDMI, le son provenant de la prise DIGITAL AUDIO OUT peut être acheminé comme rendu ambiophonique multicanal.
- "HDAVI Control 5" est la nouvelle norme (en date de décembre 2010) pour les appareils compatibles avec HDAVI Control. Cette norme est compatible avec les appareils HDAVI classiques.

#### **Connexion HDMI**

L'interface multimédia haute définition (HDMI) vous permet de tirer profit d'images numériques haute définition et d'un son de haute qualité en connectant le téléviseur à des appareils HD.

Appareil HDMI (\*1) doté d'une prise de sortie HDMI ou DVI, tel un décodeur de télévision numérique ou un lecteur DVD, peut être raccordé au connecteur HDMI à l'aide d'un câble HDMI.

- HDMI est la toute première interface AV numérique intégrale grand public conforme à une norme sans compression.
- Si l'appareil externe ne possède qu'une sortie DVI, connectez-le à la prise HDMI via un câble adaptateur DVI-HDMI (\*2).
- Lorsqu'un câble adaptateur DVI-HDMI est utilisé, connectez le câble à la prise d'entrée audio.
- Les réglages audio peuvent être faits dans l'écran du menu "Entrée HDMI 1" ou "Entrée HDMI 2" (p. 46) Fréquences d'échantillonnage du signal audio pouvant être prises en charge (L.PCM): 48 kHz, 44,1 kHz, 32 kHz

 (\*1): Le logo HDMI est apposé sur tout appareil compatible avec HDMI. (\*2): Disponible auprès d'un détaillant Panasonic.

#### **Mises en garde**

Le fonctionnement adéquat avec un PC ne peut être assuré.

- Tout signal est reformaté avant d'être affiché à l'écran.
- Si l'appareil externe possède une fonction de réglage du format d'image, sélectionnez le format "16:9".
- Ces connecteurs HDMI sont de "type A".
- Ces connecteurs HDMI sont compatibles avec la protection de contenu numérique à large bande passante (HDCP High-Bandwidth Digital Content Protection).
- Un appareil ne possédant pas de prise de sortie numérique peut être connecté à la prise d'entrée "COMPONENT" ou "VIDEO" pour recevoir des signaux analogiques.
- La prise d'entrée HDMI ne peut être utilisée qu'avec les signaux vidéo aux formats suivants: 480i, 480p, 720p, 1080i, 1080p. Il est nécessaire que le réglage du signal de sortie de l'appareil numérique externe y corresponde.
- Pour de plus amples détails sur les signaux pris en charge par HDMI, voir p. 53.

#### **Prises de sortie DIGITAL AUDIO OUT**

Il est possible de profiter des atouts d'une chaîne cinéma maison en connectant un décodeur Dolby Digital (5.1 canaux) et un amplificateur multicanal aux prises de sortie DIGITAL AUDIO OUT.

#### **Mises en garde**

- Selon le lecteur DVD utilisé et le type de logiciel DVD-Audio, la fonction de protection contre la copie peut être activée et désactiver la sortie optique.
- Quand un canal ATSC est choisi, la sortie de la prise DIGITAL AUDIO OUT est Dolby Digital. Quand un canal NTSC est choisi, la sortie est PCM.
- Lors de la visualisation d'images animées à partir de la carte SD avec piste audio enregistrée en mode Dolby Digital, la sortie DIGITAL AUDIO OUT sera en mode Dolby Digital. Si le son est enregistré sous d'autres modes, la sortie sera en mode PCM.

## **Sous-titres (CC)**

- Pour afficher les sous-titres d'une émission numérique, réglez le format de l'image sur PLEIN. (Des caractères seront coupés si le format est réglé sur H-LARGE, CADRAGE, ZOOM ou 4:3)
- Les sous-titres peuvent être affichés sur le téléviseur uniquement lorsque les sous-titres sont activés sur le récepteur (soit un décodeur ou un récepteur de télévision par satellite). Consultez votre fournisseur de service pour les directives. La touche CC du téléviseur ne peut pas contrôler la fonction des sous-titres d'un décodeur ou d'un récepteur de télévision par satellite.
- Si les sous-titres sont en service à la fois sur le récepteur et le téléviseur et que le signal est de 480i (sauf avec une connexion HDMI), les sous-titres de chaque appareil se chevaucheront.
- Si une émission numérique est acheminée en format analogique, les données relatives aux sous-titres seront également en format analogique.
- Si un enregistreur ou un écran de sortie est raccordé au téléviseur, les sous-titres doivent être mis en service soit sur l'enregistreur, soit sur l'écran de sortie.

## **Barre latérale 4:3**

N'affichez pas une image au format 4:3 pendant une période prolongée, car ceci peut produire des images rémanentes sur les bandes latérales de l'affichage. Pour réduire le risque d'une telle image rémanente, modifiez la luminosité des bandes latérales.

Bandes latérales Images rémanentes Affichage ⇨ 4:3

Reportez-vous à la page 48 pour plus de détails.

● Les bandes latérales peuvent clignoter (noir/blanc en alternance) selon l'image.

## **Signaux d'entrée pouvant être affichés**

Le symbole\* : identifie le signal d'entrée pour vidéo composante (Y, PB, PR), HDMI et PC.

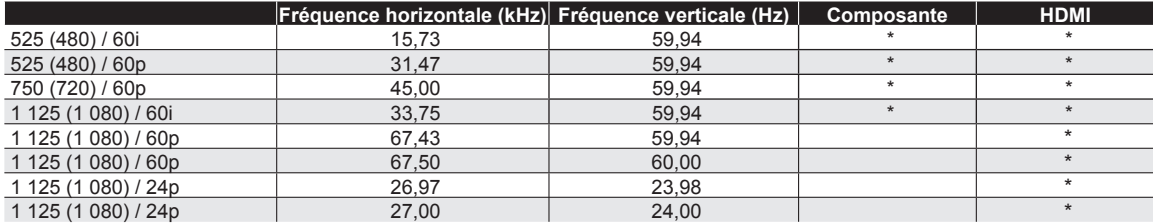

#### **Remarques**

 Les signaux autres que ceux indiqués ci-dessus pourraient ne pas être affichés convenablement. ٠

Les signaux identifiés ci-dessus sont reformatés de manière à assurer leur affichage optimal à l'écran.

Panasonic ne garantit pas le fonctionnement et la performance d'équipement périphérique en provenance d'autres fabricants et décline toute obligation ou tout dommage causé par l'utilisation de tel équipement périphérique.

## **Entretien et nettoyage**

#### **Débranchez d'abord le cordon d'alimentation de la prise de courant.**

#### **Panneau d'affichage**

L'avant du panneau d'affichage a reçu un traitement spécial. Essuyez soigneusement la surface du panneau en utilisant seulement un chiffon doux sans peluche.

- Si la surface est particulièrement sale, trempez un chiffon doux non pelucheux dans un détergent liquide doux (1 part de détergent liquide pour 100 parts d'eau), puis essorez le chiffon pour retirer l'excès de liquide. Utilisez ce chiffon pour essuyer la surface du panneau d'affichage, puis essuyez-la avec un chiffon sec du même type jusqu'à ce qu'elle soit complètement sèche.
- Ne rayez pas ou ne cognez pas la surface du panneau avec les ongles ou un objet rigide, sinon vous abîmerez la surface. En outre, évitez tout contact avec des produits volatils tels que des insecticides à vaporiser, des solvants ou des diluants, sinon le fini de la surface sera abîmé.

#### **Coffret**

Si le coffret est sale, essuyez-le avec un chiffon doux et sec.

- Si le coffret est très sale, trempez le chiffon dans de l'eau additionnée d'un peu de détergent liquide doux, puis essorez le chiffon bien à fond. Utilisez ce chiffon pour essuyer le coffret, puis essuyez-le avec un chiffon sec.
- Veillez à ce que le détergent liquide n'entre pas en contact direct avec la surface du téléviseur à plasma.
- Si des gouttes d'eau pénètrent dans l'appareil, des anomalies de fonctionnement se produiront.
- Évitez tout contact avec des produits volatils tels que des insecticides à vaporiser, des solvants ou des diluants, sinon la surface du coffret pourra être abîmée ou le revêtement s'écaillera.
- Ne laissez pas le téléviseur trop longtemps en contact avec des articles en caoutchouc ou en PVC.

## **Piédestal**

● Nettoyage

Essuyez les surfaces avec un chiffon doux et sec. Si le piédestal est très sale, nettoyez-le à l'aide d'un chiffon imprégné d'une solution légère de détergent liquide doux, puis essuyez avec un chiffon sec.

N'utilisez pas de produits tels que des solvants, des diluants ou de la cire ménagère pour le nettoyage, car ces produits risquent d'abîmer le revêtement du piédestal. (Si vous utilisez un chiffon traité chimiquement, suivez la notice d'utilisation du chiffon.) Ne fixez pas de ruban adhésif ou d'étiquettes, car ils risquent de salir la surface du piédestal. Ne le laissez pas en contact

prolongé avec des produits en caoutchouc ou en vinyle ou similaire. (Ceci pourrait le détériorer.)

 $\bullet$ 

# **Foire aux questions (FAQ)**

S'il y a des problèmes de fonctionnement avec le téléviseur, reportez-vous au tableau ci-dessous afin de déterminer les symptômes, puis exécutez les mesures de dépannage suggérées. Si le problème persiste, consultez le site Web de Panasonic pour obtenir une assistance technique. (Voir page couverture.)

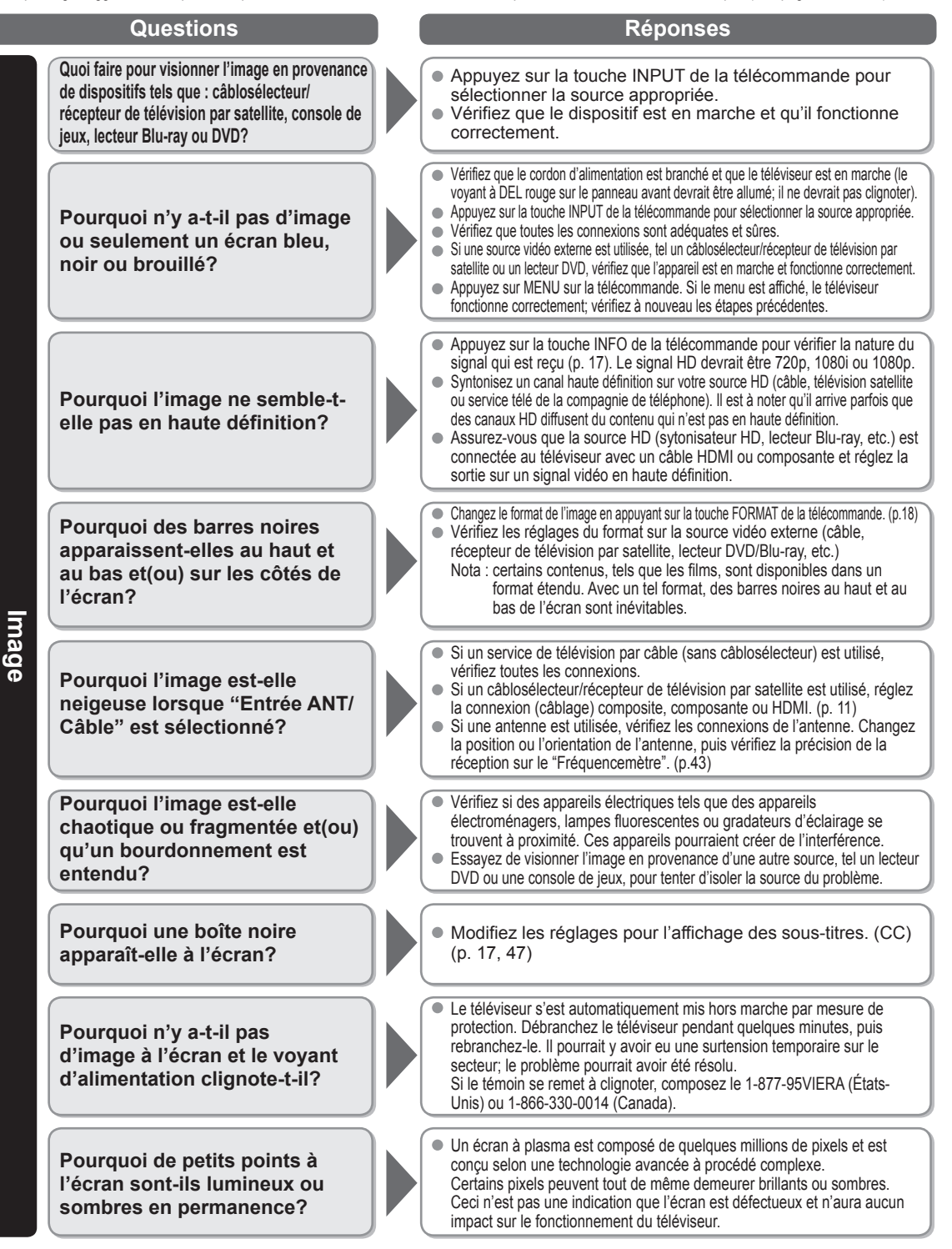

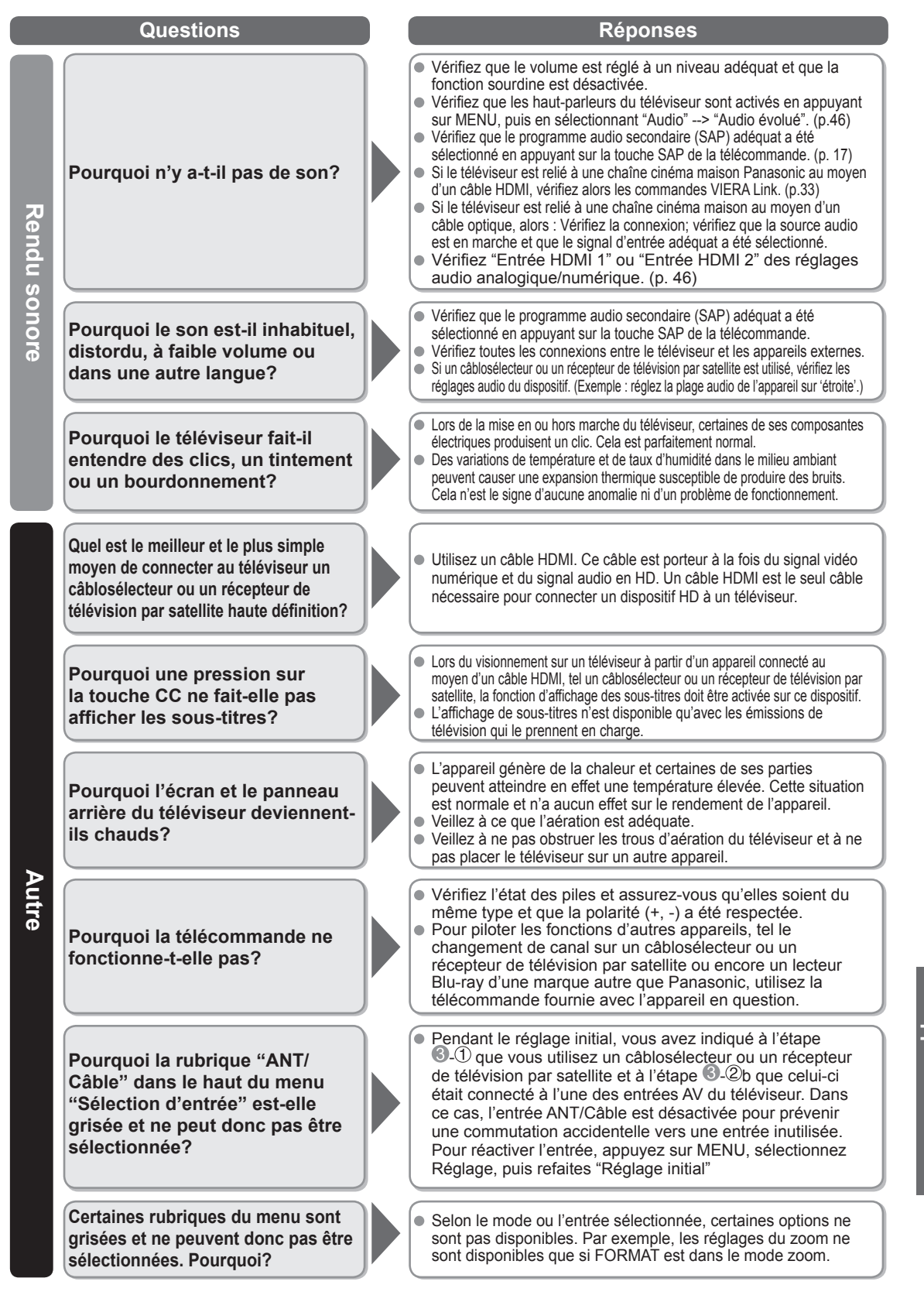

55 Foire aux questions (FAQ) Foire aux questions (FAQ)

**Renseignements<br>supplémentaires supplémentaires Renseignements** 

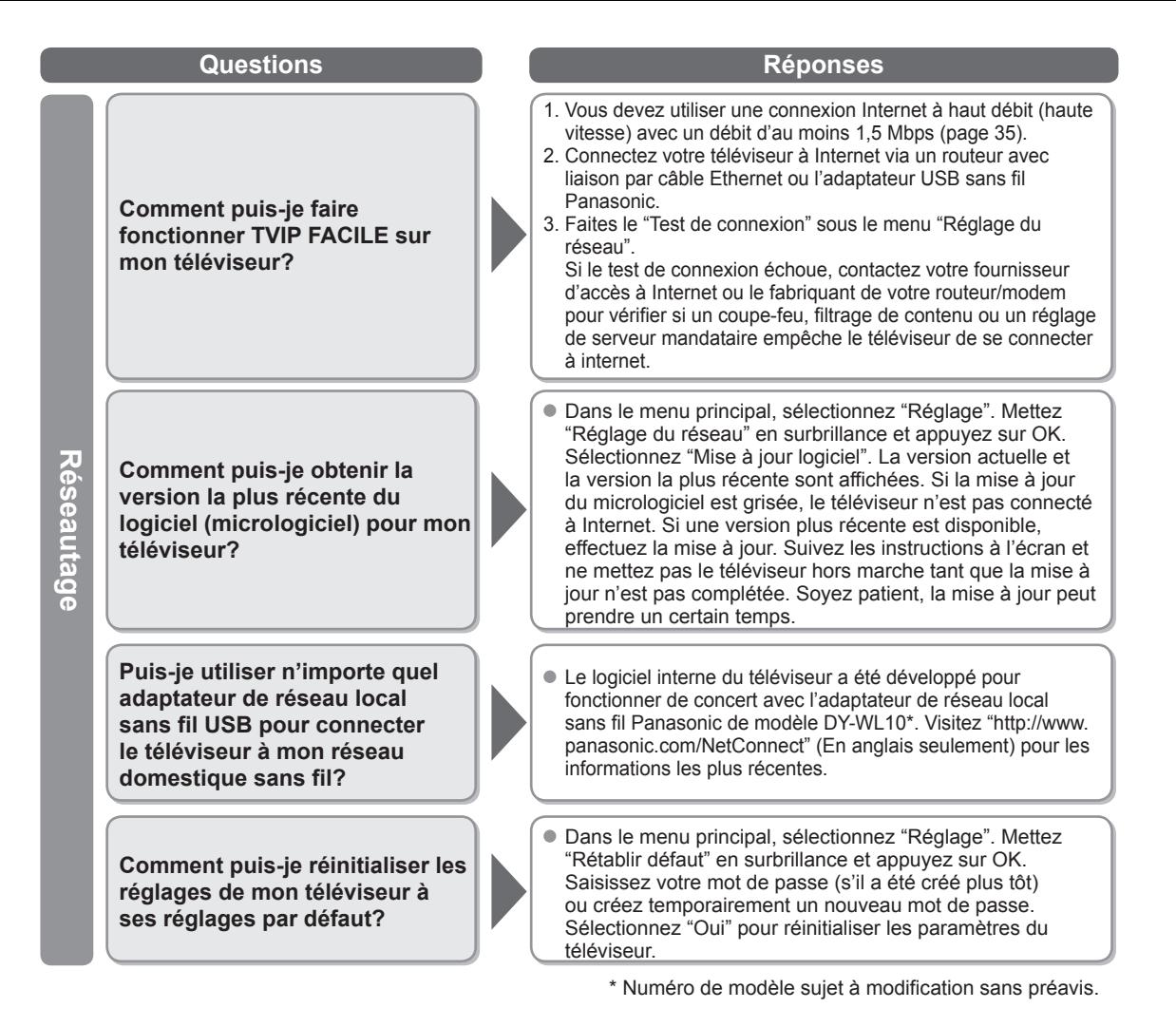

# **Spécifications**

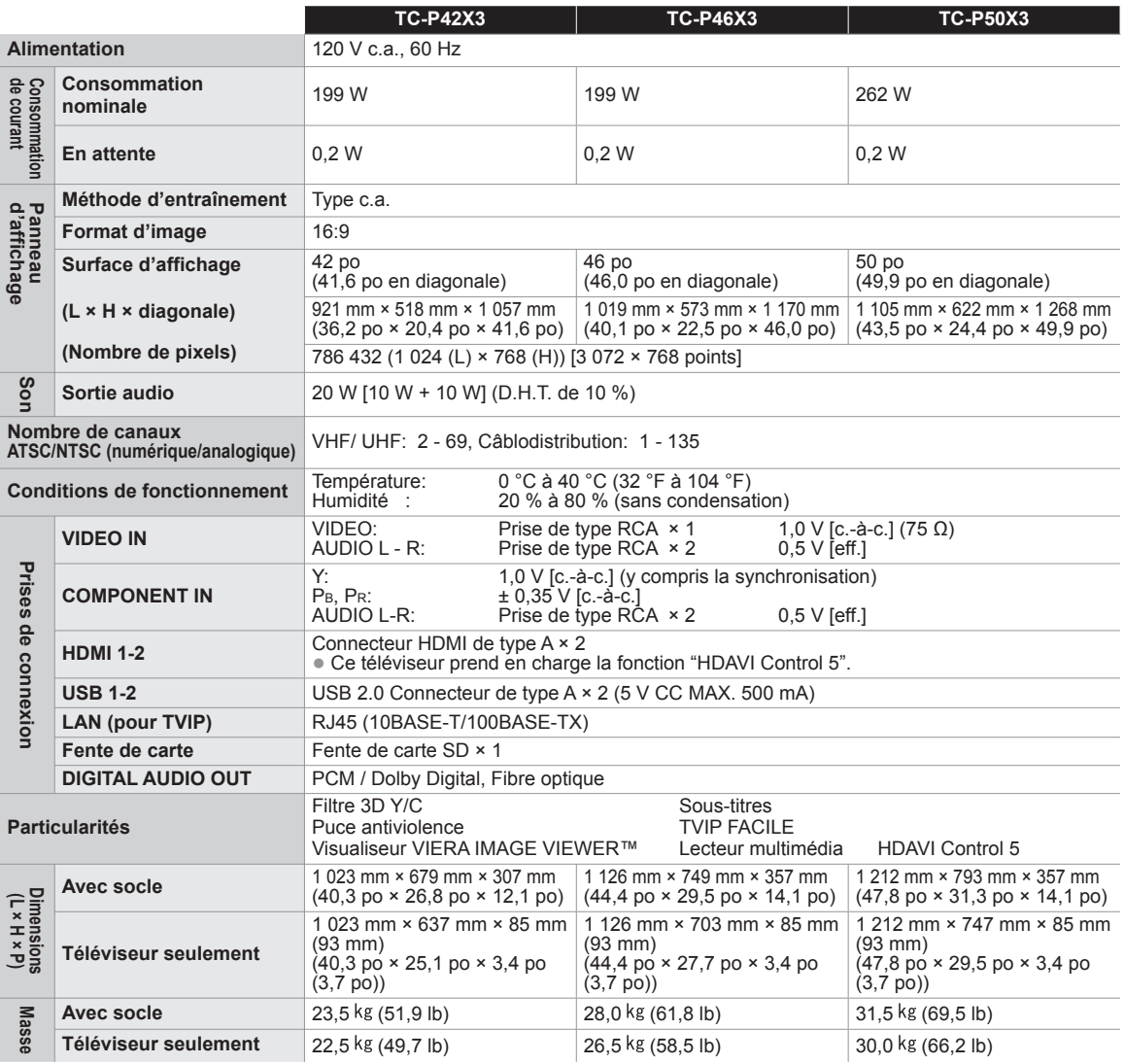

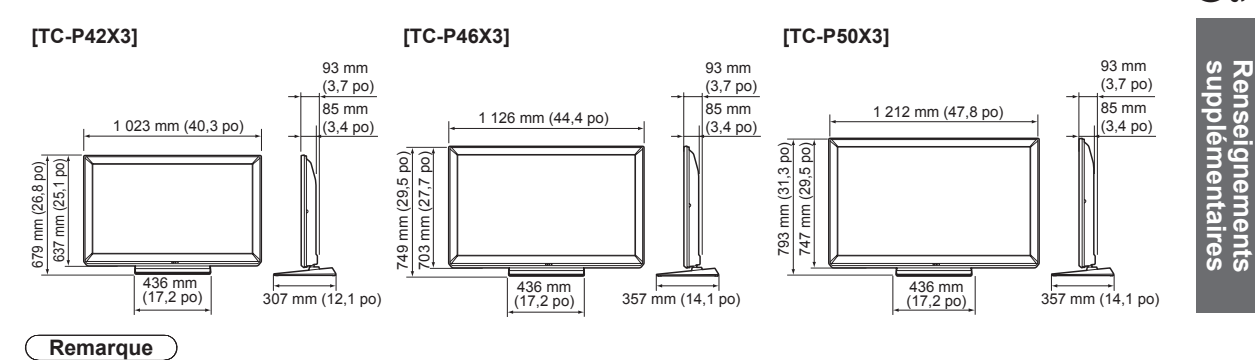

Les spécifications peuvent être modifiées sans avis préalable. La masse et les dimensions sont approximatives.

**Renseignements** 

# **Index**

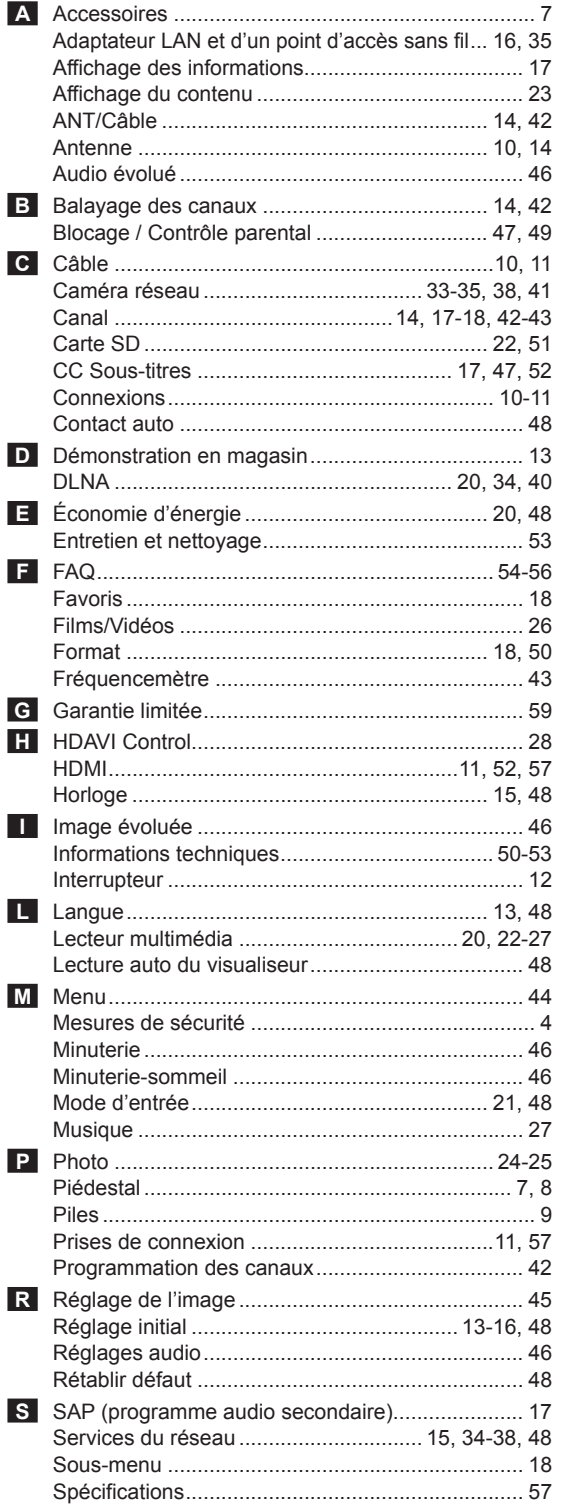

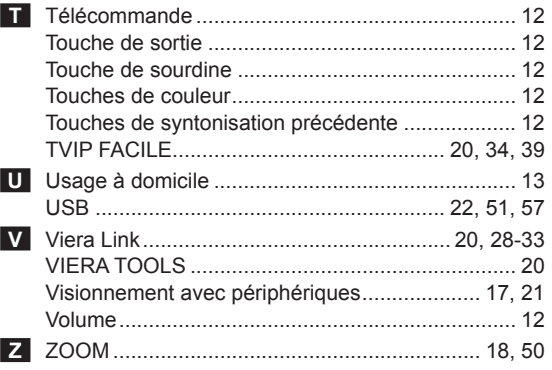

## **Garantie limitée**

## **Panasonic Canada Inc.**

5770, Ambler Drive, Mississauga (Ontario) L4W 2T3

## **PRODUIT PANASONIC – GARANTIE LIMITÉE**

Panasonic Canada Inc. garantit que ce produit est exempt de défauts de matériaux et de main-d'œuvre dans un contexte d'utilisation normale pendant la période indiquée ci-après à compter de la date d'achat original et, dans l'éventualité d'une défectuosité, accepte, à sa discrétion, de (a) réparer le produit avec des pièces neuves ou remises à neuf, (b) remplacer le produit par un produit neuf ou remis à neuf d'une valeur équivalente ou (c) rembourser le prix d'achat. La décision de réparer, remplacer ou rembourser appartient à Panasonic Canada Inc.

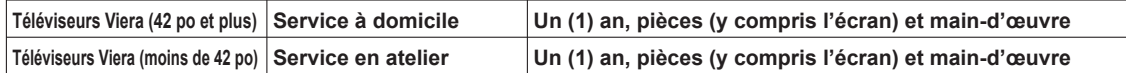

Le service à domicile n'est offert que dans les régions accessibles par routes et situées dans un rayon de 50 km d'un centre de service Panasonic agréé.

Le service à domicile exige un accès complet et facile au produit par le technicien du centre de service agréé et n'inclut pas le retrait ni la réinstallation d'un appareil déjà installé. Si l'appareil doit être retiré pour fins de réparation, cette décision est à l'entière discrétion du technicien du centre de service. Sous aucune considération, ni Panasonic Canada Inc. ni le centre de service agréé ne peuvent être tenus responsables de tout dommage spécial, indirect ou consécutif.

La présente garantie n'est fournie qu'à l'acheteur original d'un des produits de marque Panasonic indiqués plus haut, ou à la personne l'ayant reçu en cadeau, vendu par un détaillant Panasonic agréé au Canada et utilisé au Canada. Le produit ne doit pas avoir été « vendu tel quel » et doit avoir été livré à l'état neuf dans son emballage d'origine.

#### **POUR ÊTRE ADMISSIBLE AUX SERVICES AU TITRE DE LA PRÉSENTE GARANTIE, LA PRÉSENTATION D'UN REÇU D'ACHAT OU DE TOUTE AUTRE PIÈCE JUSTIFICATIVE DE LA DATE D'ACHAT ORIGINAL, INDIQUANT LE MONTANT PAYÉ ET LE LIEU DE L'ACHAT, EST REQUISE.**

#### **RESTRICTIONS ET EXCLUSIONS**

La présente garantie COUVRE SEULEMENT les défaillances attribuables à un défaut des matériaux ou à un vice de fabrication et NE COUVRE PAS l'usure normale ni les dommages esthétiques. La présente garantie NE COUVRE PAS NON PLUS les dommages subis pendant le transport, les défaillances causées par des produits non fournis par Panasonic Canada Inc. ni celles résultant d'un accident, d'un usage abusif ou impropre, de négligence, d'une manutention inadéquate, d'une mauvaise application, d'une altération, d'une installation ou de réglages impropres, d'un mauvais réglage des contrôles de l'utilisateur, d'un mauvais entretien, d'une surtension temporaire, de la foudre, d'une modification, de la pénétration de sable, de liquides ou d'humidité, d'une utilisation commerciale (dans un hôtel, un bureau, un restaurant ou tout autre usage par affaires ou en location), d'une réparation effectuée par une entité autre qu'un centre de service Panasonic agréé ou encore d'une catastrophe naturelle. Les piles sèches sont également exclues de la présente garantie.

CETTE GARANTIE LIMITÉE ET EXPRESSE REMPLACE TOUTE AUTRE GARANTIE, EXPRESSE OU IMPLICITE, INCLUANT LES GARANTIES IMPLICITES DU CARACTÈRE ADÉQUAT POUR LA COMMERCIALISATION ET UN USAGE PARTICULIER. PANASONIC CANADA INC. N'AURA D'OBLIGATION EN AUCUNE CIRCONSTANCE POUR TOUT DOMMAGE DIRECT, INDIRECT OU CONSÉCUTIF RÉSULTANT DE L'UTILISATION DE CE PRODUIT OU DÉCOULANT DE TOUTE DÉROGATION À UNE GARANTIE EXPRESSE OU IMPLICITE. (À titre d'exemple, cette garantie exclut les dommages relatifs à une perte de temps, le transport jusqu'à et depuis un centre de service agréé, la perte ou la détérioration de supports ou d'images, de données ou de tout autre contenu en mémoire ou enregistré. Cette liste n'est pas exhaustive et n'est fournie qu'à des fins explicatives.)

Certaines juridictions ne reconnaissent pas les exclusions ou limitations de dommages indirects ou consécutifs, ou les exclusions de garanties implicites. Dans de tels cas, les limitations stipulées ci-dessus peuvent ne pas être applicables. La présente garantie vous confère des droits précis; vous pourriez aussi avoir d'autres droits pouvant varier selon votre province ou territoire de résidence.

#### **SERVICE SOUS GARANTIE**

**Pour tout renseignement sur les produits et de l'assistance technique, veuillez communiquer avec :<br>Notre centre de service à la clientèle: Ligne sans frais : 1-866-330-0014** Ligne sans frais : 1-866-330-0014

Lien courriel : « Contactez-nous → courriel » à www.vieraconcierge.ca

Pour toute réparation, veuillez communiquer avec un agent de service à la clientèle VIERA aux coordonnées indiquées ci-dessus.

#### **EXPÉDITION D'UN PRODUIT À UN CENTRE DE SERVICE**

Emballez soigneusement, de préférence dans son carton d'origine, et expédiez, franco de port, suffisamment assuré. Accompagnez le tout d'une description de la défectuosité présumée et d'une pièce justificative de la date d'achat original.

Renseignements<br>supplémentaires

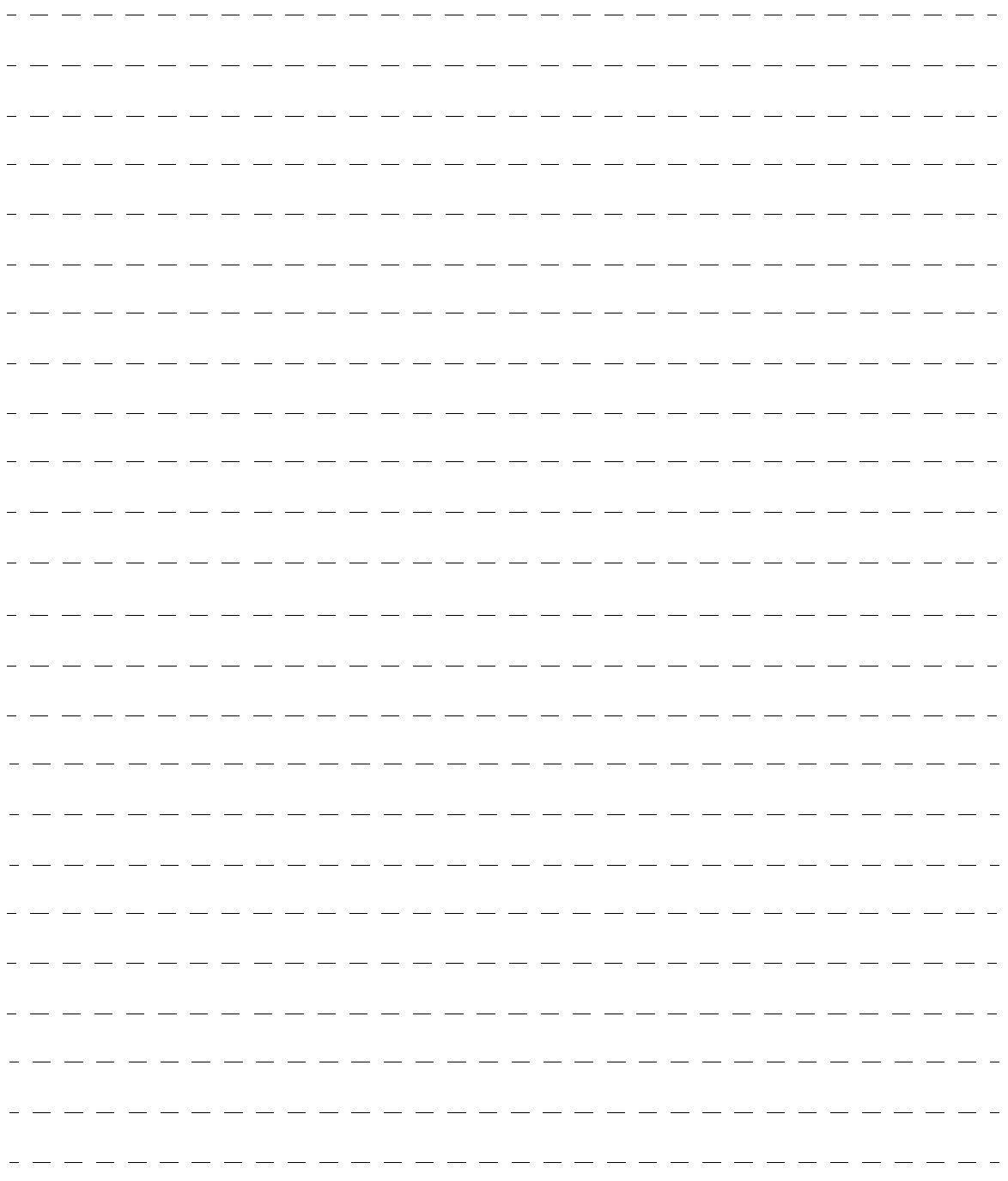

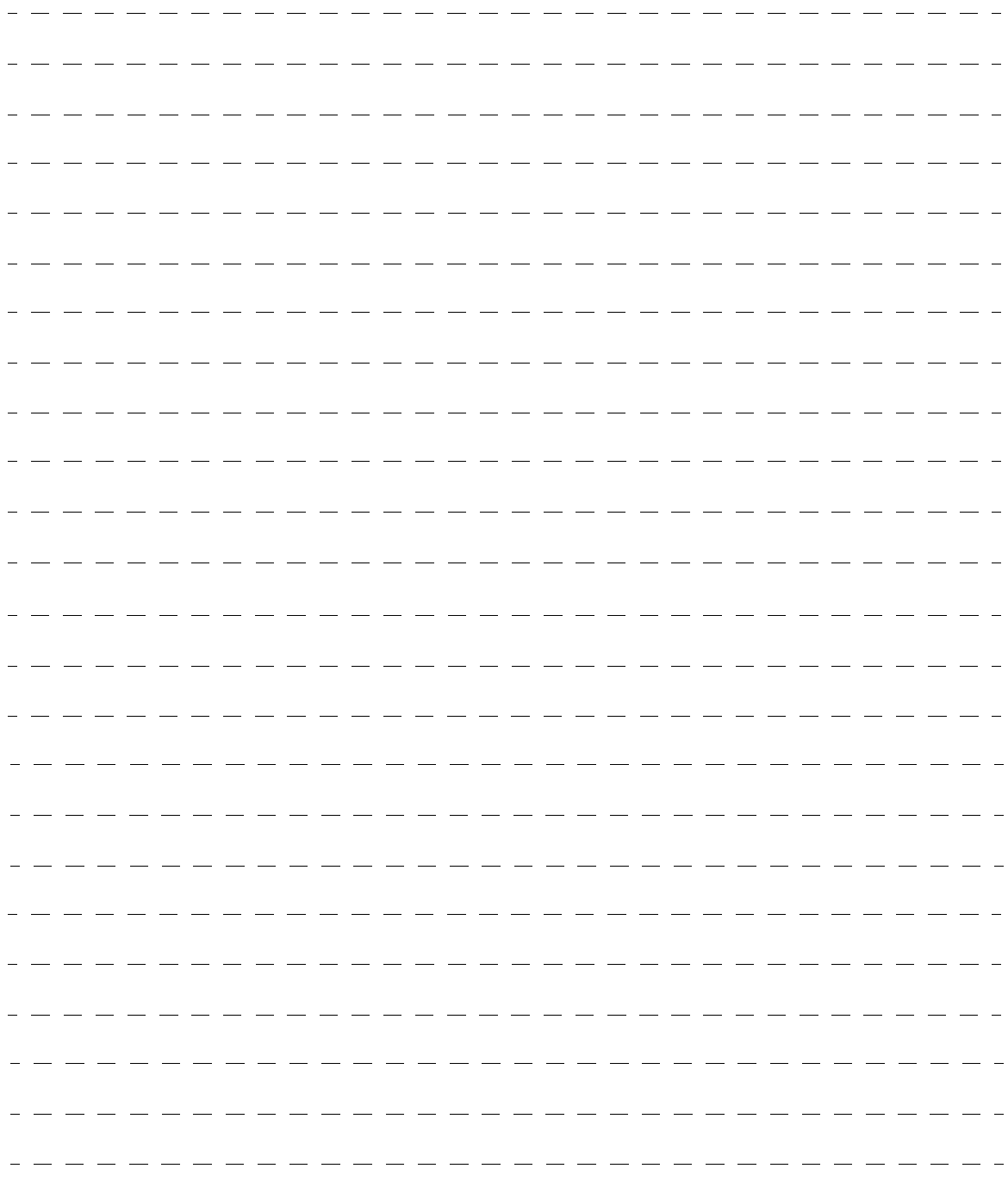

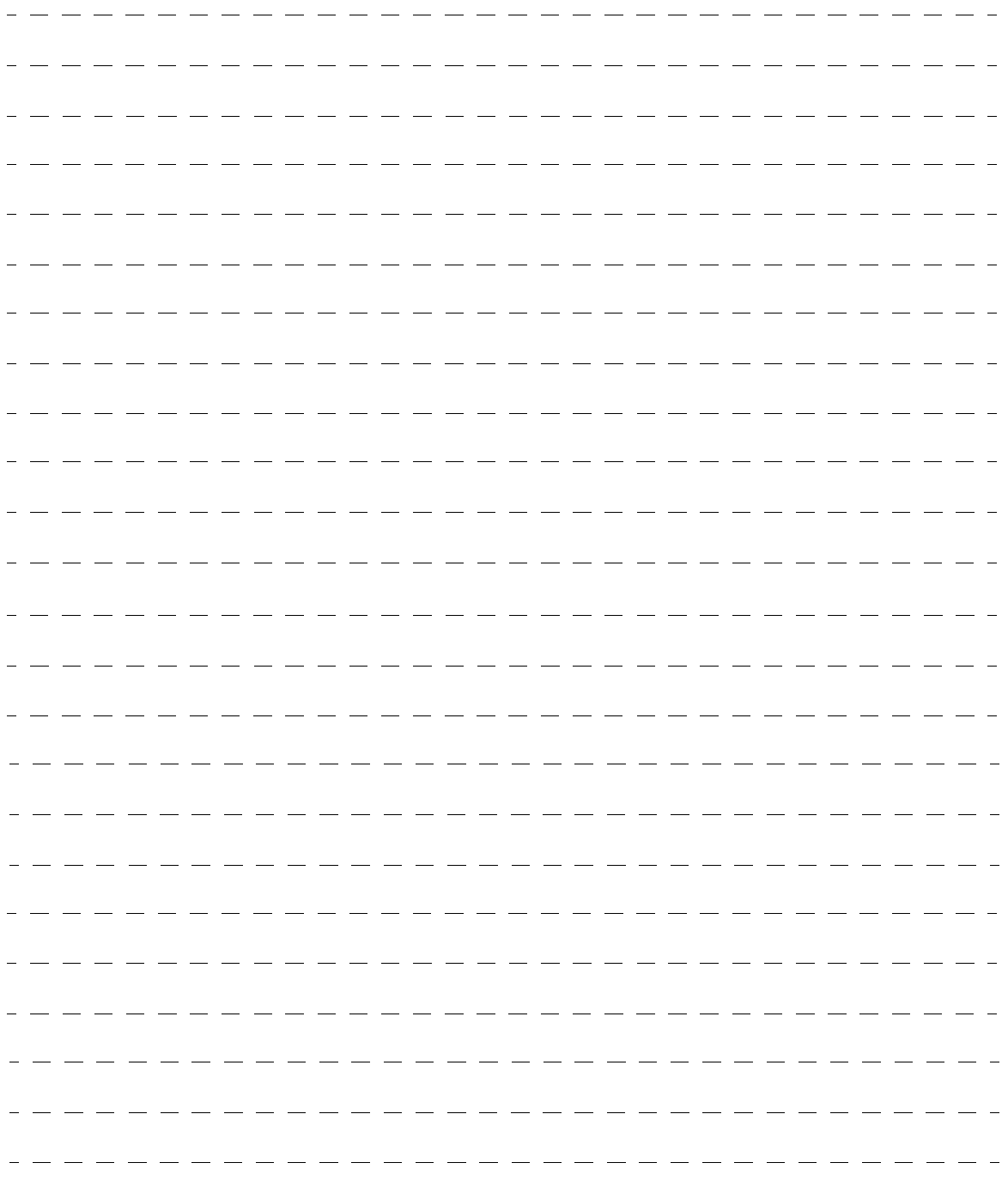

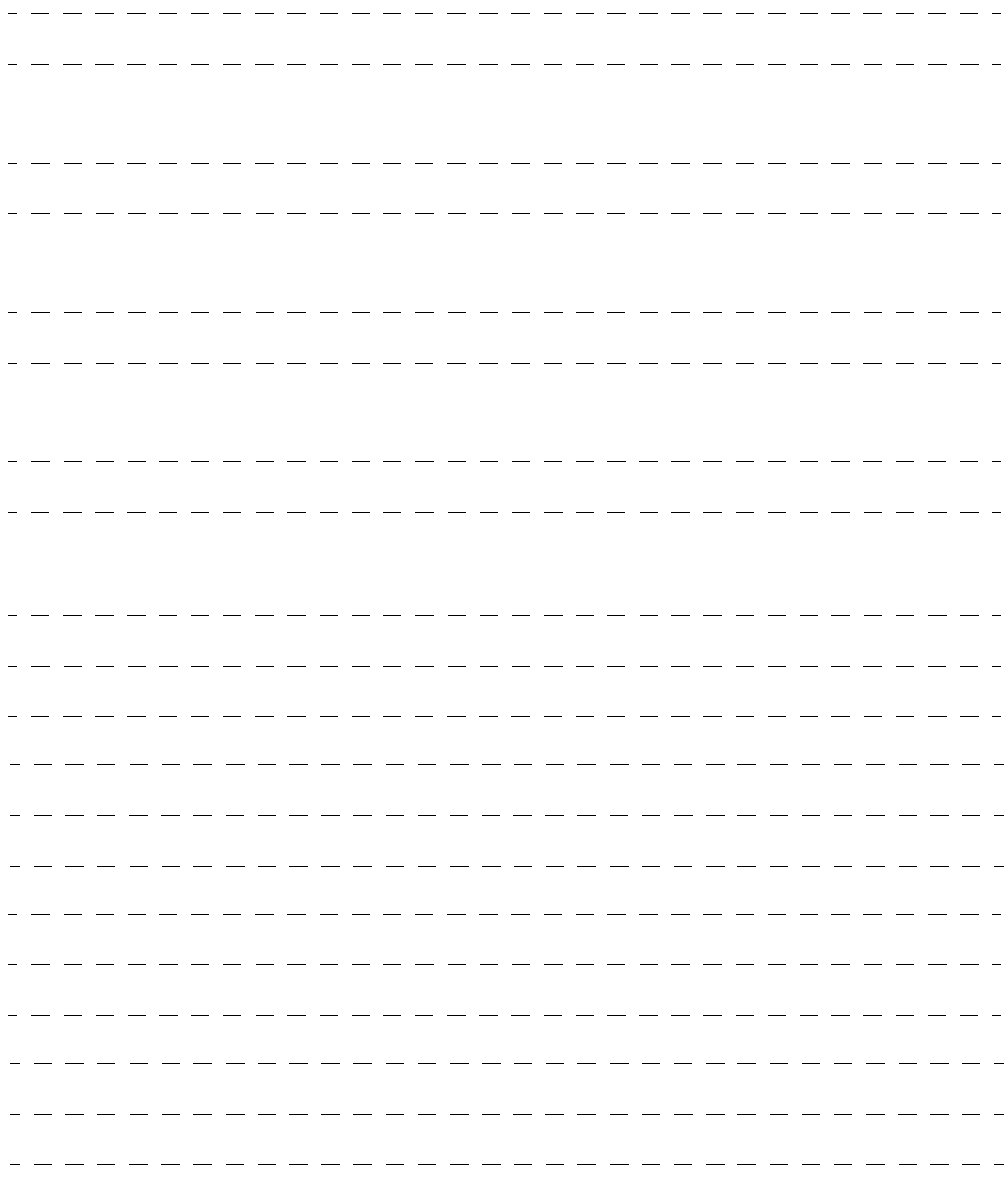

#### **Consignation du numéro de série**

Les numéros de modèle et de série de ce produit se trouvent sur sa face arrière. Notez ce numéro de série dans l'espace réservé à cet effet ci-dessous et conservez ce manuel et votre facture comme preuve de votre achat, pour aider à identifier l'appareil en cas de perte ou de vol et pour recours à la garantie.

Modèle Numéro de série

**Panasonic Consumer Electronics Company, Division of Panasonic Corporation of North America** One Panasonic Way, Secaucus New Jersey 07094 U.S.A.

**Panasonic Canada Inc.** 5770 Ambler Drive Mississauga, Ontario L4W 2T3 CANADA